ISSN 0251-0006 81-6 Einzelpreis <sup>F</sup>r. 6.50 

H

<sup>I</sup>

<sup>m</sup>

**EXPERIMENT CONTROL** 

"\"

 

TLLED<br>T

ZU:<br>ZIN:

**INI** 

Hull

i popularit<br>Filmoning<br>Filmoning

IN<br>IN<br>I  $\overline{\Gamma}$ 

au de Barbara<br>Au de Barbara<br>Au de Barbara

<sup>I</sup>

**HOBBY MIT MIKROS** Einplatinen-BASIC-Computer

**TM 990/189 lernt BASIC<br>GEWUSST WIE** PASCAL/M löst «Turm von Hanoi» Dreidimensionale <sup>B</sup><sup>i</sup> FIND BEACH AND STRICT OF THE SCHOOL SCRIPTING SCRIPTING SCRIPTING SCRIPTING SCRIPTING SCRIPTING SCRIPTING SCRIPTING SCRIPTING SCRIPTING SCRIPTING SCRIPTING SCRIPTING SCRIPTING SCRIPTING SCRIPTING SCRIPTING SCRIPTING SCRIPT

## CBM 8032  $\overline{\mathbf{CB}}$

### Exklusiv bei OMPU-LIFE: CBM-Modell 8032 -TT

#### Neue Textverarbeitungs-Tastatur:

- normale Schreibmaschinen-Tastatur (schweizernorm), ergonomisch und anatomisch ideale Benutzerfreundlichkeit.
- mit allen bei uns üblichen Schriftzeichen
- $-4$  separate Tasten ( $\leftarrow \rightarrow \uparrow \downarrow$ ) für **Cursorsteuerung**
- <sup>4</sup> elektronische Umschalttaste <sup>f</sup>ü<sup>r</sup> Gross/Kleinschrift, oder nur Grossschrift
- 4 Standard-Gehäusefarben

#### Typenraddrucker:

(mit oder ohne Tastatur) druckt alle zusätzlichen Schriftzeichen der Textverarbeitungs-Tastatur wie:

 $\ddot{a}/\ddot{A}/\ddot{u}/\ddot{U}/\ddot{o}/\ddot{\theta}/\dot{e}/\dot{e}/\dot{a}/\dot{a}/c/\dot{S}/$  $f/$   $\frac{5}{1/7}$ 

#### N.B.: Sämtliche CBM 8032 können von uns umgerüstet werden!

#### Infolge sehr grosser Nachfrage bitte Termin frühzeitig anmelden.

#### Übrigens:

Bei uns wird SERVICE gross geschrieben ... nicht nur auf dem Papier!

#### Daher:

Modernst eingerichtete Service-Werkstatt für alle PET-, CBM-Computer und Peripherie-Geräte.

#### Software-Übersicht:

- komfortable schweizer Textverarbeitung, die sämtliche vorgängig beschriebenen Umlaute und Sonderzeichen unterstützt und problemlos ausdruckt. Zusätzlich integrierte Adressverwaltung! **SUBBAN FROM THE SCHOONER (SCHOONER CONSIDERED)**<br>
The Tomal Scheenistration (schweizemom), ergonomisch und<br>
linkeit.<br>
- materiale bei uns üblichen Schrift-<br>
- eichen de Benutzerfreund-<br>
- eichen – 4 sparate Tasten (+->++)
	- 4 VISI-CALC, <sup>e</sup>i<sup>n</sup> Planungs- und Rechnungsprogramm, <sup>s</sup><sup>o</sup> universell, wie Sie <sup>e</sup><sup>s</sup> <sup>s</sup>ic<sup>h</sup> schon lange gewünscht haben

<sup>4</sup> FI NANZ-BUCHHALTUNG, bewährte und von Treuhandbüro getestet und geprüfte schweizer Finanzbuchhaltung mit Standard und frei wählbaren Auswertungen

England State of Communication of the Communication of the Communication of the Communication of the Communication of the Communication of the Communication of the Communication of the Communication of the Communication of

- FAKTUM, universelle Programmbausteine für die gesamte Auftragsabwicklung, Überwachung, Lagerund Mahnwesen usw.
- NABE, interne Auftrags- und Stundenüberwachung, Stundenstatistik sowie Nachkalkulation.

<sup>A</sup>ll<sup>e</sup> obgenannten Software ab Lager lieferbar!

#### Software <sup>i</sup><sup>n</sup> Vorbereitung:

- LOHNWESEN, komplettes Lohnprogramm fur Stunden- und Monatslöhne. AHV- und SUVA-geprüft. Lohnabrechnung, Lohnjournal, Lohnausweise jederzeit abrufbar. Lieferbar <sup>a</sup><sup>b</sup> Dezember 1981

ModerneingerichteteSchulungsräume für Software-, Grund- und Fortsetzungskurse. (Nächste Kursdaten: Nov. 1981)

#### <sup>F</sup>ü<sup>r</sup> <sup>a</sup>ll<sup>e</sup> CBM 3000 Benutzer:

komfortable Betriebssystem-Erweiterung zum nachträglichen einbauen:

- residentes DOS
- Autorepeat auf allen Tasten (ohne Zusatztaste)
- Bildschirmausdruck usw.

#### Kommen <sup>S</sup>i<sup>e</sup> vergleichen Sie!

Damit wir Sie individuell bedienen können, ist eine telefonische Voranmeldung unerlässlich. (Telefon 063 721113). Oder schreiben Sie uns, (unter intern 110), in welchem Wirkungskreis Sie tätig sind. Wir informieren und zeigen bis ins kleinste De<sup>t</sup>ail, was <sup>e</sup>i<sup>n</sup> Commodore-Computer für Sie leisten kann!

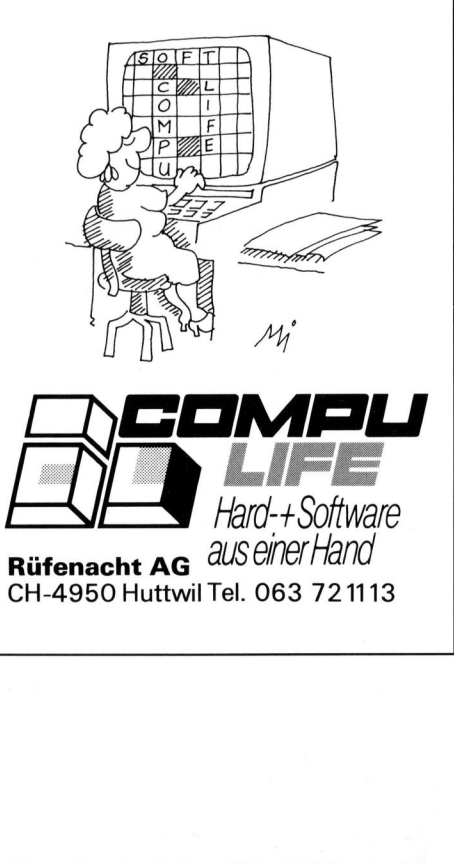

u<sup>p</sup>  $\frac{1}{2}$ 44.-) Ausia sayas1edoing)  $-36$  $\frac{1}{2}$ Janresabonnement erhältlich. SCC-Mitgliedschaft euyo Auch «Computing» «Persona<br>~~~  $\Xi$ Hachmagazin schweizerische einzige sep Kleincomputer, Pung<br>E -OAy1lN 'nau Monate zwe Alle

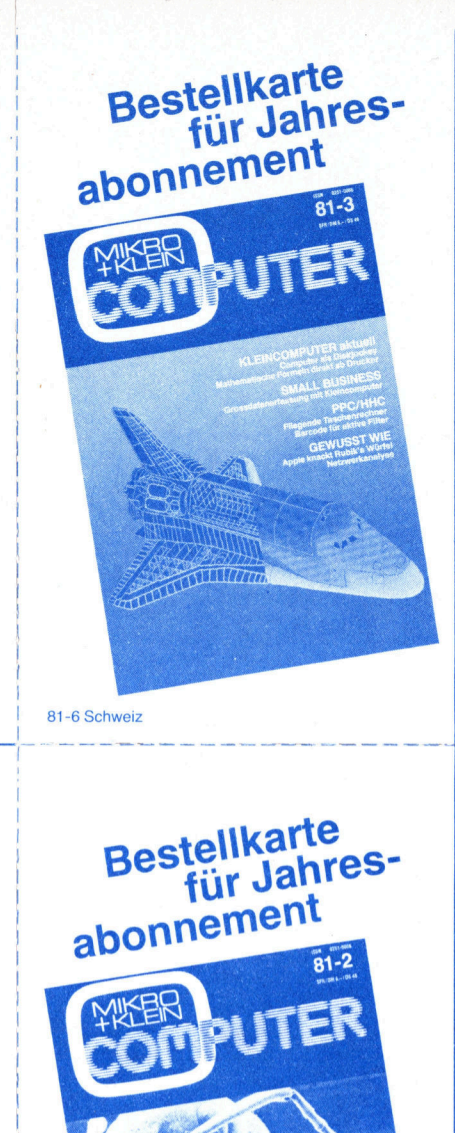

bitte frankieren Mikro- und Kleincomputer Informa Verlag AG **Postfach** 

CH-6002 Luzern

Versand) PUN Porto (inkl.) 49.-WA Jahresabonnement Know-now. einmaligen diesem UOA BIS Profitteren Kleincomputer-Anwendern. engagierten von engagierten Kleincomputer-Anwendern geschrieben <sup>4</sup> Information kompetente  $\overline{\text{si}}$ Sep Kleincomputer, PUN -O1yHIIN

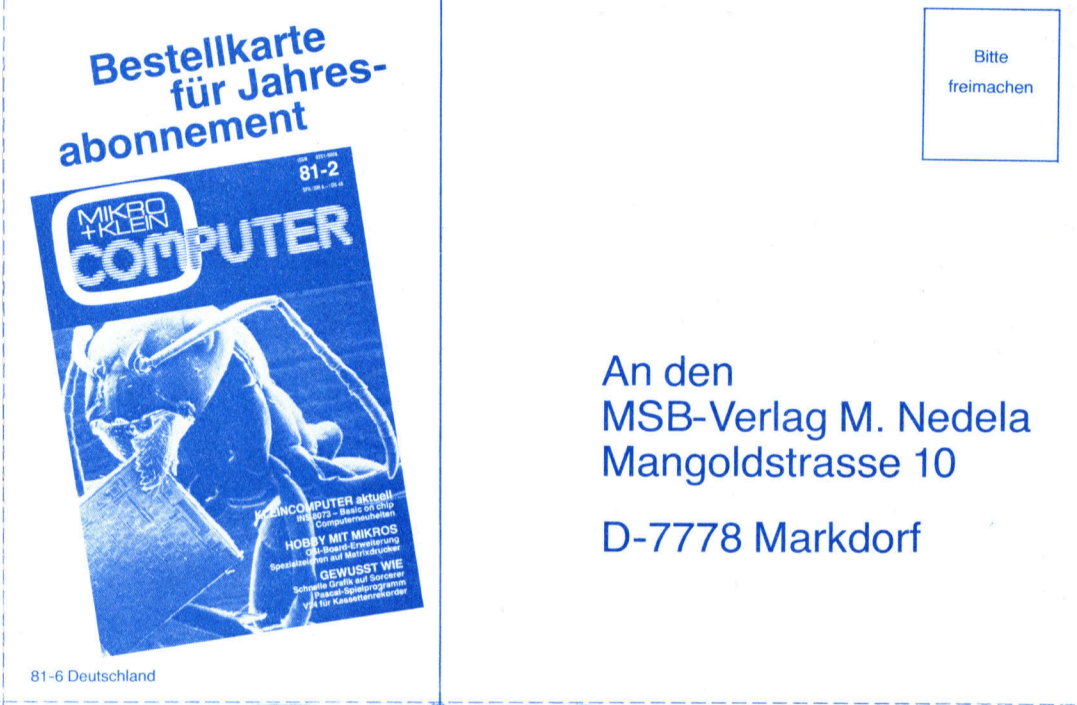

81-6 Deutschland

81-6 Osterreich

**Bitte** Bitte<br>freimachen

ag M. Nedela 8-Verlag M. Neo<br>goldstrasse 10<br>'78 Markdorf An den<br>MSB-Ve<br>Mangol<br>D-7778 n<br>IS<br>Ia

7778 Markdorf

Versand) PUN Porto (inkl.  $\frac{2}{5}$ ဝ<br>ဝ Jahresabonnement Kleincomputer! pun<br>S MIKro-9ic Lesen kann. antangen Innen E. alles man<br>E SEM pun **udida** Yun} dIS 91M sing, aurgebaut Kleincomputer PUN Mikroprozessoren SIM verstehen, Pun<br>Pun USSSIM menr wollen  $\frac{1}{\alpha}$ 

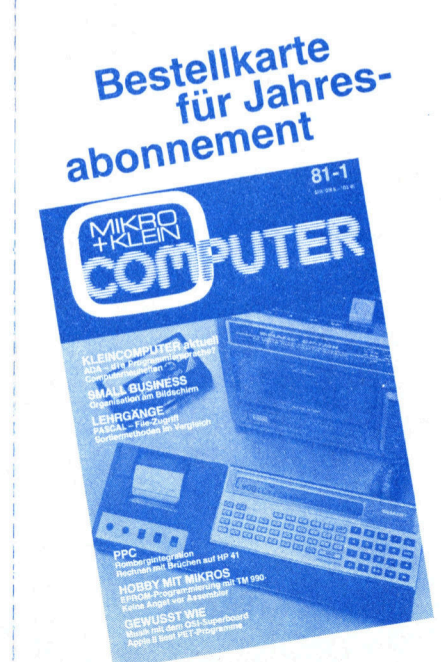

rieb<br>se 10 envertrie o nnen.<br>¦trass Target electronic Ų  $\overline{a}$ S วท<sub>ี่</sub><br>fte<br>r S ifte<br>er S<br>tar schri © ctro<br>chri<br>ast *Provident* Abt. Zeitsc ΊUΙ lec<br>sc<br>Fra ri 165<br>A Gr  $\overline{\phantom{0}}$ a *Maria*  $\mathsf{L}$ 

frankieren

bitte

 $\overline{\phantom{a}}$ 

A-6820 Frastanz

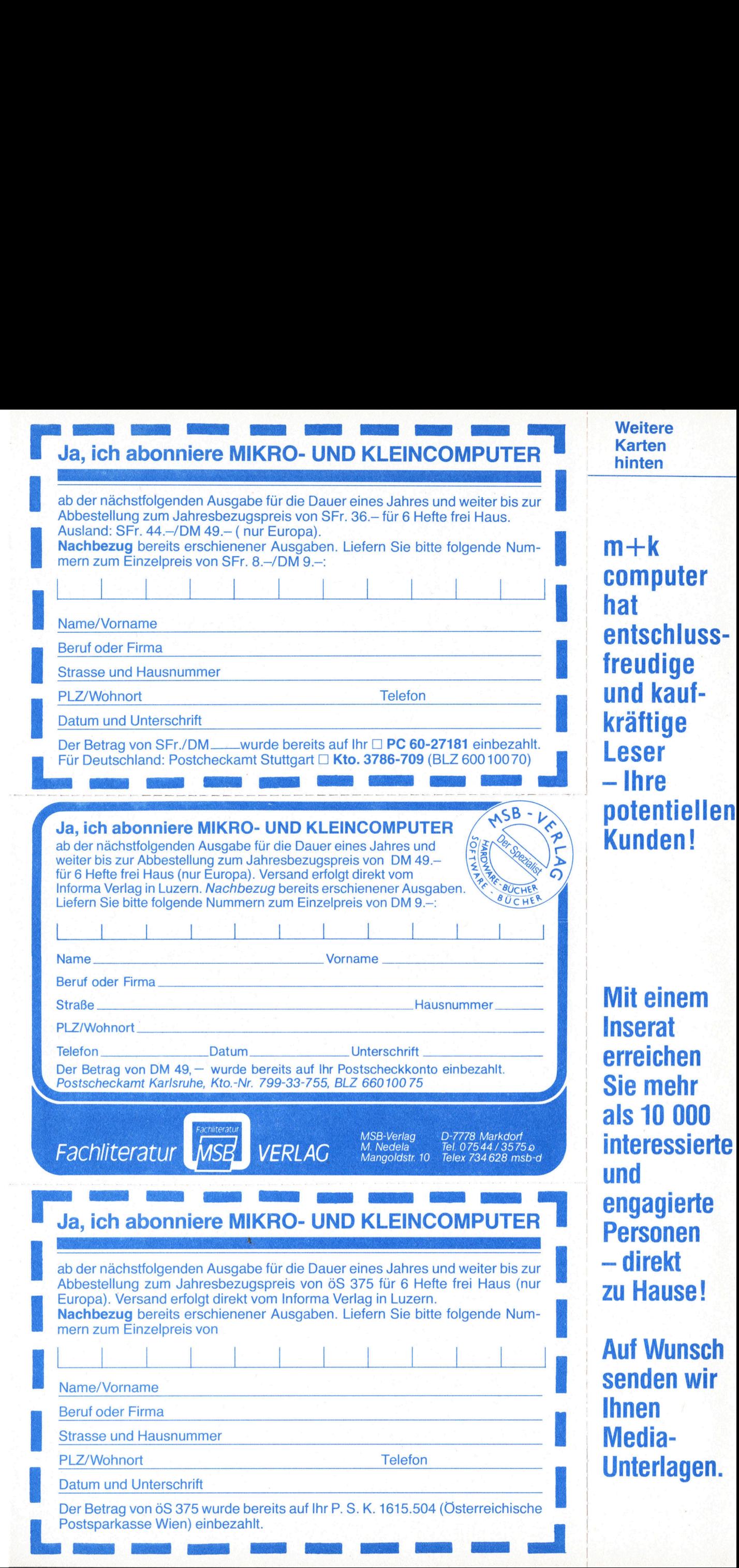

81-6

Dezember 1981 Erscheint 6mal pro Jahr <sup>3</sup>. Jahrgang 

99 USER GROU

Stuttgart 3786-7

Quellenangabe. Manuskripte

Redaktion

ISSN 0251-0006

ΈR

MIKBO<br>+KLEIN

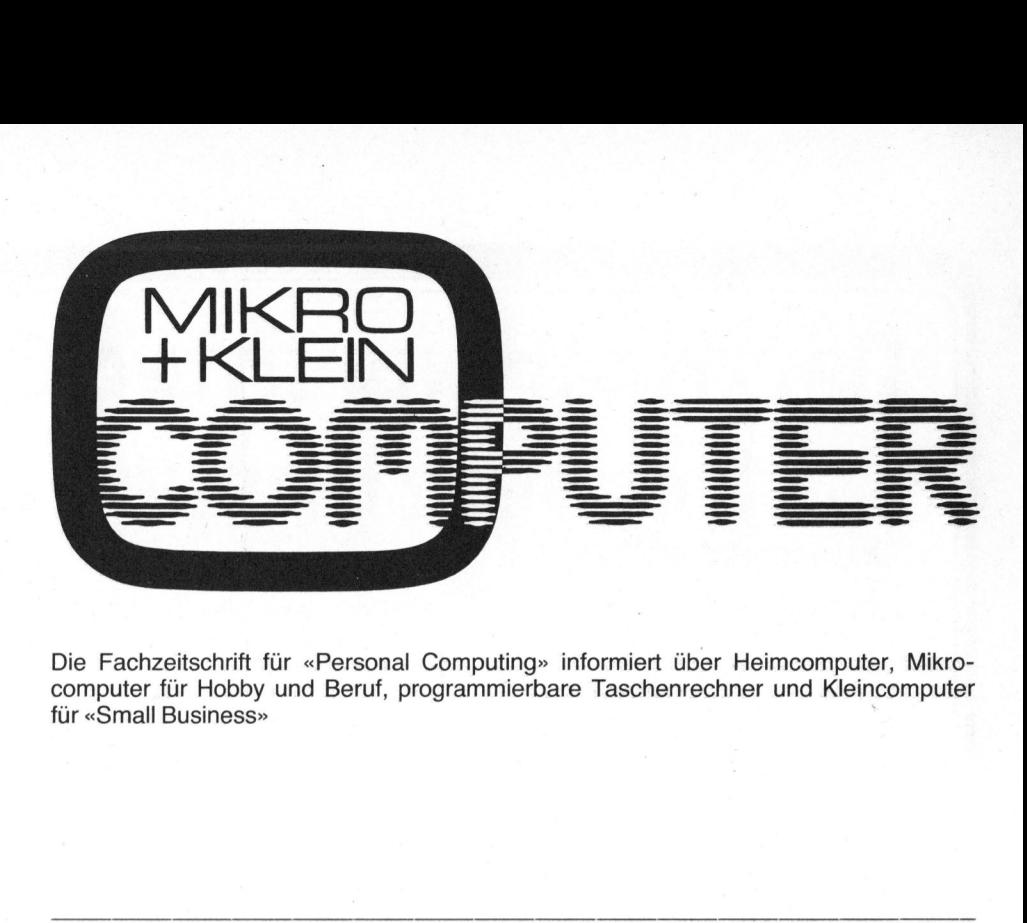

Die Fachzeitschrift für «Personal Computing» informiert über Heimcomputer, Mikrocomputer <sup>f</sup>ü<sup>r</sup> Hobby und Beruf, programmierbare Taschenrechner und Kleincomputer <sup>f</sup>ü<sup>r</sup> «Small Business»

### INHALT

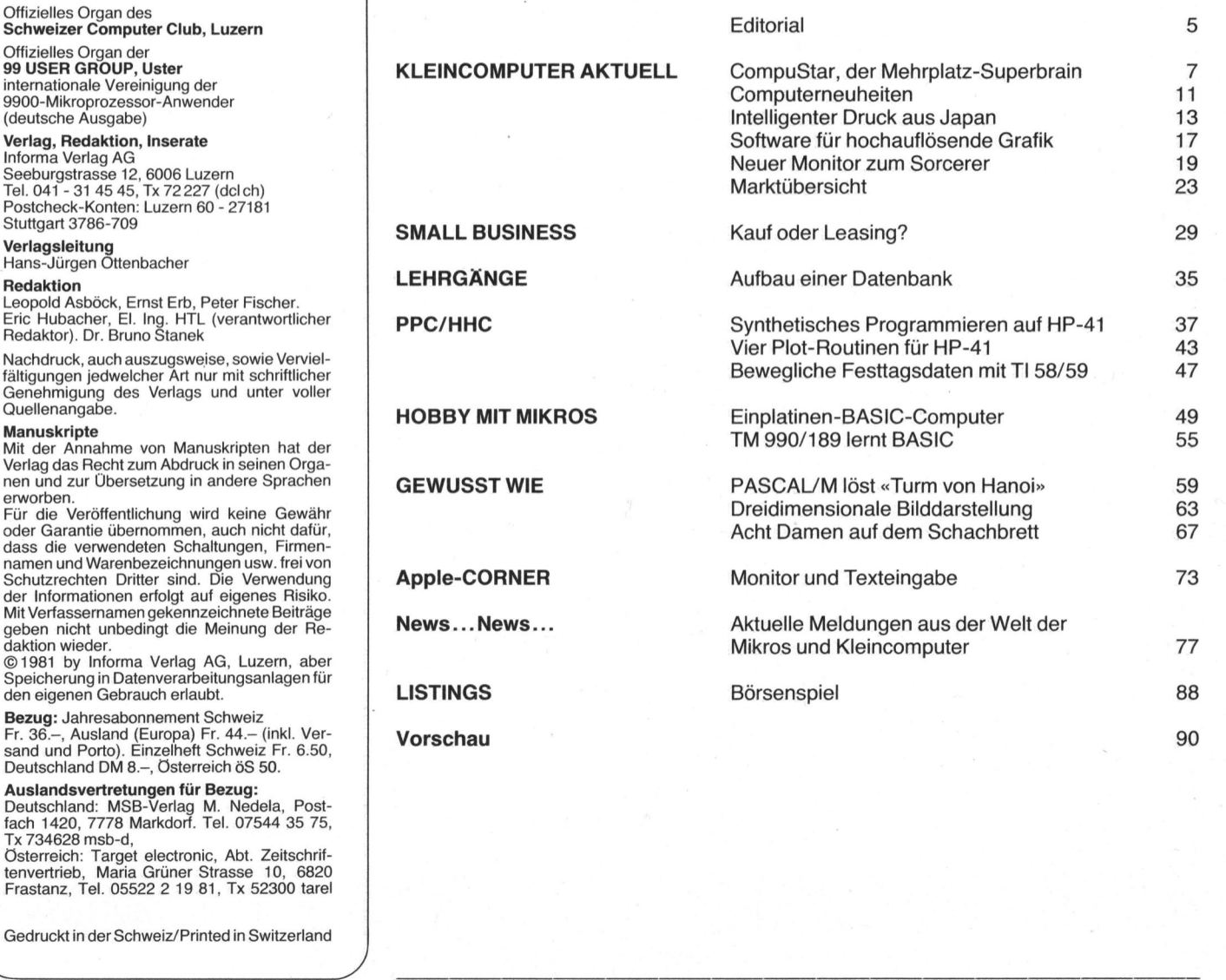

Gedruckt <sup>i</sup><sup>n</sup> der Schweiz/Printed <sup>i</sup><sup>n</sup> Switzerland  $\sqrt{2}$ 

 $\mathbf{v}$  and  $\mathbf{v}$  are the set of  $\mathbf{v}$  and  $\mathbf{v}$  are the set of  $\mathbf{v}$  and  $\mathbf{v}$  are the set of  $\mathbf{v}$ 

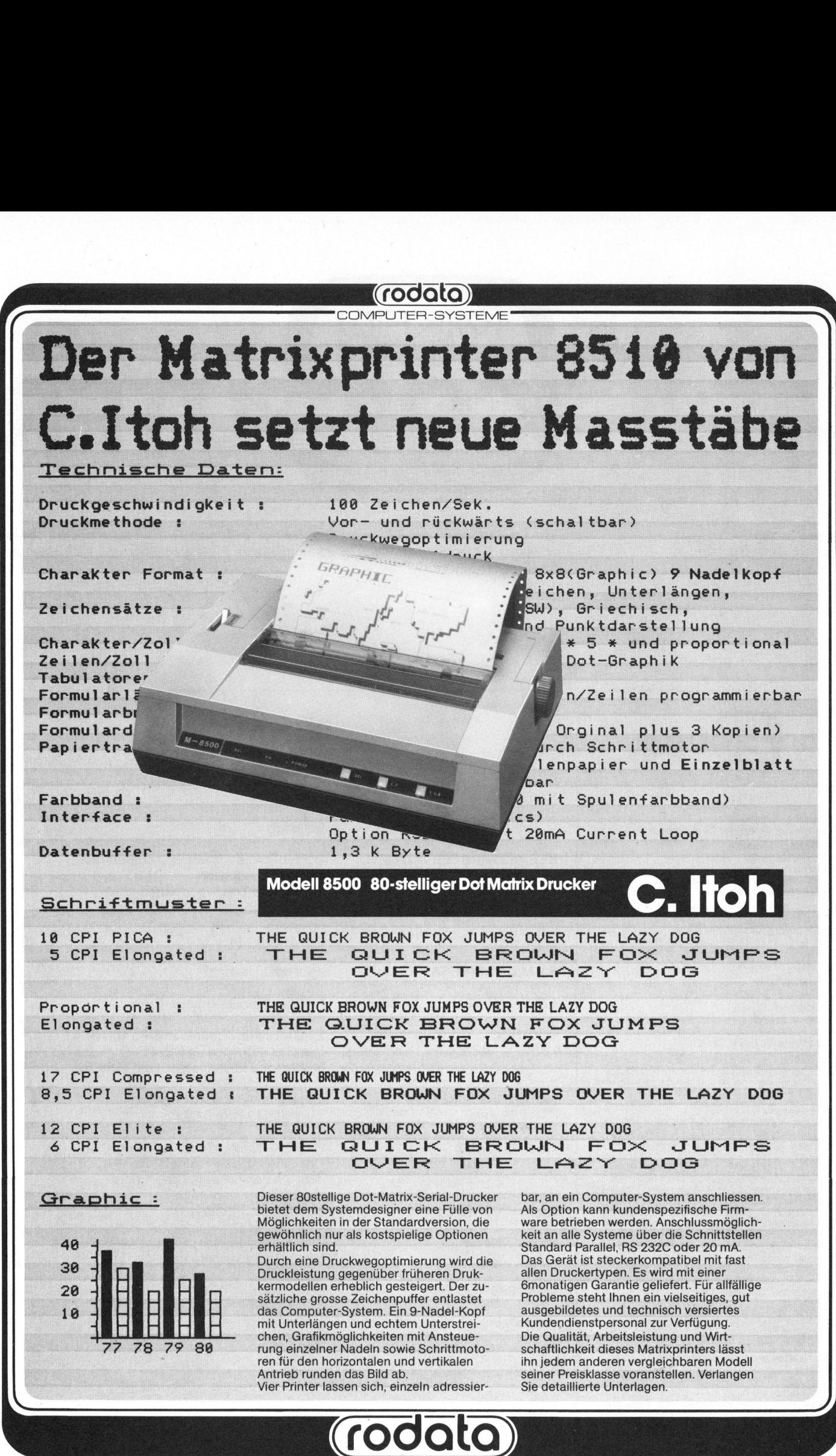

CH-8600 Dubendorf, Usterstrasse <sup>1</sup>20, Telefon 01/8201613, Telex 59471 CH-1052 Le Mont-sur-Lausanne, En Boudron <sup>A</sup>, Telephone 021/33 35 <sup>3</sup>1, Telex 26623

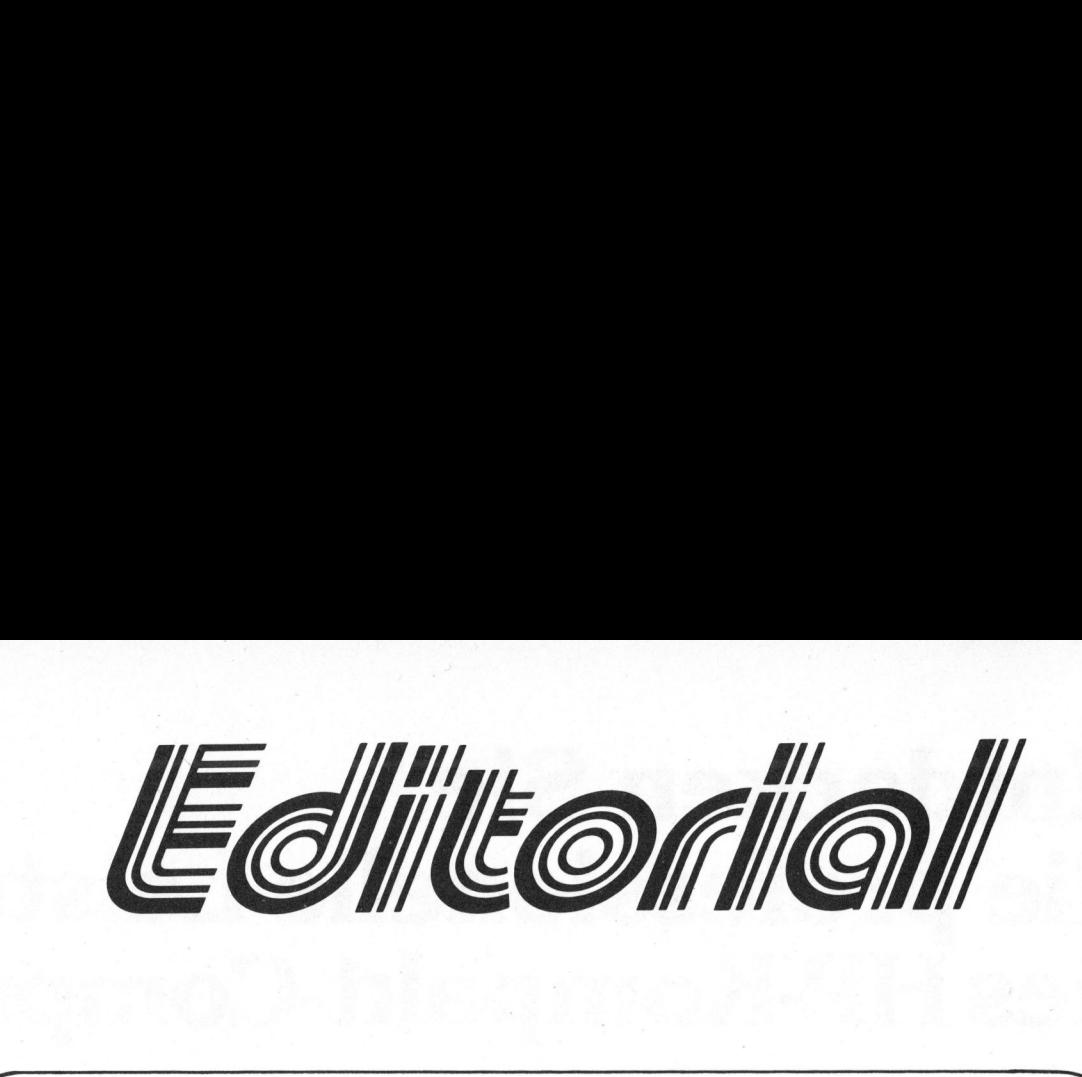

#### Lieber Computerfreund

<sup>I</sup>h<sup>r</sup> m+k computer geht nun <sup>i</sup><sup>n</sup> den vierten Jahrgang. Mitte 1978 geplant und 1979 erstmals mit ungefähr der Hälfte des heutigen Umfangs erschienen, war dies für mich <sup>a</sup>l<sup>s</sup> Laie im Verlagswesen ein echtes Wagnis. Nicht <sup>n</sup>u<sup>r</sup> finanziell war <sup>d</sup>i<sup>e</sup> <sup>a</sup>u<sup>s</sup> Idealismus gegründete Zeitschrift <sup>e</sup>i<sup>n</sup> "schweres Stück", sondern auch <sup>a</sup>l<sup>s</sup> zeitliches Engagement.

Inzwischen schreiben immer mehr sehr kompetente Autoren für m+k computer. Das Ziel war und <sup>i</sup>st, eine inhaltlich anspruchsvolle, interessante und aktuelle Fachzeitschrift herauszugeben. <sup>S</sup>i<sup>e</sup> <sup>s</sup>oll nicht durch farbig glitzernde Reportagen und Fotomontagen bestechen, sondern ausschliesslich durch ihre inhaltliche Aussage. Diese Absicht wurde belohnt durch den Eingang von mehr und mehr fachlich ausgezeichneten Artikeln, <sup>d</sup>i<sup>e</sup> uns auch nur sporadisch schreibende Autoren zustellen (selbstverständlich gegen Honorar) sowie durch gelegentliche, sehr anerkennende Schreiben aus der Leserschaft. An dieser Stelle danke ich allen bisherigen Autoren.

Mit den "CBM/PET NEWS" erhalten <sup>d</sup>i<sup>e</sup> Benutzer von Commodore -Geräten noch spezielle Informationen und mit dem "Computer-Journal" haben wir <sup>d</sup>i<sup>e</sup> Anwender von CP/M angesprochen. Die "Systems '81" <sup>i</sup><sup>n</sup> München brachte jetzt den endgültigen Beweis: CP/M (bzw. SB-86 oder CP/M <sup>8</sup><sup>6</sup> <sup>f</sup>ü<sup>r</sup> 16-bit Systeme) wird <sup>s</sup><sup>o</sup> wichtig, dass wir diese Informationen <sup>i</sup><sup>n</sup> m+k computer bringen werden. <sup>I</sup><sup>n</sup> Zukunft wird praktisch jeder kommerziell eingesetzte Tischcomputer dieses verbreitete und einfache Betriebssystem "fahren", und wir finden, dass <sup>S</sup>i<sup>e</sup> ebenfalls mehr darüber erfahren sollten. Um sich einen ersten Ueberblick <sup>z</sup><sup>u</sup> verschaffen und beim Gebrauch des Computers viel Zeit und Geld <sup>z</sup><sup>u</sup> sparen, empfehlen wir Neueinsteigern zur Lektüre den Nachbezug der sechs Ausgaben "Computer-Journal".

War zuerst <sup>d</sup>e<sup>r</sup> Hobby-Anwender angesprochen, <sup>s</sup><sup>o</sup> kam bald auch <sup>d</sup>e<sup>r</sup> Techniker oder der technisch begabte Kaufmann auf seine Rechnung. Mit der geplanten Erweiterung soll zusätzlich der reine Berufsanwender Einsicht <sup>i</sup><sup>n</sup> die Wirkungsweise seines Systems erhalten. Einfache Artikel für Einsteiger und Clubinformationen (letztere sofern Meldungen eintreffen) werden nach wie vor erscheinen. Leider hören wir nicht mehr viel von regionalen Clubs oder Gruppen für spezifische Systeme. Umso mehr freut <sup>e</sup><sup>s</sup> uns, dass Dr. W. Heineck, <sup>D</sup>. Ravizza und <sup>A</sup>. <sup>V</sup>iel<sup>i</sup> unter dem Namen "<sup>99</sup> USER GROUP" <sup>e</sup>in<sup>e</sup> Vereinigung <sup>d</sup>e<sup>r</sup> TM 990-Benutzer (Mikro von Texas Instruments) gegründet haben. Die Mitglieder dieser aktiven Anwender-Vereinigung stammen aus Privat- und Industriekreisen, und m+k computer wurde <sup>a</sup>l<sup>s</sup> offizielles Sprachrohr <sup>f</sup>ü<sup>r</sup> den deutschsprachigen Raum ausge wählt. Für unsere Leser bedeutet dies für die Zukunft interessante Anwendungsberichte aus diesem illustren Kreise. Interessenten können sich mit beigehefteter Karte direkt bei dieser Vereinigung melden. Anwender von CP/M angesprochen. CD/M angesprochen. CD/M angesprochen. CD/M angesprochen. In Zukuntf wird praising wereinted und wir findem wereinted und that in the mean step to be the end in the rinden einen ersten Ueberb

<sup>I</sup><sup>n</sup> den USA <sup>i</sup>s<sup>t</sup> <sup>e</sup><sup>s</sup> kein Geheimnis mehr: Jedes Terminal VC 100 von DEC - dem Mini-Hersteller Nummer Eins - <sup>i</sup>s<sup>t</sup> nachträglich zum Mikrocomputer ausbaubar. HP's Terminal 2624 wurde als HP 125 ebenfalls zu einem Mikrocomputer erweitert. Beide arbeiten natürlich mit CP/M. Für <sup>d</sup>i<sup>e</sup> Computer <sup>m</sup>i<sup>t</sup> 6502 Mikroprozessoren scheint <sup>s</sup>ic<sup>h</sup> nun CODOS von Micro Technology Unlimited (MTU) durchzusetzen. CODOS <sup>a</sup>l<sup>s</sup> Betriebssystem haben bereits eingeführt: Commodore <sup>m</sup>i<sup>t</sup> PET, CBM und KIM-1, Synertek mit SYM-1 und Rockwell mit AIM 65. <sup>E</sup><sup>s</sup> fehlen aber noch z.B. Apple, Ohio und Atari.

<sup>V</sup>ie<sup>l</sup> Positives mit Computer wünscht Ihnen <sup>i</sup><sup>m</sup> Namen der Redaktion

 $\Sigma$  +  $26$ 

Ernst Erb

 $\mathbf{r}$  and  $\mathbf{r}$  are the state of  $\mathbf{r}$  and  $\mathbf{r}$  are the state of  $\mathbf{r}$ 

5

ı

## Entdecken Sie die professionelle Leistung des HP-Kompakt-Computers.

Der HP-85 <sup>i</sup>s<sup>t</sup> der Basiscomputer eines umfassenden Systems. Jetzt können Sie die Leistungsfähigkeit des HP-85 durch einfaches Anschliessen von Drucker, Plotter oder Floppy-Disk erheblich erweitern.

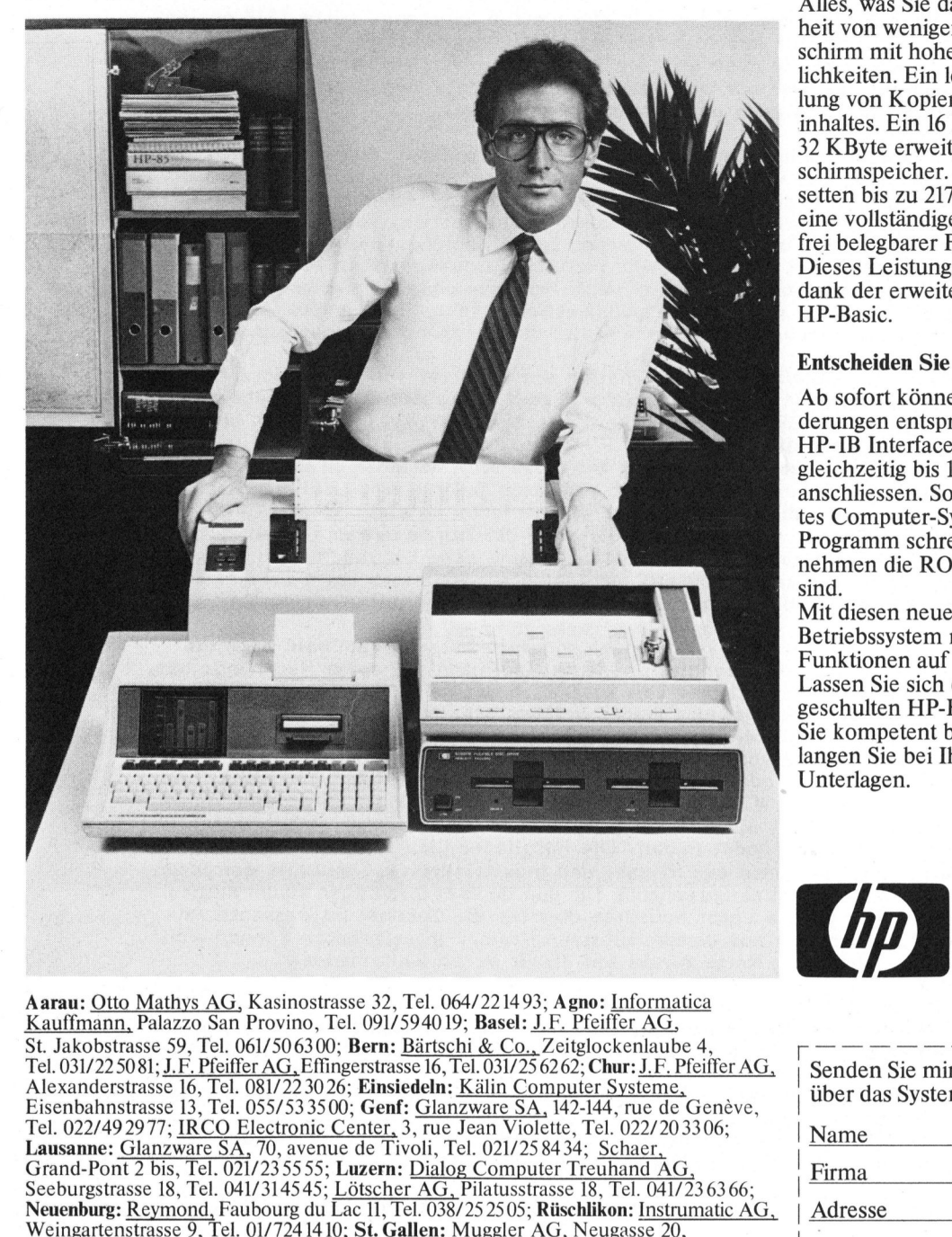

#### Professionelle Leistung, wo <sup>s</sup>i<sup>e</sup> gebraucht wird.

Schon der HP-85 allein bringt diese Leistung. Auf Ihrem Schreibtisch. Im Ingenieurbüro. Im Kleinbetrieb. Im Labor. Zuhause. Alles, was Sie dazu benötigen, ist in einer Einheit von weniger als 10 kg enthalten: Ein Bildschirm mit hoher Auflösung und Editier-Möglichkeiten. Ein leiser Thermodrucker zur Erstellung von Kopien des gesamten Bildschirminhaltes. Ein <sup>1</sup><sup>6</sup> KByte Arbeitsspeicher, der auf <sup>3</sup><sup>2</sup> KByte erweiterbar <sup>i</sup>s<sup>t</sup> sowie ein 8 KByte Bildschirmspeicher. Ein Kassettenlaufwerk für Kassetten <sup>b</sup>i<sup>s</sup> <sup>z</sup><sup>u</sup> 217 KByte Speicherkapazität. Und eine vollständige Tastatur, einschliesslich acht <sup>f</sup>re<sup>i</sup> belegbarer Funktionstasten.

Dieses Leistungspaket <sup>i</sup>s<sup>t</sup> einfach zu bedienen dank der erweiterten Programmiersprache HP-Basic.

#### Entscheiden Sie persönlich über Ihre Peripherie.

Ab sofort können Sie den HP-85 Ihren Anforderungen entsprechend ausbauen. Mit dem HP-IB Interface (IEEE-Standard 488) lassen sich gleichzeitig <sup>b</sup>i<sup>s</sup> <sup>1</sup><sup>4</sup> verschiedene Peripheriegeräte anschliessen. So bauen Sie Ihr massgeschneider<sup>t</sup>e<sup>s</sup> Computer-System <sup>a</sup>uf, ohne dafür <sup>e</sup>i<sup>n</sup> neues Programm schreiben zu müssen. Das übernehmen <sup>d</sup>i<sup>e</sup> ROMs, <sup>d</sup>i<sup>e</sup> <sup>a</sup>l<sup>s</sup> Zubehör erhältlich sind.

<sup>M</sup>i<sup>t</sup> <sup>d</sup>iese<sup>n</sup> neuen HP-ROMs können <sup>S</sup>i<sup>e</sup> <sup>d</sup>a<sup>s</sup> Betriebssystem mit leistungsstarken Befehlen und Funktionen auf <sup>8</sup><sup>0</sup> KByte erweitern. Lassen <sup>S</sup>i<sup>e</sup> sich den HP-85 bei einem der speziell geschulten HP-Fachhändler vorführen. Er wird Sie kompetent beraten und bedienen. Oder verlangen <sup>S</sup>i<sup>e</sup> bei Ihrem Fachhändler detaillierte Unterlagen.

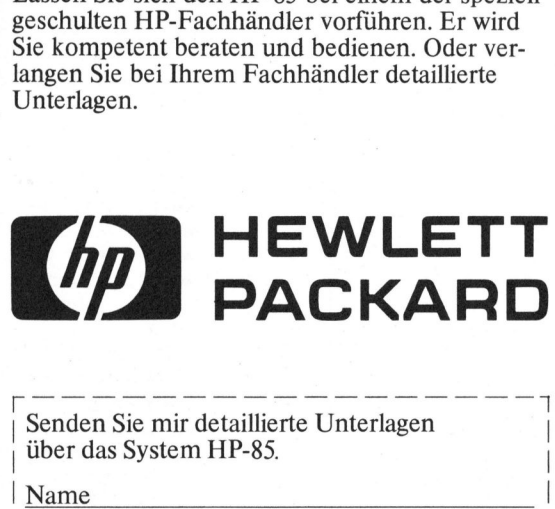

Aarau: Otto Mathys AG, Kasinostrasse <sup>3</sup>2, <sup>T</sup>el. 064/2214 <sup>9</sup>3; Agno: Informatica <sup>S</sup>t. Jakobstrasse <sup>5</sup>9, <sup>T</sup>el. 061/506300; Bern: Bärtschi & Co., Zeitglockenlaube <sup>4</sup>, 3; Agno:<br>J.F. Pfei Aarau: <u>Otto Mathys AG,</u> Kasinostrasse 32, Tel. 064/221493; Agno: <u>Informatica</u><br>Kauffmann, Palazzo San Provino, Tel. 091/594019; Basel: <u>J.F. Pfeiffer AG,</u><br>St. Jakobstrasse 59, Tel. 061/506300; Bern: <u>Bärtschi & Co.,</u> Zeit Aarau: <u>Otto Mathys AG</u>, Kasinostrasse 32, Tel. 064/221493; Agno: <u>Informatica</u><br>Kauffmann, Palazzo San Provino, Tel. 091/594019; Basel: <u>J.F. Pfeiffer AG,</u><br>St. Jakobstrasse 59, Tel. 061/506300; Bern: <u>Bärtschi & Co., Zeitg</u> Eisenbahnstrasse 13, Tel. 055/533500; Genf: Glanzware SA, 142-144, rue de Genève,<br>Tel. 022/49 29 77: IRCO Electronic Center, 3, rue Jean Violette, Tel. 022/203306; Lausanne: Glanzware SA, <sup>7</sup>0, avenue <sup>d</sup><sup>e</sup> Tivoli, <sup>T</sup>el. 021/25 8434; Schaer Grand-Pont <sup>2</sup> <sup>b</sup>is, <sup>T</sup>el. 021/23 5555; Luzern: Dialog Computer Treuhand AG, Seeburgstrasse <sup>1</sup>8, <sup>T</sup>el. 041/314545; Lotscher AG, Pilatusstrasse <sup>1</sup>8, <sup>T</sup>el. 041/23 <sup>6</sup><sup>3</sup> <sup>66</sup>; el. 064/<br>)40 19; I<br><u>ärtschi<br>e 16, Tel.<br>**Ieln: <u>Kä</u>**</u> 54/221493; A<sub>1</sub><br>
54/221493; A<sub>1</sub><br>
9; **Basel**: <u>J.F.<br>
hi & Co., Zei</u><br>
tel. 031/25 626<br>
Kälin Compu **1988**<br>1988 AG, Kasi<br>1998 Tel. 061/50<br>F. Pfeiffer AC<br>13, Tel. 081/7<br>13, Tel. 055/1<br>IRCO Electr *n*, *r* and<br>
rasse 59<br>
5081; <u>J. I</u><br>
strasse 1<br>
92977; <u>I</u><br>
Glanzw 26; Eins<br>00; Gen<br><u>Center,</u><br>Le de T<br>Luzern<br>Lötsch Fel. 064/221493;<br>94019; **Basel**: <u>J.1</u><br><u>Bärtschi & Co., Z</u><br>e I6, Tel. 031/256;<br>**deln:** <u>Kälin Com</u><br>Glanzware SA,<br>, rue Jean Violei<br>oli, Tel. 021/258<br>Dialog Compute Tel. 022/49 2977; IRCO Electronic Center, 3, rue Jean Violette, Tel. 022/203306;<br>Lausanne: Glanzware SA, 70, avenue de Tivoli, Tel. 021/25 8434; Schaer,<br>Grand-Pont 2 bis, Tel. 021/23 55 55; Luzern: Dialog Computer Treuhand Yverdon: Schaer, Place Pestalozzi 12, Tel. 024/21 2378: Zürich: Amera Electronics AG. Lerchenhalde <sup>7</sup>3, <sup>T</sup>el. 01/571112; <sup>A</sup>. Baggenstos & Co. AG, Waisenhausstrasse <sup>2</sup>, Alexanderstrasse 16, Tel. 081/22 30 26; **Einsiedeln:** Kälin Computer Systeme,<br>Eisenbahnstrasse 13, Tel. 055/53 35 00; Genf: Glanzware SA, 142-144, rue de Genèvrel.<br>Tel. 022/49 29 77; <u>IRCO Electronic Center</u>, 3, rue Jean

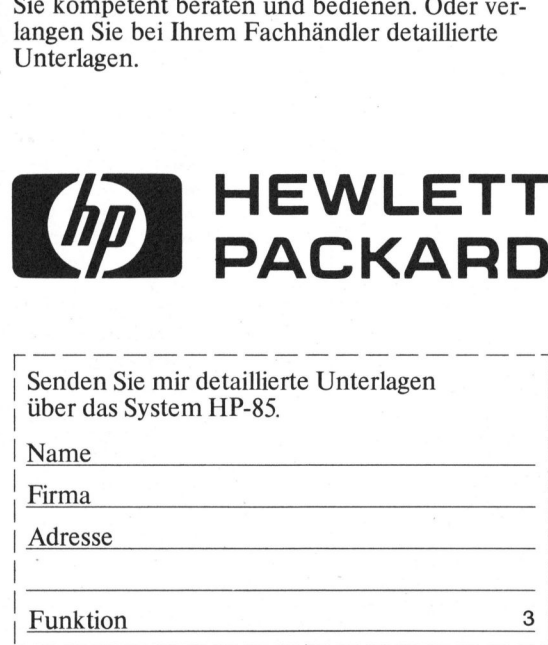

# K leincomputer aktuell Kleincompu

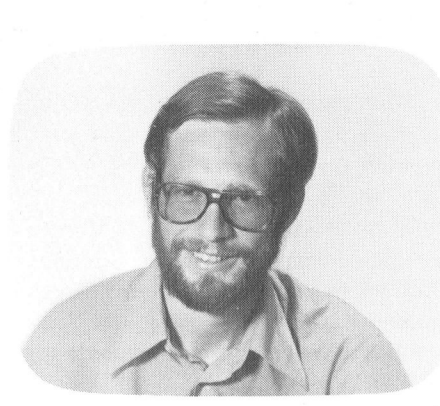

#### CompusStar, der Mehrplatz-Superbrain <sup>E</sup>ri<sup>c</sup> HUBACHER

Schon seit gut einem Jahr hat Intertec, der Hersteller des erfolgreichen und leistungsfähigen Kleincomputer Superbrain, <sup>e</sup>i<sup>n</sup> Multiuser-Compu tersystem angekündigt. Dieser Tage nun konnte m+k computer beim Schweizer Generalimporteur DCT eine <sup>i</sup><sup>n</sup> Betrieb befindliche Compustar-Installation testen.

Multiuser-Computersysteme sind <sup>a</sup><sup>n</sup> sich nichts Neues und bei Grossinstallationen seit Jahren im täglichen Einsatz. Für Kleincomputer eignet sich das übliche Multiuserund Timesharing-Verfahren jedoch nicht besonders, da deren zentrale 8-Bit Prozessoren mit der Bedienung mehrerer Benutzer überfordert sind. Diese Ueberbeanspruchung äussert sich <sup>j</sup><sup>e</sup> nach Aufgabenstellung <sup>i</sup><sup>n</sup> unzulässig langen Reaktionszeiten.

Intertec's Multiuser-Konzept, der Compustar, <sup>s</sup>oll nun <sup>d</sup>i<sup>e</sup> Vorteile dieser Systeme aufweisen, ihre Nachteile jedoch vermeiden. Das erweiterungsfähige Computernetzwerk ist laut den amerikanischen Inseraten <sup>b</sup>i<sup>s</sup> auf 255 Terminalstationen ausbaubar und dies bei akzeptablen Zugriffszeiten.

Die einzelnen Terminals, welche eigenständige Computer sind, werden zu einem Netzwerk zusammengeschaltet, um so auf einen gemeinsam genutzten Harddisk zugreifen zu können. Dadurch haben alle Benutzer Zugang zu einer zentralen Datenbank. Die Verwaltung der Daten und deren Nachführung werden durch <sup>e</sup>i<sup>n</sup> weiteres Computersystem, welches mit dem Harddisk <sup>z</sup><sup>u</sup> einer Einheit zusammengefasst <sup>i</sup>st, übernommen.

Der Zusammenschluss der einzelnen Geräte geschieht nach dem "Daisychain" Prinzip. Das erste Terminal wird also direkt an den zentralen Datenspeicher angeschlossen, während jedes weitere Terminal über ein Flachbandkabel mit dem vorhergehenden verbunden wird (Bild <sup>3</sup>). Bis <sup>z</sup><sup>u</sup> 255 Stationen können auf

diese Weise gekoppelt werden, und <sup>d</sup>ie<sup>s</sup> <sup>b</sup>e<sup>i</sup> einer zulässigen Gesamt länge der Kabel von über 1,5 Kilometern.

#### <sup>D</sup>I<sup>E</sup> ZENTRALSTATION

Die zentrale Datenstation, welche <sup>i</sup><sup>n</sup> einem normalen Multiuser-System dem Zentralcomputer entsprechen würde, umfasst eine Harddiskstation sowie einen, mit dem Z80 Prozessor aufgebauten, Computer. Der Rechner verwaltet die Daten und kontrolliert die "multiplexer" Schaltkrei <sup>s</sup>e. Harddisk und Computer sind <sup>i</sup><sup>n</sup> einem gemeinsamen Gehäuse zusammen gefasst.

Als Datenspeicher werden drei verschiedene Harddiskstationen an-

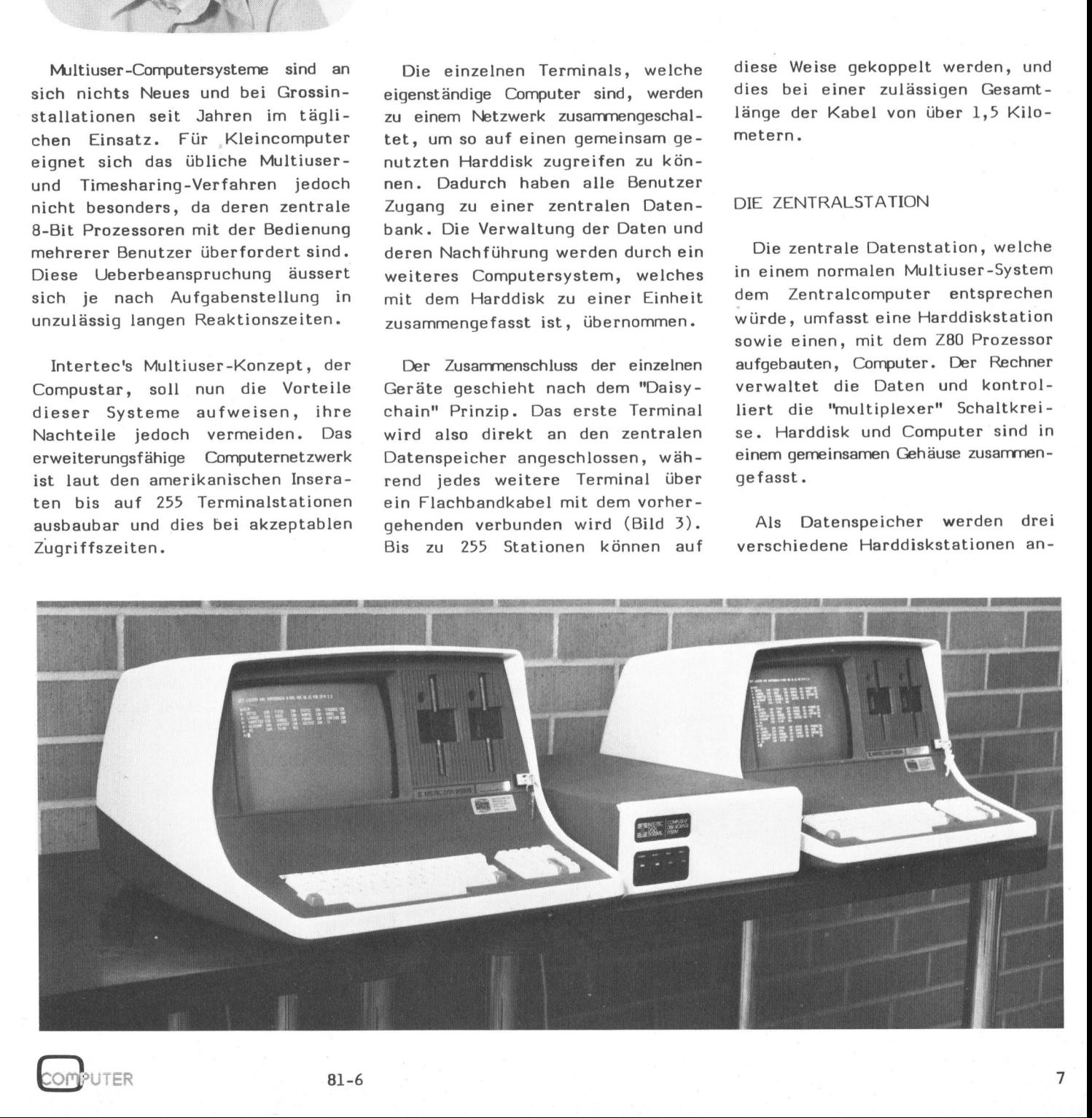

81-6

# Kleincomputer akt Kleincomputer al

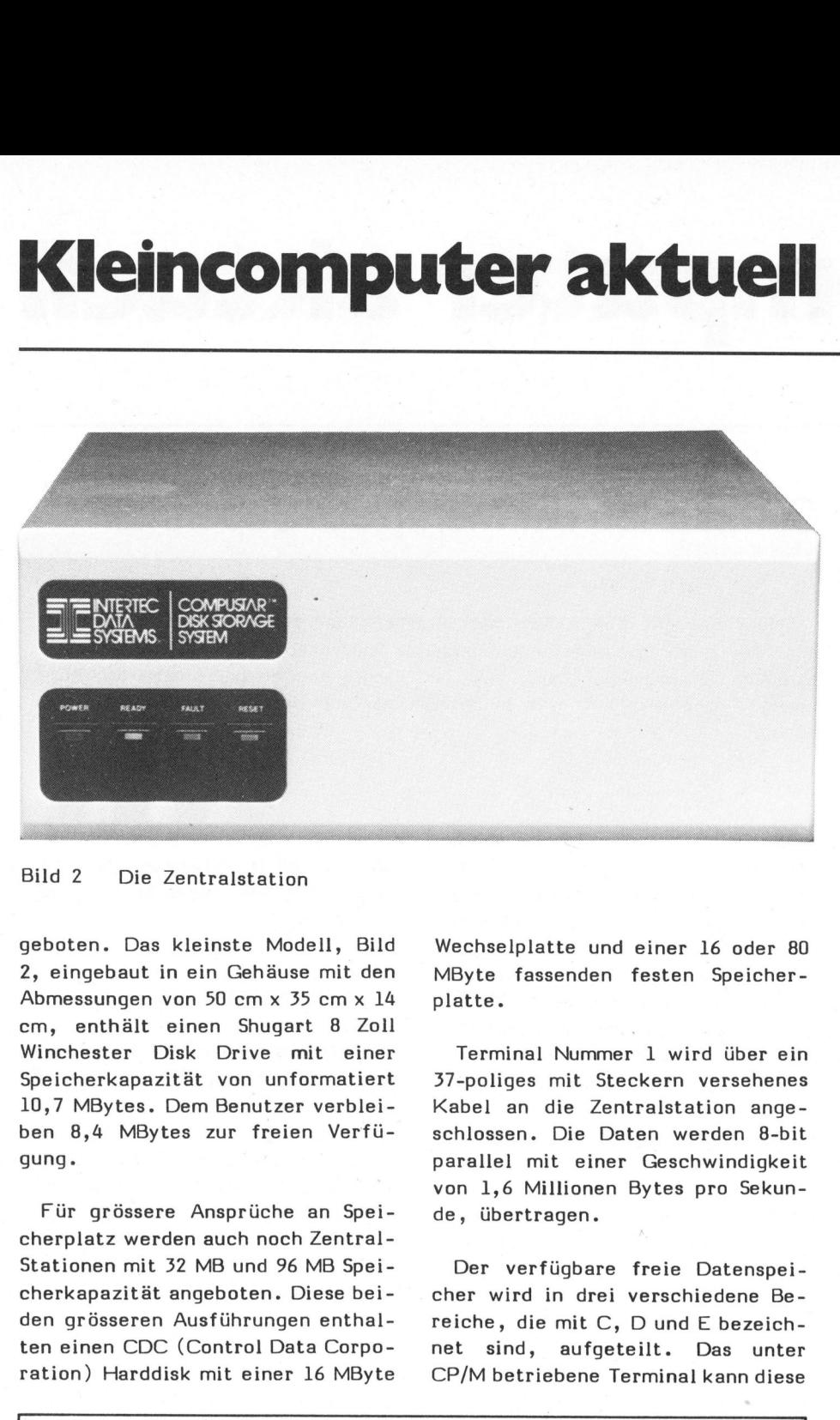

Bild <sup>2</sup> Die Zentralstation

geboten. Das kleinste Modell, Bild <sup>2</sup>, eingebaut <sup>i</sup><sup>n</sup> ein Gehäuse mit den Abmessungen von <sup>5</sup><sup>0</sup> cm <sup>x</sup> <sup>3</sup><sup>5</sup> cmx <sup>1</sup><sup>4</sup> cm, enthalt einen Shugart <sup>8</sup> Zoil Winchester Disk Drive mit einer Speicherkapazität von unformatiert 10,7 MBytes. Dem Benutzer verbleiben 8,4 MBytes zur freien Verfügung.

Für grössere Ansprüche an Speicherplatz werden auch noch Zentral-Stationen mit 32 MB und 96 MB Speicherkapazität angeboten. Diese beiden grösseren Ausführungen enthalten einen CDC (Control Data Corporation) Harddisk mit einer <sup>1</sup><sup>6</sup> MByte

Wechselplatte und einer <sup>1</sup><sup>6</sup> oder <sup>8</sup><sup>0</sup> MByte fassenden festen Speicherplatte.

Terminal Nummer <sup>1</sup> wird über <sup>e</sup>i<sup>n</sup> 37-poliges mit Steckern versehenes Kabel an die Zentralstation angeschlossen. Die Daten werden 8-bit parallel mit einer Geschwindigkeit von 1,6 Millionen Bytes pro Sekunde, übertragen.

Der verfügbare freie Datenspeicher wird in drei verschiedene Bereiche, die mit C, D und E bezeichnet sind, aufgeteilt. Das unter CP/M betriebene Terminal kann diese

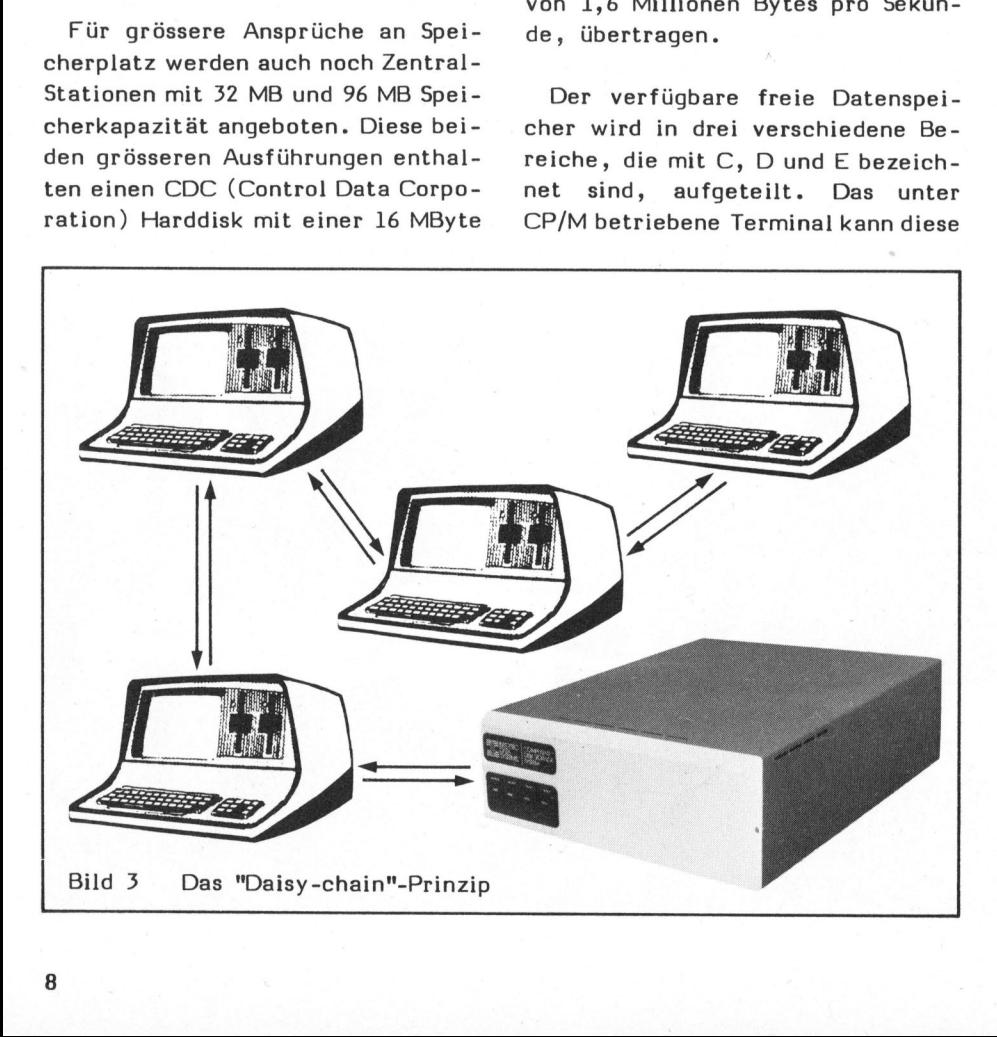

drei Benutzerbereiche (C, <sup>D</sup>, <sup>E</sup>) auf die gleiche Weise wie die eingebauten Diskstationen (A, <sup>B</sup>) ansteuern.

Jeder angeschlossene Computer besitzt einen ihm fest zugeteilten Bereich C, auf den die anderen Geräte nicht zugreifen können. Als Bereich D wird der für alle Compu<sup>t</sup>e<sup>r</sup> gemeinsame Bereich bezeichnet. Hier können also gemeinsame Datenbanken aufgebaut und für alle Anlagen nutzbare Programme gespeichert werden.

Der Bereich <sup>E</sup> dient <sup>a</sup>l<sup>s</sup> "Print spooler", ein Bereich, in dem Programme und Daten, die z.B. ausgedruckt werden sollen, eingeschrieben werden können. Sobald die Ausgabestation verfügbar <sup>i</sup>st, werden die im "Spooler" gespeicherten Daten ausgedruckt. Der Spooler <sup>i</sup>s<sup>t</sup> <sup>a</sup>l<sup>s</sup> FIFO ausgeführt, d.h. das was zuerst eingeschrieben wurde, wird auch <sup>a</sup>l<sup>s</sup> erstes ausgedruckt.

Die Grösse der einzelnen Bereiche kann vom Benutzer durch Ablaufenlassen eines Konfigurationsprogrammes festgelegt werden. Werkseitig wird die Station mit einer Konfiguration für zehn Benutzer geliefert.

Jeder Station werden somit ca. 250 kByte als Bereich C zugeteilt. Diese 250 kByte wirken für den Benutzer wie eine weitere Floppydisk (C) mit einer Kapazität von 250 k-Byte. Für den print spooler (E) sind ebenfalls etwa 250 kByte vorgesehen. Der verbleibende Rest bei der 8,4 MByte Ausführung also etwa 5,6 MByte - steht dann für gemeinsame Daten (Bereich D) zur Verfügung.

#### DAS TERMINAL

Die an die Zentraleinheit anschliessbaren Geräte ähneln äusserlich sehr stark dem bekannten Superbrain. Auch im Geräteinnern (Bild 5) bestehen <sup>b</sup>i<sup>s</sup> auf das Multiuser Interface keine wesentlichen Unterschiede. Ja, <sup>e</sup><sup>s</sup> <sup>i</sup>s<sup>t</sup> sogar denkbar, dass auch der normale Su-<br>81-6 COMPUTE

# K leincomputer aktuell Kleincomputer al Kleincomputer al Kapazität<br>
En COMPULLEY<br>
Apazität<br>
Unformatiert Spur zu Spur<br>
Pro Dirve 10.67 Mbytes<br>
Maximum<br>
Pro Oberfläche 2.67 Mbytes<br>
Maximum<br>
Pro Oberfläche 2.67 Mbytes<br>
Maximum<br>
Pro Oberfläche 2.67 Mbytes<br>
Average Latency<br>
For Spur

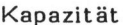

**The contract of the first contract of the contract of the contract of the contract of the contract of the contract of the contract of the contract of the contract of the contract of the contract of the contract of the con** 

Unformatiert

Pro Drive 10.67 Mbytes Pro Oberfläche 2.67 Mbytes Pro Spur 10.4 Kbytes Zugriffszeit

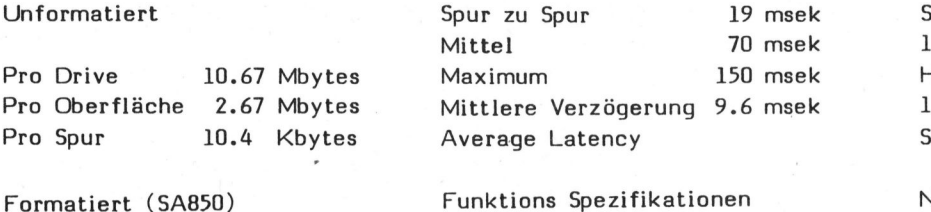

Pro Drive 8.4 Mbytes Drehzahl 3125 rpm Pro Oberfläche 2.1 Mbytes Bienzann 212 Ipin Leistungsaufnahme Einer Leistungsaufnahme Einer Leistungsaufnahme E Pro Spur 8.2 Kbytes Flussdichte 6270 <sup>f</sup>c<sup>i</sup> Pro Sektor 256 Bytes Spurdichte 172 tpi Sektor/Spur 32 Zylinder 256 Spuren 1024 Höhe = 1024 Uebertragungsgeschwindigkeit L/S Köpfe 35,5 4 Breite in Breite in Breite in Breite in Breite in Breite in Brei 4.34 Mbits/Sek. Platten 2

#### Fehlerraten

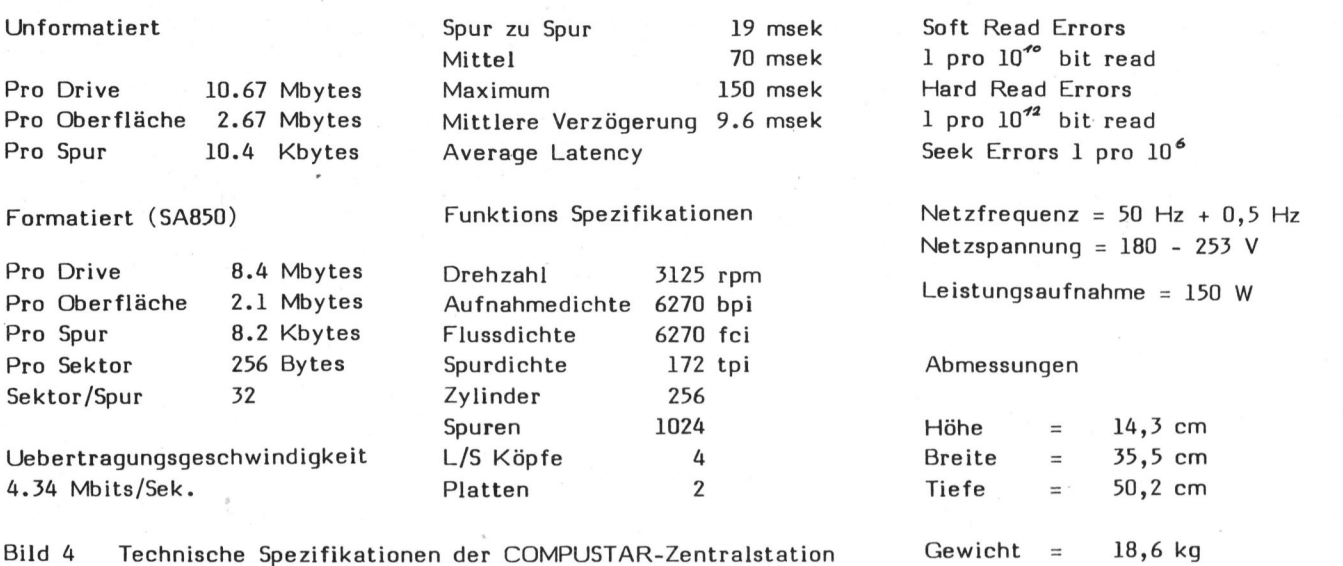

face an die CompustarAnlage angeschlossen werden könnte.

Dieser Uebereinstimmung wegen erübrigt <sup>e</sup><sup>s</sup> sich, auf den Aufbau der Compustar-Geräte einzugehen, da al<sup>l</sup>es, was bereits <sup>i</sup><sup>n</sup> m+k computer 80-2 über den Superbrain geschrieben wurde, sinngemäss auch für das Compustar Terminal <sup>g</sup>ilt.

<sup>n</sup><sup>e</sup> Terminaltypen die VPU (Video Processing Unit) Modelle 10, 15, 20, 30, 40. Diese Gerate weisen alle <sup>6</sup><sup>4</sup> kByte-RAM <sup>a</sup>u<sup>f</sup> und unterscheiden sich voneinander nur durch die Kapazität ihrer Floppydisketten-Stationen. Das Modell 40 verfügt über total 1,5 MByte eingebaute Diskkapazität, das Modell <sup>3</sup><sup>0</sup> über 680 kByte und Modell <sup>2</sup><sup>0</sup> über total

perbrain über ein spezielles Inter- Geliefert werden fünf verschiede- 330 kByte. Das Modell <sup>1</sup><sup>0</sup> enthält keine eingebauten Diskstationen.

> Das Modell <sup>1</sup><sup>5</sup> <sup>i</sup>s<sup>t</sup> eine Einheit ohne Bildschirm, Tastatur und Floppystation. <sup>E</sup><sup>s</sup> handelt sich also nur um den allen Modellen gemeinsamen Computer, eingebaut <sup>i</sup><sup>n</sup> <sup>e</sup>i<sup>n</sup> Gehäuse. Diese Station greift automatisch auf den Harddiskbereich <sup>E</sup>, den Print-Spooler <sup>z</sup><sup>u</sup> und beliefert mit den dort gelesenen Daten die angeschlossenen Peripheriegeräte, wie Drucker Modems usw.

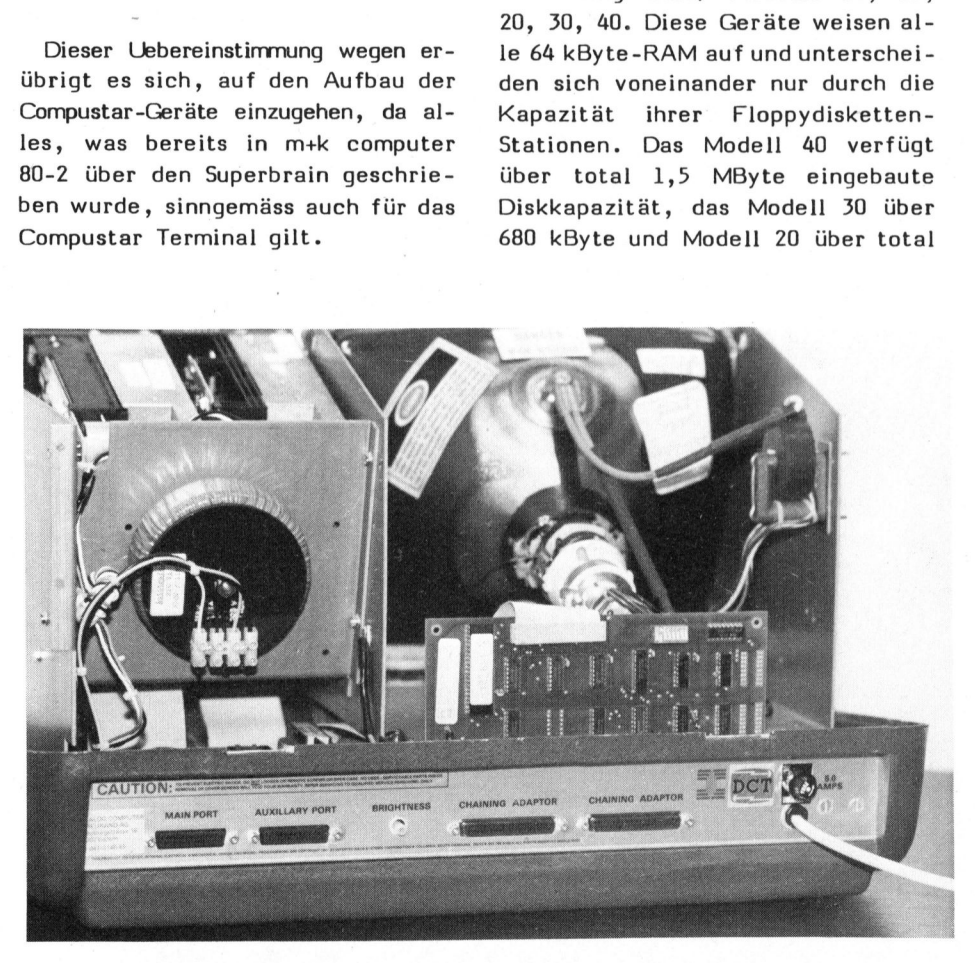

Bild 5 Das Innere des Computers mit der Interfaceplatine hinten rechts

#### TERMINALTYPEN

Nachstehend finden <sup>S</sup>i<sup>e</sup> eine kurze Uebersicht der anschliessbaren Terminalmodelle.

- Modell <sup>1</sup><sup>0</sup> VPU 64 K Benutzerspeicher, CPU, Bildschirm und Tastatur
- Modell <sup>1</sup><sup>5</sup> UPU (Universal Processing Unit)

<sup>6</sup><sup>4</sup> <sup>K</sup> Benutzerspeicher, gleiche Ausstattung wie Modell <sup>1</sup><sup>0</sup> aber ohne Bildschirm und Tastatur. Kann <sup>a</sup>l<sup>s</sup> separates Printer- oder Terminal-Interface verwendet werden.

- Modell <sup>2</sup><sup>0</sup> VPU

<sup>6</sup><sup>4</sup> <sup>K</sup> Benutzerspeicher, 330 <sup>K</sup>

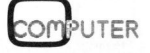

9

J

# Kleincomputer al Kleincomputer aktuell

Disk-Kapazität 2 x Z80 CPU, Bildschirm und Tastatur

- Modell <sup>3</sup><sup>0</sup> VPU <sup>6</sup><sup>4</sup> <sup>K</sup> Benutzerspeicher, 680 <sup>K</sup> Disk-Kapazitat 2 x Z80 CPU, Bildschirm und Tastatur
- Modell <sup>4</sup><sup>0</sup> VPU <sup>6</sup><sup>4</sup> <sup>K</sup> Benutzerspeicher, 1,5 MB Disk Kapazität 2 x Z80 CPU, Bildschirm und Tastatur

#### ERSTE ERFAHRUNGEN

Unsere ersten Erfahrungen mit dieser Anlage sind sehr gut. Arbeitet man das erstemal an diesem System, wird man sofort von der ausserordentlich raschen Programmausführung überrascht. Alle Operationen, die einen Zugriff auf den externen Datenspeicher, den Harddisk, Disk-Kapazität 2 x Z80 CPU, Bild-<br>
Disk-Kapazität 2 x Z80 CPU, Bild-<br>
schirm und Tastatur vor sich. Um Ihm<br>
der Ausführungsgeischer, 680 K kByte langes Basic<br>
Disk-Kapazität 2 x Z80 CPU, Bild-<br>
schirm und Tastatur<br>
schirm

ausführen, gehen äusserst schnell vor sich. Um Ihnen einen Eindruck der Ausführungsgeschwindigkeit <sup>z</sup><sup>u</sup> vermitteln, compilierten wir ein <sup>B</sup> kByte langes Basic-Programm auf der Compustar-Anlage und zum Vergleich auf einem Superbrain Modell QD. Der Kompilerbefehl wurde <sup>s</sup><sup>o</sup> formuliert, dass daraus viele Diskzugriffe resultierten. Folgende Instruktion wurde eingegeben:

#### **BASCOM** \* TEST, TEST=TEST

Der als "rascher" Computer bekannte Superbrain benötigte für die Kompilation <sup>8</sup><sup>3</sup> Sekunden während der Compustar dafür nur 26 Sekunden benötigte.

Jede Medaille hat leider eine zweite Seite und <sup>s</sup><sup>o</sup> mussten wir auch beim Testen der Compustar-An-

lage einen Mangel feststellen, der sich jedoch bei richtiger Organisation des Anlageneinsatzes nicht auswirken wird. Arbeiten mehrere Benutzer am gleichen Datenfile, <sup>s</sup><sup>o</sup> verhindert das System nicht, dass zwei oder mehrere Benutzer gleichzeitig auf demselben Datenfile den gleichen Record mutieren oder überschreiben (andere Systeme sperren den in Bearbeitung befindlichen Record). <sup>S</sup><sup>o</sup> kann <sup>e</sup><sup>s</sup> passieren, dass nur die zuletzt eingegebene Aenderung gespeichert wird. Dieser Nachteil betrifft nur Schreiboperationen, lesen dürfen alle Geräte den gleichen Record natürlich gleichzeitig.

Intertec hat mit diesem Multiuser-System Compustar einmal mehr die Richtung angegeben, <sup>i</sup><sup>n</sup> der <sup>i</sup><sup>n</sup> Zukunft auch weitere Kleincomputer-Hersteller marschieren dirften.

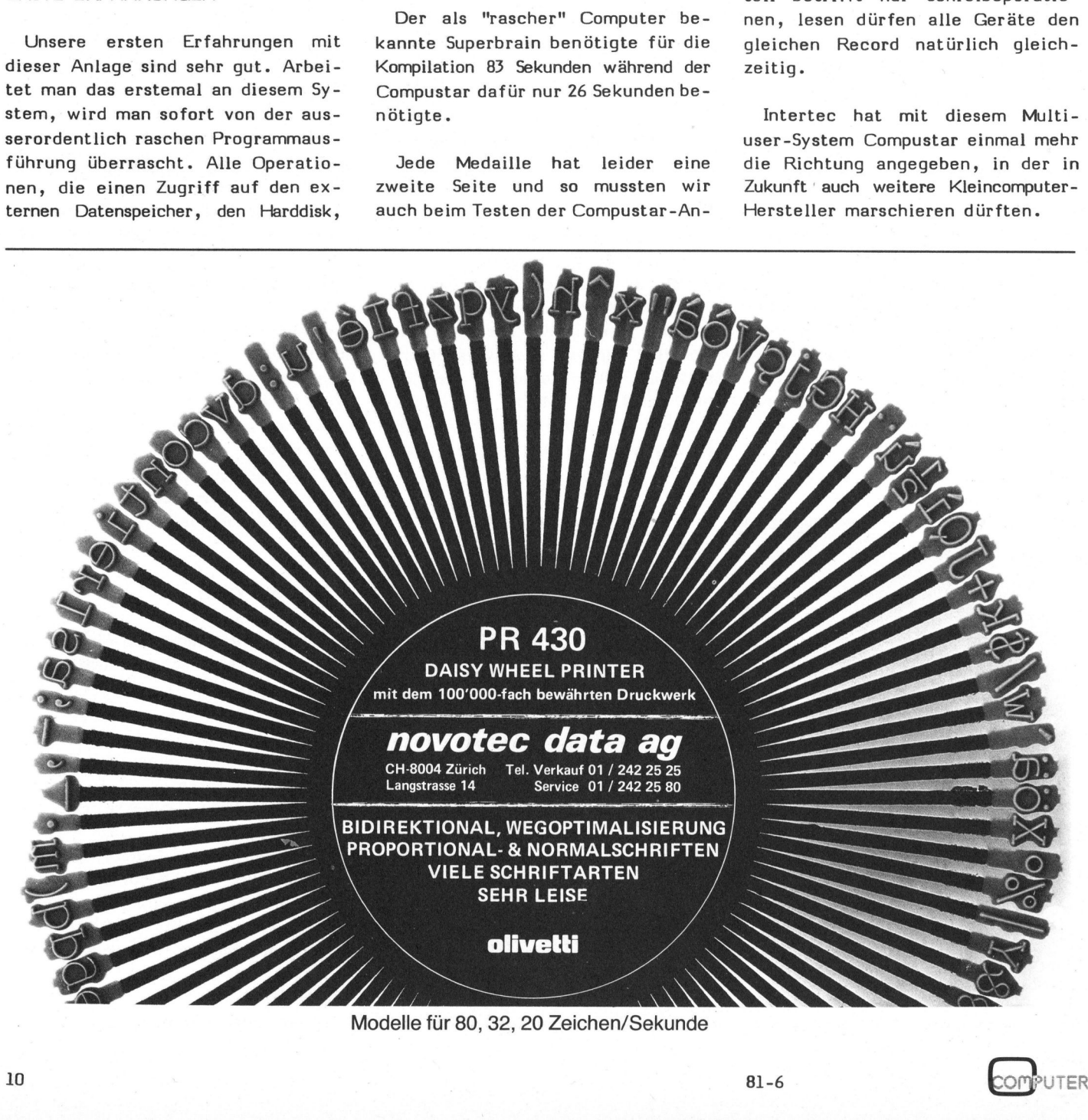

# K leincomputer aktuell Kleincomputer al

#### **Computerneuheiten**

Kein anderer Industriezweig wie die Computerbranche stellt derzeit laufend neue, immer noch perfektere Entwicklungen vor. Allen voran <sup>d</sup>i<sup>e</sup> stark expandierende Welt der Mikros; hier überstürzen sich geradezu die Ereignisse. Von den traditionellen Gross- und Miniherstellern am Anfang ungläubig betrachtet, insgeheim belächelt und erst spät mit wachsendem Unbehagen verfolgt, haben sich <sup>d</sup>i<sup>e</sup> Kleincomputer mit immer leistungsfähige <sup>r</sup>e<sup>n</sup> Systemen, <sup>i</sup><sup>n</sup> ganz kurzer <sup>Z</sup>ei<sup>t</sup> einen nicht mehr wegzudenkenden Platz erobert und erschliessen <sup>f</sup>as<sup>t</sup> täglich neue Anwendungsgebiete. Dabei geht die Entwicklung der Kleinen nach Insider-Informationen eindeutig in Richtung 16-bit-Maschinen. mputerbranche stellt derzeit lau-<br>lungen vor. Allen voran die stark<br>stürzen sich geradezu die Ereig-<br>Miniherstellern am Anfang un-<br>puter mit imme leistungsfähige-<br>puter mit imme leistungsfähige-<br>puter Anvendungsgebiete. Da

#### XEROX

Xerox plant in Amerika die Einführung eines weiteren Personal Computers neben dem bereits bekannten System 820. In der Xerox-Entwicklungsabteilung wird <sup>e</sup><sup>r</sup> Sunrise (Sonnenaufgang) genannt. Ob mit ihm eine weitere leuchtende Sonne am Computerhimmel aufsteigen wird bleibt noch abzuwarten.

Die billigste Ausführung des Sunrise soll 999\$ kosten und bietet einen 16K RAM-Speicher (der allerdings <sup>b</sup>i<sup>s</sup> auf 254 KB erweiterbar sein <sup>s</sup>oll) sowie 64K ROM, einen <sup>8</sup><sup>0</sup> Zeichen 25 Zeilen Bildschirm, Farbgrafik, eingebautes RS-232 Interfa<sup>c</sup><sup>e</sup> und einen Fernsehanschluss. <sup>S</sup><sup>o</sup> wie sich die Daten auf den ersten Blick präsentieren scheint das noch lange kein sensationelles Angebot <sup>z</sup><sup>u</sup> sein. Für Kleincomputer ohne Diskettenstation gibt es günstige<sup>r</sup><sup>e</sup> Angebote <sup>a</sup>l<sup>s</sup> 1000\$ (z.B. VIC 20). Trotzdem darf man auf weitere Informationen gespannt sein. Was verbirgt <sup>s</sup>ic<sup>h</sup> in 64K Byte ROM? Welche Möglichkeiten bietet <sup>d</sup>i<sup>e</sup> eingebaute Farbgrafik?

#### ZILOG

Zilog der Hersteller des bekannten <sup>8</sup> bit Prozessors Z80 der <sup>i</sup><sup>n</sup> vielen Kleincomputer wie Superbrain, Cromenco usw. eingebaut <sup>i</sup>st, kündigte die Auslieferung des Z8671 an. Dieser Z80-Prozessor erhielt auf dem Chip noch <sup>e</sup>i<sup>n</sup> <sup>2</sup><sup>K</sup> Byte ROM in dem ein Basic Interpreter enthalten ist. Zilog geht also den aleichen Weg wie National mit dem INS 8073. Wann kommt der Z80-Prozessor mit eingebauten Pascal Interpreter?

#### BUBBLE MEMORY

INTEL liefert jetzt <sup>i</sup><sup>n</sup> Amerika eine 128 kByte Bubble Memory Speicherkarte. Diese ISBX-251 genannte Platine enthält nebst den Blasen-<br>COMPUTER 81-

Der Mensch hat ein Gefühl dafür, wie lange ungefähr eine Sekunde dauert. Wer fotografiert, kann sich auch noch eine Tausendstelsekunde - <sup>i</sup><sup>n</sup> der Technik Millisekunde genannt - vorstellen. Die nächstkleinere Grössenordnung, <sup>d</sup>i<sup>e</sup> Mikrosekunde, das <sup>i</sup>s<sup>t</sup> eine Millionstelsekunde, oder gar <sup>d</sup>i<sup>e</sup> Nanosekunde, das <sup>i</sup>s<sup>t</sup> eine Milliardstelsekunde, sind fast unvorstellbar kurz. Wenn man z.B. annimmt, dass ein Auto mit einer Geschwindigkeit von 100 km pro Stunde fährt, <sup>s</sup><sup>o</sup> legt <sup>e</sup><sup>s</sup> <sup>i</sup><sup>n</sup> einer Sekunde ca. <sup>2</sup>/ Meter zurück. <sup>I</sup><sup>n</sup> einer Millisekunde beträgt <sup>d</sup>i<sup>e</sup> durchfahrene Wegstrecke noch <sup>2</sup><sup>7</sup> Millimeter und <sup>i</sup><sup>n</sup> einer Mikrosekunde nur noch eine "Distanz", die etwa einem Fünftel der Dicke eines Haares entspricht. Die zurückgelegte Wegstrecke <sup>i</sup><sup>m</sup> Nanosekundenbereich, <sup>i</sup><sup>n</sup> dem moderne Computer arbeiten, <sup>i</sup>s<sup>t</sup> <sup>b</sup>e<sup>i</sup> diesem Beispiel nicht mehr <sup>z</sup><sup>u</sup> umschreiben. ZEITBEGRIFFE<br>
Wer selber nicht Elektroniker ist<br>
tend, eine grössere Anzahl der vom<br>
ge sequentiell, d.h. einen nach d<br/>kann sich kaum vorstellen, dass die<br>
schnell genug möglich ist. Zum Ve<br>
einige Ausführungen zum Zei

Nehmen wir deshalb <sup>a</sup>l<sup>s</sup> Vergleichsgrösse <sup>d</sup>i<sup>e</sup> Lichtgeschwindigkeit: 300'000 km pro Sekunde (d.h. <sup>7</sup> 1/2-mal um den Erdball). Dabei legt das Licht in einer Nanosekunde einen Weg von <sup>3</sup><sup>0</sup> cm zurück. <sup>W</sup>ill man zukünftige Schaltelemente, wie z.B. das Josephsonelement verfolgen, muss man bereits die Picosekunde, also eine Billionstelsekunde, herbeiziehen. Das Licht kann <sup>i</sup><sup>n</sup> diesem Zeitraum nur noch 0,3 mm zurücklegen.

<sup>E</sup>i<sup>n</sup> weiterer Vergleich <sup>s</sup>oll <sup>d</sup>i<sup>e</sup> Nanosekunde illustrieren, <sup>d</sup>i<sup>e</sup> <sup>d</sup>i<sup>e</sup> gebräuchlichste "Masseinheit" der modernen Computerelektronik <sup>i</sup>st: Das Verhältnis einer Nanosekunde <sup>z</sup><sup>u</sup> einer Sekunde <sup>i</sup>s<sup>t</sup> ungefähr dasselbe wie das Verhältnis zwischen einer Sekunde und <sup>3</sup><sup>0</sup> Jahren!

Quelle: Mikroprozessoren/Mikroelektronik herausgegeben vom VSM

eine Fertigungslizenz des Seagate <sup>5</sup> 1/4" Harddisk, zur Herstellung dieses immer beliebteren Speichermediums. Der Texas Mini-Winchester der über eine Speicherkapazität von unformatiert 6,38 MByte verfügt, weist eine mittlere Zugriffszeit von 170 msec auf. Sie hat die gleichen Aussenabmessungen wie eine Mini-Floppy-Station.

#### GRAPHICS-CONTROLLER

Super Aussichten für grafische Darstellungen auf dem Computerbildschirm eröffnen sich, wenn der neue NEC (Nippon Electric Company) Graphics-Controller Baustein in Produktion geht. Seine Spezifikationen lassen Wunder erwarten: Darstellung von 2048 x 2048 Bildpunkten <sup>i</sup><sup>n</sup> schwarz/weiss Darstellung oder 1024 <sup>x</sup> 1024 <sup>i</sup><sup>m</sup> Farbmode. Der Chip produziert alle Synchronisations- und Zeitsteuersignale und ermöglicht die Darstellung von Grafik, Text oder beides gemischt. Das Zeichnen von Linien, Kreisen,

#### **ZEITBEGRIFFE**

TEXAS MINI-WINCHESTER

speichern mit einer Kapazität von 128 kByte alle benötigten Schaltungen zum Betrieb der Blasenspeicher. Die Datenzugriffszeit beträgt etwa 48 Millisekunden, als Geschwindigkeit der Datenübertragung werden 12,5 kBytes pro Sekunde angegeben. Nebst der 128 kByte Platine die für etwa 1200\$ angeboten wird, bietet INTEL auch noch ein 512K Board an.

Die <sup>5</sup> <sup>1</sup>/<sup>4</sup> Zoll Winchester Disk ist weiterhin <sup>i</sup><sup>m</sup> Vormarsch. Neu er-

hielt jetzt auch Texas Instruments

Wer selber nicht Elektroniker ist, dem erscheint es wenig einleuchtend, eine grössere Anzahl der vom Mikroprozessor gesteuerten Vorgänge sequentiell, d.h. einen nach dem andern, ablaufen <sup>z</sup><sup>u</sup> lassen. Er kann sich kaum vorstellen, dass dies <sup>b</sup>e<sup>i</sup> einer umfangreichen Aufgabe schnell genug möglich <sup>i</sup>st. Zum Verständnis der Technik sollen darum einige Ausführungen zum Zeitablauf gemacht werden.

 $\setminus$ 

 $\overline{\phantom{a}}$ 

~

# Kleincomputer al Kleincomputer aktuell

Rechtecken und Buchstaben geschieht mit einer Geschwindigkeit von 800 msec pro Bildpunkt über dank bereits auf dem Chip untergebrachten Programmen.

Der Baustein erlaubt die Adressierung von 64K (16 Bit-Wörtern) Bildspeicher, DMA (Direct Memory Address) und hat einen Eingang für einen Lichtgriffel. Als spezieller Gag ist das Vergrössern eines Bildausschnittes (zoomen) <sup>b</sup>i<sup>s</sup> auf das 16-fache möglich.

#### APPLE <sup>I</sup><sup>H</sup>

Apple plant <sup>i</sup><sup>n</sup> Amerika eine neue Aktion um den Apple Ill zu lancieren. Der Apple III wurde bereits vor über einem Jahr vorgestellt und reichlich mit Vorschusslorbeeren bedacht. Leider konnte <sup>e</sup><sup>r</sup> die <sup>i</sup><sup>n</sup> ihn gesetzten Erwartungen nicht erfüllen, da <sup>e</sup><sup>r</sup> arg mit technischen Schwierigkeiten <sup>z</sup><sup>u</sup> kämpfen hatte und der eingebaute Disk Drive mit nur 143 KByte Speicherkapazität für Anwendungen im Small business Bereich, wofür der Apple III vorgesehen war, zu klein ist.

Die Programmersteller entwickelten für den Apple II praktisch keine Software, da ihnen der Geräteverkauf zu gering war. Dies alles soll sich nun gemäss den neuesten Ankündigungen ändern. Der Apple III wurde nochmals technisch überarbeitet und die Produktionsqualität durch Einsatz ausgesuchter Komponenten verbessert. Neu wird der Apple mit einem 5 1/4" Winchester-Harddisk von Seagate ausgerüstet werden, wodurch auch die Einsatzbegrenzungen wegen der zu geringen Speicherdichte wegfallen. Wir wünschen der Apple INC <sup>v</sup>ie<sup>l</sup> Glück bei ihrem zweiten Anlauf.

#### <sup>I</sup>B<sup>M</sup> PERSONAL-COMPUTER

Ueber den IBM Personal-Computer haben wir in der Zwischenzeit eini<sup>g</sup><sup>e</sup> Ergänzungen erfahren. Die 8088 CPU von Intel wird mit einer Taktfrequenz von 4,77 MHz betrieben. Auf der Computerplatine ist ausserdem noch ein freier Stecksockel vorhanden, der für den 8087 highspeed Mathematik Baustein von Intel vorgesehen scheint. Sollte dies zutreffen, könnte der IBM-PC auch für mathematische Aufgaben die schnellste Maschine werden.

Auf der Hauptplatine befindet sich auch noch ein 8259A Interrupt-Controller-Chip. Einige Gerätefunktionen sind offenbar über InterTupts gesteuert. Ein 8237 DMA-Controller-Baustein deutet auf einen DMA gesteuerten Video und/oder Disk-Zugriff hin.

Die Computerplatine weist Stecksockel <sup>a</sup>u<sup>f</sup> <sup>f</sup>ü<sup>r</sup> total 64K RAM-IC vom Typ 4116. Da IBM einer der grössten Hersteller von 64K-RAM Chips <sup>i</sup>st, wäre es denkbar, dass diese anstel<sup>l</sup><sup>e</sup> der 16K-Chips eingesteckt werden könnten. Sollte dies der Fall sein, so wäre eine Erweiterung des Computers auf 256 kByte möglich ohne einen der fünf Erweiterungsstecker <sup>z</sup><sup>u</sup> belegen. Als Disk-Controller findet der bekannte 765 von NEC Verwendung. Ein Anschluss weiterer Disketten-Stationen, eventuell <sup>5</sup> 1/4" und 8"-Typen gemischt, <sup>i</sup>s<sup>t</sup> somit sicher möglich. Die serielle Schnittstelle wird durch den be-währten 8250 UART bedient.

#### SPELLSTAR

a

Kontrollieren Sie Ihre Briefe und Texte immer noch selbst nach Druck fehlern? Dann sollten Sie sich einmal das auf dem Markt neue Programm Spellstar anschauen, welches ein Textfile automatisch durchliest und falsch geschriebene Wörter auf dem Bildschirm darstellt. Die amerikanische Version weist ein Vocabulai<sup>r</sup><sup>e</sup> von über 20'000 Wörtern auf. Der Umfang dieses Wörterbuches kann vom Benutzer leicht erweitert werden; auch das Anlegen eines deutschen Wörterbuches <sup>i</sup>s<sup>t</sup> kein Problem. Das leistungsfähige Programm macht jedoch das Durchlesen eines Textes nicht ganz überflüssig, da es zwimten. Sollte dies der Fall sein,<br>wäre eine Erweiterung des Compu-<br>rs auf 256 kByte möglich ohne ei-<br>n der fünf Erweiterungstecker zu legen. Als Disk-Controller findet<br>r bekannte 765 von NEC Verwen-<br>rs ein. Anschluss weiter schen Gross- und Kleinbuchstaben nicht unterscheiden kann und auch richtig geschriebene Worte die <sup>i</sup><sup>n</sup> einem falschen Satzzusammenhang stehen, akzeptiert.

#### SPRACHERKENNUNG

Informierte Kreise <sup>i</sup><sup>n</sup> Amerika munkeln über einen neuen japanischen Spracherkennungschip der dank einem speziellen Algorythmus eine kontinuierliche Spracherkennung von etwa <sup>6</sup><sup>0</sup> Worten pro Minute, und dies bei sehr hoher Genauigkeit erlaube. Sollte dies zutreffen, so wäre dieses System um einiges leistungsfähiger als sein amerikanisches Gegenstück. In Amerika läuft gegenwärtig ein Versuchssystem welches das Erkennen von 40 Worten pro Minute jedoch mit einer grossen Fehlerrate, erlaubt. Ein sehr gutes System mit einer Erkennungsrate von über 92% hat IBM <sup>i</sup><sup>n</sup> Betrieb. Zum Betrieb benötigt <sup>e</sup><sup>s</sup> jedoch einen leistungsfähigen 370/168 IBM-Computer, trotzdem kann <sup>e</sup><sup>s</sup> nur etwa <sup>1</sup><sup>5</sup> Worte pro Minute analysieren.

#### <sup>2</sup>71<sup>0</sup> COMPUTER

<sup>I</sup><sup>n</sup> den vergangenen zwanzig Jahren hat sich die Zahl der <sup>i</sup><sup>n</sup> der Schweiz installierten Computer mehr <sup>a</sup>l<sup>s</sup> verhundertfacht. Nach Angaben der Wirtschaftsförderung (WF) zähl<sup>t</sup><sup>e</sup> man <sup>2</sup><sup>6</sup> Geräte im Jahre 1961; 1978 verwendete <sup>d</sup>i<sup>e</sup> schweizerische Volkswirtschaft gegen 2630 Computer, 1979 waren <sup>e</sup><sup>s</sup> 2620 und 1980 gar 2710.

#### MENSCH <sup>+</sup> COMPUTER

spielt! Man schatzt, die Erde <sup>i</sup>s<sup>t</sup> 4,5 Milliarden Jahre alt. Stellen wir uns diesen Zeitraum als einen 24-Stunden-Tag vor, dann entstanden die ersten Lebensspuren gegen 2 Uhr morgens. Die ersten Dinosaurier erschienen gegen <sup>11</sup> Uhr nachts. Und der Mensch? <sup>E</sup><sup>r</sup> betrat zwei Sekunden vor Mitternach die Bühne; und die gesamten sechstausend Jahre überlieferter Geschichte haben sich innerhalb der letzten Zehntelsekunde abge-

Uns was passierte nun <sup>i</sup><sup>m</sup> letzten Drittel dieser Zehntelsekunde? Die Menschheit benötigte vom Jahr <sup>1</sup> n.Chr. 1750 Jahre, um <sup>i</sup>h<sup>r</sup> Wissen <sup>z</sup><sup>u</sup> verdoppeln. 1900, d.h. nach nur 150 Jahren, hatte sich dieses Wissen erneut verdoppelt - und zwischen 1900 und 1950 noch einmal! Eine weitere Verdoppelung unseres gesamten technischen Wissens brauchte dann nur <sup>1</sup><sup>0</sup> Jahre: von 1950 <sup>b</sup>i<sup>s</sup> 1960. Und, <sup>s</sup><sup>o</sup> schätzt man, zwischen 1960 und 1980 wird sich das Wissen nochmals verdoppelt haben. nfang dieses Wörterbuches kann vom nutzer leicht erweitert werden;<br>nutzer leicht erweitert werden;<br>ch das Anlegen eines deutschen<br>of the Magne eines deutschen<br>of the das Durchlesen eines Textes<br>cht ganz überflüssig, da es

Computer. Dem Hautanteil an dieser sprunghaften Entwicklung kann man wahrscheinlich einem vom Menschen hergestellten Werkzeug zuschreiben - dem an wan-<br>
en - dem<br>
COMPUTER

81-6

Quelle: SCOPE 70/1981 von Honeywell Bull (Schweiz) AG

 $\overline{\phantom{0}}$ 

# Kleincomputer al Kleincomputer aktuell

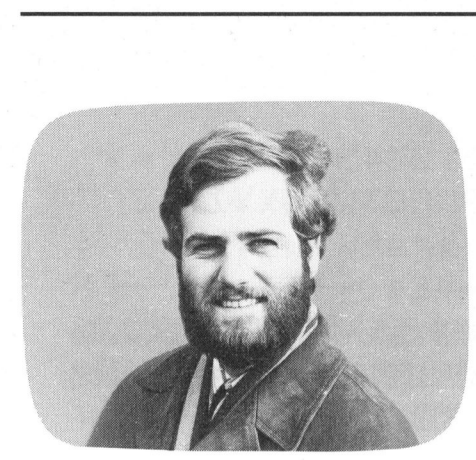

#### Intelligenter Druck aus Japan Leopold ASBOCK

Dass <sup>d</sup>i<sup>e</sup> Elektronik Dimensionen schrumpfen lässt, <sup>i</sup>s<sup>t</sup> wohl niemanden mehr neu. Dem Intelligenzzuwachs im umgekehrten Verhältnis darf aber immer wieder Bewunderung gezollt werden. Während viele Firmen beim Entwurf ihrer Drucker nach kostengünstigen Einchipcomputerlösungen greifen, lei<sup>s</sup>te<sup>t</sup> <sup>s</sup>ic<sup>h</sup> SHARP den Luxus einer Z80A-CPU <sup>m</sup>i<sup>t</sup> <sup>4</sup> MHz Taktfrequenz.

Silberfarbig, im optisch ansprechenden Design zum Personalcomputer MZ80B passend, präsentiert sich der Matrixdrucker MZ80P5, der wohl auf <sup>d</sup>i<sup>e</sup> Besonderheiten und speziellen Fähigkeiten des MZ80B zugeschnit ten, über ein Parallelinterface aber auch <sup>a</sup><sup>n</sup> jeden anderen Computer anschliessbar ist. Kompakte Bauwei<sup>s</sup><sup>e</sup> und geringes Gewicht lassen noch wenig von den Fähigkeiten ahnen, die in diesem kleinen Drucker stekken.

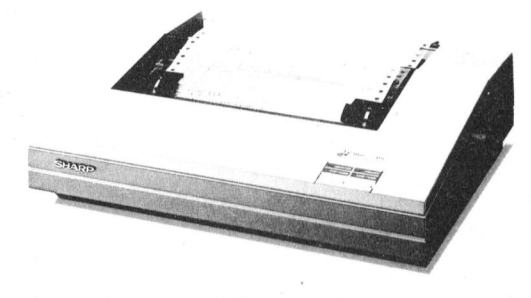

Ein erster Blick in das deutschsprachige Handbuch zeigt einen umfangreichen Befehlssatz, der von der Festlegung der Zeilenlänge <sup>b</sup>i<sup>s</sup> zum Ausdruck hochauflösender Grafik reicht. Vor allem die grafikorientierten Befehle des SHARP-BASIC-Interpreters erlauben ein einfaches Arbeiten mit dem Drucker.

Mit nur zwei Schaltern kommt der MZ80P5 ausser dem Netzschalter aus. Ein Schalter dient dem zeilenweisen Papiertransport sowie dem Selbsttest des Druckers, während der top-of-form-Schalter <sup>f</sup>ü<sup>r</sup> den Weitertransport des Papiers <sup>b</sup>i<sup>s</sup> zum nächsten Formularkopf sorgt. Eine grüne Leuchtdiode warnt optisch, ein Summer akustisch vor dem Papierende.

Oeffnet man die Druckerklappe, <sup>s</sup><sup>o</sup> fällt der Blick auf ein EPSON-Druckwerk neuester Bauart, wie <sup>e</sup><sup>s</sup> auch <sup>i</sup><sup>m</sup> Drucker EPSON MX80 zu <sup>f</sup>inden <sup>i</sup>st: mit Farbbandkassette, <sup>d</sup>i<sup>e</sup> mit einem Griff genauso leicht wechselbar ist wie der 9-Nadeldruckkopf, den man, wenn <sup>e</sup><sup>r</sup> sein Alter von etlichen Millionen Zeichenanschlägen erreicht hat, abzieht, wegwirft und durch einen neuen ersetzt. Der verstellbare Pin-feed-Mechanismus wird von einem eigenen Schrittmotor getrieben. Von 10cm <sup>b</sup>i<sup>s</sup> 25cm Breite lässt sich randgelochtes Endlospapier verwenden, das exakt und störungsfrei transportiert wird.

Von den Drucknadeln finden allerdings nur acht Verwendung, <sup>d</sup><sup>a</sup> der MZ80P5 230 Zeichen, die im Zeichensatz des MZ80B enthalten sind, nahezu identisch ausdruckt - auch Zeichen <sup>i</sup><sup>n</sup> Negativdarstellung.

Die Zeichenbreite <sup>i</sup>s<sup>t</sup> variierbar, im Normalbetrieb <sup>8</sup><sup>0</sup> Zeichen pro Zeile. Ueber die Software können aber auch 40, 68, 136 Zeichen pro Zeile gewählt werden. Auch das Hervorheben durch Mehrfachdruck <sup>i</sup>s<sup>t</sup> möglich, und selbst der Mehrfachdruck bietet noch die weitere Möglichkeit, den zweiten Anschlag versetzt oder nichtversetzt auszuführen. Verschiedene Zeichenbreiten sind <sup>i</sup><sup>n</sup> einer Zeile mischbar, die Zeilenlänge selbst <sup>i</sup>st, wie bereits erwähnt, ebenfalls programmierbar.

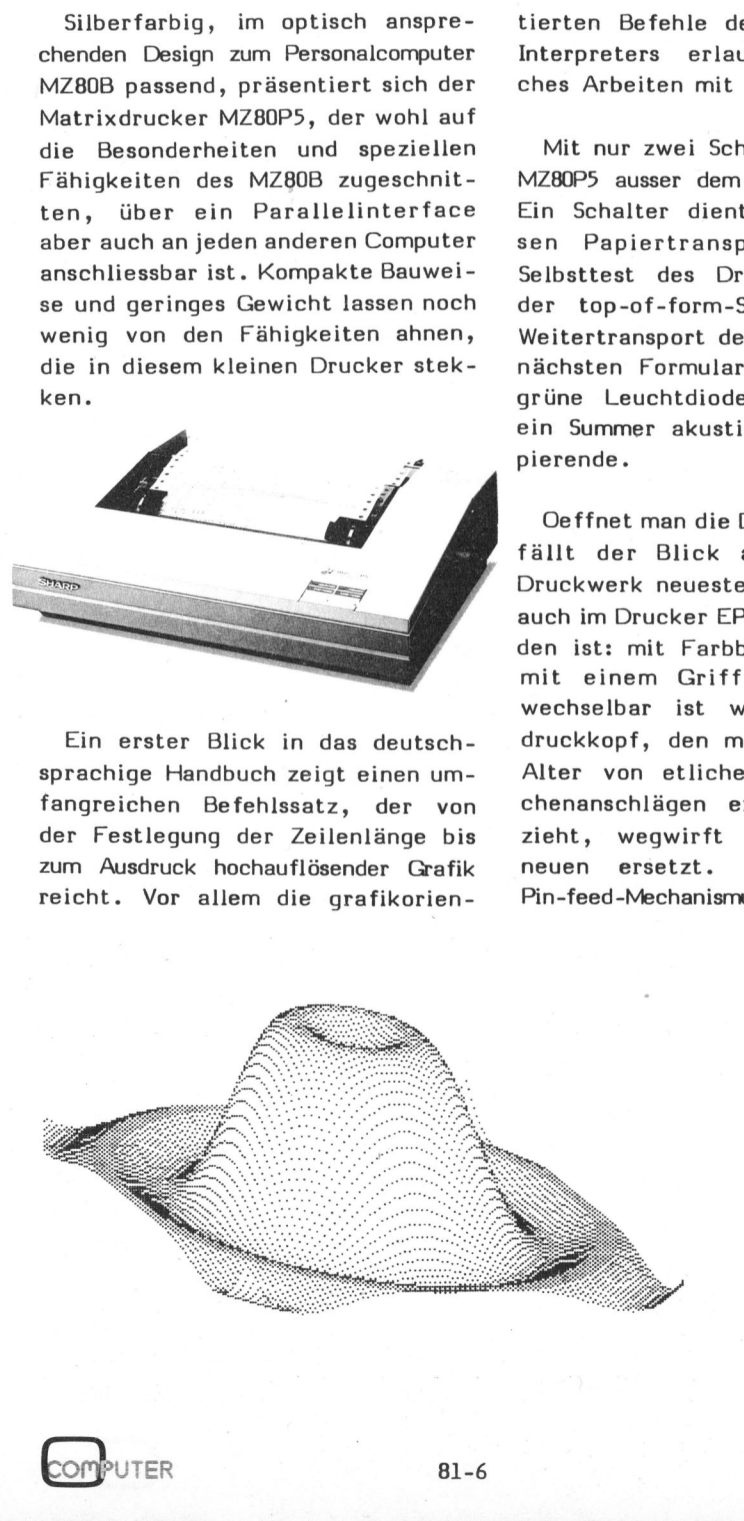

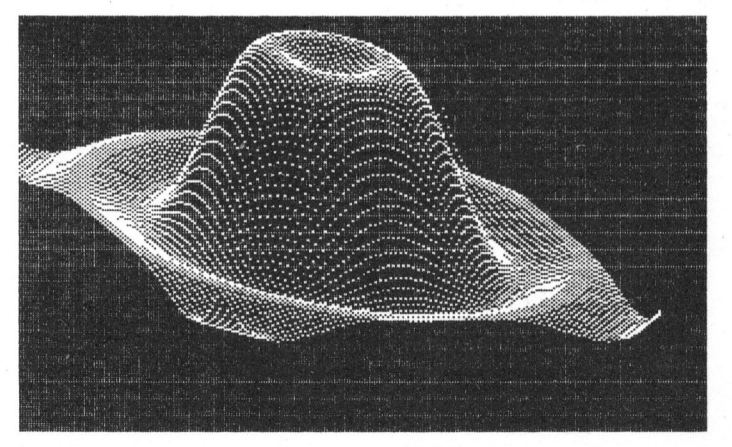

K leincomputer aktuell Kleincomputer al

Der Ausdruck der Zeichen erfolgt bidirektional - bei Druckern neuerer Bauart eine Selbstverständlichkeit - und wegoptimiert. Programmierbare Formularlänge gehört ebenfalls zum Standard.

Bei Grafikausgabe erfolgt der Ausdruck immer von links nach rechts, jedes Byte wird bitweise  $(1 =$  Punkt,  $0 =$  kein Punkt) gedruckt. An Druckdichte lassen sich 480 oder 816 Punkte horizontal wählen.

Besonders einfach ist <sup>d</sup>i<sup>e</sup> Verwendung des P5 <sup>a</sup>l<sup>s</sup> Screenprinter, d.h. zum Ausdruck des Bildschirminhaltes des MZ80B. Im Vollausbau verfügt der MZ80B neben dem regulären Bildschirmspeicher über zwei Sei<sup>t</sup>e<sup>n</sup> Grafik-RAM <sup>z</sup><sup>u</sup> <sup>j</sup><sup>e</sup> <sup>8</sup> kByte, <sup>d</sup>i<sup>e</sup> <sup>i</sup><sup>n</sup> der Form von zweimal 320x200 Punkten organisiert sind. Mit diesen beiden Grafikseiten lässt sich eine Darstellung auf dem Bildschirm darstellen, während die andere (unsichtbar) aufgebaut wird. <sup>I</sup><sup>m</sup> Wechselbetrieb ergibt sich eine dynamische Darstellungsweise, <sup>d</sup>i<sup>e</sup> besonders beim Arbeiten mit Maschi nensprache einen raschen, filmähnlichen Bewegungsablauf gestattet, ohne dass das Löschen und Neuzeichnen der Bilder zu sehen ist. Zusätzlich kann die Grafik mit Text überlegt werden, dieser Text und die beiden Grafikseiten sind einzeln löschbar.

Aber auch der Ausdruck erfolgt mit nur vier Befehlen:

COPY/P <sup>1</sup>

reproduziert den Textinhalt des Bildschirms identisch auf dem Drukker

#### COPY/P <sup>2</sup>

reproduziert in Windeseile den <sup>I</sup>nhalt der ersten Grafikseite auf dem Drucker

ft + = [] &

PBBAR OC ++, -. /0123456789: <=>? DABCDEFGHIJKLMNOPORSTUVWXYZDNI^T QRSTUVWXYZ[\]^<br>qrstuvwxyz{|}^<br><mark>\*f</mark>@o<sub>1</sub>' c<del>'|</del>|<del>^^</del> \*abcdefghijklmnopqrstuvwxyz{|}~7 II ↓↑→←▲₩◆╩┝┥╥╨╇┿╫┉╳£®0┐┚┎┖┼│═┶┰┥┝ –./0123456789:;<=><br>MNOPQRSTUVWXYZ[\]^ Mabcdefghijklmnopgrstuvwx9z(l)~m

Zeichensatz des MZ-80F5

#### COPY/P <sup>3</sup>

gibt den Inhalt der Grafikseite <sup>2</sup> im Druck wieder und

#### COPY/P <sup>4</sup>

führt eine punktweise ODER-Verknüpfung der Grafikseiten <sup>1</sup> und <sup>2</sup> aus und gibt damit <sup>d</sup>i<sup>e</sup> Ueberlagerung der beiden grafischen Bildschirmdarstellungen auf dem Drucker aus.

Verwendet man zusätzlich den <sup>B</sup><sup>e</sup> <sup>f</sup>eh<sup>l</sup> CONSOLE R (=revers), so werden der Bildschirminhalt und der nachfolgende Ausdruck negativ dargestellt.

#### DAS INNENLEBEN DES MZ80P5

Löst man auf der Druckeruntersei<sup>t</sup><sup>e</sup> vier Schrauben, <sup>s</sup><sup>o</sup> lässt sich <sup>d</sup>i<sup>e</sup> Druckerabdeckung abheben und man erhält Einblick <sup>i</sup><sup>n</sup> das kompakt gestaltete Innenleben des MZ80P5.

ost man auf der Druckeruntersei-<br>
vier Schrauben, so lässt sich<br>
Druckerabdeckung abheben und<br>
u erhält Einblick in das kompakt<br>
taltete Innenleben des MZ80P5.<br>
lehr als die vordere Hälfte wird<br>
r zwei Schrittmotoren verfü Mehr <sup>a</sup>l<sup>s</sup> die vordere Hälfte wird vom EPSON-Druckwerk dominiert, <sup>d</sup>a<sup>s</sup> über zwei Schrittmotoren verfügt einen für den Papiertransport und einen <sup>f</sup>ü<sup>r</sup> <sup>d</sup>i<sup>e</sup> Druckkopfbewegung.

Die hintere Hälfte teilen sich das Netzteil und die Platine des Steuercomputers, <sup>d</sup>i<sup>e</sup> <sup>i</sup><sup>m</sup> Huckepack auch die Treiberplatine trägt.

<sup>I</sup>n<sup>s</sup> Auge sticht <sup>d</sup>i<sup>e</sup> Z80A-CPU mit 4 MHz Taktfrequenz aus SHARP-eigener Produktion sowie einige weitere Grossschaltkreise, nämlich ein 8253-Dreifachzähler, eine 8255-PIO und zwei EPROMs 2732, <sup>d</sup>i<sup>e</sup> in insgesamt <sup>8</sup> kByte das Betriebsprogramm und den Zeichengenerator enthalten. An RAMs sind zwei 2114 <sup>z</sup><sup>u</sup> finden, was ein weiteres Kilobyte an Speicher ergibt, der vor allem als Zeichen-Buffer seinen Einsatz findet.

Angeschlossen wird der Drucker über einen 25-poligen Stecker, wobei aber nur acht Datenleitungen und die zugehörigen Handshake-Leitungen verwendet werden, sodass der Anschluss an jeden beliebigen Computer erfolgen kann, der über ein Parallelinterface verfügt.

Bemerkenswert <sup>s</sup>in<sup>d</sup> eine 40-polige Stiftleiste sowie Halterungen für Optionsplatinen. Ueber diese Optionsplatinen schweigt sich die Literatur vorläufig zwar aus, doch nachdem auf diese <sup>4</sup><sup>0</sup> Stifte <sup>a</sup>ll<sup>e</sup> wichtigen Leitungen des Z80A herausgeführt sind - Adress-, Datenund Kontrollbus - ergeben sich vie<sup>l</sup><sup>e</sup> Möglichkeiten, <sup>i</sup><sup>n</sup> erster Linie ein serielles Interface, wie <sup>e</sup><sup>s</sup> auch <sup>b</sup>e<sup>i</sup> EPSON-Druckern eingesteckt wird.

<sup>I</sup><sup>m</sup> Lieferumfang sind das Kabel für den Drucker mit zwei 25-poligen Steckern sowie die Interface-Platidas Kabel<br>25-poligen<br>ace-Plati-<br>COMPUTER

wenn Ste wollen oructt der Sharp auch Fratturbuchstaben oder jede fret pefinterie Echrift Die Sie auf Distette oder *Kass*ette soeichern

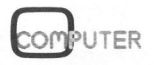

# Kleincomputer al Kleincomputer aktuell

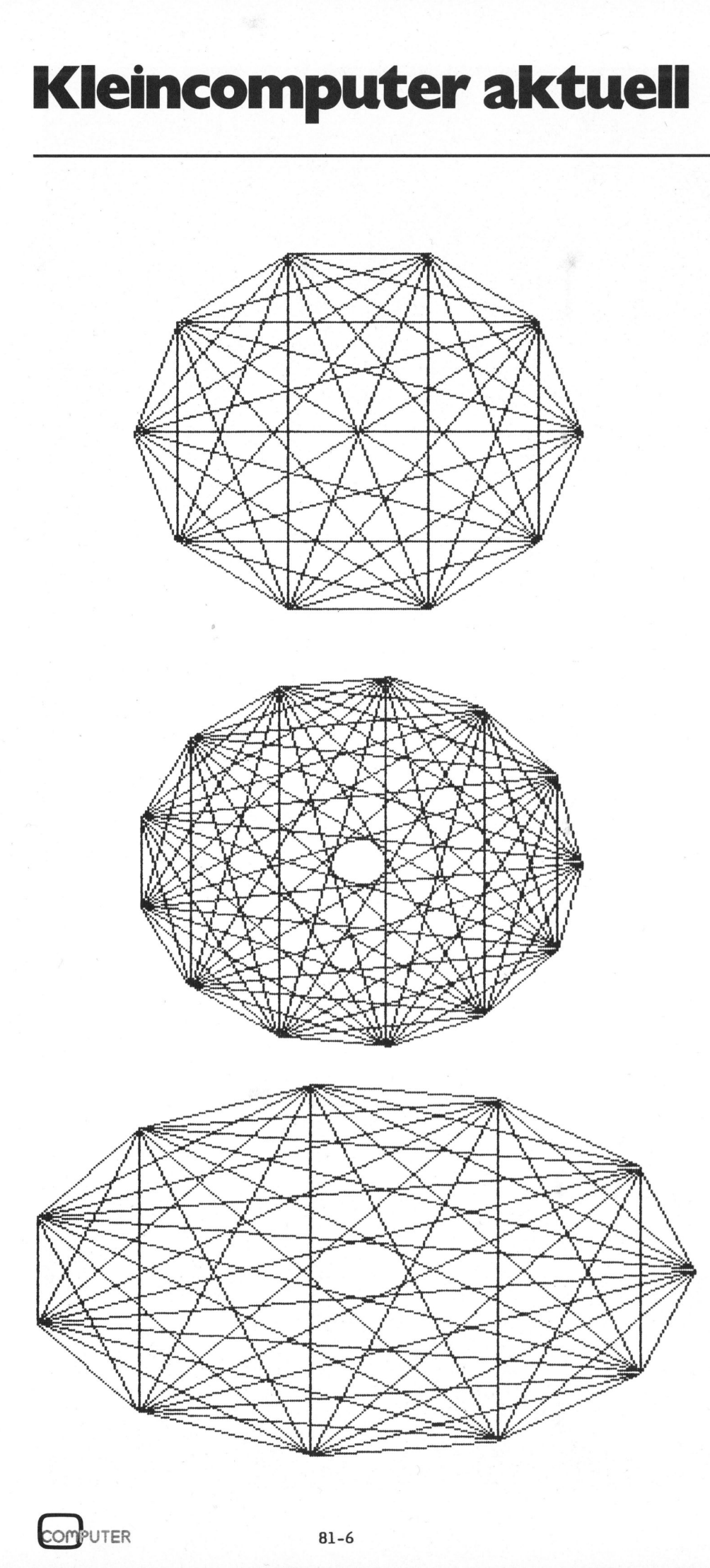

<sup>n</sup><sup>e</sup> <sup>f</sup>ü<sup>r</sup> den MZBOB eingeschlossen. Man muss anmerken, dass zum Betrieb am MZBOB eine Interfaceeinheit (Extension Unit MZ80EU) notwendig <sup>i</sup>st. Das erhöht zwar die Kosten, doch wird diese Einheit für einen Weiterausbau unumgänglich sein, <sup>d</sup><sup>a</sup> <sup>s</sup>i<sup>e</sup> auch das Floppy-Interface, die zweite Grafik-RAM-Platine sowie mehrere Parallelinterface-Platinen mit <sup>j</sup><sup>e</sup> zwei 8-bit-Eingangs- und Ausgangsports aufnimmt. Zudembie<sup>t</sup>e<sup>t</sup> <sup>s</sup>i<sup>e</sup> die volle Ausnutzung der Interruptstruktur des Z80A.

Schliesst man den Drucker nicht an, so lässt sich die mitgelieferte Interfaceplatine auch universell als Input-/Outputplatine verwenden, die über zehn Ausgangs- und zwei Eingangslinien verfügt.

#### <sup>D</sup>I<sup>E</sup> DRUCKERBEFEHLE

Der Drucker reagiert auf zahlreiche Steuerbefehle und druckt 230 Zeichen, darunter 20 grafische Zeichen zum Gestalten übersichtlicher Tabellen. ASCII-Zeichen können positiv oder negativ gedruckt werden.

Alle Zeichen lassen sich in verschiedenen Schriftarten drucken:

- <sup>8</sup><sup>0</sup> Zeichen pro Zeile
- 40 Zeichen pro Zeile elongiert, der Befehl wird am Zeilenende gelöscht
- 136 Zeichen pro Zeile
- <sup>6</sup><sup>8</sup> Zeichen pro Zeile elongiert, der Befehl wird am Zeilenende gelöscht

Ausserdem <sup>i</sup>s<sup>t</sup> <sup>e</sup><sup>s</sup> möglich, <sup>a</sup>ll<sup>e</sup> Schriftbreiten verstärkt zu drukken, wodurch sich Text besser hervorheben lässt:

Einfachanschlag Doppelanschlag ohne Versetzen Doppelanschlag mit Versetzen

Ein Druckerhebel erlaubt zudem die Wahl der Anschlagstärke in sieben Stufen, sodass sich gut lesba<sup>r</sup><sup>e</sup> Durchschläge ergeben.

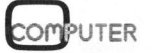

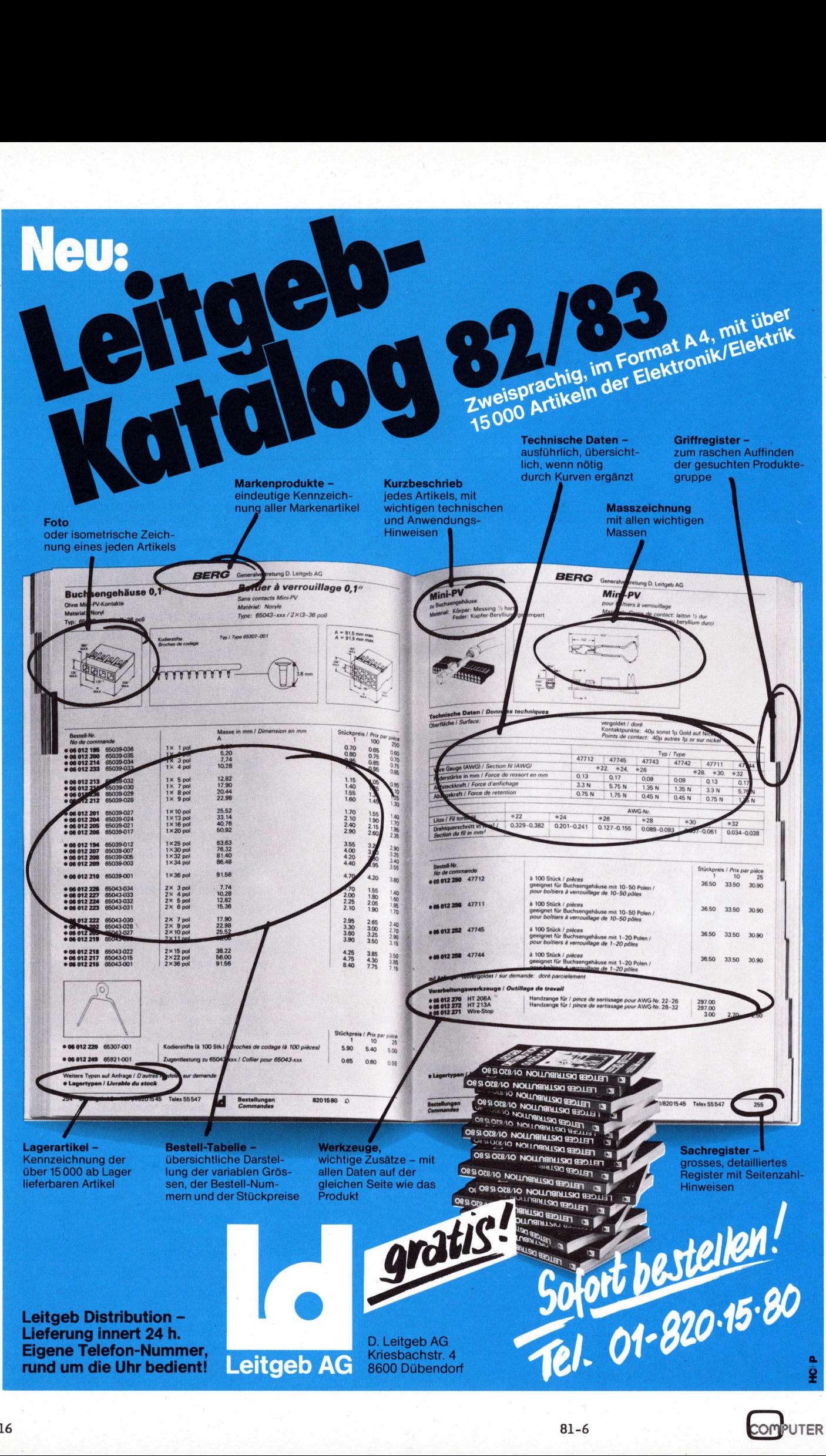

# Kleincomputer al Kleincomputer aktuell

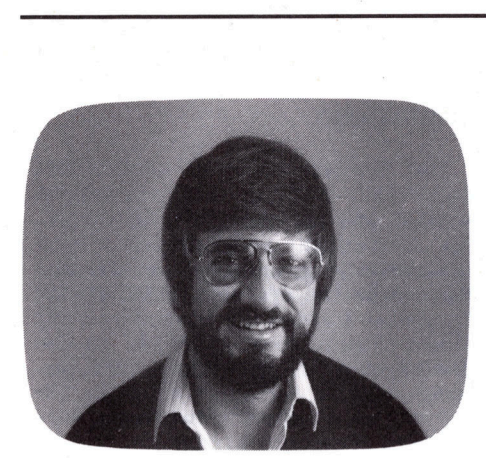

### Software <sup>f</sup>ü<sup>r</sup> hochauflösende Grafik

Hansruedi BAETSCHMANN, <sup>d</sup>ipl. <sup>m</sup>ath. ETH

Seit langem ist bekannt, dass Informationen, welche grafisch aufbereitet worden sind, vom menschlichen Hirn am unmittelbarsten und leichtesten wahrgenommen und verarbeitet werden können. <sup>I</sup><sup>n</sup> <sup>d</sup>e<sup>r</sup> Mathematik, den Naturwissenschaften und der Technik hat die grafische Darstellung von Zusammenhängen, Strukturen, Messergebnissen usw. eine jahrhundertelange Tradition.

In der elektronischen Datenverarbeitung hat die Erkenntnis der grafischen Information, abgesehen von einigen Spezialgebieten, nur zögernd Eingang gefunden. <sup>S</sup><sup>o</sup> fehlen denn auch heute noch bei den meisten Dialekten gängiger Programmiersprachen Befehle zur einfachen und schnellen Erzeugung von bildlichen Darstellungen. Das hat den Au<sup>t</sup>o<sup>r</sup> bewogen, <sup>f</sup>ü<sup>r</sup> den Superbrain <sup>e</sup>i<sup>n</sup> zum BASIC-80 Interpreter und Compiler passendes Paket von Grafikprozeduren <sup>i</sup><sup>n</sup> Z80 Maschinensprache <sup>z</sup><sup>u</sup> schreiben, welches den häufigsten Anwenderansprüchen <sup>a</sup>u<sup>s</sup> Arbeits-, Ausbildungs- und Freizeitbereich gerecht <sup>z</sup><sup>u</sup> werden hofft.

#### ADRESSIERUNG DES **GRAFIKBEREICHS**

Der Grafikbereich des Superbrain besteht aus einem Rechteck von 256 <sup>x</sup> 256 Punkten. Ein eigenes <sup>8</sup> kByte RAM dient zur Speicherung des Grafikbereichs, <sup>s</sup><sup>o</sup> dass <sup>f</sup>ü<sup>r</sup> Programme, Daten und Normalbildschirm weiterhin die gesamten ursprünglichen <sup>6</sup><sup>4</sup> kByte des Superbrain zur Verfügung stehen. Die Grafikprozeduren benut zen einen Bereich von 251 <sup>x</sup> 251 gerecht zu werden<br>
ADRESSIERUNG DE<br>
GRAFIKBEREICHS<br>
Der Grafikberein<br>
besteht aus einem<br>
x 256 Punkten. Ei<br>
RAM dient zur Spe<br>
fikbereichs, so das<br>
Daten und Normall<br>
hin die gesamten<br>
kByte des Superbr<br>
stehen. Die Grafik Punkten. rafikbereich<br>nus einem Rec<br>nkten. Ein ei<br>hs, so dass fü<br>d Normalbilds<br>gesamten ursp<br>s Superbrain<br>n Bereich vu<br>m Bereich vu<br>http: Crafikproz<br>n Bereich vu<br>http:

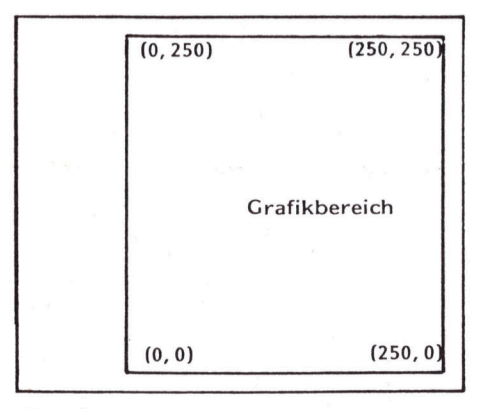

#### Fig. <sup>1</sup>

Grafikbereich und Koordinaten

Damit werden am oberen und unteren Bildrand aus thermischen Gründen sonst unvermeidliche Störungen weitgehend vermieden. Die Adressierung der einzelnen Punkte erfolgt <sup>i</sup><sup>n</sup> der, abgesehen von der Terminal, Printer- und Plottertechnologie, üblichen Weise, so dass hier der äusserste Bildpunkt links unten die Koordinaten (0,0) und der äusserste Bildpunkt rechts oben die Koordinaten (250,250) hat (Fig. 1). Damit entspricht die Koordinatenbezeichnung der Grafikpunkte dem <sup>i</sup><sup>n</sup> der Schulmathematik, vor allem <sup>b</sup>e<sup>i</sup> der Einführung von Koordinatensystemen, üblichen System.

gen lassen sich dank des Koordinatenbereiches [0,250] für die Kreismittelpunktskoordinaten und des Radiusbereichs [0,128] mit der 16- Bit-Registerarithmetik des Z80 Prozessors einfach und schnell durchführen. Weiter wird die Symmetrieeigenschaft des Kreises benutzt, indem gleichzeitig mit dem Punkt (X, Y) auch die bezüglich der zu der X-Achse, der Y-Achse und den Quadrantenhalbierenden parallelen Geraden durch den Kreismittelpunkt symmetrischen Punkte gezeichnet werden (Fig. 2).

#### PROZEDUREN

Das Grafikpaket besteht aus den eigentlichen Grafikprozeduren:

- $HPLOT$   $(X\%, Y\%)$
- HLINE (X0%, YO%, X1%, Y1%)
- $-HDRAW (X\%, Y\%)$
- HCIRC (X%, Y%, R%)
- HRECT (X0%, YO%, X1%, Y1%)
- HSTRING (X%, Y%, C\$, D%)
- HPEN (X%, Y%)

den Prozeduren fiir das Lesen, Speichern und Ausdrucken von Bildern: - HREAD (F\$)

- HWRITE (F\$)
- HPRINT (C%)
- und den Hilfsprozeduren:
- HCLEAR
- **HINVERT**
- **HWHITE**
- HBLACK
- HSYNON
- **HSYNOFF**
- HSENS (X%, Y%)

<sup>D</sup>i<sup>e</sup> Prozedur HPLOT zeichnet einen einzelnen Punkt, mit HLINE und HDRAW werden Strecken gezeichnet, wobei HDRAW als Anfangspunkt einen von der zuletzt aufgerufenen Prozedur abhängigen Anfangspunkt benutzt. Mit HCIRC werden Kreise gezeichnet, wobei hierzu ein Algorithmus benutzt wird, welcher die durch die Diskretisierung unumgänglichen Abweichungen von der Kreisform derart optimiert, dass ABS  $((X - X_m)^2 + (Y - Y_m)^2 - R^2)$  mit  $(X_m, Y_m)$  $Y_m$ ) = Kreismittelpunkt minimal wird. Die hierzu nötigen Berechnun-

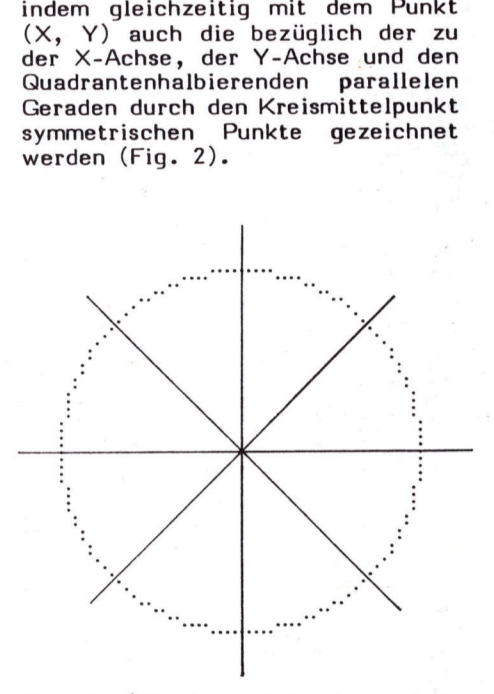

Fig. <sup>2</sup> (Die Symmetrieachsen sind nachträglich eingezeichnet)

<sup>M</sup>i<sup>t</sup> HRECT werden Rechtecke <sup>m</sup>i<sup>t</sup> achsenparallelen Seiten gezeichnet, wobei <sup>a</sup>l<sup>s</sup> Parameter <sup>d</sup>i<sup>e</sup> Koordinaten zweier diagonal sich gegenüberliegender Ecken eingesetzt werden müssen. Damit lassen sich beispielsweise die statistischen Aufbereitungen von Daten grafisch sehr einfach in Form von Histogrammen dokumentieren (Fig. 3).

Mit HSTRING besteht die Möglichkeit, Bilder <sup>z</sup><sup>u</sup> beschriften. Die Fähigkeit, Computergrafiken mit <sup>i</sup><sup>n</sup> <sup>4</sup> die Grafik integriertem Text zu versehen, <sup>i</sup>s<sup>t</sup> eine Eigenschaft, welche bei der Bewertung von Gra-

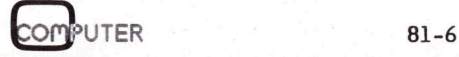

# Kleincomputer al Kleincomputer aktuell Kleincompu **COMPLET**

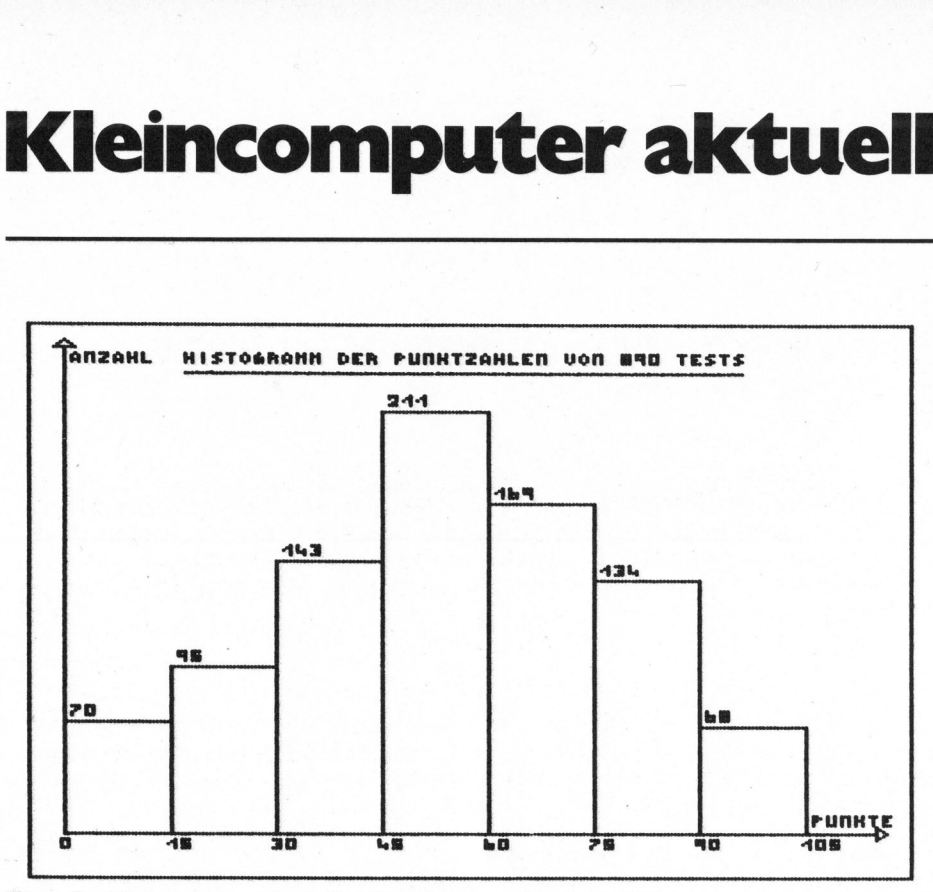

Fig. 3 Histogramm einer Stichprobe vom Umfang 890

fiksoftware immer grössere Bedeutung erlangt. Zwar bestände beim Superbrain die Möglichkeit, mittels Cursoradressierung des Normalbildschirmcursors eine Grafik zu beschriften. Allerdings steht dann die Schrift im normalen Bildschirmspeicherbereich (irgendwo zwischen F800 und FFFF <sup>i</sup><sup>m</sup> <sup>6</sup><sup>4</sup> kByte RAM) und die Grafik selber im separaten Grafikspeicher, so dass die Beschriftung weder gleichzeitig mit der Grafik abgespeichert noch ausgedruckt werden kann. Die Beschriftung mit HSTRING kann in <sup>2</sup><sup>0</sup> verschiedenen Richtungen vorgenommen werden, wobei die einzelnen Buchstaben nur bei vertikaler Beschriftung um 90 Grad gedreht sind. Bei den anderen <sup>1</sup><sup>9</sup> Richtungen werden die einzelnen Buchstaben nur versetzt, aber nicht gedreht, <sup>s</sup><sup>o</sup> dass ein Lesen der Schriftzüge ohne Kopfverdrehungen möglich <sup>i</sup>st. Die einzelnen Buchstaben, Zahlen und Sonderzeichen werden <sup>i</sup><sup>n</sup> einer 5x3 Punktemaske erzeugt. Für die Darstellung von verschiedenen Punktmengen <sup>i</sup><sup>n</sup> Form von Zeitreihen, Stichproben, Clusters usw. bei verschiedenen datenanalytischen Verfahren stehen einige Sonderzeichen zur Verfügung.

Nach dem Aufruf von HPEN können mit Hilfe des numerischen Tastenfeldes eigene Bilder erzeugt oder <sup>a</sup><sup>n</sup> bestehenden Bildern Korrekturen und Ergänzungen angebracht werden. Die Tastatur arbeitet zur schnelleren Bewegung des Grafikpunktes <sup>i</sup><sup>m</sup> Repeat -Modus.

<sup>M</sup>i<sup>t</sup> <sup>d</sup>e<sup>n</sup> beiden Prozeduren HREAD und HWRITE können Bilder von einer Diskette eingelesen oder auf eine solche abgespeichert werden. Häufig gebrauchte Linienraster, Skalierungen und andere Bildeinteilungs- und Gestaltungsformen lassen sich <sup>s</sup><sup>o</sup> <sup>z</sup><sup>u</sup> einer grafischen Datenbank zusammenstellen und können bei Bedarf vor Gestaltung eines Bildes oder über ein bestehendes Bild eingelesen werden (Fig. 4).

Mit den übrigen Prozeduren kann der Grafikspeicher und -Bildschirm gelöscht (HCLEAR), invertiert, d.h. von "weiss auf schwarz" <sup>i</sup><sup>n</sup> "schwarz auf weiss" gekehrt (HINVERT), <sup>d</sup>i<sup>e</sup> Farbe der <sup>z</sup><sup>u</sup> zeichnenden Figuren und Bilder gewählt (HWHITE, HBLACK), <sup>f</sup>ü<sup>r</sup> superschnelle Grafik das Abwarten von Synchronisationssignalen beim Zugriff auf den Grafikspeicher ausgeschaltet (HSYNOFF) und wieder eingeschaltet (HSYNON) und der jeweilige Standort des Grafikcursors abgefragt (HSENS) werden. become we were the said scheme of the said scheme of the said scheme of the said scheme of the scheme of the scheme of the specifier of the specifier of the specifier of the specifier of the specifier of the specifier of t n "weiss auf schimelist" (weiss auf schimelist versichte der zur zeiten der Schimelist († 1915)<br>1918 – ACK), für suppleicher ausgeschaften der Zugen<br>1919 – Abwarten von Inligation Zugenzeicher ausgeschimelist († 1918)<br>1919 Figure 1988 and school of the derivation of the derivation of the ACK), für suppose the above the suppose of the suppose of the suppose of the suppose of the suppose of the suppose of the suppose of the suppose of the supp weiss" gekehr<br>
weiss" gekehr<br>
be der zu zei<br>
Bilder gew<br>
LACK), für sup<br>
Abwarten von<br>
nalen beim Zug<br>
speicher ausgesc<br>
der jeweilige<br>
der jeweilige<br>
der jeweilige<br>
... be der zu zei<br>
1 Bilder gew<br>
LACK), für sup<br>
Abwarten von<br>
nalen beim Zug<br>
speicher ausgesc<br>
1 wieder einges<br>
1 der jeweilige<br>
cursors abgefra<br>
1. be such that the search of the search of the search of the search of the search of the search of the search of the search of the search of the search of the search of the search of the search of the search of the search of weiss" gekehr<br>be der zu zeid<br>d Bilder gew<br>LACK), für sup<br>Abwarten von<br>speicher ausgesc<br>picher eingesc<br>l wieder eingesc<br>cursors abgefractions<br>becauses abgefractions<br>becauses abgefractions EACK), für superschne<br>Abwarten von Synchronalen beim Zugriff auf<br>speicher ausgeschaltet<br>die jeweilige Standor<br>cursors abgefragt (HSI).

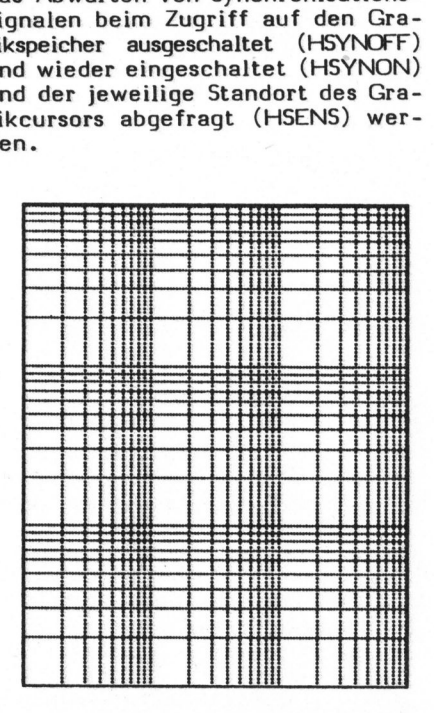

Fig. <sup>4</sup> Doppeltlogarithmisches Netz

#### ANWENDUNG

Die Grafikprozeduren können mit dem BASIC-80 Interpreter verwendet werden oder mit vom BASIC-80 Compiler erstellten relozierbaren Programmmoduln zusammengelinkt werden. Beim Arbeiten mit dem BASIC-80 Interpreter werden die Prozeduren mit einem Hilfsprogramm GRAFINIT <sup>i</sup><sup>n</sup> den Speicherbereich ab Adresse C901 geladen. Damit reduziert sich der für Daten und Programmentwicklung verfügbare Speicherplatz um ca. 1.8 k-Byte.

Nach Initialisierung der Prozeduradressen, für das ebenfalls das Hilfsprogramm GRAFINIT sorgt, können die Prozeduren sogar im Immediate-Mode gebraucht werden. <sup>S</sup><sup>o</sup> <sup>i</sup>s<sup>t</sup> etwa das doppelt-logaritmische Linienmuster <sup>i</sup><sup>n</sup> Figur 4 mit der Befehlszeile

X1%=0:X2%=250: FOR Z%=1 TO <sup>1</sup>0: Y%=83\*LOG (Z%)/LOG(10):FOR X%= x1% TO X2% STEP 2:CALL HPLOT (X%,Y%) :CALL HPLOT(Y%,X%): TA=Y%+B3:CALL HPLOT(X%, T%): CALL HPLOT(T%,X%):T%=Y%+166: CALL HPLOT(X%,T%):CALL HPLOT (T%,X%):NEXT X%:NEXT Z%

<sup>i</sup><sup>m</sup> Immediate-Mode gezeichnet. Vor allem beim Arbeiten im Immediate-Mode (weil man da am wenigsten daran denkt) <sup>i</sup>s<sup>t</sup> <sup>z</sup><sup>u</sup> beachten, dass die Prozedurparamter nur Variablen und keine Konstanten sein dirfen. Ein Aufruf CALL HCIRC(20,30,15) ist <sup>a</sup>l<sup>s</sup><sup>o</sup> beispielsweise nicht erlaubt. Das Programm GRAFINIT kann mit dem MERGE-Befehl mit anderen Programmen, welche nur unter dem Interpreter ablaufen, zusammengefügt werden. Vorteilhafterweise wird das Programm GRAFINIT dabei an den Anfang gesetzt oder nach Umnumerierung <sup>a</sup>l<sup>s</sup> Subroutine, welche vor Aufruf irgendeiner Grafikprozedur aufgerufen werden muss, irgendwo ins Programm eingefügt. Beim Arbeiten mit den Grafikprozeduren <sup>i</sup>s<sup>t</sup> <sup>z</sup><sup>u</sup> beachten, dass beim Aufruf des Interpreters der reduzierte Speicherbereich angegeben wird, z.B. mit

#### MBASICS /M:&HC900

Für das Zusammenlinken mit compilierten BASIC-80 Programmen stehen die Grafikprozeduren als relozierbarer Modul zur Verfügung. Dabei ist <sup>z</sup><sup>u</sup> beachten, dass im BASIC-Programm <sup>d</sup>i<sup>e</sup> Prozeduradressen nicht initialisiert werden dürfen, denn diese werden ja durch den L-80 Linker bestimmt.

### Neuer Monitor zum Sorcerer

Ron KIKINIS

Der Monitor, das einfachste Computer-Betriebssystem, erlaubt eine einfache Kommunikation zwischen Benutzer <sup>u</sup>n<sup>d</sup> Computer. <sup>D</sup>e<sup>r</sup> folgende Beitrag bespricht <sup>d</sup>e<sup>n</sup> Monitor <sup>d</sup>e<sup>s</sup> SORCERER <sup>v</sup>o<sup>n</sup> Exidy, <sup>e</sup>ine<sup>s</sup> leistungsfähigen Kleincomputers mit einer Z80 Zentraleinheit. Doch gelten die darin gemachten Angaben sinngemäss auch für andere Systeme.

Der Monitor <sup>i</sup>s<sup>t</sup> das basisnächste Programm eines Mikrocomputers, d.h. es ist am engsten mit der CPU (Central Processing Unit = Zentraleinheit) verquickt. Es besteht aus einer Anzahl von Routinen in Assemblersprache. <sup>S</sup><sup>o</sup> findet sich der Power-On Monitor beim Sorcerer <sup>i</sup><sup>m</sup> Speicherbereich von E000 bis EFFF. Jedes der einzelnen Hilfsprogramme ist über eine bestimmte Anfangsadresse aufrufbar. Das Monitor -Kalt-Start-Programm beginnt beispielsweise bei E000. Diese Routine wird jedesmal angesteuert, wenn die Reset-Taste gedrückt wird. Ein anderes Beispiel ist E9CC. Dort residiert eine Routine, die den Cursor an einen bestimmten Punkt des Bildschirmes schickt, dessen Adresse sich <sup>i</sup><sup>n</sup> der Monitor Work Area (MWA) befindet.

Diese Routinen können auch vom Basic aus mit Hilfe von PEEK, POKE und USR Befehlen direkt bedient werden. Eine weitere Möglichkeit ist, den Basic-Interpreter zu verlassen um <sup>i</sup><sup>n</sup> das Monitorsystem <sup>z</sup><sup>u</sup> gelangen. <sup>S</sup><sup>o</sup> kann man mit Hilfe von einfachen Befehlen wie SET, GO, ENTER <sup>e</sup>tc. die Parameter der Routinen setzen und diese dann zu starten.

Die Parameter des Systems sind <sup>i</sup><sup>n</sup> der Monitor Work Area (MWA) gespeichert. Diese residiert im Bereich Highest Memory Address (höchste Speicheradresse) minus OOFF <sup>b</sup>i<sup>s</sup> zum <sup>H</sup><sup>i</sup> Mem. Die Parameter können vom Basic aus mit PEEK und POKE gesetzt werden, bzw. vom Monitor aus mit SET. <sup>Z</sup><sup>u</sup> einigen der Parameter hat man einen vereinfachten Zugriff mit Hilfe der Ctrl und Ese Sequenzen. Diese Sequenzen werden weiter

Um die Arbeitsweise des Monitors <sup>z</sup><sup>u</sup> veranschaulichen, <sup>s</sup>oll Schritt für Schritt erklärt werden, was al<sup>l</sup>e<sup>s</sup> beim Einschalten des Sorcerer geschieht

- 1) Der Monitor übernimmt das Kommando. <sup>E</sup><sup>s</sup> wird die Routine <sup>a</sup><sup>b</sup> E000 angesteuert. Diese löscht den Bildschirm und setzt in al<sup>l</sup>e<sup>n</sup> Speichern die Defaultwerte.
- <sup>2</sup>) <sup>E</sup><sup>s</sup> wird kontrolliert, ob ein ROM-PAC eingesteckt <sup>i</sup>st. <sup>I</sup>s<sup>t</sup> dies der Fall, so wird dieses gestartet.
- <sup>3</sup>) Das Monitorprogramm verändert <sup>j</sup><sup>e</sup> nach Bedarf gewisse Defaultwerte des Systems und gibt, wenn alles abgeschlossen <sup>i</sup>st, mit Hilfe der Videoroutine eine Meldung <sup>a</sup><sup>n</sup> den Bildschirm, dass es betriebsbereit ist.
- <sup>4</sup>) Das Anwenderprogramm beginnt <sup>z</sup><sup>u</sup> arbeiten. <sup>A</sup>ll<sup>e</sup> Ein- und Ausgabedaten werden über die Monitorroutinen geleitet.

#### <sup>D</sup>I<sup>E</sup> DIREKTE ANWENDUNG <sup>D</sup>E<sup>S</sup> **MONITORS**

Der Sorcerer-Benutzer muss <sup>i</sup><sup>n</sup> den Monitor umschalten, wenn er beispielsweise vom Wordprocessor-Pac (=WPP) aus das Excas laden will. Man verlässt also den Bereich des WPP, welches quasi eine "systemunabhängige" Struktur hat, und erreicht <sup>d</sup>a<sup>s</sup> maschinennahe System des Monitors. Arbeitet man mit Disketten, so muss man nach dem Einschalten <sup>i</sup><sup>n</sup> den Monitor gehen, um von dort aus den Coldloader für die Disketten anzusteuern.

Auf diesem Niveau kann man die DEFAULTWERTE (1) <sup>d</sup>e<sup>s</sup> Systems <sup>ä</sup>n-

dern oder <sup>d</sup>i<sup>e</sup> DRIVER (2) wählen, über die der Input und der Output gehen sollen. <sup>E</sup><sup>s</sup> lassen sich Daten <sup>i</sup><sup>n</sup> den Speicher eingeben oder von dort lesen. Ueber einen GO-Befehl kann ein beliebiges Maschinenprogramm gestartet werden, welches vorher geladen worden <sup>i</sup>st, z.B. der Basic-Interpreter oder das Disksystem mit Compilern für Fortran, Pascal oder einem anderen System.

Die Arbeit mit Monitorprogrammen ist zwar mühsamer <sup>a</sup>l<sup>s</sup> mit Basic-Instruktionen - da alle Adressen im HEX-Code gehalten <sup>s</sup>in<sup>d</sup> und man achtgeben muss, dass keine wichtigen Speicherstellen überschrieben werden. Dafür kann man <sup>i</sup><sup>n</sup> diesem System aber leicht Aufgaben programmieren, <sup>d</sup>i<sup>e</sup> <sup>i</sup><sup>n</sup> Basic nur schwer oder nicht realisierbar sind. Hin<sup>z</sup><sup>u</sup> kommt, dass Programme in Assemblersprache, die vom Monitor her geladen werden, viel schneller laufen <sup>a</sup>l<sup>s</sup> Basicprogramme. X-Code gehalte<br>htgeben muss, d<br>n Speicherstelle<br>rden. Dafür ka<br>stem aber leich<br>ammieren, die ir<br>er nicht realisi<br>kommt, dass Pro<br>rsprache, die<br>laden werden, v<br>n als Basicprogre

#### **FACHAUSDRUECKE**

- <sup>1</sup>) Defaultwerte <sup>=</sup> Werte, <sup>d</sup>i<sup>e</sup> der Grundeinstellung eines Systems entsprechen.
- <sup>2</sup>) Driver <sup>=</sup> Programmsequenz, mit derer Hilfe Input bzw. Output so formatiert werden, dass sie vom Empfangsgerät interpretiert werden können.
- <sup>3</sup>) Dump <sup>=</sup> Befehl des Monitor mit dem ein beliebiger Speicherinhalt auf dem Bildschirm dargestellt werden kann.
- <sup>4</sup>) Freeze <sup>=</sup> die Ausführung des Programms wird unterbrochen, bis der Befehl Continue gegeben wird.

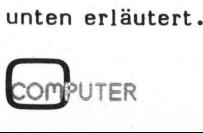

 $\overline{\phantom{0}}$ 

# Kleincomputer al Kleincomputer aktuell

#### DER NEUE MONITOR DES **SORCERER**

Fur den Sorcerer gibt <sup>e</sup><sup>s</sup> nun ein neues Monitorprogramm mit zusätzlichen Möglichkeiten, <sup>d</sup>i<sup>e</sup> Parameter des Systems direkt <sup>z</sup><sup>u</sup> verändern.

Dies ist vor allem für den Benutzer des Basic ROM-Pac von Bedeutung. Vom Basic aus kann man auf diese Möglichkeiten mit folgenden Anweisungen zurückgreifen, ohne das System <sup>z</sup><sup>u</sup> wechseln: Control (=Ctrl) "ASCII-Zeichen", Escape (=Esc)

#### LISTE DER BEFEHLE

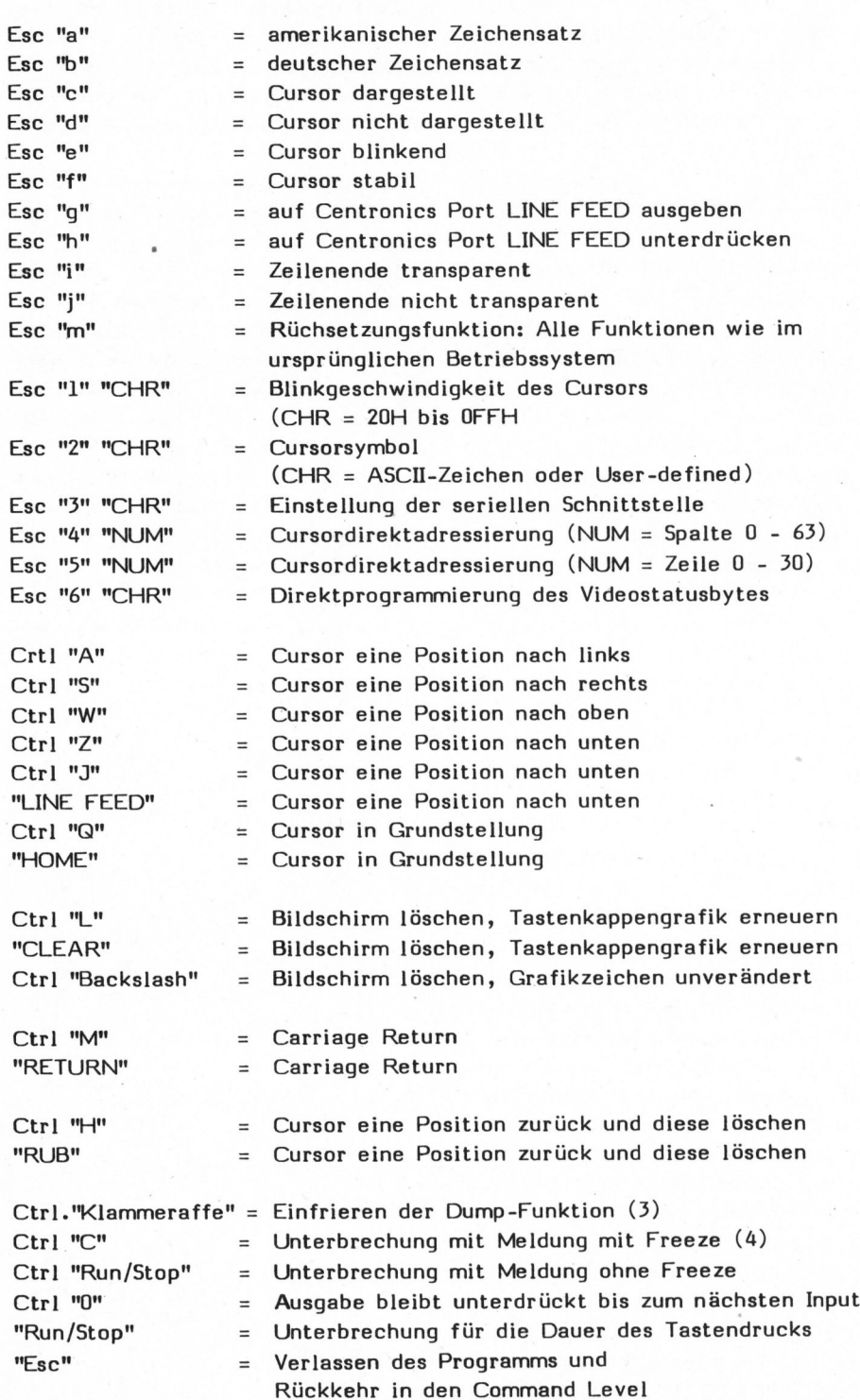

"ASCII-Zeichen" und Escape "ASCII-Zeichen" "ASCII-Zeichen" (siehe Befehlsliste).

Mit Hilfe dieser Sequenzen können viele Parameter ohne umständliche PEEK und POKE Befehle direkt angesteuert werden. Vor allem bei Basicprogrammen, bei denen mit Darstellungen am Bildschirm gearbeitet wird (Menue Graphics), bringt dies grosse Vereinfachungen.

Neu steht nun nicht nur der amerikanische sondern auch der deutsche Zeichensatz zur Verfügung. Die Darstellung von beiden Sätzen gleichzeitig ist zwar im Basic möglich (Esc "a" bzw. Esc "b"), aber ungünstig, denn die meisten Printer können das nicht direkt wiedergeben.

Als Default-Wert wird der amerikanische Satz dargestellt, ausser, wenn das WPP eingesteckt <sup>i</sup>st. <sup>I</sup><sup>n</sup> diesem Fall schaltet das System automatisch auf den deutschen Zeichensatz um.

#### ZEICHENBELEGUNG <sup>B</sup>E<sup>I</sup> DEN BEIDEN **ZEICHENSAETZEN**

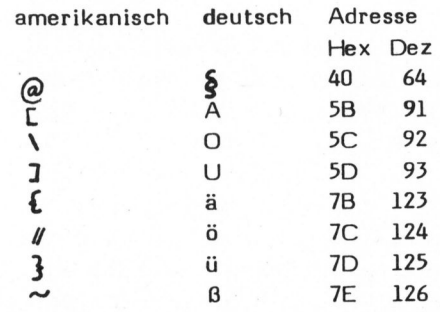

Dieses Umschalten ist sehr sinnvoll, weil die Umlaute vor allem <sup>i</sup><sup>n</sup> diesem System gebraucht werden. Das Zeilenende kann transparent geschaltet werden (Esc "i"). Das be- - deutet z.B. <sup>b</sup>e<sup>i</sup> ROM-Pac-Basic-Befehlen, die länger als <sup>6</sup><sup>4</sup> Zeichen sind, dass automatisch eine neue Zeile begonnen wird. Das Zeilenende kann <sup>i</sup><sup>n</sup> dieser Betriebsart durch den Cursor sowohl von links als auch von rechts überschritten werden. Der Cursor springt automatisch auf die neue, bzw. nach Control "A"

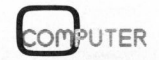

K leincomputer aktuell Kleincomputer al

zurück an das Ende der oberen Linie.

Der Cursor selber kann mit dem neuen System auf viele Arten manipuliert werden. Das Cursorsymbol lässt sich frei definieren (Esc"2", "ASCIH-Zeichen"), wobei der ganze Zeichensatz des Sorcerers zur Verfügung steht, also auch User Defined Graphic's. Die Blinkgeschwindigkeit kann <sup>f</sup>re<sup>i</sup> bestimmt werden (Esc "1").

Es gibt vier verschiedene Darstellungsarten für den Cursor, nämlich blinkend, stabil, nur dargestellt, wenn auf eine Eingabe gewartet wird, dann aber blinkend oder überhaupt nicht dargestellt. Ausserdem kann <sup>e</sup><sup>r</sup> beliebig auf dem Schirm positioniert werden.

Auch hier sind zwei Möglichkeiten gegeben: <sup>I</sup><sup>m</sup> neuen Monitor wird der gewünschte Punkt direkt mit den Befehlen Esc "4" "NUM" (NUM entspricht der gewünschten Zeile) angegeben während man <sup>i</sup>h<sup>n</sup> <sup>i</sup><sup>m</sup> alten Monitor berechnen musste.

Eine entsprechende Befehlssequenz sieht folgendermassen aus:

- <sup>a</sup>) Im neuen Monitor mit Hilfe einer Esc-Sequenz; Zugriff vom Basic aus: <sup>|</sup>
- <sup>1</sup><sup>0</sup> PRINT CHR\$(27) "4" CHR\$(48 <sup>+</sup> SPALTE)
- <sup>2</sup><sup>0</sup> PRINT CHR\$(27) "5" CHR\$(48 <sup>+</sup>  $ZEILE)$ ; "TEXT......."

CHR\$(27) steht für Escape. InLinie <sup>1</sup><sup>0</sup> wird dem Esc "4" der Wert "48+Spalte" zugeordnet was dem ASCI-Code <sup>d</sup>e<sup>r</sup> Zeichen zwischen "0" und "o" (HEX 30-6F, DEZ 48-111) entspricht.

Escape-Sequenzen dürfen nicht durch Spaces getrennt werden! Nachdem <sup>i</sup><sup>n</sup> <sup>2</sup><sup>0</sup> auch die richtige Zeile mit der Esc "5" Sequenz angesteuert wurde, folgt der Text, der an dieser Stelle auf dem Bildschirm erscheinen soll.

<sup>b</sup>) Positionierung des Cursors im alten Monitor mit Hilfe der USR Technik vom Basic aus:

(SPALTE=C, ZEILE=R)

- <sup>1</sup><sup>0</sup> POKE 260,232
- <sup>2</sup><sup>0</sup> POKE 261,233:REM DAS ZEICHEN DAS SICH AM ALTEN STANDORT
- <sup>3</sup><sup>0</sup> X=USER(X): REM DES CURSORS BEFAND WIRD DORT EINGESETZT
- <sup>4</sup><sup>0</sup> AD=256\*PEEK (-4095)+PEEK (-4096):REM GILT FUER 16K-MASCHINE
- <sup>5</sup><sup>0</sup> <sup>I</sup><sup>F</sup> AD>32767 THEN AD=AD-65536
- <sup>6</sup><sup>0</sup> AD=AD-110: REM AD ZEIGT NUN AUF <sup>D</sup>I<sup>E</sup> MWA
- <sup>7</sup><sup>0</sup> R2=64\*R
- <sup>8</sup><sup>0</sup> MD=R2-INT(R2/256)\*256
- <sup>9</sup><sup>0</sup> POKE AD+104,MD
- <sup>1</sup><sup>00</sup> POKE AD+105,INT(R2/256):REM NEUE ZEILE GESPEICHERT
- <sup>11</sup><sup>0</sup> POKE AD+106,C
- <sup>1</sup>2<sup>0</sup> POKE AD+107,0:REM NEUE SPALTE GESPEICHERT
- <sup>1</sup>3<sup>0</sup> POKE 398,C
- <sup>1</sup>4<sup>0</sup> POKE 260,204
- <sup>1</sup>5<sup>0</sup> POKE 261,233
- <sup>1</sup>6<sup>0</sup> X=USER(X):REM AUFRUFEN DER MONITORROUTINE, <sup>D</sup>I<sup>E</sup> DEN
- <sup>1</sup>7<sup>0</sup> REM CURSOR AN DEN NEUEN PLATZ BEWEGT

Das Beispiel a) zeigt auch, wie der Monitor auf korrekte Art vom Basic her betrieben wird. Daneben lassen sich <sup>d</sup>i<sup>e</sup> Parameter auch <sup>i</sup><sup>m</sup> Direct Mode ändern. Dabei ist erstens immer daran <sup>z</sup><sup>u</sup> denken, dass die Taste Esc nicht transparent <sup>i</sup>st, d.h. Esc Sequenzen werden nicht auf dem Bildschirm dargestellt. Zweitens hat der Basic-Interpreter keine solchen Befehle <sup>i</sup><sup>n</sup> seinem Satz. Darum gibt er nach <sup>e</sup>iner solchen Sequenz eine Syntax-Er<sup>r</sup>o<sup>r</sup> Meldung (?SN ERROR), <sup>d</sup>i<sup>e</sup> zwar in diesem speziellen Fall keine Bedeutung hat. Doch wenn <sup>s</sup>i<sup>e</sup> bei der Eingabe einer Programmzeile erfolgt, muss man diese nochmals tippen.

Eine weitere Neuerung stellt <sup>d</sup>i<sup>e</sup> Möglichkeit dar, den Schirm zu löschen, ohne dass dabei das Feld der 128 vom Benützer definierbaren Graphic Symbols gelöscht wird (Ctrl "Backslash"). Durch eine Kombination dieser Neuerung mit der Möglichkeit der Cursorpositionierung lassen sich also nun mit dem Sorcerer "Formulare" am Bildschirm pro-

jizieren, die Schriftzeichen enthalten, <sup>d</sup>i<sup>e</sup> vom Programmierer am Anfang des Programms definiert werden. <sup>I</sup><sup>n</sup> diese "Formulare" kann der Benutzer seine Angaben einsetzen. Zwar konnten solche "Formulare" schon mit dem früheren Monitor hergestellt werden, aber das Vorgehen war sehr umständlich.

Auch die serielle Schnittstelle des Sorcerer (RS 232) steht nun vollumfänglich zur Verfügung. <sup>I</sup><sup>m</sup> Gegensatz zum alten System wird diese von der Keyboardroutine nicht mehr gestört. Bei Druckern mit serieller Schnittstelle treten somit keine Probleme mehr auf. Ebenso, wenn man den Sorcerer als intelligentes Terminal verwenden will. <sup>I</sup>s<sup>t</sup> die Schnittstelle abgeschaltet, <sup>s</sup><sup>o</sup> wird automatisch wieder auf Kasset tenbetrieb umgeschaltet. <sup>E</sup><sup>s</sup> kann nicht mehr geschehen, dass die Schnittstelle versehentlich einoder ausgeschaltet oder die Baudra<sup>t</sup><sup>e</sup> verändert wird. Dieser ganze Komplex wird durch Esc "3" "ASCII-Zeichen" gesteuert.

Die Möglichkeiten, ein laufendes Basicprogramm <sup>z</sup><sup>u</sup> unterbrechen, sind vervielfältigt worden. <sup>E</sup><sup>s</sup> stehen nun sechs Unterbrechungsmöglichkeiten zur Verfügung, <sup>d</sup>i<sup>e</sup> in der Liste der Befehle aufgeführt sind. Durch diese Tastenbefehle kann der Programmierer aktiv <sup>i</sup><sup>n</sup> den Ablauf eines Programms eingreifen. Insbesondere <sup>i</sup>s<sup>t</sup> <sup>z</sup><sup>u</sup> erwähnen, dass mit Hilfe des Befehls Ctrl "Klammeraffe" neu auch eine Möglichkeit besteht, die Dump-Funktion zu unterbrechen.

Zu diesem neuen Monitor besteht eine ausführliche, deutsch verfass<sup>t</sup><sup>e</sup> Gebrauchsanweisung. Der Umbau erfordert keine Lötarbeiten und kann <sup>i</sup><sup>n</sup> wenigen Minuten vorgenommen werden. Man muss nur <sup>d</sup>i<sup>e</sup> Abdeckung entfernen und zwei PROMS austauschen.

#### LITERATUR

Software Internals Manual For The Sorcerer by Vic Tolomei

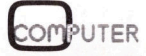

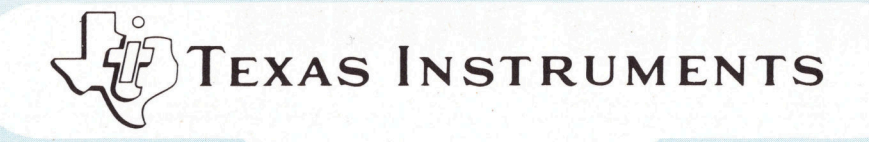

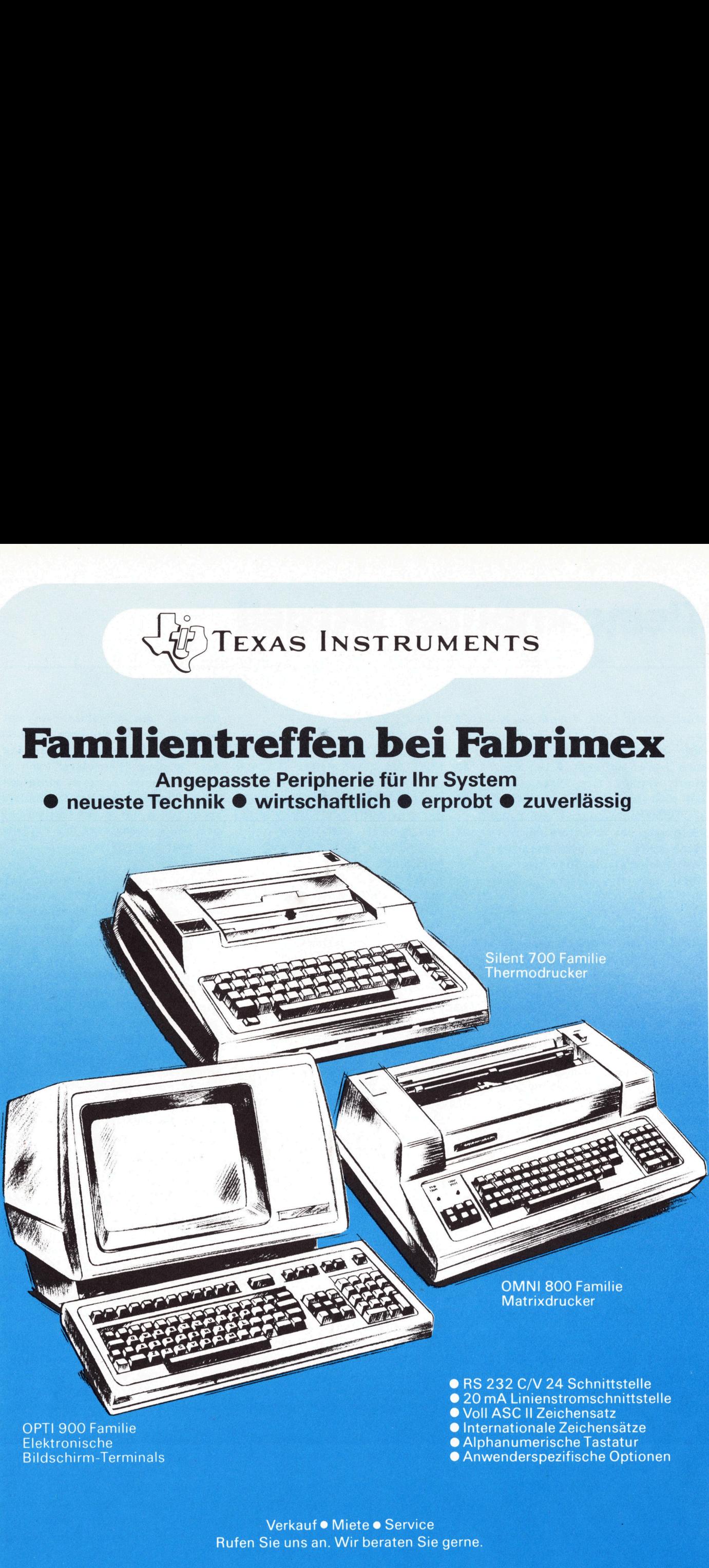

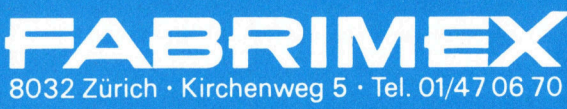

529

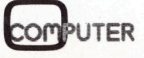

# Kleincomputer al Kleincomputer aktuell Kleincomputer al Kleincomputer al Weincomputer al

### ++ telex ++ marktübersicht schweiz ++

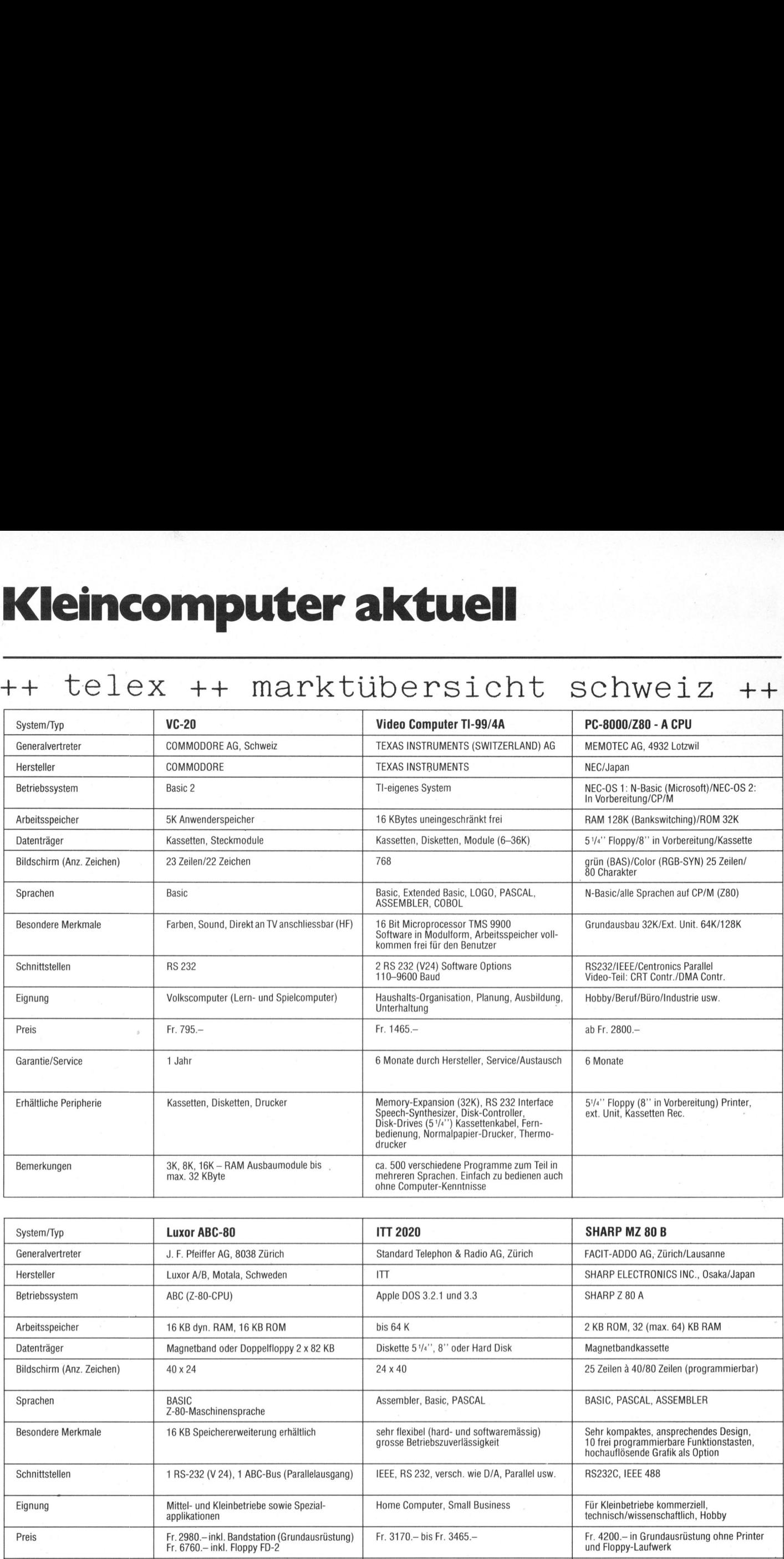

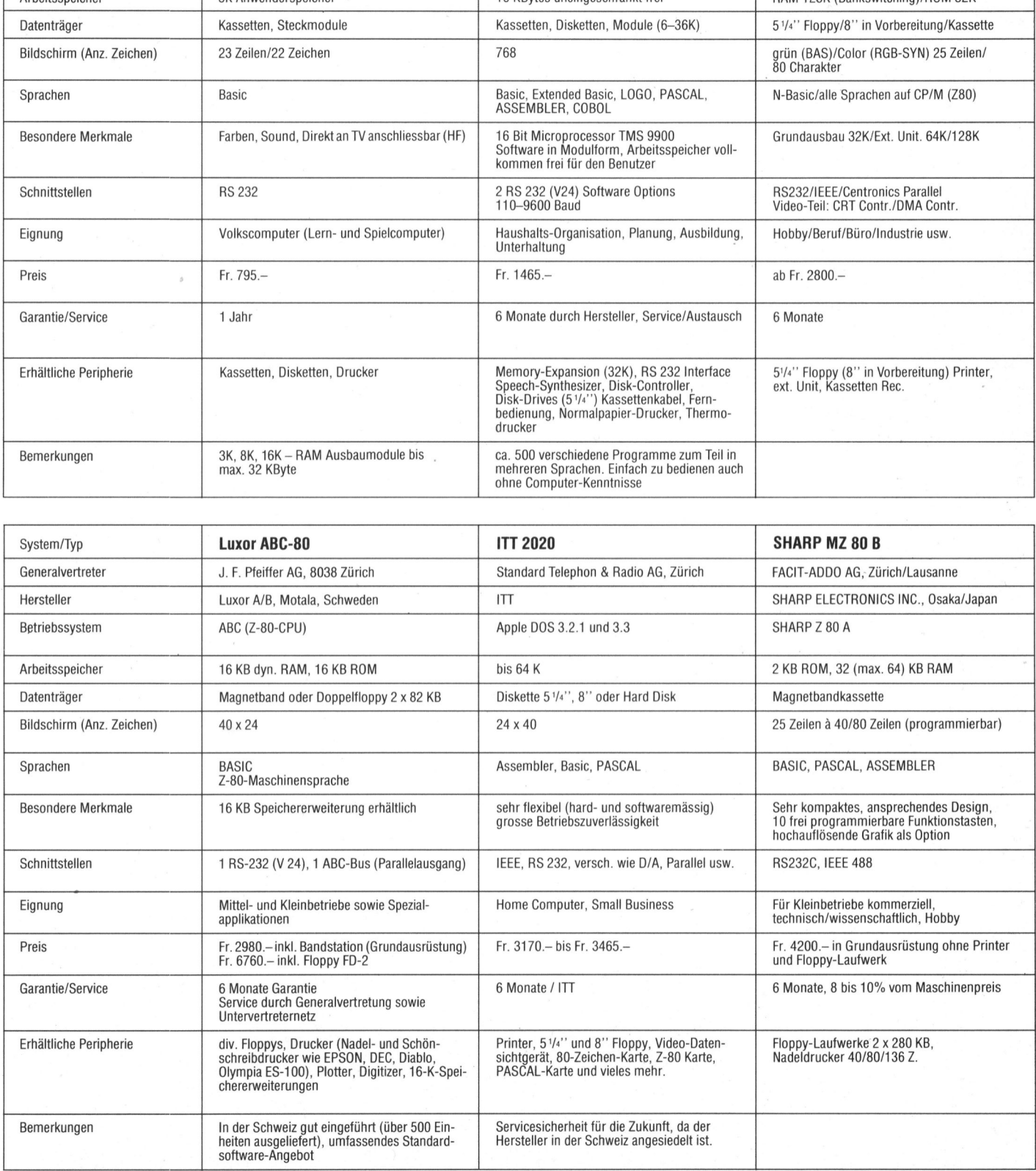

J

# Kleincomputer al Kleincomputer aktuell Kleincomputer ak

### t eil <sup>1</sup> ++ telex ++ marktübersicht schwei:

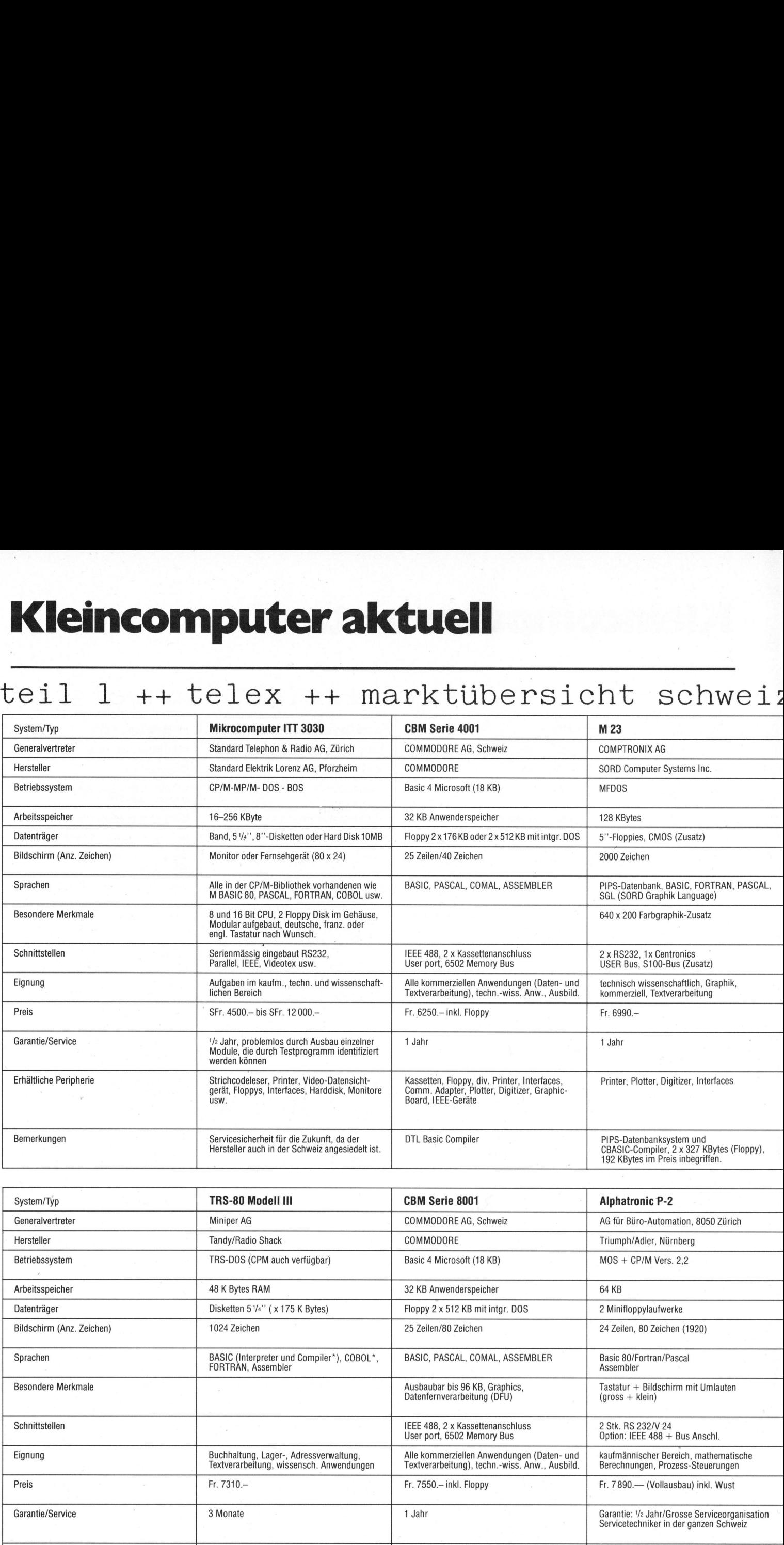

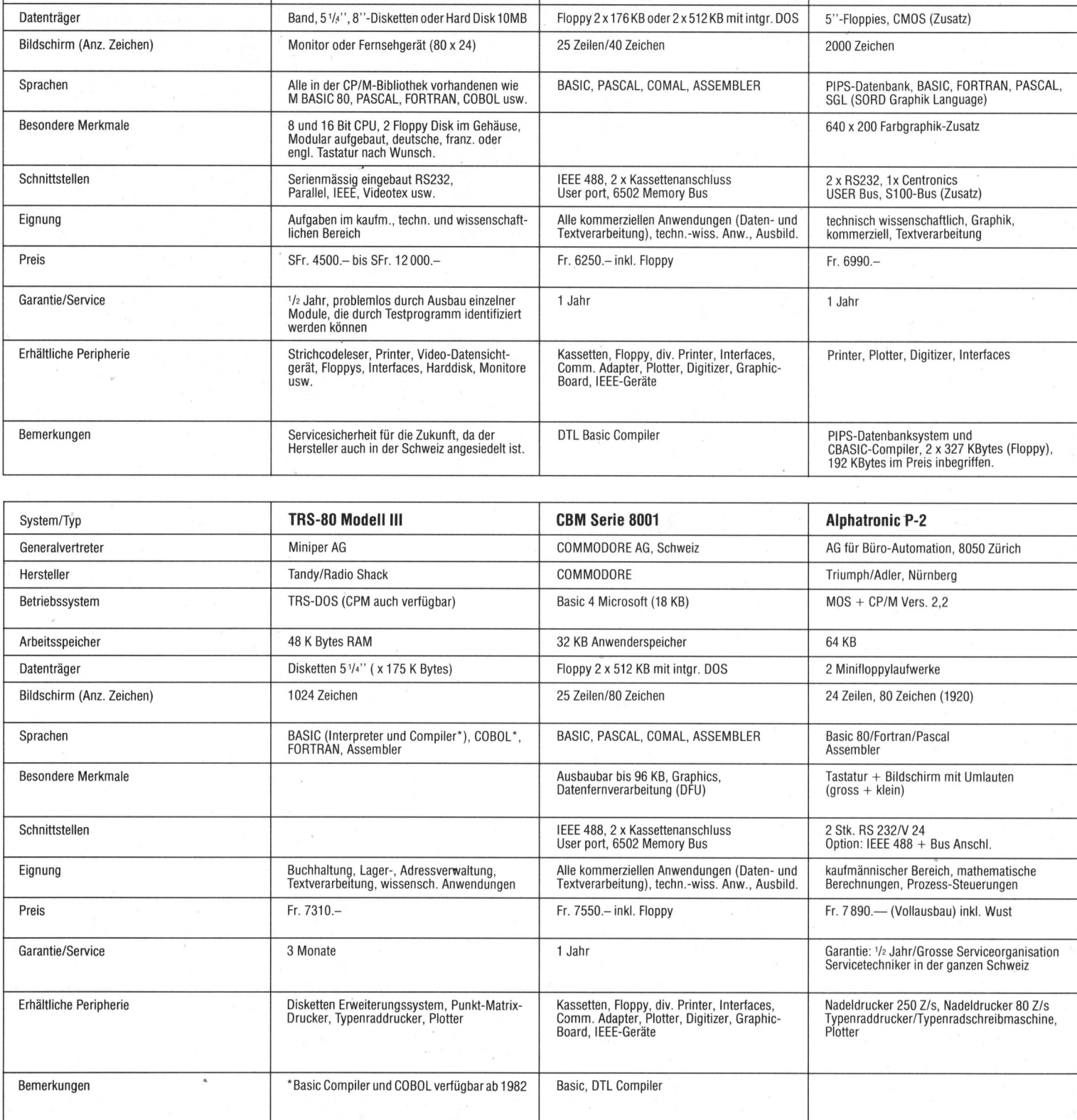

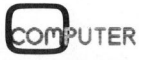

# Kleincomputer al Kleincomputer aktuell Kleincomputer: Kleincomputer aktuell<br>
+ teil 1 + telex + marktübersicht s **Kleincomputer 2**<br>  $++$   $\text{teil } 1$   $++$   $\text{telex } +$ <br>
<u>Monroe EC-8800</u><br>
J. F. Pfeiffer AG, 8038 Zürich

### r + teil 1 ++ telex ++ marktübersicht sch

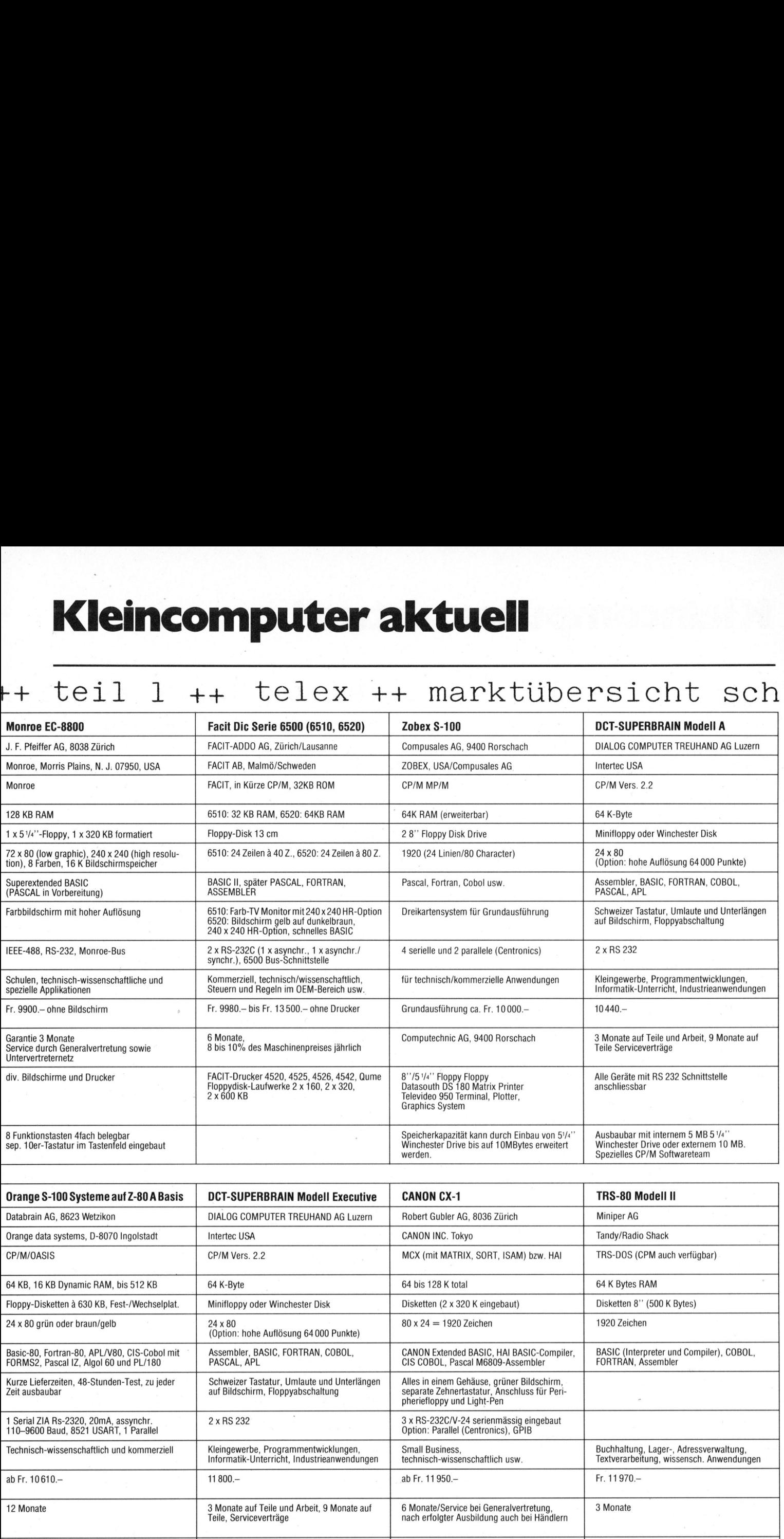

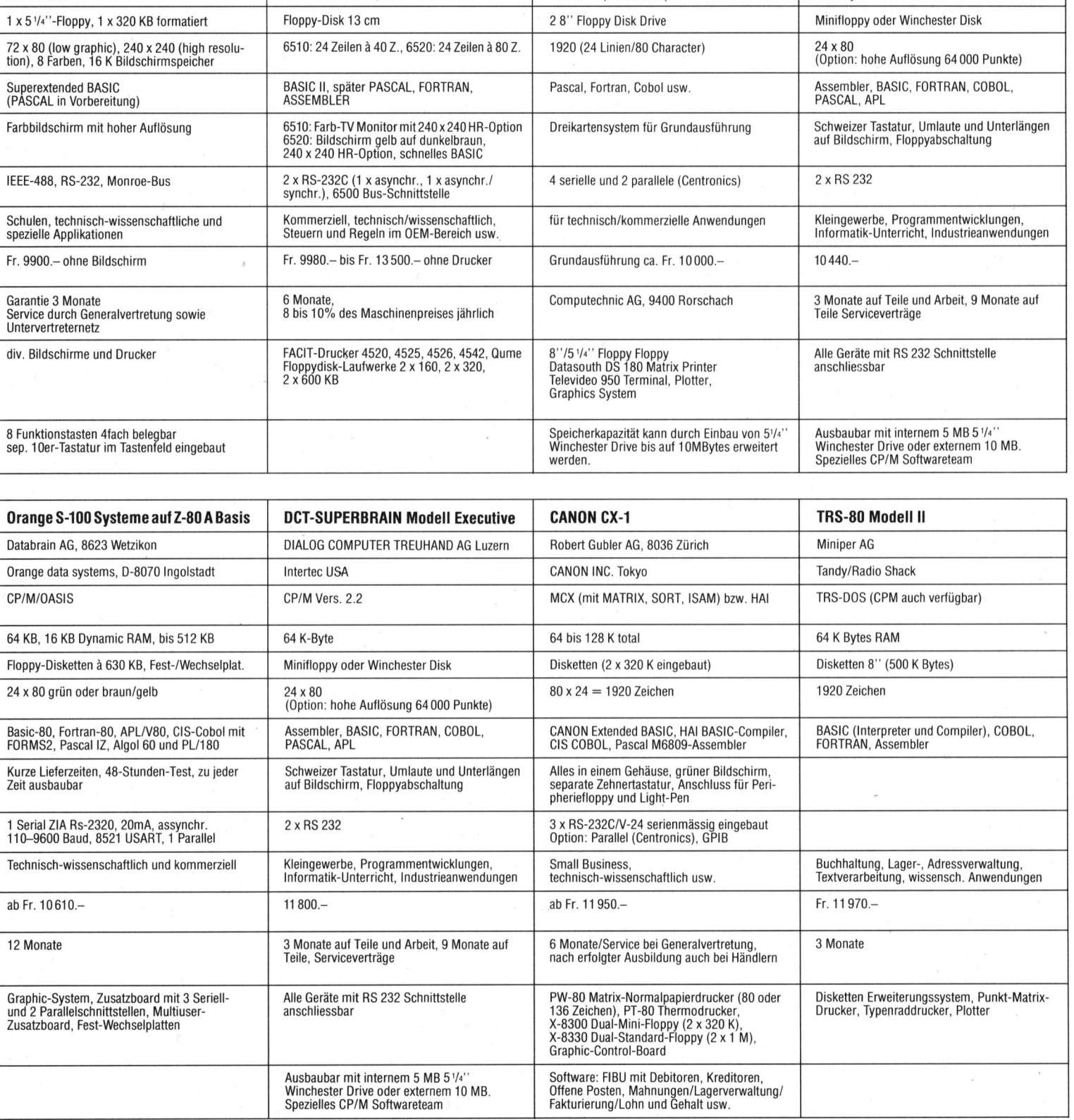

# Kleincomputer al Kleincomputer aktuell Kleincomputer ak  $\begin{array}{l|l|l} \hline \textbf{Klein} \textbf{computer ak} \\ \hline \textbf{Weiz} &++& \textbf{teil}\ 1 &++& \textbf{te} \\ \hline \textbf{System/Typ} & \textbf{IBM System/23} \\ \hline \textbf{Generalvertreter} & \textbf{IBM (Schweiz)} \\ \hline \end{array}$ Kleincomputerak

### weiz ++ teil <sup>1</sup> ++ telex ++ marktübersich

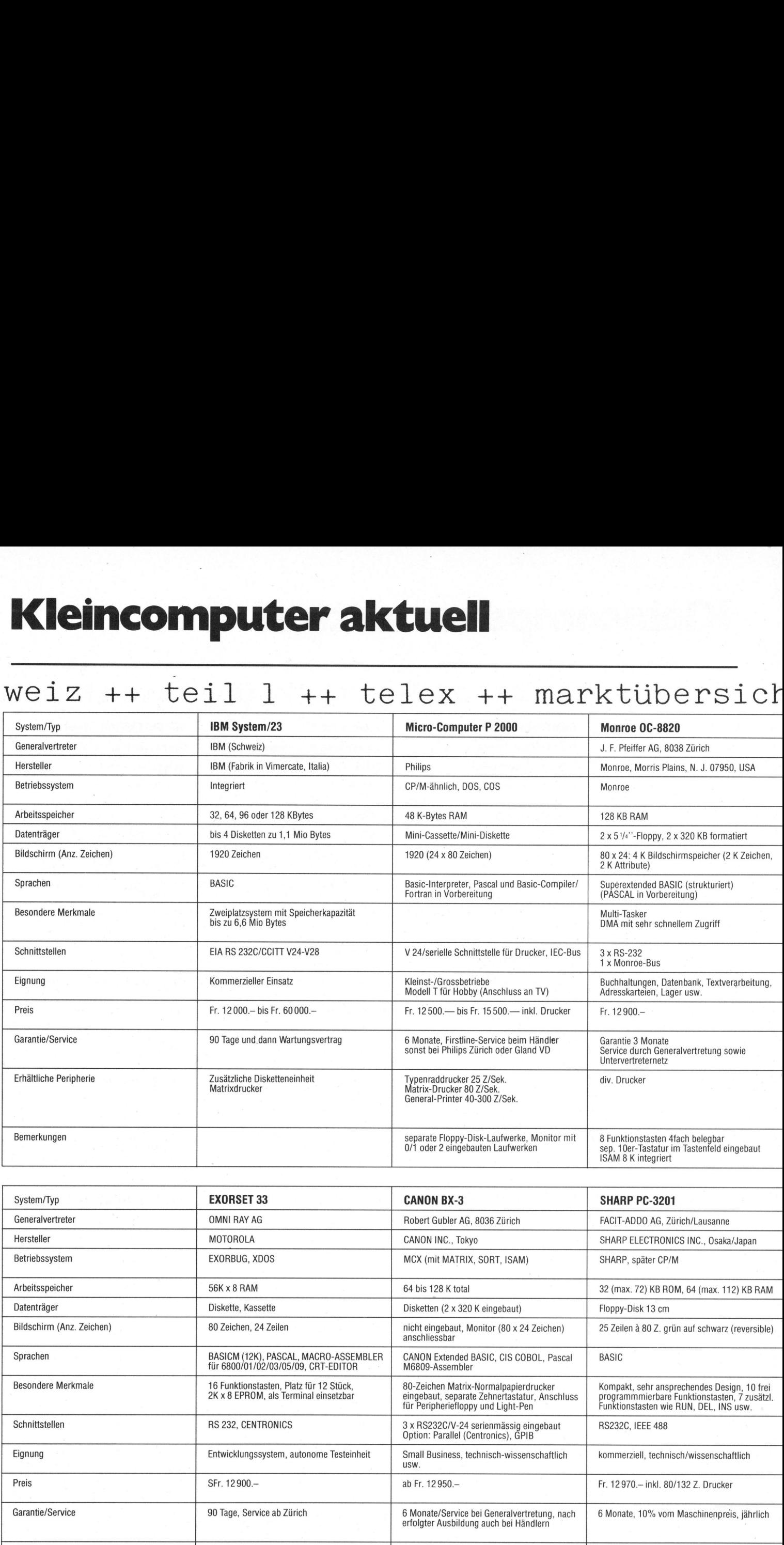

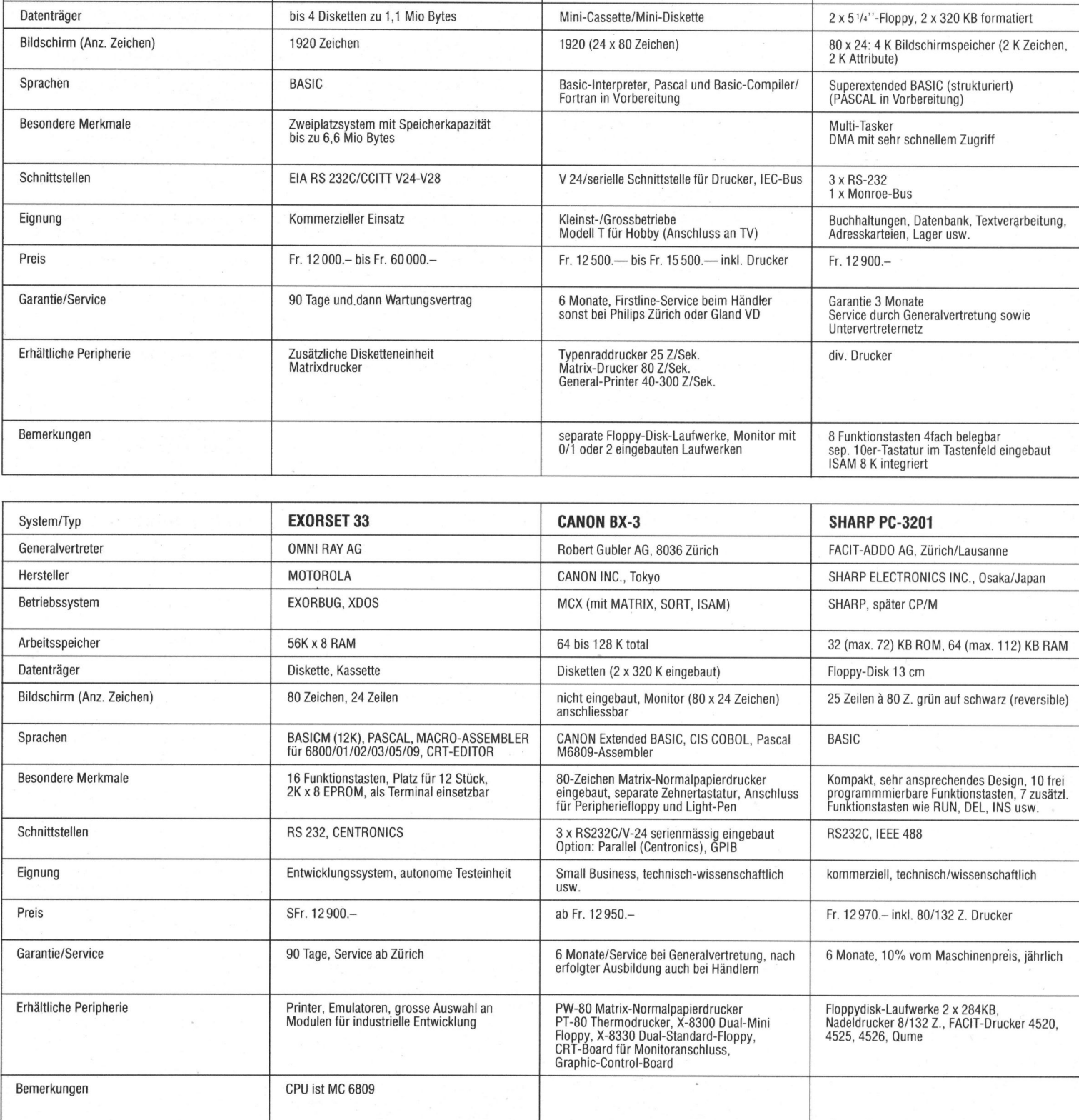

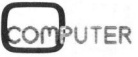

<u> La componenta de la componenta de la componenta de la componenta de la componenta de la componenta de la compo</u>

# Kleincomputer aktuell Kleincomputer: Kleincomputer: Kleincomputer al

### 4 sc hweiz ++ teil <sup>1</sup> ++ telex ++ marktübe

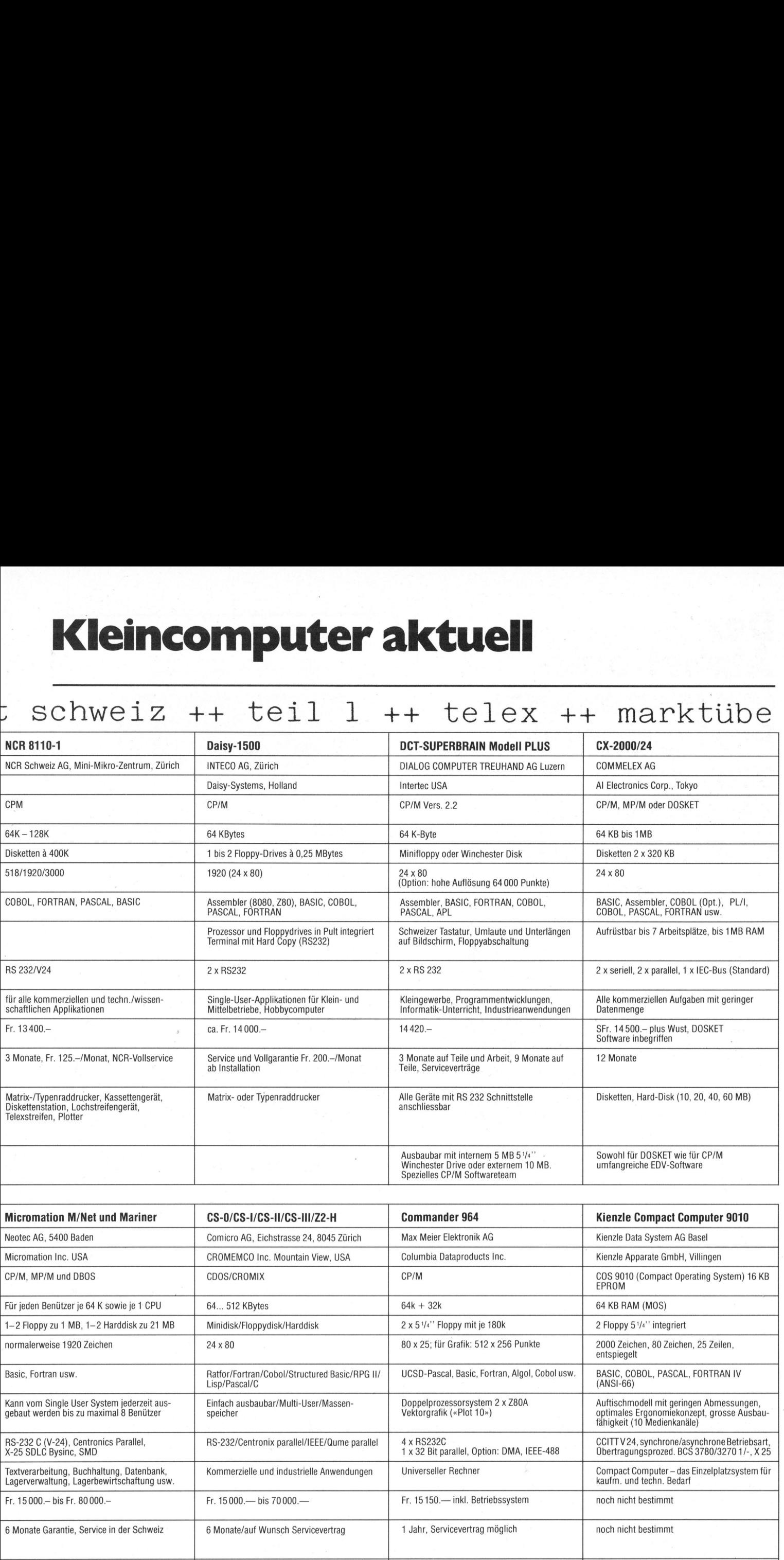

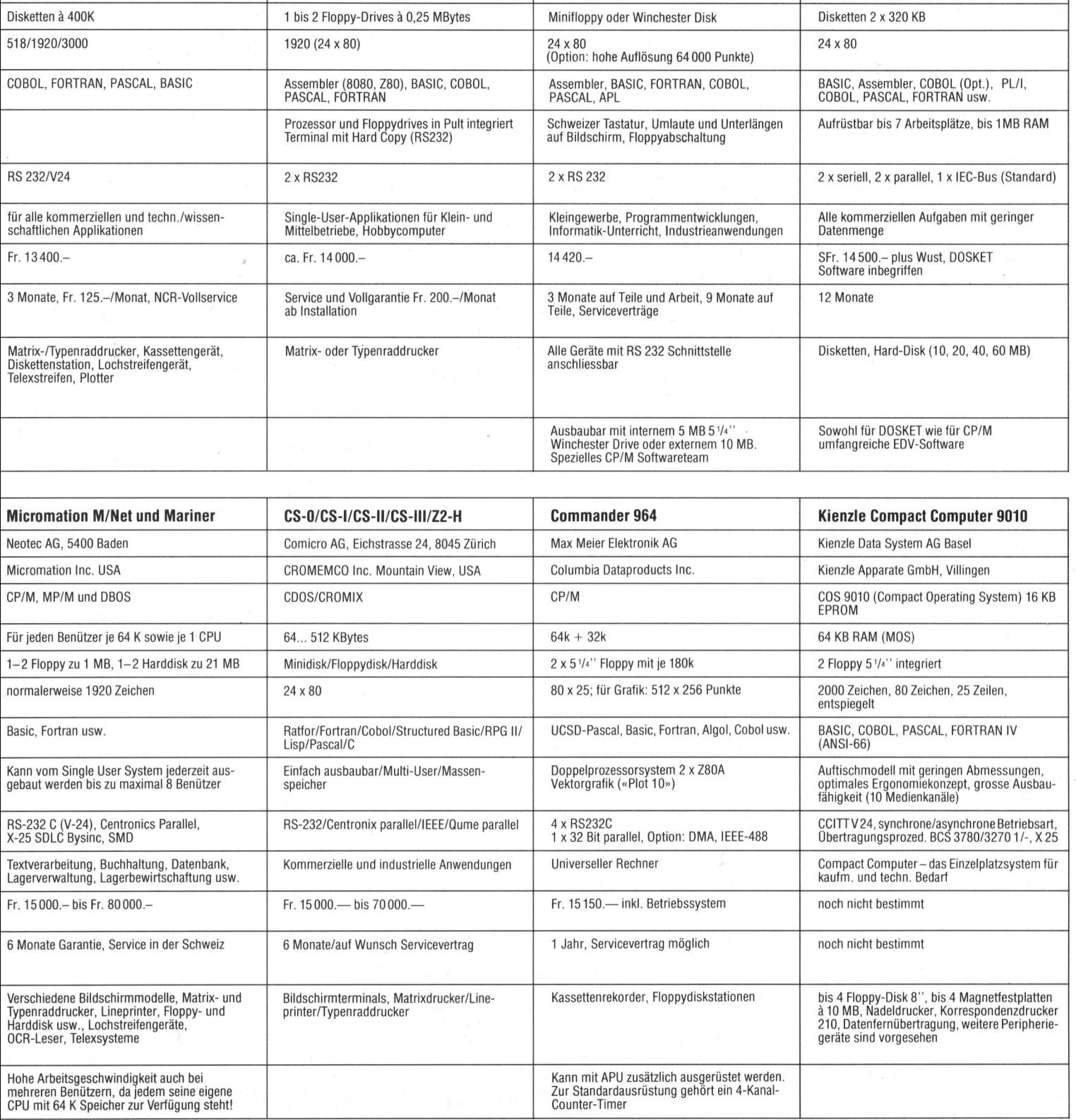

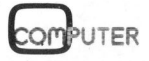

### Der Alphatronic-Microcomputer: Professionelle und doch einfache EDV. Phantastische Computerleistung. ensationeller reis.<br>17890 **SECOND**<br>2758374 **SANASI**<br>1894.95

#### Sie haben richtig gelesen:

<sup>J</sup>etz<sup>t</sup> kann sich praktisch jedermann Jetzt kann sich praktisch jedermann<br>eine professionelle EDV-Anlage leisten.<br>Weil der Alphatronic-Microcomputer<br>ein Preis/Leistungsverhältnis bietet, EEEEEEEEEEEE <sup>W</sup>ei<sup>l</sup> <sup>d</sup>e<sup>r</sup> <sup>A</sup>lphatronic-Microcompute<sup>r</sup> SEI, ein Preis/Leistungsverhältnis bietet, **in der Freistrechte der greisen der greisen der greisen der greisen der**<br>wie es das bisher noch nie gab: Zentraleinheit 48 KB Anwender-

speicher. DIN Schreibmaschinen-Tastatur (ä, ö, ü, Gross- und Kleinschrift). <sup>2</sup> Diskettenlaufwerke <sup>z</sup><sup>u</sup> 160 KB. Grosser Bildschirm (1920 Zeichen). Alle Anleitungen <sup>i</sup><sup>n</sup> deutsch.

Interprise City<br>Tutorprise<br>Security City<br>Interprise City

<sup>E</sup>i<sup>n</sup> <sup>T</sup><sup>A</sup> Triumph/Adler-Produkt <sup>m</sup>i<sup>t</sup> perfektem Schweizer Service.

#### Für wen?

Für mittlere und kleinere Firmen, für grössere Firmen als Inselcomputer. Für Betriebe jeder <sup>A</sup>rt: Treuhandbüros/Bücherexperten, Organisatoren/ Planer, Mathematiker/Statistiker, Schulen/Lerninstitute, Marketing/Werbung/Marktforschung, um nur einige <sup>z</sup><sup>u</sup> erwähnen.

#### Für was?

Für Datenerfassung, Fakturierung, Buchhaltung, für Lagerkontrolle, Kalku<sup>l</sup>ation, Zinseszins-, Renditen-, Raten-, Wirtschaftlichkeitsrechnungen <sup>a</sup>lle<sup>r</sup> <sup>A</sup>r<sup>t</sup> oder <sup>f</sup>ü<sup>r</sup> <sup>I</sup>h<sup>r</sup> eigenes Lernprogramm.

#### <sup>F</sup>ü<sup>r</sup> wann?

Für heute, <sup>f</sup>ü<sup>r</sup> <sup>s</sup>ofort. <sup>D</sup>i<sup>e</sup> Preise <sup>f</sup>ü<sup>r</sup> Microcomputer dieser Qualität <sup>f</sup>alle<sup>n</sup> nicht unendlich! Verlangen Sie eine Gratisdokumentation.

Informieren Sie sich <sup>b</sup>e<sup>i</sup> Ihrem Fachhändler oder verlangen Sie vorerst eine Gratisdokumentation.

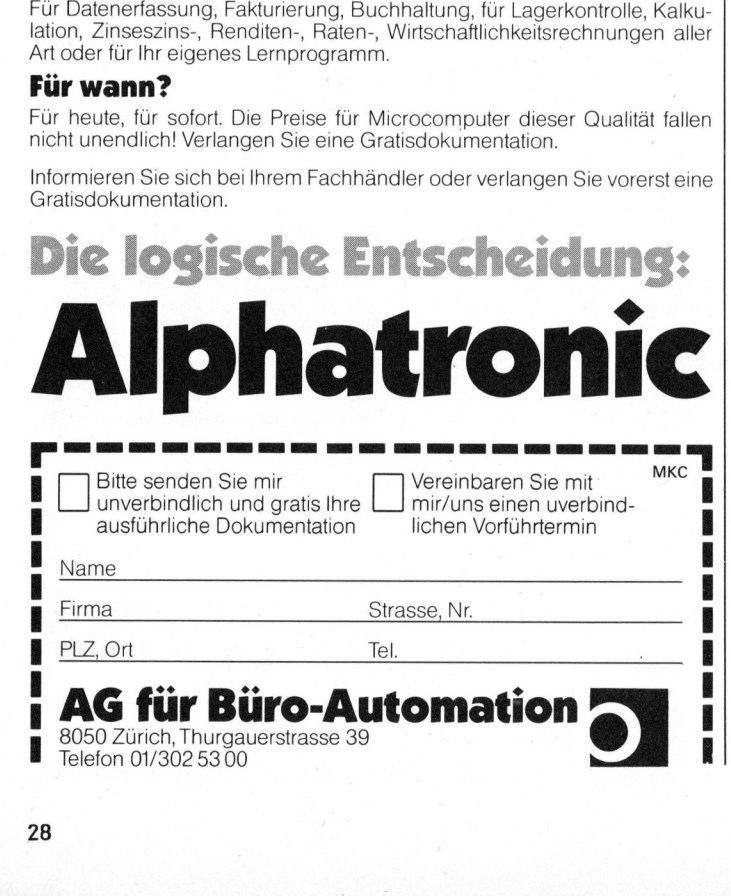

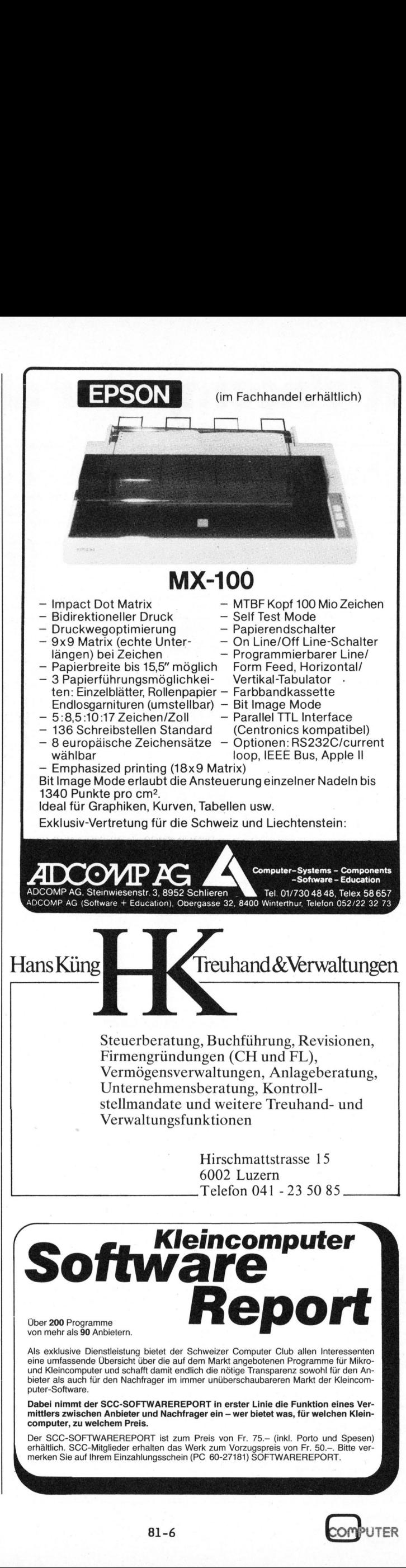

81-6

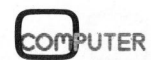

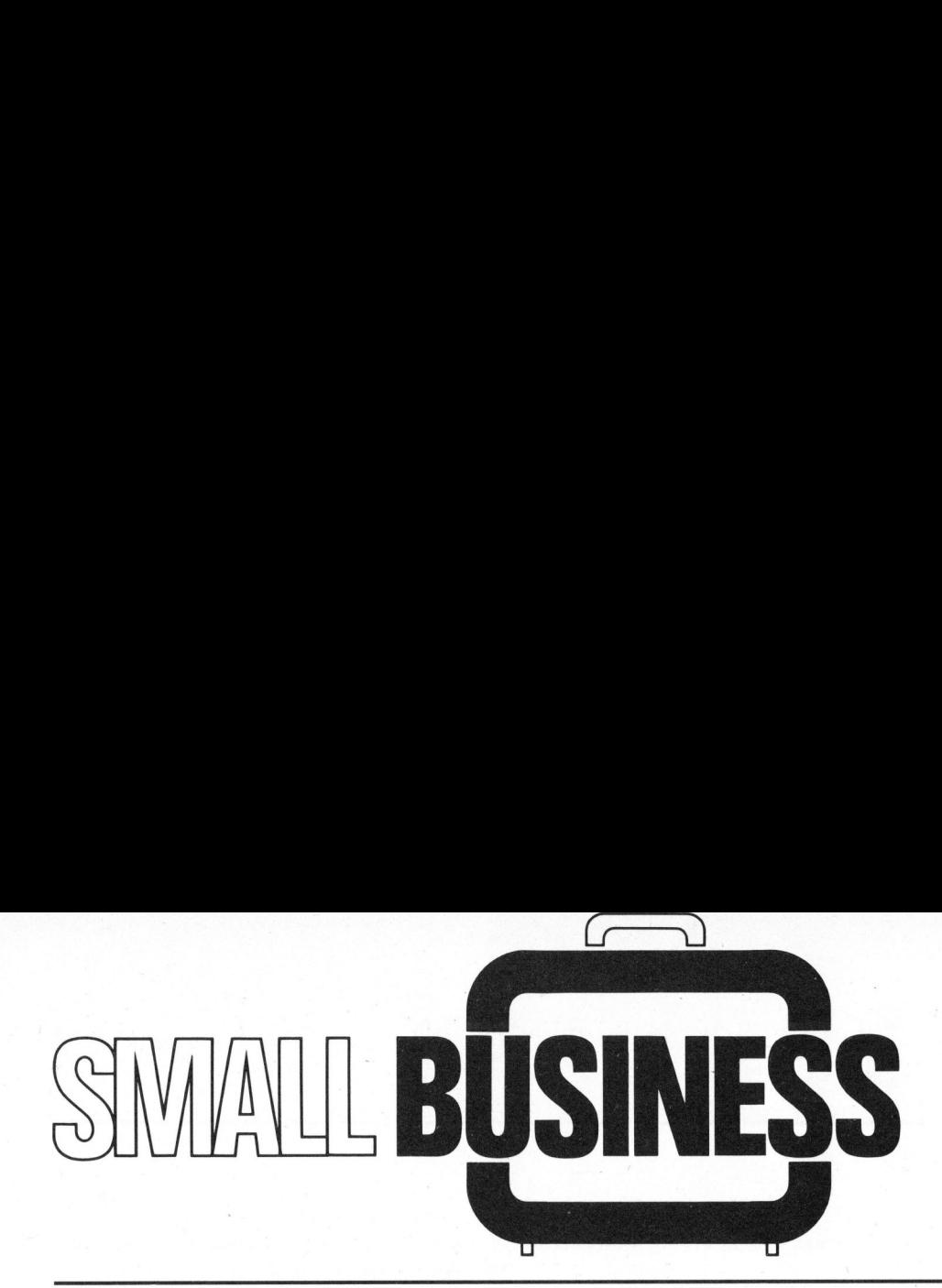

#### K auf oder Leasing

Hans KUENG

Wer über das nötige Kapital verfügt oder genügend Kapital besitzt, um einen <sup>T</sup>ei<sup>l</sup> davon investieren <sup>z</sup><sup>u</sup> können, entscheidet sich möglicherweise für den Kauf eines kommerziell einsatzbaren Kleincomputersystems. Handelt es sich um einen grösseren Auftrag, so empfiehlt es sich, dass ein Kaufvertrag abgeschlossen wird (siehe OR 184 - 236).

Wer bar bezahlt, erhofft sich dadurch einen gewissen Preisvorteil. Ob Rabatte oder Skonti gewährt werden, hängt von der Branche und von den dort herrschenden Usanzen ab. <sup>I</sup><sup>n</sup> einigen Branchen können auch Nettopreis bei Barkauf üblich sein. Die Hardware (Geräte, etc.) <sup>i</sup>s<sup>t</sup> <sup>d</sup>i<sup>e</sup> eine Kostenseite, die Software (Programme) <sup>d</sup>i<sup>e</sup> andere.

Entscheidet sich <sup>e</sup>i<sup>n</sup> Unternehmer für den Kauf eines Kleincomputersystems, <sup>s</sup><sup>o</sup> sind <sup>d</sup>i<sup>e</sup> Kaufkosten buchhalterisch <sup>z</sup><sup>u</sup> aktivieren, d.h. sie sind unter den Aktiven zu buchen. Hingegen müssen die Abschreibungskosten jährlich <sup>a</sup>l<sup>s</sup> Unkosten (Aufwand) <sup>i</sup><sup>n</sup> der Erfolgsrechnung gebucht und somit steuerlich verrechnet werden. Die aktivierten Kaufkosten haben eine steuerliche Erfassung als Vermögen oder Kapital, <sup>j</sup>e. nach Gesellschaftsart, zur Folge.

#### MIETE

Sofern wir uns für die Miete eines Kleincomputersystems entscheiden, werden wir bei einem grösseren Auftragsvolumen mit Vorteil mit der Verkaufsfirma einen Mietvertrag abschliessen (siehe OR 253 - 274).

In der Praxis gibt es beispielsweise Mietverträge für Büromaschi-<br>COMPUTER 81-6

nen mit einer Laufzeit von mindestens <sup>3</sup> - <sup>5</sup> Jahren. Die Höhe des Mietbetrages, der regelmässig (z.B. monatlich, quartalsweise oder halbjährlich) <sup>z</sup><sup>u</sup> bezahlen <sup>i</sup>st, wird im Normalfall soviel betragen, dass der Vermieter das Mietobjekt innert der Mietfrist vollständig amortisieren kann. Dazu braucht <sup>e</sup><sup>r</sup> noch eine Verzinsung des investierten Kapitals und zuzüglich einen Gewinn, etc.

Vom rechtlichen Standpunkt aus ist der Mieter nur befugt, das Gerät <sup>z</sup><sup>u</sup> benutzen. <sup>E</sup><sup>r</sup> <sup>i</sup>s<sup>t</sup> somit nicht Eigentümer. Nach Ablauf der Mietfrist muss das Mietobjekt dem Vermieter wieder zurückgegeben werden.

<sup>E</sup><sup>s</sup> <sup>i</sup>s<sup>t</sup> dem Vermieter überlassen, zu entscheiden, ob er aus Sicherheitsgründen einen Eigentumsvorbehalt anmelden will. Dieser wird erst wirksam, mit dem Eintrag <sup>i</sup>n<sup>s</sup> Eigentumsvorbehaltsregister beim Betreibungsamt am Wohnort des Käufers.

Steuerlich gesehen hat Miete den Vorteil, dass der Selbständigerwerbende oder die Kapitalgesellschaft (z.B. AG) den verausgabten Mietbetrag unter Unkosten, also im Aufwand der Erfolgsrechnung verbuchen wird. Diese Zahl kann den zu versteuernden Gewinn <sup>j</sup><sup>e</sup> nach Höhe des

Mietbetrages entsprechend beeinflussen, was allenfalls zur Folge hat, dass weniger steuerbarer Gewinn <sup>z</sup><sup>u</sup> deklarieren <sup>i</sup>st.

Ein Betrieb, der sein Kapital anders (z.B. Warenlager) <sup>a</sup>l<sup>s</sup> <sup>i</sup><sup>n</sup> ein Kleincomputersystem investieren will oder muss, wird sich eventuell für die Miete oder für das Leasing entscheiden.

Nach Ablauf der Mietdauer hat der Mieter die Wahl, entweder den Vertrag aufzulösen oder diesen zu erneuern. Dabei hat er auch zu entscheiden, ob er mit dem neuen Vertrag das bisherige Gerät weiterbehalten oder dieses gegen ein neues austauschen soll, was im schnelllebigen Computer-Sektor sehr aktuell sein kann.

#### LEASING

Das Leasing <sup>i</sup>s<sup>t</sup> eine Sonderform der Miete. <sup>E</sup><sup>s</sup> gewinnt <sup>i</sup><sup>n</sup> letzter Zeit immer mehr <sup>a</sup><sup>n</sup> Bedeutung. Man kennt <sup>e</sup><sup>s</sup> seit bald zwanzig Jahren. Darunter verstehen wir die mittelbis langfristige Miete von Investitionsgütern (von der Büromaschine <sup>b</sup>i<sup>s</sup> zur kompletten Fabrikanlage, aber auch <sup>f</sup>ü<sup>r</sup> Datenverarbeitungsge räte). Das Leasing <sup>i</sup>s<sup>t</sup> auch <sup>i</sup><sup>n</sup> grösseren Betrieben mit einem grossen Fahrzeugpark von Interesse, z.B. beim Flottenleasing.

Während beim Kauf der Kaufvertrag, bei der Miete der Mietvertrag <sup>z</sup>u<sup>r</sup> Anwendung kommt, ist beim Leasing ein schriftlicher Leasingvertrag üblich und <sup>z</sup><sup>u</sup> empfehlen, der

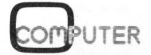

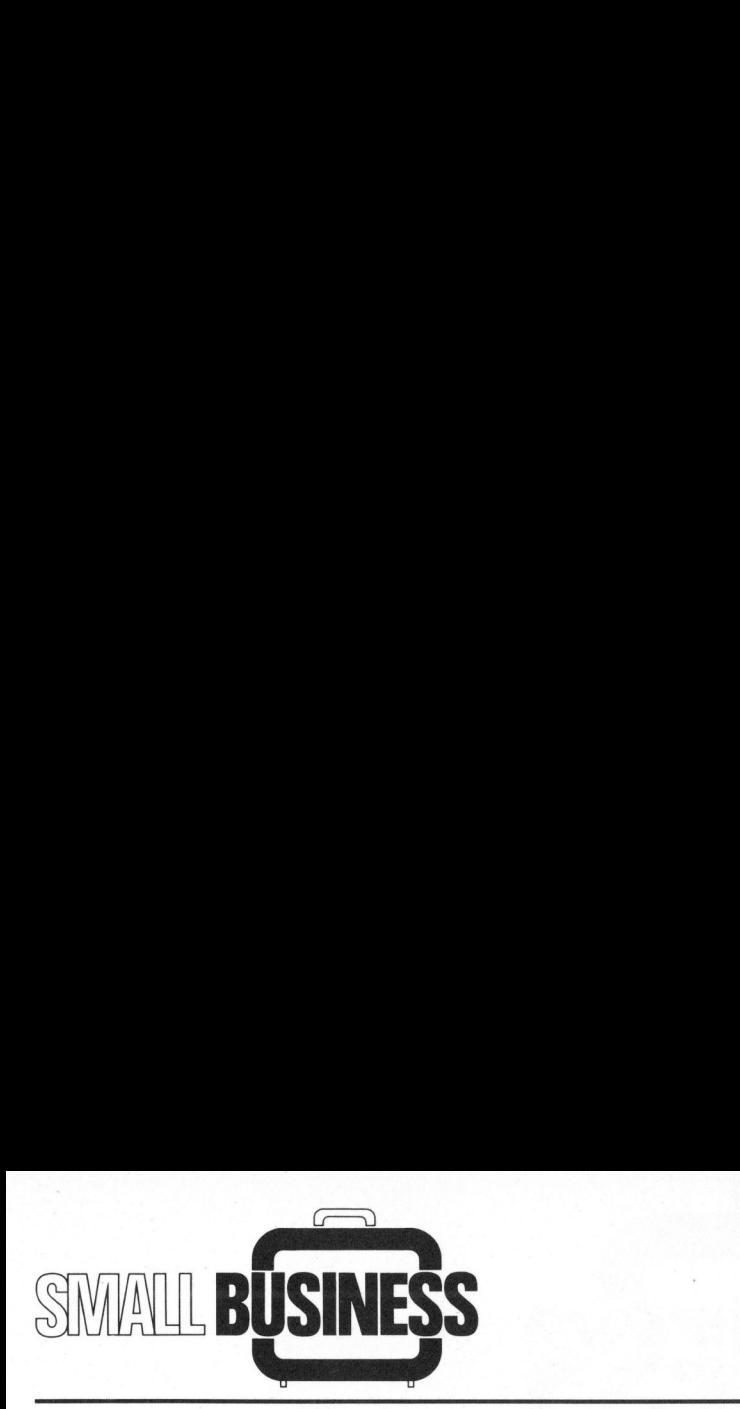

die Rechte und Pflichten der beiden Vertragsparteien beinhaltet.

Beim Leasing wird der Kaufgegenstand nicht mehr gekauft und sofort bezahlt, sondern durch die Leasing-Gesellschaft für eine gleichbleibende monatliche Entschadigung zur Verfügung gestellt. Dabei handelt <sup>e</sup><sup>s</sup> sich, wirtschaftlich gesehen, um eine Methode der Finanzierung von mittel- bis langfristigen Investitionen. Diese Güter werden somit <sup>z</sup><sup>u</sup> 100% fremdfinanziert. Mit andern Worten heisst dies, keine Kapitalbindung der eigenen Mittel <sup>i</sup><sup>n</sup> den Anlagen der eigenen Unternehmung (wie bei der Miete).

Vom rechtlichen Standpunkt aus erscheint das Leasinggeschäft <sup>i</sup><sup>n</sup> den Formen des direkten und indirekten Leasings.

#### DAS DIREKTE LEASING

Das Leasing bietet dem Leasingnehmer Vorteile, indem er nach Ablauf der Leasingdauer sofort wieder die neuesten Anlagen mieten kann. Somit <sup>i</sup>s<sup>t</sup> <sup>e</sup><sup>r</sup> technisch immer wieder auf dem neuesten Stand der Technik.

Leasing <sup>i</sup>s<sup>t</sup> keineswegs billig (einschliesslich Zinsen ca. <sup>1</sup><sup>0</sup> % <sup>b</sup>i<sup>s</sup> <sup>2</sup><sup>0</sup> % teurer <sup>a</sup>l<sup>s</sup> ein Barkauf), aber in Anbetracht der vielen Vorteile doch preiswert. Die monatlich zu bezahlenden Entschädigungen beinhalten:

- <sup>a</sup>) die Amortisation der Anlage
- <sup>b</sup>) die Verzinsung des investierten Kapitals sowie
- <sup>c</sup>) einen Verwaltungskostenbeitrag.

Bei längerer Miete des Leasingobjektes, verkleinert sich die monatliche Gebühr. Allenfalls kann Unterhalt und Service im Leasingvertrag mitberücksichtigt werden, wodurch jedoch die monatlichen Kosten erhöht werden.

Nach Ablauf der Vertragsdauer kann der Leasingnehmer zwischen verschiedenen Alternativen wählen:

- Fortführung des Leasingvertrages <sup>z</sup><sup>u</sup> stark reduzierten Mietkosten
- Erwerb des Leasingobjektes <sup>z</sup><sup>u</sup> einem bescheidenen Preis (ca. <sup>1</sup> % <sup>b</sup>i<sup>s</sup> <sup>5</sup> % des Kaufpreises)
- Rückgabe des Mietobjektes <sup>a</sup><sup>n</sup> <sup>d</sup>i<sup>e</sup> Leasinggesellschaft
- Abschluss eines neuen Vertrages unter Anrechnung des erzielten Verkaufserlöses für das alte Mietobjekt.

Gegenüber dem Kunden übernimmt der Leasinggeber die folgenden Aufgaben:

- Finanzierung
- Uebernahme des Risikos <sup>i</sup><sup>n</sup> bezug auf technische und wirtschaftliche Ueberalterung
- Dienstleistungen, insbesondere Verwaltungsarbeit, Service, Reparaturen.

Beim direkten Leasing wird der Leasingvertrag zwischen dem Hersteller oder Händler als Leasinggeber und dem Kunden als Leasingnehmer abgeschlossen.

#### DAS INDIREKTE LEASING

Seit einiger Zeit gibt es <sup>i</sup><sup>n</sup> der Schweiz spezielle Leasinggesellschaften, die in der Regel Tochtergesellschaften von schweizerischen Grossbanken sind. <sup>E</sup><sup>s</sup> handelt sich dabei um Finanzierungsgesellschaften, vor allem für das Industrieleasing. Seither gewinnt das indirekte Leasing mehr <sup>a</sup><sup>n</sup> Bedeutung. Hier sind drei Parteien (Produzent, Leasinggesellschaft, Verbraucher) beteiligt, <sup>d</sup>i<sup>e</sup> zwei verschiedene Verträge abschliessen:

#### Kaufvertrag

Der Produzent übergibt gegen Bezahlung des Kaufpreises der Leasinggesellschaft das Objekt <sup>z</sup><sup>u</sup> Eigentum.

#### Leasingvertrag

Die Leasinggesellschaft überlässt gegen Bezahlung der monatlichen Leasinggebühr das Objekt dem Leasingnehmer zum Gebrauch.

Im Vergleich bietet der Leasingvertrag mehr Leistungen <sup>a</sup>l<sup>s</sup> der Mietvertrag.

#### ZUSAMMENF ASSUNG

Diese Ausführungen sollten <sup>e</sup><sup>s</sup> Ihnen ermöglichen, sich für den richtigen Weg <sup>b</sup>e<sup>i</sup> der Anschaffung eines kleineren oder grösseren Kleincomputersystems zu entscheiden. Zumindest sollten einige Anregungen zum Ueberlegen hier erwähnt werden.

Falls Ihnen der eine oder andere Punkt noch nicht klar <sup>i</sup>s<sup>t</sup> oder Sie der Beratung bedürfen, wenden <sup>S</sup>i<sup>e</sup> sich an Ihre Vertrauensleute, für EDV-Fragen an die EDV-Beratungsfirma, für Finanzfragen an Ihren Treuhänder oder <sup>a</sup><sup>n</sup> Ihre Bank und für Rechtsfragen an Ihren Rechtsanwalt.

Sollte bei Ihnen eine Evaluation bevorstehen, so lohnt es sich allenfalls, <sup>a</sup>l<sup>s</sup> Entscheidungshilfe, die drei Varianten als Alternativen in Matrixform nebeneinanderzustellen, um dann mit einem Punktesystem zu entscheiden, welche Variante nach Ihrem Urteil die für Sie vorteilhaftere <sup>i</sup>st. en in Matrixform<br>tellen, um dann r<br>ystem zu entschei<br>nte nach Ihrem l<br>orteilhaftere ist.<br>Das Punktesyste<br>reise von 0 - 10<br>robei 10 Punkte<br>aft und 0 Punkte<br>eilhaft bewertet

Das Punktesystem kann beispielsweise von <sup>0</sup> - <sup>1</sup><sup>0</sup> Punkten reichen, wobei 10 Punkte für sehr vorteilhaft und D Punkte für sehr unvorteilhaft bewertet werden.

#### LITERATUR

Der Leasingvertrag <sup>S</sup>. <sup>6</sup><sup>0</sup> - 61, Guido Müller / "Einführung in <sup>d</sup>i<sup>e</sup> Kaufmännische Rechtskunde", Rechtskundeverlag Müller, 5000 Aarau WODET ID PUNKLE TUP SENP VOPLEN-<br>haft und 0 Punkle für sehr unvor-<br>teilhaft bewertet werden.<br>LITERATUR<br>Der Leasingvertrag S. 60 -<br>61, Guido Müller / "Einführung<br>in die Kaufmännische Rechts-<br>kunde", Rechtskundeverlag Mül-<br>l

## E1n Büro ohne Commodore Tisch-Computer <sup>i</sup>s<sup>t</sup> wie ein Buro ohne Schreibmasch  $\sim$

Niemand kann <sup>s</sup>ic<sup>h</sup> heute <sup>e</sup>i<sup>n</sup> Büro ohne Schreibmaschine, Telefon oder Fotokopierer vorstellen. Schon lange sind sie fiir den Austausch von Informationen unentbehrlich. Doch beim taglichen Aufbereiten dieser Informationen war bisher zeitraubende, nervtötende Routinearbeit gang and gäbe. Künftig faßt der CBM Tisch-Computer sich <sup>w</sup>iederholende Arbeitsabläufe zu sinnvollen Informations-Schemen zusammen, <sup>d</sup>i<sup>e</sup>

<sup>S</sup>i<sup>e</sup> jederzeit auf Knopfdruck abrufen können - ohne spezielle Computer-Kenntnisse. Das <sup>g</sup>il<sup>t</sup> <sup>f</sup>ü<sup>r</sup> <sup>d</sup>i<sup>e</sup> Buchhaltung ebenso wie für Kalkulationen, Karteien, Planungen, Textverarbeitung, jegliche Berechnungen und was <sup>S</sup>i<sup>e</sup> sonst noch fordern. So steigt die Produktivität und die Arbeitsfreude dazu.

<sup>A</sup>ll <sup>d</sup>ie<sup>s</sup> verwirklicht Commodore <sup>m</sup>i<sup>t</sup> eigener Mikroelektronik. Diese bahnbrechende Technologie ermöglicht einen kompletten Tisch-Computer mit großem 80-Zeichen Bildschirm zu einem Preis, der Sie überraschen wird.

#### Niemand kann darauf verzichten.

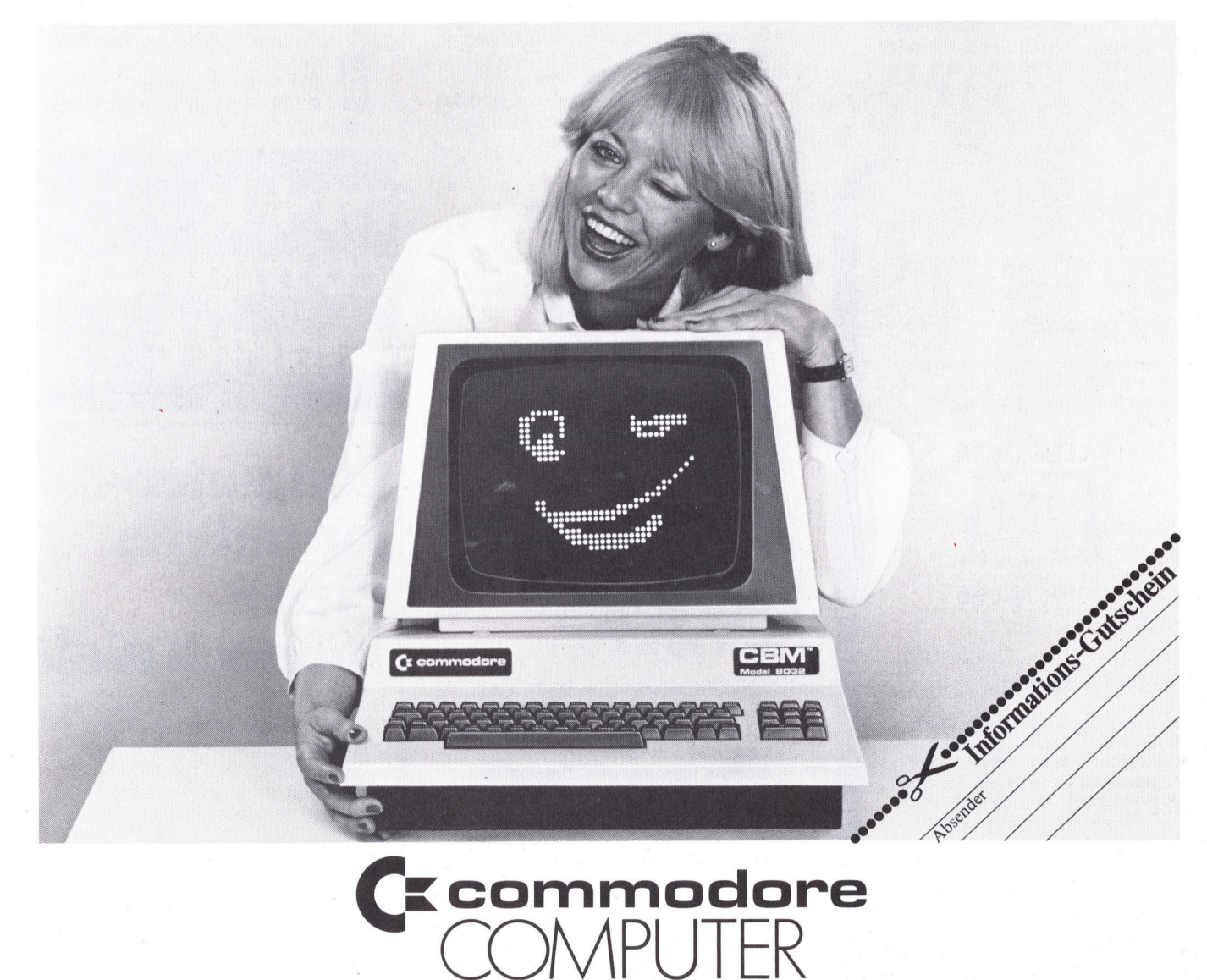

Commodore AG · Dufourstrasse 9 · 4010 Basel · Telefon 061 23 78 00

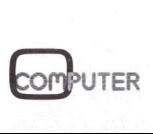

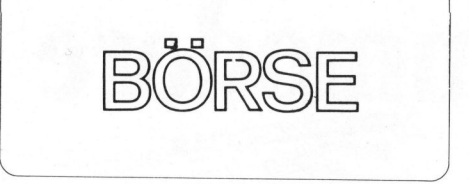

Zu verkaufen: Apple-Uhr inkl. Manualu. Software auf Disk für nur <sup>F</sup>r. 240.4 sowie Software auf Disk oder Tape, neueste Progranme. Auch Tausch. Language-Card und Z80-Softcard zu je Fr.  $390$ . $-$ Tel. 01 363 02 90 (abends)

Apple-Software zu verkaufen: Hires-Spiele: Raster Blaster, ABM, Olympic Decathlon, Gorgon, Snoogle, Head On zu je 20 - <sup>3</sup><sup>0</sup> Fr. Div. Utilities, Datei, Finanz und Textverarbeit.Prg. auf Anfrage Tel. <sup>0</sup><sup>1</sup> 363 02 90 (abends, SA/SO)

\*\*\* HP41 \*\*\* ungebraucht \* mit Drucker <sup>+</sup> Kartenleser <sup>+</sup> 3 Speichermoduln <sup>+</sup> 100 Magnetkarten \* nur en bloc \* VB Fr. 2'000. $-$  \* Tel. <sup>0</sup><sup>1</sup> 361 54 88 M. Dechmann

EDV-Spezialist mit 7-jähriger Erfahrung in Analyse und Programmierung (versch. Sprachen) sucht neuen Wirkungskreis in der Realisierung von Projekten auf Mittel- und Kleinsystemen. Chiffre m+k A-102 an Verlag SCC, Luzern The Theorem Called Marine<br>
Note + Kartenles<br>
2000<br>
1.01 361 54 88<br>
1.01 361 54 88<br>
1.01 361 54 88<br>
1.01 361 54 88<br>
1.020 1.032 1.032<br>
1.020 1.032<br>
1.020 1.032<br>
1.020 1.032<br>
1.020 1.032<br>
1.020<br>
1.020<br>
1.020<br>
1.020<br>
1.020<br>
1

(ne s <sup>w</sup>a<sup>s</sup> <sup>S</sup>i<sup>e</sup> <sup>s</sup>cho<sup>n</sup> <sup>i</sup>mme<sup>r</sup> <sup>ü</sup>be<sup>r</sup> <sup>I</sup>hre<sup>n</sup> Commodore-Rechner wissen wollten

#### GBM/PET NEWS bringt's in deutscher Sprache

Die unentbehrliche Pflichtlektüre <sup>f</sup>ü<sup>r</sup> jeden CBM/PET-Benutzer. Lesen <sup>S</sup>ie, was <sup>i</sup><sup>n</sup> Ihrem Commodore-Rechner steckt.

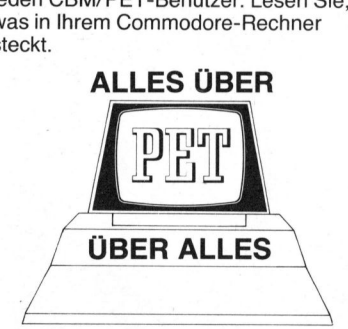

#### Da steht alles drin...

<sup>A</sup>ll<sup>e</sup> zwei Monate neue, interessante Informationen, Tricks und Kniffe ausschliesslich <sup>f</sup>ü<sup>r</sup> <sup>I</sup>hre<sup>n</sup> CBM/PET. <sup>M</sup>i<sup>t</sup> Programmen zum eigenen Gebrauch und Anleitungen zur Programmierung <sup>i</sup><sup>n</sup> BASIC und <sup>i</sup><sup>n</sup> Maschinensprache. Informationen, Tricks<br>Informationen, Tricks<br>
schliesslich für Ihren<br> **Programmen** zum ei<br>
und Anleitungen zur F<br>
in BASIC und in Mass<br>
Eine Gratis-Probenur<br>
Sie beim<br> **Informa Verl<br>
Seeburgstra<br>
CH-6006 Luz**<br>
32

Eine Gratis-Probenummer erhalten Sie beim

Seeburgstrasse 12<br>CH-6006 Luzern<br>-Informa Verlag AG CH-6006 Luzern

Zu verkaufen: CEM/PET mit 32 KB inkl. Toolkit, neuwertig. Mit CEM-Rekorder und Drucker 2032. Dazu verschiedene Programme. Preis Fr.  $3'500 -$ Tel. 056 85 10 82

~

Neu CBM Superpreise neu CEM Spiele <sup>i</sup><sup>n</sup> EPROMs <sup>a</sup><sup>b</sup> <sup>I</sup><sup>M</sup> 19.50 Platine <sup>f</sup>ii<sup>r</sup> <sup>3</sup> EPROMs DM 59. - Umlaute für CEM + Drucker und weitere Superangebote Kostenlose INFO von <sup>B</sup>. Berger, Box 1721, D-6750 Kaiserlautern

Sharp MZ-80K jetzt <sup>4</sup> MHz verkaufe Umbausatz für doppelte CPU- und Tape-Geschwindigkeit!! Sicher <sup>+</sup> einfach der Umbau für jedermann! Nur Fr. 130.4 Herrn Herwig Meier, Im Rai 389, 8485 Theilingen

Verkaufe CENTRONICS 730 gr/kl Anleitung, PET-Interf., Software Papier u. Programmbuch, nur 30 Std.<br>gelaufen, für nur Fr. 1'795.— <sup>N</sup>. Meier, Stöckli 49, 8854 Siebnen

Verkaufe neuw. Texas TM 990/189 Lerncomputer d+e, zusätzl. ser. Schnittstelle. Fr. 500.-Martin Hirt, 5649 Stetten Tel. 056 96 42 45

Gelegenheit: Zu verk. von Privat neuwertiges Fernsehspiel (Marktleader) Philips Mod. Videopac-Computer G7000 mit vielen div. Kassetten (Steck-ROM) wovon eine in ASSEMBLER progranmierbar Tel. G 032 53 21 17

<sup>2</sup> Fernschreiber zu verkaufen: Siemens T100 zu Fr. 450.-LO <sup>1</sup><sup>5</sup> <sup>m</sup>. Standgeh. zu Fr. 250.4, 1 Linienstrominterf. Fr. 50.-Jörg Miller, 8621 Wetzikon Tel. <sup>0</sup><sup>1</sup> 930 19 <sup>3</sup><sup>1</sup> abends

Verkaufe für ZX80/81 8K+16K: echtes ADVENTURE-GAME ähnlich Microsoft-Adv. auf Kassette Fr. 20.- sowie 4K-Speichererw. Fr. 50.-<sup>P</sup>. Tiesnes, Schlossbergweg <sup>8</sup>, 5400 Baden Tel. 056 22 55 68

Zu verkaufen PET 2001 32KB, eingeb. Kassette, mit Printer CENTRONICS 730 und Interface, inkl. JANA-Monitor und Basic-Lehrprogramm. Alles zusammen Fr. 3'000.-<sup>J</sup>. Meng, 3800 Unterseen Tel. G 036 22 24 12

Verkaufe neuwertigen HP-85 inkl. Zubehör (Tragtasche, Kassetten, Software, deutsche Bedienungsanleitung), Fr. 6'500.-Andreas Eggenberger, Hauptstrasse, 4126 Bettingen Tel. 061 49 52 86

Wegen Todesfall zu verkaufen PET 8032 mit Kassettengerät und Commodore Drucker. Seit Feb. 81 in Betrieb, sehr wenig gebraucht. Garantie bis Feb. 82. Neupreis Fr. 5'989. - Verkaufspreis Fr. 4'500. -Tel. 01 850 29 50

<sup>1</sup> Drucker/1 Monitor infolge System Wechsel gimstig abzug.! Drucker: 120 Z/s., 40-132 Z/Z. 7x9, par. mit ITT/APPLE-Interface. Monitor: grün, 80x24 <sup>Z</sup>. Softw.: Spiele <sup>+</sup> Business Tel. <sup>0</sup><sup>1</sup> 301 <sup>1</sup><sup>0</sup> 78 abends <sup>J</sup>. Heider

Zu verkaufen: Centronic 730 Printer raktisch neuwertig für nur Fr. 50.4 inkl. Zub. anschlussbereit Tel. 061 63 16 63

PET 2001 32KB grosse Tastatur mit Kass. und Doppel-Floppy-Laufwerk. Text- und div. andere Programme. Fr. 3'000.-Hans <sup>J</sup>. Rinderknecht Tel. 071 33 36 58

Verkaufe ungebr. SINCLAIR ZX80 Personal Computer mit Power Supply, 8K ROM Basic Extension und Manual. NP Fr. 440.-, VP nur Fr. 330.--. Thomas W. Uttinger Tel. <sup>G</sup> 074 <sup>3</sup> <sup>1</sup><sup>4</sup> <sup>1</sup><sup>4</sup> intern <sup>1</sup><sup>6</sup> Tel. <sup>P</sup> O74 <sup>3</sup> 25 15

Mikroprozessor-Lehrgang Christiani, neu, komplett mit System, Relais, Drucker usw. Fr. 1'100. - (NP DM) 2'200.4!!) Compuscript, Box <sup>4</sup>5, 9052 Niederteufen Tel. 071 33 3% 58

Zu verkaufen: Texas TI-59, Drucker PC-100 und div. Zubehör, Preis Fr. 450. Tel. 032 <sup>5</sup><sup>1</sup> 89 48 abends Tel. <sup>G</sup> 032 53 <sup>3</sup><sup>1</sup> <sup>3</sup><sup>1</sup> Herr Sollberger verlangen

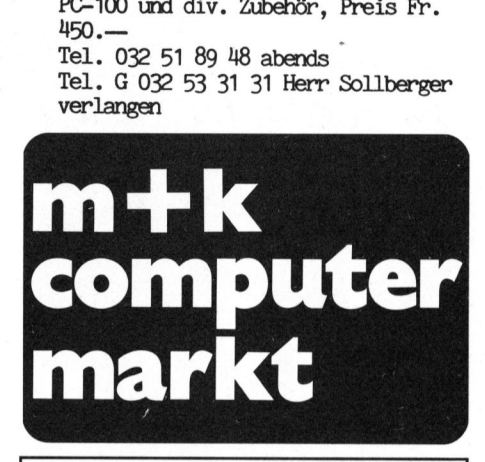

## Computerformulare: Preise

Jetzt sollten Sie unbedingt zugreifen: Wir haben einen grösseren Posten an Computerformularen noch <sup>z</sup><sup>u</sup> <sup>a</sup>lte<sup>n</sup> Papierpreisen am Lager und können Ihnen dafür ein ausserordentlich günstiges Angebot machen.

Verlangen Sie unverbindlich eine Offerte.

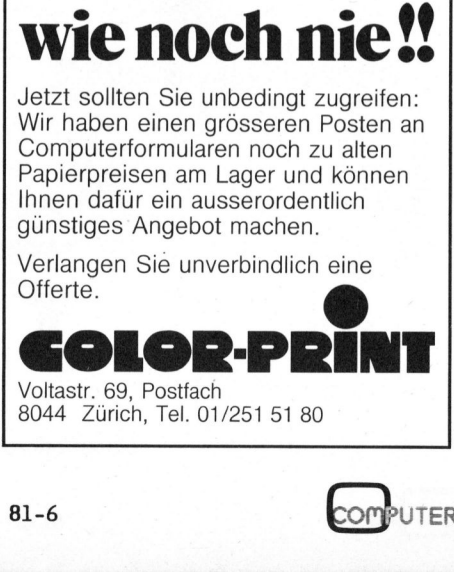

 $\overline{\phantom{a}}$ 

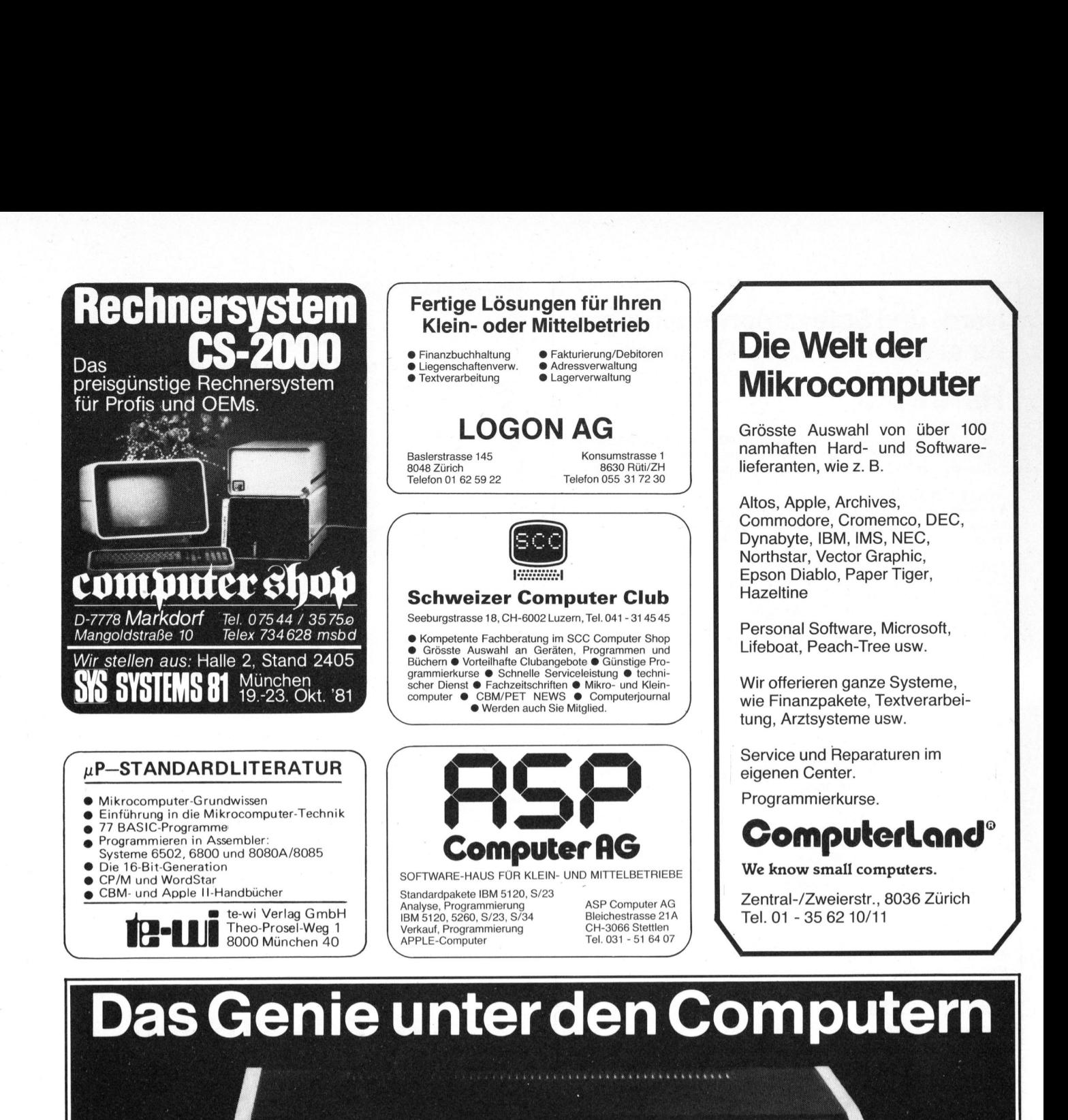

Klein-Computer Video Genie 3003. Überzeugend in Technik, Leistung und Preis. Übrigens: <sup>A</sup>ll<sup>e</sup> <sup>8</sup><sup>1</sup> Modelle <sup>m</sup>i<sup>t</sup> <sup>P</sup>feiltasten, Aussteuerungsregler <sup>u</sup>n<sup>d</sup> deutschem Handbuch.

Computer-Technik zu diesem Preis. Ob am Arbeitsplatz oder zu Hause. Genie 3003 erfüllt seine Aufgaben als Computer für Handel, Handwerk und Gewerbe genauso gang für TV-Anschluss über Antenneneingang (VHF Ka-<br>wie als Freizeit-, Spiel- und Spass-Computer. Beispielhaft nal 3), eingebautes Netzteil, Bildschirm-Paging umist auch die Bedienung. Jeder kann mit Genie 3003 sofort, schaltbar - 16 x 64 Zeichen einseitig, 16 x 32 Zeichen auch ohne EDV-Erfahrung, arbeiten. Einfach am Fernsehgerät anschliessen und schon ist Genie 3003 einsatz-

Noch nie gab es soviel Computer-Leistung und soviel **Die Technik**; voll TRS Level II kompatibel (12 K Basic),<br>Computer-Technik zu diesem Preis. Ob am Arbeitsplatz 16-K-RAM, eingebauter Recorder, Interface für Zusatz-Recorder, BAS-Ausgang für Monitor-Anschluss, HF-Ausnal 3), eingebautes Netzteil, Bildschirm-Paging umem Ressoss<br>
Eugend in Technik, L<br>
Seler und deutschem Handbu<br>
Die Technik; voll TRS Leve<br>
16-K-RAM, eingebauter Rec<br>
Recorder, BAS-Ausgang für<br>
gang für TV-Anschluss über<br>
nal 3), eingebautes Netzt<br>
schaltbar – 16 x 64 Zei

<sup>b</sup>ereit. <sup>A</sup><sup>b</sup> <sup>s</sup>ofor<sup>t</sup> <sup>a</sup>uc<sup>h</sup> <sup>i</sup><sup>n</sup> <sup>d</sup>e<sup>r</sup> <sup>S</sup>chwei<sup>z</sup> <sup>z</sup><sup>u</sup> <sup>P</sup>reise<sup>n</sup> <sup>w</sup>i<sup>e</sup> <sup>i</sup><sup>n</sup> <sup>D</sup>eutschlan<sup>d</sup> <sup>e</sup>rhältlich.

Informationen durch:

<sup>E</sup>. Korner, Computervertrieb, Postfach <sup>1</sup>31, 7310 Bad Ragaz, Telefon 085/928 <sup>1</sup>3, <sup>T</sup>ele<sup>x</sup> 74374

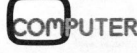

ı

## Hard- und Softwareerweiterungen <sup>f</sup>ü<sup>r</sup> <sup>a</sup>ll<sup>e</sup> Commodore-Rechner **Hard- und Softwa<br>Für alle Commod**

#### Hardware

#### <sup>1</sup><sup>6</sup> KB EPROM-Karte

<sup>E</sup>rlaub<sup>t</sup> Parallelschalten <sup>v</sup>o<sup>n</sup> 4 EPROMs <sup>b</sup>zw. ROMs <sup>i</sup><sup>n</sup> einem <sup>4</sup> KB Adressenbereich, ohne <sup>z</sup><sup>u</sup> löten <sup>l</sup>eich<sup>t</sup> einbaubar, Umschaltung programmierbar, 2532 und 2732 einsetzbar, bei2K <sup>X</sup> <sup>8</sup> PROMs oberer oder <sup>u</sup>ntere<sup>r</sup> Adressbereich wählbar. Sfr. 260.-

#### <sup>4</sup><sup>8</sup> KB EPROM-Karte

<sup>E</sup>rlaub<sup>t</sup> Parallelschaltung <sup>v</sup>o<sup>n</sup> <sup>j</sup><sup>e</sup> <sup>6</sup> EPROMs <sup>b</sup>zw. ROMs (cbm-kompatibel) <sup>i</sup><sup>n</sup> <sup>2</sup> verschiedenen <sup>4</sup> KB Adressbereich, Umschaltung programmierbar, Karte wird direkt auf die Sockel gesteckt, ohne Löten, LED anschliessbar. Sfr. 420.-

#### <sup>1</sup><sup>6</sup> KB CMOS-RAM-Karte, Akku gepuffert

Verwendbar wie 16 KB zusätzlicher RAM. Bereich für Daten und Maschinensprachenprogramme. Erlaubt Parallelschaltung <sup>a</sup>u<sup>f</sup> einen bereits belegten EPROM/ROM-Sockel, 4 × 4 KB Einteilung, je 4 KB Block Schreibschutz möglich<br>zur Simulation und Entwicklung von EPROM-Programmen mit Akku-Pufferung,<br>Datenschutz bis zu 1 Jahr (25°C), 4 Karten zu einem Speicherbereich von 64 aufeinandersteckbar.

<sup>M</sup>i<sup>t</sup> RAM-Verwaltungsprogramm kann dieser Zusatzspeicher wie <sup>e</sup>in<sup>e</sup> sehr schnelle Diskettenstation mit strukturierter Direktdatei- und Indexdateiver-<br>-waltung benutzt werden. <sup>8</sup> KB bestückt Sfr. 995.-

#### <sup>6</sup><sup>4</sup> KB dyn. RAM-Karte

Zusätzlicher RAM-Bereich <sup>f</sup>ü<sup>r</sup> Daten und Maschinensprachenprogramme, Bereichseinteilung von 256 <sup>X</sup> 256 B-Blöcke <sup>b</sup>i<sup>s</sup> <sup>1</sup><sup>6</sup> <sup>X</sup> <sup>4</sup> KB-Blöcke wählbar. <sup>M</sup>i<sup>t</sup> RAM-Verwaltungsprogramm kann dieser Zusatzspeicher <sup>w</sup>i<sup>e</sup> eine sehr schnelle Diskettenstation mit strukturierter Direktdatei- und Indexdateiverwaltung benutzt werden. In Vorbereitung! Sfr. 1795.-

#### 40 Bit Parallelport

Verwendbar wie <sup>4</sup> zusätzliche Userports, <sup>z</sup>.B. zum Zusammenschalten von mehreren Rechnern, zum Anschluss von Messgeräten mit digitalem Ein-/Ausgang (BCD), 2 Ports sind zusätzlich für grössere Übertragungsstrecken (ca. 25 m) gepuffert. Sfr. 510.-

#### Uhrenkarte, batteriegepuffert

Ihnen steht <sup>d</sup>i<sup>e</sup> Uhrzeit und das komplette Datum sofort nach Einschalten des Rechners zur Verfügung. Durch einen einfachen SYS-Befehl wird die Uhr gestellt bzw. abgefragt. Komplett Sfr. 260.-

#### **Software**

#### Basicplus <sup>1</sup>

Hierbei handelt es sich um einen BASIC-Zusatzinterpreter von <sup>8</sup> KB Länge (<sup>2</sup> EPROMs 2532 <sup>+</sup> <sup>1</sup> EPROM <sup>2</sup>716). <sup>E</sup><sup>s</sup> <sup>w</sup>ir<sup>d</sup> <sup>e</sup>in<sup>e</sup> <sup>d</sup>e<sup>r</sup> oben aufgeführten EPROM-Karten <sup>b</sup>enötigt. Der Befehlssatz enthält:

Sortroutinen Integer/Real/Strings Suchroutinen Integer/Real/Strings Feldeingabe = eine <sup>A</sup>r<sup>t</sup> Maskengenerierung Bildschirmdruck (Hardcopy <sup>f</sup>ü<sup>r</sup> verschiedene Drucker) Instring (z.B. Ersetzen von A\$ <sup>i</sup><sup>n</sup> B\$ durch C\$) Stringpos (Suchen von A\$ <sup>i</sup><sup>n</sup> B\$) String komprimieren auf <sup>d</sup>i<sup>e</sup> halbe Länge (nur <sup>b</sup>e<sup>i</sup> num. Strings) String expandieren String zerlegen Interruptfunktion: STOP-Taste, REPEAT, Bildschirmdruck Gross-Kleinumwandlung von Strings Blanks abstreichen stellt bzw. abgefragt.<br>
Software<br>
Basicplus 1<br>
Hierbei handelt es sich um einen BAS<br>
(2 EPROMs 2532 + 1 EPROM 2716)<br>
EPROM-Karten benötigt.<br>
Der Befehlssatz enthält:<br>
Sortroutinen Integer/Real/Strings<br>
Suchroutinen Integer Der Befehlssatz enthält:<br>
Sortroutinen Integer/Real/Strings<br>
Suchroutinen Integer/Real/Strings<br>
Suchroutinen Integer/Real/Strings<br>
Feldeingabe = eine Art Maskenger<br>
Bildschirmdruck (Hardcopy für vers<br>
Instring (z.B. Ersetz

Sfr. 445.-

#### RAM-Verwaltung

Unterstützungssoftware <sup>z</sup><sup>u</sup> den oben aufgeführten RAM-Karten. Bietet <sup>d</sup>i<sup>e</sup> Möglichkeit einer kompletten komfortablen Dateiverwaltung (Direktdatei, Index-<br>datei, Inhaltsverzeichnis, Quersummentest je Satz und je Datei usw.). Sfr. 179.

- Sonderkonditionen für Wiederverkäufer -

Unser Leistungsprogramm umfasst ausserdem kommer<sup>z</sup>iell<sup>e</sup> Standardsoftware, individuelle Kundensoftware, Microprocessor-Software, Microprocessor-Systementwicklung, Betriebsdatenerfassung, Messwerterfassung, Interfacebau, Beratung, Kurse.

Fordern Sie weitere Informationen an <sup>b</sup>ei:

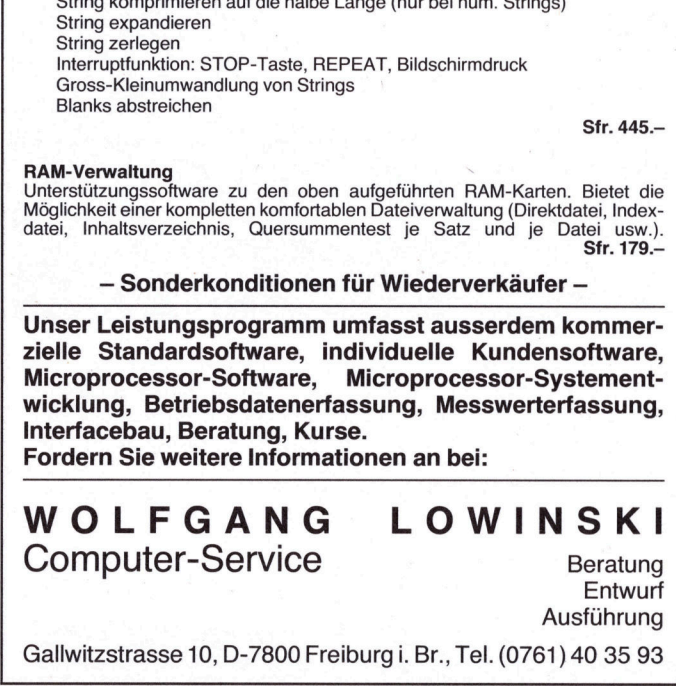

Gallwitzstrasse <sup>1</sup>0, D-7800 Freiburg <sup>i</sup>. <sup>B</sup>r., <sup>T</sup>el. (0761) 40 35 93

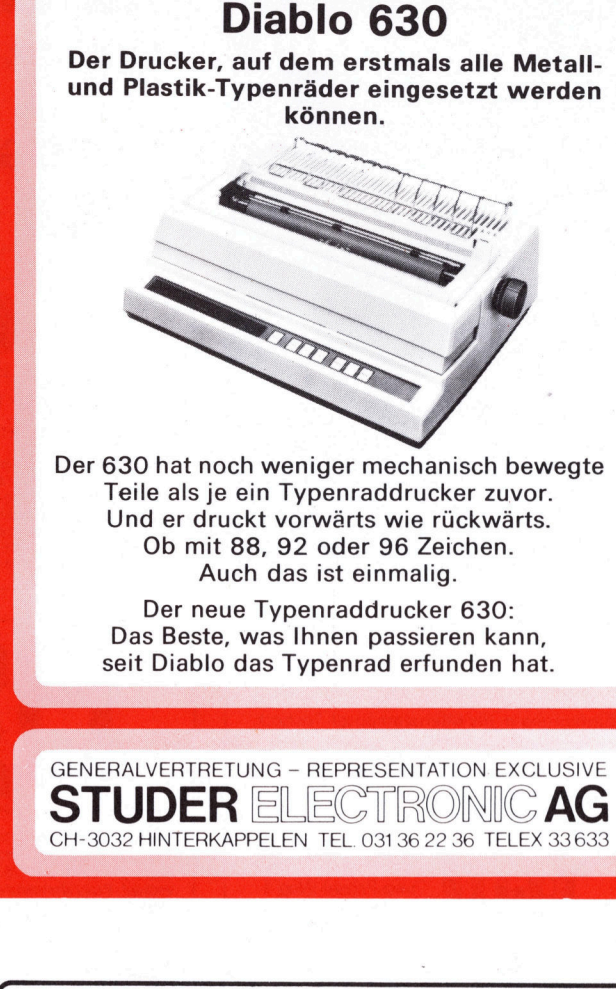

Das Beste, was Ihnen passieren kann, <sup>s</sup>ei<sup>t</sup> Diablo das Typenrad erfunden <sup>h</sup>at.

GENERALVERTRETUNG - REPRESENTATION EXCLUSIVE

CH-3032 HINTERKAPPELEN <sup>T</sup>EL. <sup>0</sup>3<sup>1</sup> <sup>3</sup><sup>6</sup> <sup>22</sup> <sup>3</sup><sup>6</sup> TELEX 33633

**STUDER ELECTRONIC** 

<sup>M</sup>I<sup>T</sup> 5MBYTE MIKRO-WINCHESTER-DISK (51/4")

Mod. Cynthia D505

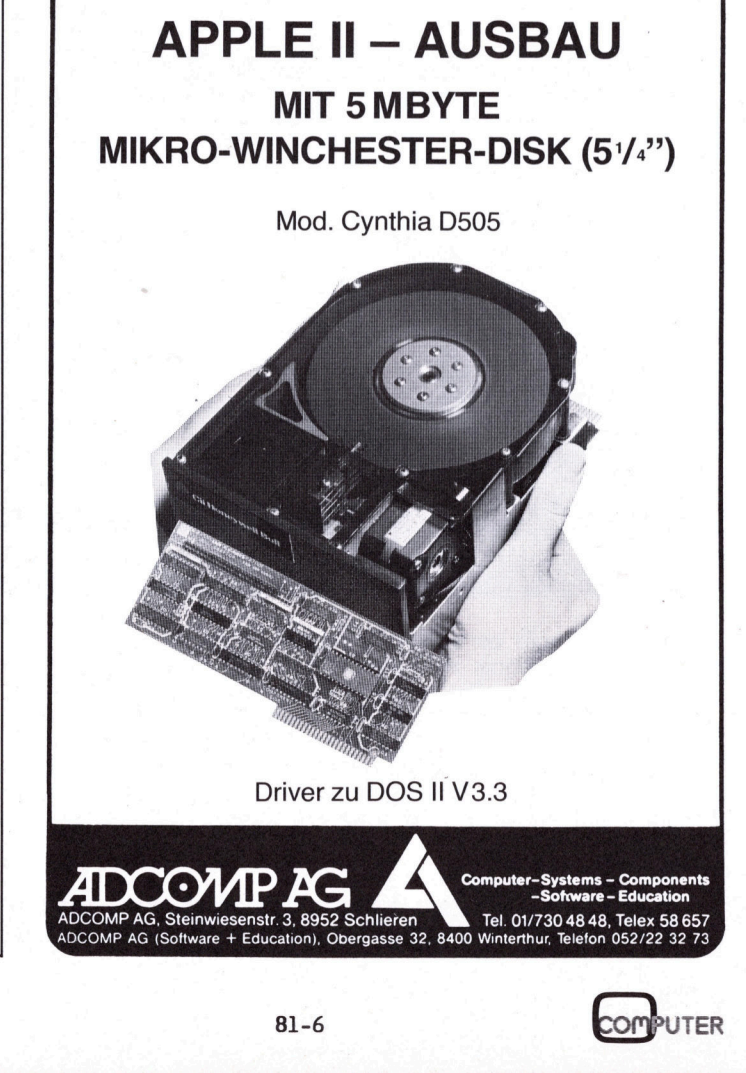
Lehrgän Lehrgänge

### Aufbau einer Datenbank

Markus FREY

Am Beispiel einer einfachen Adressverwaltung wollen wir in diesem Artikel zunächst die Vorgehensweise beim Erstellen eines Programmes aufzeigen. Dabei wird besonderes Gewicht gelegt auf <sup>d</sup>i<sup>e</sup> verschiedenen Schritte der Vorbereitung, <sup>d</sup>i<sup>e</sup> <sup>e</sup><sup>s</sup> <sup>e</sup>rs<sup>t</sup> ermöglichen, den Programmieraufwand <sup>i</sup><sup>n</sup> überschaubaren Grenzen <sup>z</sup><sup>u</sup> halten.

Da <sup>e</sup><sup>s</sup> sich aus verständlichen Gründen um eine einfachste Adress-Verwaltung ohne Komfort handelt, <sup>s</sup>in<sup>d</sup> viele wünschenswerte Features nicht implementiert. Jedoch <sup>i</sup>s<sup>t</sup> <sup>e</sup><sup>s</sup> mit einigem Geschick ohne weiteres möglich, Zusatzmöglichkeiten wie Index-Zugriff (Zugriff auf Daten mit einem Schlüsselwort) oder Sortierroutinen <sup>i</sup><sup>n</sup> das dokumentierte Programm einzufügen.

### PFLICHTENHEFT

Der Erstellungsablauf eines Programms unterteilt sich grob <sup>i</sup><sup>n</sup> drei Phasen:

- <sup>1</sup>. Konzept
- <sup>2</sup>. Analyse
- <sup>3</sup>. Programmierung

(mit Tests)

Dabei empfiehlt <sup>e</sup><sup>s</sup> sich, Phase eins und zwei in einem Pflichten-

SUPERBRAIN ERFA-GRUPPE

Unter den zahlreichen Benüt zern das ausgereiften SUPER-BRAIN-Systems ist eine ERFA-Gruppe im Aufbau. Sinn und Zweck dieser Superbrain-Erfa-Gruppe <sup>i</sup>s<sup>t</sup> primär Erfahrungen beim Einsatz auszutauschen und bestimmte Gebiete gemeinsam <sup>z</sup><sup>u</sup> erforschen. <sup>I</sup><sup>n</sup> regelmässigen Abständen sind dazu Zusammenkünfte vorgesehen <sup>a</sup><sup>n</sup> denen praktische Beispiele besprochen werden. Wer sich für die Teilnahme interessiert, nimmt Kontakt auf mit: Gruppe ist primär Erfahrungen<br>beim Einsatz auszutauschen und<br>bestimmte Gebiete gemeinsam zu<br>erforschen. In regelmässigen<br>Abständen sind dazu Zusammen-<br>künfte vorgesehen an denen<br>praktische Beispiele bespro-<br>chen werden. We

F. Aebi Mottastrasse 10 B, 3005 Bern Tel. 031 - 43 09 71

heft zusammenzufassen, welches sich als ideales Hilfsmittel zur Unterstützung des Programmierers anbietet. Dieses Pflichtenheft sollte im wesentlichen nachfolgende Punkte beinhalten: meft zusammenzufassen, welches sich<br>
als ideales Hilfsmittel zur Unter-<br>
stützung des Programmierrs anbie-<br>
etet. Dieses Pflichtenheft sollte im<br>
wesentlichen nachfolgende Punkte<br>
beinhalten:<br>
- Grobanforderungen an das Pr heft zusammenzufassen, welches sich<br>
als ideales Hilfsmittel zur Unter-<br>
titlizung des Programmierrs anbie-<br>
tet. Dieses Pflichtenheft sollte im<br>
wesentlichen nachfolgende Punkte<br>
(kurz und einfach beschrieben)<br>
(kurz und

- Grobanforderungen <sup>a</sup><sup>n</sup> das Programm (kurz und einfach beschrieben)
- Definition der anfallenden Daten
- Anforderungen <sup>a</sup><sup>n</sup> den Bildschirm-Dialog resp. an die Bedienerführung
- Beschreibung der Datenausgabe <sup>a</sup><sup>n</sup> den Printer/Bildschirm
- Festlegen der Programmbereiche

### GROBANFORDERUNGEN <sup>A</sup><sup>N</sup> DAS PROGRAMM

Erläutern Sie <sup>i</sup><sup>n</sup> groben Zügen, wie Sie sich den Ablauf des Programmes vorstellen:

- welche Funktionen hat das Programm <sup>z</sup><sup>u</sup> erfüllen?
- gesteuert?
- wie werden Input/Output<br>gesteuert?<br>- wie werden anfallende D<br>gespeichert? usw.<br>Abbildung 1 : DATEN DEFINI gespeichert? usw. könnte.

Abbildung 1 : DATEN - DEFINITION

Das Pflichtenheft sollten Sie <sup>i</sup><sup>n</sup> jedem Falle <sup>s</sup><sup>o</sup> darstellen, dass auch ein aussenstehender Programmierer in der Lage ist, Ihnen die<sup>s</sup>e<sup>s</sup> Programm ohne gross Rückfragen <sup>z</sup><sup>u</sup> schreiben.

### DATEN-BESCHREIBUNG

Beschreiben <sup>S</sup>i<sup>e</sup> <sup>a</sup>ll<sup>e</sup> anfallenden Daten, sowohl <sup>i</sup><sup>n</sup> ihrer Länge <sup>a</sup>l<sup>s</sup> auch in der Plausibilität. Gleichzeitig können Sie das Massenspeicherkonzept entwerfen (wie sollen die Daten gespeichert werden?).

Abb. <sup>1</sup> zeigt eine Daten- resp. Record-Definition. Beachten Sie, dass die variablen Strings (Nr. 03- 07) als eindimensionale Arrays aufgebaut sind. Dieser Schritt erleichtert später die Programmierarbeit wesentlich.

Der Record-Status zeigt Ihnen den Zustand des sich in Bearbeitung befindenden Records und ermöglicht, <sup>i</sup><sup>m</sup> Programmablauf festzustellen, <sup>o</sup><sup>b</sup> der Record leer, gelöscht oder besetzt ist.

Definieren <sup>S</sup>i<sup>e</sup> unbedingt auch die Eingabe-Möglichkeiten. <sup>S</sup><sup>o</sup> <sup>i</sup>s<sup>t</sup> <sup>e</sup><sup>s</sup> z.B. nicht sinnvoll, wenn anstelle einer Adress-Nummer eine alphanume wie werden anfallende Daten rische Kette eingegeben werden

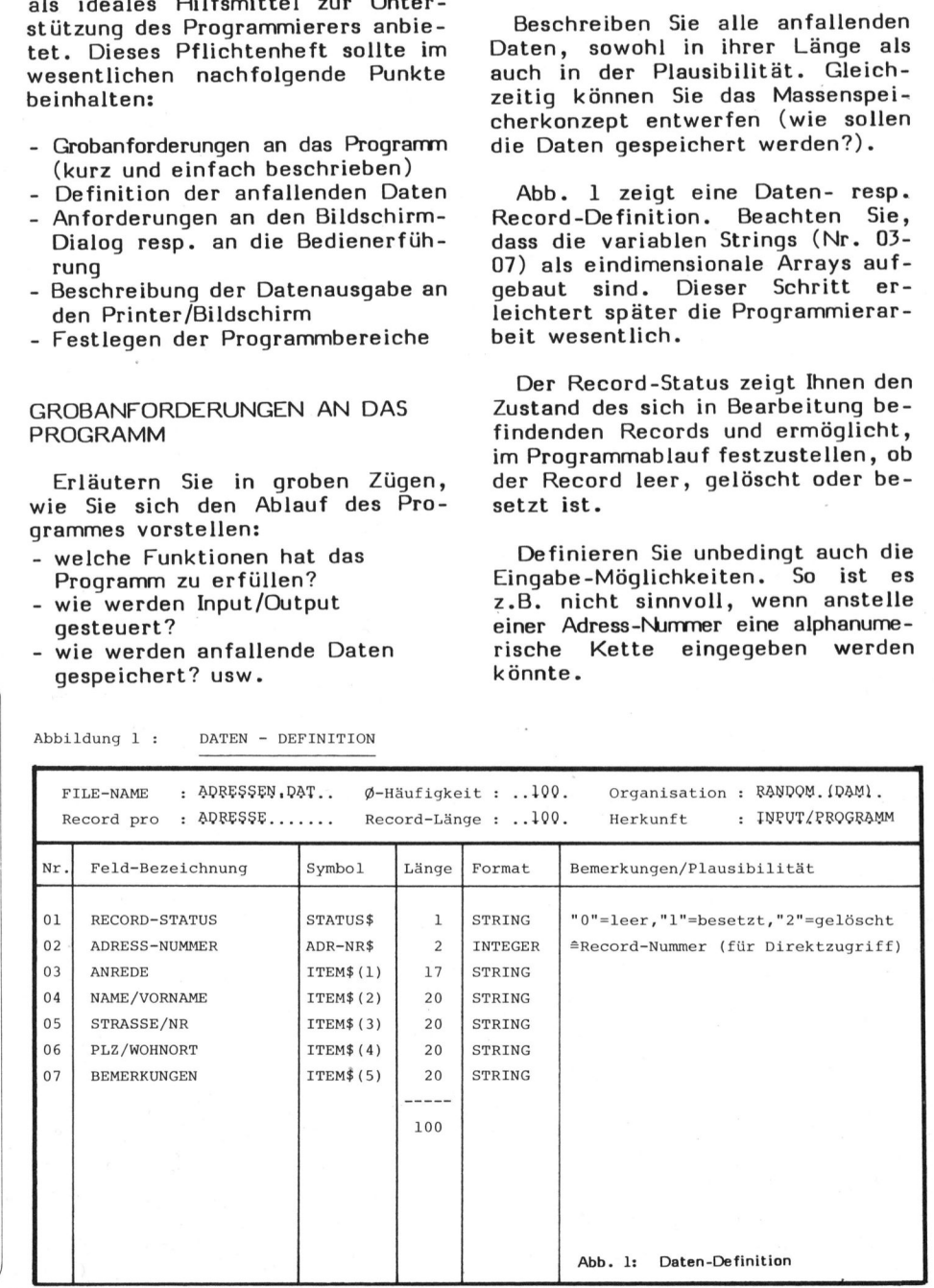

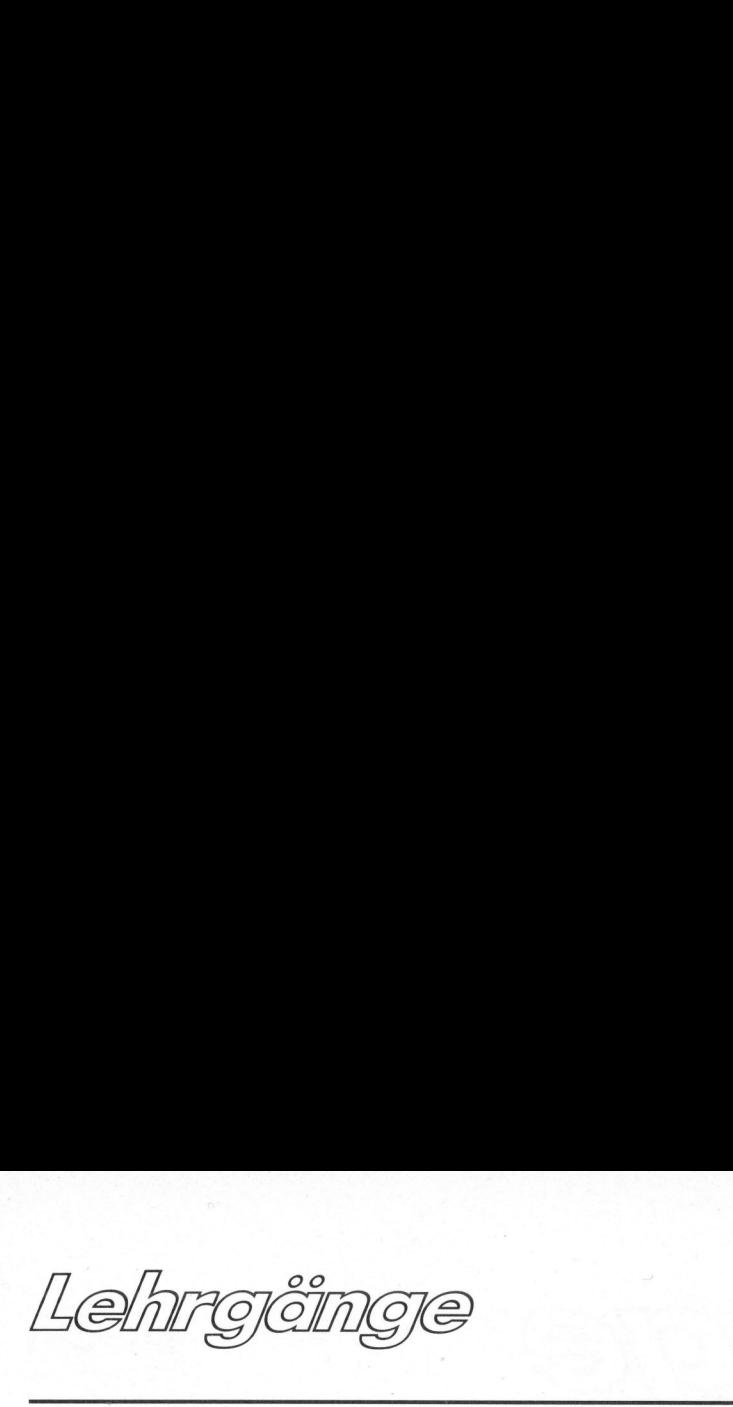

### BILDSCHIRM-DIALOG

Die wichtigste Anforderung an ei<sup>n</sup><sup>e</sup> Bildschirm-Führung <sup>i</sup>s<sup>t</sup> wohl, dass der Bediener sinnvoll durch <sup>e</sup>i<sup>n</sup> Programm geführt wird, d.h., dass mittels Menues und Hinweisen dem Bediener alle Schritte dokumentiert werden. Stellen Sie den Bildschirm dazu übersichtlich und logisch dar. Abb. <sup>2</sup> und <sup>3</sup> zeigen eine solche Bildschirmführung. <sup>I</sup><sup>n</sup> Abb. <sup>2</sup> ist nur das Funktionsmenue definiert, welches durch das ganze Programm immer Zeile <sup>1</sup> <sup>b</sup>i<sup>s</sup> <sup>7</sup> besetzt. Abb. 3 zeigt den eigentlichen Dialog-Bildschirm. Eine solche Darstellung bietet die Möglichkeit, dass <sup>S</sup>i<sup>e</sup> jeweils von einer Funktion in eine andere springen können, <sup>i</sup>ndem <sup>S</sup>i<sup>e</sup> die Control-Taste ( ) und <sup>d</sup>i<sup>e</sup> dazugehörige Ziffer drücken.

### DATEN-AUSGABE

Schreiben Sie für jede Liste/Etikette usw. ein Listenbild, woraus Sie die vertikale und horizontale Tabulation ersehen können. Sie können sich z.B. mit einer handelsüblichen Schreibmaschine das Formu<sup>l</sup>a<sup>r</sup> nach Ihren Wünschen darstellen und nach diesem Entwurf die Datenausgabe <sup>i</sup><sup>m</sup> Programm steuern. ugehörige Ziffer drücken.<br>
-AUSGABE (endicate drücken.<br>
-AUSGABE (endicate drücken.<br>
-AUSGABE (endicate drücken.<br>
-Browness vertikale und horizontale E<br>
che z.B. mit einer handels-<br>
-Schreibmaschine das Formu-<br>
-Schreibmas Probability of the Liste/Eti-<br>
liben Sie für jede Liste/Eti-<br>
nusw. ein Listenbild, woraus<br>
Pertikale und horizontale<br>
Ethinen Römen Chemicals<br>
Chemical Chemical Chemical Chemical Chemical Chemical Chemical Chemical Chemic

### PROGRAMMBEREICHE FESTLEGEN

Nachdem Sie Daten und Dialoge definiert und eventuell (vorteilhaft) <sup>e</sup>i<sup>n</sup> Flussdiagramm oder Struktogramm erstellt haben, sollten Sie sich <sup>e</sup>i<sup>n</sup> Programmkonzept bereitstellen. Gerade <sup>i</sup><sup>n</sup> BASIC, welches heute mit den meisten Mikrocomputern mitgeliefert wird, ist ein solches Programmkonzept unbedingt erforder-CELCHE PESTLEGEN<br>
Daten und Dialoge de-<br>
entuell (vorteilhaft)<br>
m oder Struktogramm<br>
, sollten Sie sich<br>
parzent bereitstellen. [<br>
C, welches heute mit vortex<br>
st ein solches Pro-<br>
tei unbedingt erforder- nic<br>
BELDSCHERM-D

Abbildung 3 : BILDSCHIRM-DEFINITION II (DIALOG)

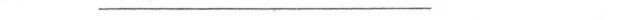

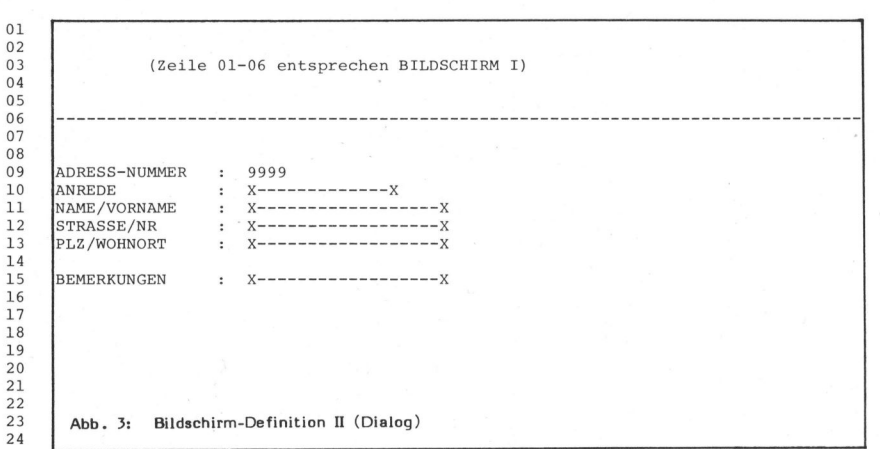

12345678901234567890123456789012345678901234567890123456789012345678901234567890

### Abbildung <sup>2</sup> : BILDSCHIRM-DEFINITION I (MENUE)

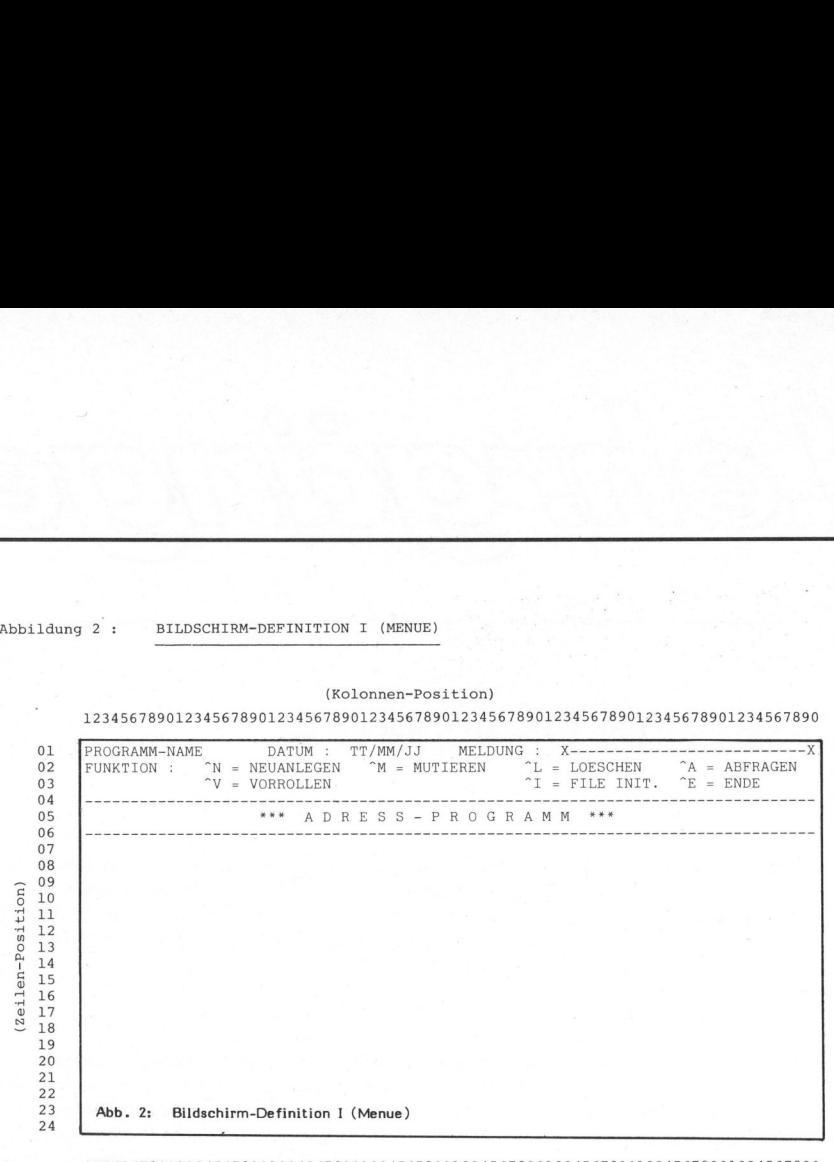

12345678901234567890123456789012345678901234567890123456789012345678901234567890

lich, da Routinen nicht mit Labels (Aufrufnamen) sondern mit einer entsprechenden Zeilennummer aufgerufen werden.

Beispiel einer Bereichsfestlegung:

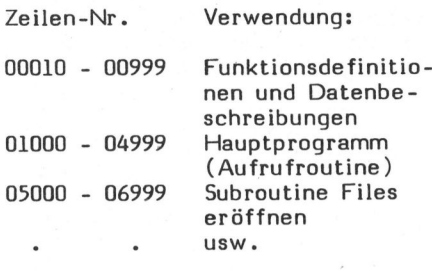

12345678901234567890123456789012345678901234567890123456789012345678901234567890

Das heute meist verbreitete Basic von Microsoft auf dem CP/M-Betriebssystem hat leider den Nachteil, dass mehrzeilige Funktionen nicht möglich sind. Daher <sup>i</sup>s<sup>t</sup> <sup>e</sup><sup>s</sup>

vorteilhaft, <sup>d</sup>a<sup>s</sup> gesamte Programm in entsprechende Subroutinen (Unterprogramme) aufzuteilen. Gegenüber den mehrzeiligen Funktionen hat dies allerdings den Nachteil, dass sämtliche Variablen zuerst den Subroutinen angepasst werden müssen. Vielleicht <sup>i</sup>s<sup>t</sup> dieses Feature in neueren Microsoft-Basicversionen enthalten, <sup>z</sup><sup>u</sup> hoffen wäre <sup>e</sup>s!

Wie <sup>S</sup>i<sup>e</sup> die aufbereiteten Daten <sup>i</sup><sup>n</sup> <sup>e</sup>i<sup>n</sup> Programm umsetzen können, entnehmen Sie aus den Programm-Listings und den dazugehörigen Kommentaren aus dem nächsten Heft. <sup>E</sup><sup>s</sup> werden dabei interessante Möglichkeiten des Basics (programmiert auf einem Superbrain) am praktischen Beispiel gezeigt.

### MANUSKRIPT -EINSENDUNGEN

Manuskripte fachlich interessanter Artikel sind jederzeit willkommen. Die Zustimmung des Verfassers zum Abdruck wird vorausgesetzt.

Beiträge, die wir nach sorgfältiger Prüfung abdrucken, honorieren wir angemessen. Ein gut dokumentierter Artikel fördert die Verständlichkeit. Legen <sup>S</sup>i<sup>e</sup> deshalb bitte die notwendigen Diagramme, Zeichnungen oder Listings bei. eiten des Basics (programmiert au<br>
nem Superbrain) am praktischer<br>
ispiel gezeigt.<br>
Manuskripte fachlich inter-<br>
essanter Artikel sind jeder-<br>
zeit willkommen. Die Zustim-<br>
mung des Verfassers zum Ab-<br>
druck wird vorausges

INFORMA VERLAG AG

### PPC/HH C - Die Programmierbare PPC/HHC-Die

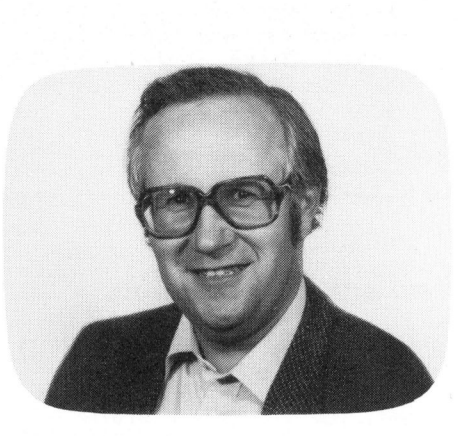

Bekanntlich verwendet der HP-4l für seinen Befehlssatz Ein-, Zweiund Mehr-Byte-Instruktionen. Diese geben dem Rechner seine grosse Flexibilität und eine gegenüber seinen Vorgängern eindrückliche Steigerung der Leistungsfähigkeit. Neben den direkt über das Tastenfeld eingebbaren Befehlen, durch mnemotechnische Befehlsabkürzungen (XEQ ...) oder über <sup>d</sup>i<sup>e</sup> festzugeordneten bzw. <sup>i</sup><sup>m</sup> USER-Modus <sup>f</sup>re<sup>i</sup> zugewiese nen Tasten, gibt <sup>e</sup><sup>s</sup> eine Klasse von weiteren Befehlen.

Die Tastenfeldlogik versperrt jedoch deren direkte Eingabe (versuchen <sup>S</sup>i<sup>e</sup> einmal STO M einzugeben!) obwohl der Rechner maschinenintern die entsprechenden Byte-Kombinationen durchaus als legitime Instruktionen verarbeitet.

Synthetisches Programmieren besteht nun <sup>i</sup><sup>n</sup> der Erzeugung und der Anwendung solcher neuen Codekombinationen unter Umgehung der Eingabelogik. Viele solcherart synthetisch erzeugte Code-Kombinationen interpretiert <sup>d</sup>i<sup>e</sup> Maschinenlogik <sup>a</sup>l<sup>s</sup> ausführbare Befehle und in gewissen Fällen als neue Anzeigecharakter. Damit gelingt der Zugriff <sup>z</sup><sup>u</sup> allen internen Statusregistern und nicht nur zu den über das Tastenfeld zu manipulierenden Registern T, Z, Y, ZundL (Last X) so-wie den ALPHA-Registern <sup>i</sup><sup>n</sup> seiner Gesamtheit. Der Anwender kann diese Register <sup>z</sup><sup>u</sup> seinem Vorteil nutzen und es ergibt sich für ihn die Möglichkeit, die Schranken des Betriebssystems <sup>i</sup><sup>n</sup> einem gewissen Masse <sup>z</sup><sup>u</sup> durchbrechen.

Was bietet synthetisches Programmieren? Folgende Anwendungen <sup>s</sup>in<sup>d</sup> typisch und mit "Handbuch -Programmiertechniken" unmöglich oder unpraktisch:

- Zusätzlich <sup>2</sup><sup>1</sup> neue Displaycharakter

### Synthetisches Programmieren <sup>a</sup>u<sup>f</sup> HP-41 Erwin GOSTELI, <sup>E</sup>l. <sup>I</sup>ng.

Synthetisches Programmieren <sup>i</sup>s<sup>t</sup> eine Programmiertechnik, <sup>d</sup>i<sup>e</sup> heute auf einem stabilen Fundament steht <sup>u</sup>n<sup>d</sup> weit über <sup>d</sup>i<sup>e</sup> "Handbuch-Progammier techniken" hinaus geht. Dabei macht diese Technik systematischen Gebrauch vom Aufbau des Instruktionssatzes sowie von der Speicherorganisation und gewissen Eigenheiten des Betriebssystems.

- Umwandlung der ALPHA-Register <sup>i</sup><sup>n</sup> vier zusätzliche Datenregister <sup>f</sup>ü<sup>r</sup> Notizspeicheranwendungen
- Erweiterte Vergleichsoperationen für alphanumerische Strings sowie z.B. X≤Y? etc., zur schnellen Alphabetisierung solcher Ausdrücke
- Verarbeitung von alphanumerischen Strings
- Verbesserter Zugang zu allen 56 Benützer- und Systemflags
- Austausch von Programmzeilen und abgespeicherten Daten
- Zusätzlich sechs neue Tonfrequenzen inkl. Variation der Tondauer aller erzeugbaren Töne
- Verbesserte Tastenzuordnung von Instruktionen, inkl. Zuordnung von Zwei-Byte Funktionen (z.B. ST + IND Y), automatisches Löschen aller Tastenzuordnungen sowie Packen teilweise gefüllter Zuordnungsregister
- Direkter Zugang zu den peripheren Applikations-ROM zwecks Verwendung <sup>d</sup>e<sup>r</sup> ROM-Programme als Subroutinen
- Erweiterte Subroutinenschachte lung
- Reduzierter Programmierspeicher aufwand <sup>f</sup>ü<sup>r</sup> Drucker-Zeichen oder Grafiksymbole durch deren direkte Eingabe ohne Verwendung der Drukker-Instruktionen ACCHR <sup>u</sup>n<sup>d</sup> BLDSPEC

Die Tastenlogik schliesst eine direkte Eingabe synthetischer Befehle aus. Diese sind deshalb mit noch näher zu beschreibenden Methoden durch Byte-Manipulationen <sup>i</sup><sup>m</sup> Programmspeicher selbst zu erzeugen.

Der wohl fundamentalste synthetische Befehl ist der des Byte-Springers. Mit seiner Hilfe lassen sich einige einfache synthetische Grundprogramme schreiben, mit denen <sup>e</sup><sup>s</sup> gelingt, das HP-41-System sukzessive auf ein höheres "synthetisches Niveau" hochzuziehen. Eine komfor-

table Endstufe bezüglich der manuellen Erzeugung synthetischer Instruktionen erreicht man mit dem Byte-Maskierer, mit dem <sup>e</sup><sup>s</sup> gelingt, die meisten synthetischen Programmzeilen auf einfache Weise direkt <sup>i</sup><sup>m</sup> PRGM-Modus zu bilden. Im Gegensatz <sup>z</sup><sup>u</sup> älteren Methoden <sup>i</sup>s<sup>t</sup> kein Rückgriff auf das Betriebssystem notwendig.

Das oben gesagte gilt nur für den HP-41C. Beim HP-41 CV muss wieder auf einen, allerdings sehr subtilen Betriebssystemfehler zurückgegriffen werden (der später erklärt werden wird). Alle vom Autor bisher getesteten Modelle (HP-41C und CV) wiesen diese Möglichkeit auf.

Auf einige Tücken <sup>i</sup><sup>m</sup> Umgang mit synthetischen Befehlen <sup>s</sup>e<sup>i</sup> aufmerk sam gemacht. Unsachgemässe Operationen mit einigen von ihnen können - vor allem für den Anfänger - gelegentlich <sup>z</sup><sup>u</sup> einem ärgerlichen Verlust des gesamten Speicherinhal<sup>t</sup>e<sup>s</sup> (MEMORY LOST) führen <sup>o</sup>de<sup>r</sup> aber ein "Einfrieren" der Anzeige bzw. einen temporären Verlust der Tastenfunktionen bewirken. Entfernen der Batterie sowie sofortiges Wiedereinsetzen mit nachfolgendem Betätigen der EIN/AUS-Taste <sup>l</sup>ös<sup>t</sup> das Problem meistens. <sup>I</sup><sup>n</sup> besonders hartnäckigen Fällen bringt ein vollständiges Herausnehmen des Bat teriesatzes über längere Zeit (z.B. über Nacht) den Rechner wieder <sup>i</sup><sup>n</sup> seinen ursprünglichen Zustand zurück. Eine Gefahr für den Rechner besteht jedoch nicht.

<sup>A</sup>l<sup>s</sup> Basis <sup>f</sup>ü<sup>r</sup> das Programmieren mit synthetischen Instruktionen dient die nachfolgende HP-41 Codetabelle (Bild 2). Sie zeigt die Ueberlagerung von sieben Zuordnungstabellen für die <sup>2</sup> hoch <sup>8</sup> <sup>=</sup> 256 verschiedenen Bytes:

<sup>1</sup>. Dezimalwert des betreffenden Bytes

- <sup>2</sup>. Druckercharakter (zum Beispiel <sup>m</sup>i<sup>t</sup> ACCHR)
- 3. Funktion der Präfix für Multi-Byte Instruktionen
- 4. Postfix (nur Anzeige) von Zwei-Byte-Instruktionen
- 5. Postfix (nur Drucker) oder Zahlenäquivalent des Buchstaben-**Postfixes**
- <sup>6</sup>. Anzeigecharakter
- 7. Spezieller Zahlenanzeigecharakter

Die Bytecodes sind <sup>i</sup><sup>n</sup> einem 16x16 Matrixschema, gemäss Ihrer Hex-Darstellung, <sup>00</sup> <sup>b</sup>i<sup>s</sup> FF, angeordnet, wobei die Zeilen mit dem ersten (höherwertigen) Nibble und <sup>d</sup>i<sup>e</sup> Spalten mit dem zweiten (niederwertigen) Nibble des betreffenden Bytes bezeichnet sind. Bild <sup>1</sup> zeigt die Plazierung der Zuordnung <sup>i</sup><sup>n</sup> den "Matrix-Kästchen". hnet<br>hnet<br>stche<br>—————————

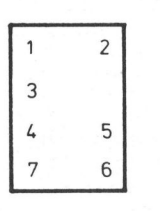

Bild ]

Das "Default"-Zeichen (gerahmter Stern) <sup>a</sup>l<sup>s</sup> Anzeigecharakter <sup>i</sup>s<sup>t</sup> nur einmal <sup>i</sup><sup>n</sup> der Tabelle aufgeführt (Hex 02); es wird aber bei allen denjenigen Codes angezeigt, bei denen Position <sup>6</sup> der "Kästchen" nichts enthält. Alle nicht über das Tastenfeld eingebbaren Charakter sind mit einem unteren dicken Strich gekennzeichnet.

### BYTE SPRINGER

Dies <sup>i</sup>s<sup>t</sup> wohl <sup>d</sup>i<sup>e</sup> grundlegendste synthetische Instruktion <sup>1</sup>) für den HP-41 <sup>u</sup>n<sup>d</sup> <sup>e</sup>i<sup>n</sup> unentbehrliches Werk zeug für jeden, der sein HP-41 Rechnersystem auf ein arbeitsfähiges "synthetisches" Niveau bringen möchte. Der Befehl kann einer beliebigen Taste zugeordnet werden und weist folgende Eigenschaften auf:

<sup>a</sup>) <sup>E</sup><sup>r</sup> erlaubt <sup>i</sup><sup>m</sup> Normal-Modus das Vorwärtsspringen um eine beliebige, vom Anwender zu bestimmen<sup>d</sup><sup>e</sup> Anzahl Programmbytes (max. 15). Dadurch ergibt sich die Möglichkeit, in eine Mehrbyte-Instruktion hineinzuspringen und die der Einsprungstelle nachfolgenden Programmbytes durch Eingabe "legaler" Befehle nach Belieben <sup>z</sup><sup>u</sup> ändern.

<sup>b</sup>) Die übersprungenen Bytes werden ohne Aenderung in <sup>d</sup>i<sup>e</sup> ALPHA-Register kopiert. Mit weiteren synthetischen Befehlen lässt sich der Inhalt der ALPHA-Register nacheinander in das X-Register holen und mit einem noch näher zu beschreibenden Decodierprogramm analysieren.

Für den HP-41C erfolgt die direk<sup>t</sup><sup>e</sup> Einarbeitung des Befehls in eines der Tastenzuordnungsregister zweckmässigerweise mittels eines <sup>i</sup><sup>n</sup> Anschlussport <sup>1</sup> eingesteckten Speichererweiterungsmoduls (RAM).

Der HP-41CV lässt leider eine solche Erweiterung nicht <sup>z</sup>u; mit der im Anhang gezeigten Prozedur gelingt der Einstieg in den Rechner jedoch gleichwohl:

- l. Der Rechner wird vollständig ge-Der Rechner wird vollständig ge-<br>löscht durch Einschalten bei ge-<br>drückter - Eingabekorrekturtaste  $(\Leftrightarrow)$ .
- <sup>2</sup>. Die Speicheraufteilung wird mit SIZE 063 definiert. Das bringt das .END. <sup>i</sup><sup>n</sup> ein Register des Speichermoduls.
- <sup>3</sup>. Ordnen <sup>S</sup>i<sup>e</sup> DEL <sup>d</sup>e<sup>r</sup> Taste R>P zu durch ASN "DEL" R→P (Tastencode 64) und LN der Taste LN durch ASN "LN" LN (Tastencode 15).
- <sup>4</sup>. Der Rechner wird ausgeschaltet, das Speichermodul herausgezogen und nach ca. 60 Sek. wieder eingesteckt. Dieser Trick vernichtet das .END. im Modul, dessen Lokation wird aber im entsprechenden Statusregister beibehalten. Schalten <sup>S</sup>i<sup>e</sup> den Rechner wieder ein!
- <sup>5</sup>. Nach Wiedereinschalten prüft der Rechner die Existenz des im Statusregister spezifizierten ",End.-Registers"; <sup>e</sup><sup>r</sup> überprüft aber nicht, ob die drei Bytes des .END. auch wirklich vorhanden sind. (Ansonsten würde ein MEMORY LOST resultieren).
- <sup>6</sup>. Nach Schalten <sup>i</sup><sup>n</sup> <sup>d</sup>e<sup>n</sup> PRGM-Modus erscheint <sup>i</sup><sup>m</sup> Display <sup>00</sup> REG <sup>6</sup>3; SST. Wegen dem fehlenden .END. <sup>r</sup>oll<sup>t</sup> der Programmzeiger jetzt durch den Programmspeicher, <sup>b</sup>i<sup>s</sup> er das erste von Null verschiedene Byte, das Markierbyte des Tasterzuordnungsregisters antrifft. Das Display zeigt nun  $01$ .

<sup>7</sup>. Fünf weitere Einzelschritte (SST's) zeigen <sup>d</sup>i<sup>e</sup> weiteren <sup>a</sup>l<sup>s</sup> Programminstruktionen dargestellten Bytes (Befehlsäquivalent) des Tastenzuordnungsregisters:

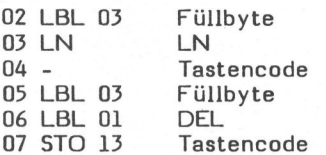

- <sup>8</sup>. Mit GTO.002 springt der Rechner zur Zeile <sup>0</sup><sup>2</sup> zurück. Ein DEL 002 löscht die Zeilen 02 und 03. Fügen Sie an deren Stelle die<br>Textzeile 02 <sup>T</sup>A ein durch ALPHA "A" ALPHA.
- 9. Ein GTO.. plaziert ein neues :END. <sup>i</sup><sup>n</sup> den Programmspeicher. Nach einiger Zeit erscheint <sup>i</sup><sup>n</sup> der Anzeige 00 REG 63. SST. Löschen Sie die Zeile <sup>0</sup><sup>1</sup> LBL Ol.
- 10. Durch das direkte Redigieren des Tastenzuweisungsregisters haben wir eine neue, synthetische Tastenfunktion, die des "Byte-Springers" erzeugt! Drükken und halten Sie die Taste "LN" <sup>i</sup><sup>m</sup> USER-Modus, und es <sup>e</sup>rscheint <sup>d</sup>e<sup>r</sup> Code XROM 05,01 <sup>i</sup><sup>n</sup> der Anzeige. Falls ein anderer Code im Display erscheint, wurde ein Fehler begangen. Wählen <sup>S</sup>i<sup>e</sup> wieder eine bequeme Speicheraufteilung, z.B. SIZE 010 für den HP-41C.

### WIRKUNGSWEISE

Der Byte-Springer ist eine manuell ausgeführte Programmtextzei<sup>l</sup>e. Jede <sup>i</sup><sup>m</sup> PRGM-Modus eingegebene Textzeile von <sup>n</sup> Charakter besteht aus n Bytes, entsprechend den eingegebenen <sup>n</sup> Charakter sowie einem Kopfbyte, Hex Fn, für den String. <sup>T</sup>riff<sup>t</sup> <sup>d</sup>e<sup>r</sup> Rechner <sup>i</sup><sup>m</sup> PRGM-Modus auf ein Byte, dessen höherwertiges Nibble Hex <sup>F</sup> ist, <sup>s</sup><sup>o</sup> schaut der Prozessor auf das nachfolgende (niederwertige) Nibble Hex <sup>n</sup> und formt aus den <sup>n</sup> nachfolgenden Bytes eine Textzeile. In der Anzeige erscheint die Textzeile markiert mit einem vorangehenden als Textsymbol.

<sup>I</sup><sup>n</sup> einem laufenden Programm oder bei einem Einzelschritt kopiert der Prozessor einfach die n, dem Kopfbyte <sup>F</sup><sup>n</sup> folgenden Programmbytes <sup>i</sup><sup>n</sup> das Alpharegister. Die weitere Abarbeitung des Programms erfolgt nach dem letzten der n Charakterbytes. Angenommen, das Programm enthalte die Zeilen n-1 und <sup>n</sup>: nmbytes in<br>
sitere Ab-<br>
s erfolgt<br>
s erfolgt<br>
pramm ent-<br>
computer

### 4888, 11 H H H H MH H H 200

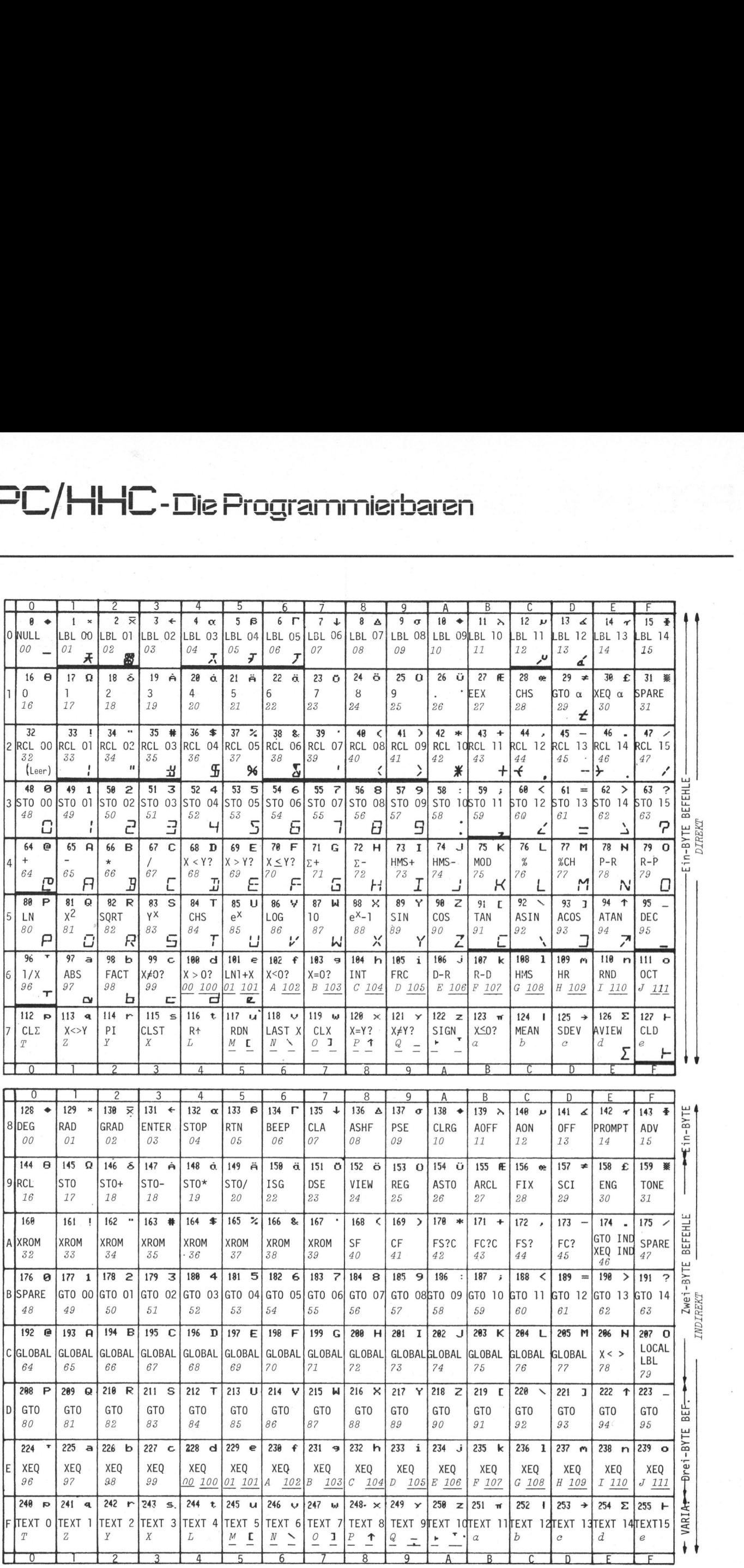

Bild <sup>2</sup> HP-4] Code-Tabelle

COMPUTER

# PPC/HHC-Die

### n-l STO 04 Hex 34

TABCDEFG Hex F7 41 42 43 44 45 46 47

Mit Zeile <sup>n</sup> <sup>i</sup><sup>m</sup> Display zeigt <sup>d</sup>e<sup>r</sup> Programmzeiger auf Zeile n-l, d.h. STO 04 (Hex 34). Wird nun im Normal-Modus (PRGM aus!) die im USER-Modus dem Byte-Springer zugeordne <sup>t</sup><sup>e</sup> Taste gedrückt, <sup>s</sup><sup>o</sup> sieht der Prozessor ein F-Nibble. Entsprechend dem Prinzip der Textzeilenerzeugung schaut der Prozessor auf das zweite (niederwertige) Nibble, auf das der Programmzeiger gerade zeigt (Hex <sup>4</sup>) und interpretiert <sup>d</sup>i<sup>e</sup> nachfolgenden <sup>4</sup> Bytes (inkl. F7-Kopfbyte!) als Textbytes. Zugleich springt der Programmzeiger um <sup>4</sup> Bytes vorwärts, d.h. auf das C-Byte. Da der Prozessor an dieser Stelle des Programmzeigers aber kein Textkopfbyte mehr sieht, betrachtet er <sup>i</sup><sup>m</sup> PRGM-Modus die nachfolgenden Bytes <sup>a</sup>l<sup>s</sup> alleinstehende Programmbefehle:

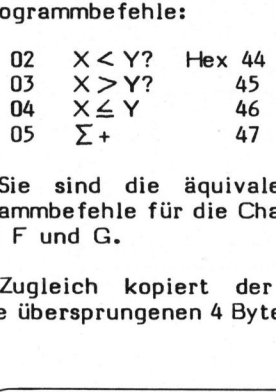

Sie sind die äquivalenten Programmbefehle <sup>f</sup>ü<sup>r</sup> <sup>d</sup>i<sup>e</sup> Charaktere <sup>D</sup>, E, F und G.

Zugleich kopiert der Prozessor <sup>d</sup>i<sup>e</sup> übersprungenen <sup>4</sup> Bytes unverän-

 $\overline{a}$ 

### LITERATUR

W.C. Wickes, Synthetic Programming <sup>o</sup><sup>n</sup> the HP-41C; Larken Publications, 1980, P.O. Box 987, College Park, Maryland 20740, USA

<sup>T</sup>. McNeal, Generating Bar Code <sup>i</sup><sup>n</sup> the Hewlett Packard Format, BYTE, Jan 1981, <sup>S</sup>. 148-178

HP-41C Combined Hex Table, PPC Journal V6N5 pp 22-23, August 1979, R. Nelson, Publisher, 2541 West Camden Place, Santa Ana, CA 92704 USA

<sup>J</sup>. Warmuth, Neue Befehle <sup>f</sup>ü<sup>r</sup> HP-41, Mikro- <sup>+</sup> Kleincomputer 81-2, <sup>S</sup>. 33 - 35, April 81

W. Wickes, Byte Jumping or The poor man's black box, PPC Calculater Journal 1980, V7N4p26, 2541 W. Camden Place, Santa PPC Journal<br>
August 1979, R<br>
August 1979, R<br>
Santa Ana, CA<br>
J. Warmuth, N<br>
HP-41, Mikro-<br>
81-2, S. 33 - 3<br>
W. Wickes, Byte<br>
poor man's black<br>
culater Journal<br>
2541 W. Camde<br>
Ana, CA 92704 Ana, CA 92704 USA.

dert <sup>i</sup><sup>n</sup> das Alpha-Register. Mit dem Rechner <sup>i</sup><sup>m</sup> ALPHA-Modus sehen <sup>w</sup>i<sup>r</sup> in der Anzeige ABC, wobei der gerahmte Stern das F7-Byte repräsentiert. Das Display zeigt dieses Default-Zeichen, weil der Charakter-Festwertspeicher (ROM) diesem Byte keinen bestimmten Charakter zuordnet.

Befindet sich der Programmzeiger irgendwo zwischen einer Multi-Byte-Instruktion, funktioniert die Einzelschrittfunktion vorwärts (SST) normal. Ein Einzelschritt rückwärts (BST) hingegen schickt den Programmzeiger zurück auf <sup>d</sup>i<sup>e</sup> STO 04-Zeile, da der BST-Befehl den Programmzähler auf den Programmanfang zurücksetzt und der Zähler von dort wieder normal vorwärts zählt.

### EINIGE ANWENDUNGEN

Der Byte-Springer ermöglicht die Erzeugung von synthetischen Programmtextzeilen sowie von synthetischen Multi-Byte-Befehlen.

### BEISPIEL <sup>1</sup>

Erzeugung der 5-Charakter Programmtextzeile F5 <sup>0</sup><sup>1</sup> <sup>6</sup><sup>9</sup> <sup>0</sup><sup>1</sup> <sup>00</sup> <sup>00</sup>.

Mit GTO.. wird ein neues Programm-File eröffnet. Folgende Programmzeilen sind einzutasten:

01 STO 01 Hex 31 Hex F2 41 42 <sup>0</sup><sup>2</sup> TAB

Mit Zeile <sup>0</sup><sup>2</sup> im Display schalten wir den Rechner <sup>i</sup><sup>n</sup> den Normal-Modus (PRGM aus), drücken die dem Byte-Springer <sup>i</sup><sup>m</sup> USER-Modus zugewiesene Taste und schalten wieder zurück auf PRGM. Der Programmzeiger <sup>i</sup>s<sup>t</sup> entsprechend dem niederwertigen Nibble des STO <sup>0</sup><sup>1</sup> "Distanz-Bytes" nun ein Byte vorwärts gesprungen, d.h. auf das F2-Kopfbyte der Textzeile "AB (des sog. Erzeugers). Angezeigt wird jedoch das nächstfolgende Byte, im vorliegenden Fall die dem Charakter <sup>A</sup> äquivalente Programminstruktion <sup>0</sup><sup>2</sup> -.

auf Zeile 01 zurückgesetzt. Sieben Anschliessend an die Zeile 02 tasten wir eine beliebige Hilfstextzeile mit <sup>5</sup> Charakteren ein, z.B. <sup>0</sup><sup>3</sup> TCDEFG (Hex <sup>F</sup><sup>5</sup> <sup>4</sup><sup>3</sup> <sup>44</sup> <sup>4</sup><sup>5</sup> <sup>4</sup><sup>6</sup> <sup>4</sup>7). Ein SST zeigt in Zeile 04 das Befehlsäquivalent des durch dieses Einfügen der Hilfstextzeile herausgestossenen Charaktes <sup>B</sup> (Hex 42). Mit GTO.001 wird der Programmzeiger maliges Durchtasten mit SST zeigt:

Folgende Prozedur ermöglicht den Einstieg in die Tastenzuordnungsregister für den HP-41 CV wie auch alternativ <sup>f</sup>ii<sup>r</sup> den HP-41C.

N

 $($ 

- <sup>a</sup>) Vollständiges Löschen des Rechners gemäss Punkt <sup>1</sup> <sup>z</sup><sup>u</sup> Beginn des Artikels.
- <sup>b</sup>) SIZE 318 für HP-4l CV bzw. SIZE 062 für HP-41C (Grundausführung).
- c) Tastenzuordnung entsprechend gemäss Punkt 3 <sup>z</sup><sup>u</sup> Beginn des Artikels.
- <sup>d</sup>) PRGM-Modus einschalten und  $\leftarrow$  drücken. Es erscheint 00 REG <sup>00</sup>.
- <sup>e</sup>) CAT <sup>1</sup> <sup>i</sup><sup>n</sup> PRGM-Modus <sup>u</sup>n<sup>d</sup> diesen sofort durch Drücken von R/S anhalten. Es erscheint .END.REG <sup>00</sup> <sup>i</sup><sup>n</sup> <sup>d</sup>e<sup>r</sup> Anzeige.
- f) DEL 001. <sup>E</sup><sup>s</sup> erscheint kurzzeitig rechts 4094 und dann .END.REG <sup>00</sup>. von K/s am<br>scheint .ENI<br>Anzeige.<br>f) DEL 001. Es<br>zeitig recht .END.REG (<br>g) DEL 001. Es<br>lenzahl 409.<br>Befehl.<br>h) GTO.001. Es<br>das Markier<br>ten Tastenre<br>i) Weiterfahrer<br>Beginn des /
	- g) DEL 001. Es erscheint Zeilenzahl 4093 und irgendein Befehl.
	- <sup>h</sup>) GTO.001. <sup>E</sup><sup>s</sup> erscheint 01T, das Markierbyte des belegten Tastenregisters.
	- <sup>i</sup>) Weiterfahren mit Punkt 8 <sup>z</sup><sup>u</sup> Beginn des Artikels.

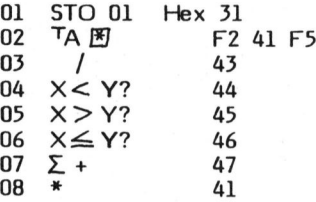

Zeile <sup>0</sup><sup>2</sup> beinhaltet wieder die Erzeugertextzeile, diesmal aber mit dem absorbierten F5-Byte der eingefügten Hilfstextzeile.

Durch dieses Maskieren des F5-Bytes sind die nachfolgenden Charakter-Bytes freigeworden. Der Rechner interpretiert <sup>s</sup>i<sup>e</sup> <sup>i</sup><sup>m</sup> PRGM-Modus <sup>a</sup>l<sup>s</sup> freistehende, äquivalente Programmbefehle.

Wir gehen zurück zur Zeile 02. Der HP-41 Codetabelle entnehmen wir <sup>d</sup>i<sup>e</sup> den gewünschten Charakter-Bytes äquivalenten Befehle und tasten <sup>s</sup>i<sup>e</sup> nacheinanderfolgend <sup>e</sup>in:

 $\odot$ 

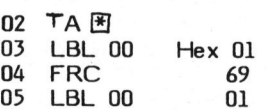

Die beiden Null-Bytes des gewünschten Textstrings erzeugen wir durch Löschen der der Zeile <sup>0</sup><sup>5</sup> nachfolgenden Programmbytes in Zeilen 06 und 07. Jetzt wird der Programmzeiger mit GTO.002 auf Zeile 02 zurückgesetzt und im Normal-Modus der Byte-Springerbefehl ausgeführt. Wie zuvor erscheint im PRGM-Modus das Befehlsäquivalent "-" für den Charakter <sup>A</sup>. Durch Einfügen eines Hilfsbefehls z.B. 03 -, schiebt man das F5 aus dem Erzeuger heraus. Er kann damit wieder seine Rolle <sup>a</sup>l<sup>s</sup> Text-Kopfbyte übernehmen: <sup>I</sup><sup>n</sup> Zeile 04 erscheint der gewünschte<br>synthetische Textstring 04 $\mathcal{T}_\mathcal{R}\bar{\mathscr{R}}\bar{\mathscr{F}}$ synthetische Textstring  $\vec{0}4^T \vec{A} \vec{B} \vec{A}^{-T}$ <br>Die beiden "ganzen Männchen" sind <sup>d</sup>i<sup>e</sup> Display-Charaktere für Hex <sup>O</sup>l, die beiden hochstehenden Querstriche diejenigen für die Null-Bytes. Dem Byte <sup>6</sup><sup>9</sup> ist kein Anzeigecharakter zugeordnet, und <sup>e</sup><sup>s</sup> erscheint <sup>a</sup>l<sup>s</sup> "Default"-Zeichen (gerahmter Stern). Ein Programm-Listing drückt diese Zeile als 04 86 "xix++"

Ein GTO.001 bringt uns wieder <sup>a</sup><sup>n</sup> den File-Anfang zurück. (Da der Byte-Springer ein manuell ausgeführter Befehl ist, wird bei dessen Ausführung der Programmzeiger nicht aktualisiert; ein oder mehrere BST's würden den Programmzeiger <sup>i</sup><sup>n</sup> das vorangehende Programm-File bringen; also aufgepasst!).

### BEISPIEL <sup>2</sup>

### ERZEUGUNG SYNTHETISCHER MEHR-(ZWEI-)BYTE BEFEHLE

Mit der gleichen Methode gelingt auch die Erzeugung von synthetischen Mehr- insbesondere der wichtigen Zwei-Byte-Befehle, indem nach Aufbrechen der Erzeuger-Textzeile <sup>a</sup>l<sup>s</sup> Hilfsinstruktion ein Befehl mit dem gleichen Präfix wie der <sup>z</sup><sup>u</sup> erzeugende eingetastet wird, aber mit beliebigen Postfix. Nach Absorbition des Präfixes durch den Erzeuger können <sup>d</sup>i<sup>e</sup> nachfolgenden Bytes redigiert werden. Ein erneutes Byte-Springen in den Erzeuger erlaubt das Ausstossen des Präfixes, wo <sup>e</sup><sup>s</sup> sich mit den nachfolgenden, aber jetzt geänderten Programmbytes <sup>z</sup><sup>u</sup> dem neuen synthetischen Befehl zusammensetzt.

Zwei- und Mehrbyte-Befehle weisen durchwegs einen Präfix aus der <sup>2</sup>. Hälfte der Codetabelle, d.h. Hex <sup>8</sup><sup>0</sup> bis FF auf. Zusätzlich interpretiert der HP-41 bei Zwei-Byte-Befehl ein Postfix aus der <sup>2</sup>. Hälfte dieser Codetabelle <sup>a</sup>l<sup>s</sup> indirekte Ausführung des durch das Präfix bestimmten Befehls. <sup>S</sup><sup>o</sup> <sup>i</sup>s<sup>t</sup> z.B. die Codekombination Hex <sup>9</sup><sup>1</sup> <sup>3</sup><sup>2</sup> <sup>e</sup>i<sup>n</sup> STO 50, Code <sup>9</sup><sup>1</sup> <sup>8</sup><sup>2</sup> hingegen wird <sup>a</sup>l<sup>s</sup> STO IND 50 interpretiert.

Wir nützen diese Tatsache zu unserem Vorteil aus, indem nach dem Byte-Springen <sup>i</sup><sup>n</sup> den Erzeuger ein Hilfsbefehl eingetastet wird, dessen Postfix dem Präfix des zu erzeugenden Befehls entspricht. Der Byte-Springer-Prozess absorbiert dann das Präfix des Hilfsbefehls und das freigesetzte Postfix vereinigt <sup>s</sup>i<sup>e</sup> mit den nachfolgenden Bytes zum gewünschten synthetischen Befehl. Dazu tasten wir zu Beginn das "Distanz-Byte" und die Erzeuger-Textzeile ein:

<sup>0</sup><sup>1</sup> X2>Y 02 TAB Hex <sup>7</sup><sup>1</sup>

Mit Zeile 02 im Display wird <sup>i</sup><sup>n</sup> den Normal-Modus geschaltet und mit dem Byte-Springer der Erzeuger aufgebrochen. Wieder <sup>i</sup><sup>m</sup> PRGM-Modus, tasten wir anschliessend (an das angezeigte Befehlsäquivalent "-" des Charakters A) einen Befehl ein, dessen Postfix den Präfix des zu erzeugenden entspricht. Der Präfix kann beliebig sein, z.B. ein STO:

<sup>0</sup><sup>3</sup> STO IND <sup>7</sup><sup>8</sup> Hex <sup>9</sup><sup>1</sup> CE <sup>0</sup><sup>4</sup> RDN <sup>7</sup><sup>5</sup>

Zeile 04 zeigt das eingetastete Befehlsäquivalent des gewünschten Postfix M. Durch ein Zurückspringen auf Zeile 03 wird der Präfix 91 von STO IND 78 von der Erzeugertextzeile maskiert und das <sup>s</sup><sup>o</sup> freigesetz<sup>t</sup><sup>e</sup> Postfix vereinigt sich mit dem nachfolgenden Byte, Hex 75, zum Befehl  $X \leq Y$  M.

Als nächstes erzeugen wir den Befehl RCL Q (Hex 90 79). Die alte Erzeuger-Textzeile 02 TA 图 wird gelöscht und ein neuer Erzeuger 02 AB eingegeben. Wie zuvor brechen wir den Erzeuger mittels dem Byte-Springer auf und geben die Hilfsinstruktion STO IND 16 (91 90) sowie  $X \neq Y$ ? (79) als Postfix der zu erzeugenden Funktion ein. Mit GTO.003 wird auf Zeile <sup>0</sup><sup>3</sup> gesprungen: <sup>0</sup><sup>3</sup> RCL Q.

Zeilen Ol, 02 sowie die durch den Erzeugungsprozes herausgeschobenen Befehlsäquivalente des Charakters <sup>B</sup> <sup>i</sup><sup>n</sup> Zeile <sup>0</sup><sup>4</sup> und <sup>0</sup><sup>6</sup> können gelöscht werden. Im Speicher steht die Befehlsfolge RCL Q; X<>M.

<sup>I</sup><sup>n</sup> Tabelle 1 sind für die Präfixe der Zwei- sowie einiger Mehrbyte-Befehle die äquivalenten Postfixe im Auszug aus der kompletten Codetabelle angeführt. Tabelle 2 listet die äquivalenten Befehle der wichtigen synthetischen Postfixe.

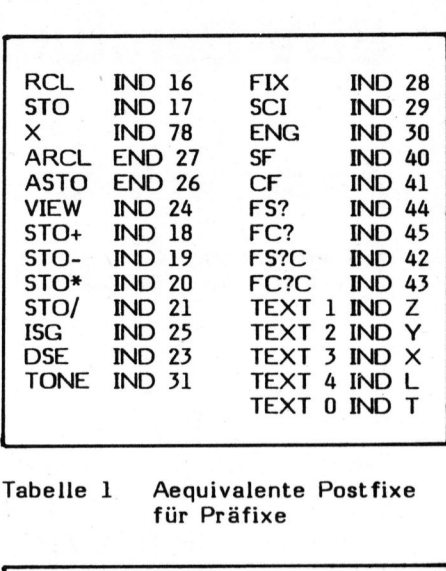

Tabelle <sup>1</sup> Aequivalente Postfixe für Präfixe

| Direkt                |                                                                                                   |                       |                                                                          |  |
|-----------------------|---------------------------------------------------------------------------------------------------|-----------------------|--------------------------------------------------------------------------|--|
| м<br>N<br>O<br>P<br>Q | <b>RDN</b><br>LAST X<br><b>CLX</b><br>X#Y?<br>$X/Y$ ?<br><b>SIGN</b>                              | a<br>b<br>C<br>d<br>e | $X \leq 0$ ?<br><b>MEAN</b><br><b>SDEV</b><br><b>AVIEW</b><br><b>CLD</b> |  |
| Indirekt              |                                                                                                   |                       |                                                                          |  |
| м<br>N<br>O<br>P<br>Q | TABCDE<br>TEXT <sub>6</sub><br><b>TEXT 7</b><br>TEXT <sub>8</sub><br>TEXT <sub>9</sub><br>TEXT 10 | a<br>b<br>C<br>d<br>е | TEXT 11<br>TEXT 12<br>TEXT 13<br>TEXT 14<br>TEXT 15                      |  |

Tabelle 2 Aequivalente Instruktionen für synthetische Postfix

**The contract of the contract of the contract of the contract of the contract of the contract of the contract of** 

Als Anwendungsbeispiel dieser beiden Befehle wird das Programm auf Zeile 01 gesetzt und der Rechner <sup>i</sup><sup>n</sup> den Normal-Modus geschaltet. Nach Eintasten eines beliebigen Alpha-Labels, z.B. LBL ABCD, führen wir mit zweimaligen SST nacheinander <sup>d</sup>i<sup>e</sup> Befehle RCL <sup>Q</sup> und XoM aus. Nach Schalten in den ALPHA-Modus sehen wir DCBA, die Bezeichnung des eingetasteten Labels, aber <sup>i</sup><sup>n</sup> umgekehrter Reihenfolge! Der Rechner speichert offensichtlich beim Eintasten eines ALPHA-Labels dessen Bezeichnung <sup>i</sup><sup>n</sup> Register Q.

Ein RCL Q bringt den Q-Register-Inhalt <sup>i</sup><sup>n</sup> das X-Register, von wo <sup>e</sup><sup>s</sup> mit X<>M\_ in das Alpha-Register transferiert wird. Wir haben den Zugang zu den Status-Registern geschaffen, die Türe zu den HP-4l Geheimnissen geöffnet! Aber mehr darüber im nächsten Heft.

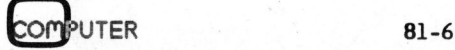

### Harald Bernhard Hardiek, Alte Landstr. <sup>9</sup>2, D-4156 Willich <sup>3</sup>, <sup>T</sup>el. 02154/8633 oder 8640, EDV-Beratung, Unternehmensberatung

### Ab sofort lieferbar: Basic-Compiler <sup>f</sup>ü<sup>r</sup> CBM-Computer!!!!

SCHABI-Compiler <sup>m</sup>i<sup>t</sup> Original-Commodore-Syntax <sup>f</sup>u<sup>r</sup> <sup>a</sup>ll<sup>e</sup> CBM-Systeme.

Keine Syntaxänderungen, keine aufwendigen Programmneuentwicklungen.

Nur <sup>b</sup>e<sup>i</sup> FOR-NEXT-Schleifen muss <sup>d</sup>i<sup>e</sup> Laufvariable angegeben werden. <sup>D</sup>i<sup>e</sup> Direkt-Befehle SAVE, RUN, <sup>L</sup>IST, CONT werden <sup>n</sup>ich<sup>t</sup> <sup>c</sup>ompiliert.

Compiler <sup>i</sup><sup>m</sup> 4K-ROM zum Einstecken <sup>i</sup><sup>n</sup> den Rechner.

<sup>E</sup>i<sup>n</sup> 15K-Programm <sup>w</sup>ir<sup>d</sup> <sup>i</sup><sup>n</sup> <sup>4</sup><sup>2</sup> Sekunden compiliert.

Der Compiler erzeugt <sup>e</sup>i<sup>n</sup> disassemblierbares Maschinenprogramm, das wie ein Basic-Programm geladen und gespeichert werden kann.

Das Bedienungshandbuch umfasst <sup>n</sup>u<sup>r</sup> eine halbe Seite DIN <sup>A</sup>4.

Schneller, einfacher <sup>z</sup><sup>u</sup> handhaben und preiswerter geht <sup>e</sup><sup>s</sup> <sup>n</sup>ich<sup>t</sup> mehr.

Eine Spitzenleistung der Programmiertechnik von zwei der besten Experten Europas. Merken <sup>S</sup>i<sup>e</sup> <sup>s</sup>ic<sup>h</sup> den Namen: SCHABI.

SCHABI-Compiler für CBM-System 3001: DM 700.- und MWSt. SCHABI-Compiler für CBM-System 4001: DM 750.- und MWSt. SCHABI-Compiler für CBM-System 8001: DM 800.- und MWSt.

Lieferung nur gegen Vorkasse, Lieferung garantiertinnerhalb <sup>3</sup> Tagen nach Zahlungseingang, kostenloser Umtausch oder Ersatz auch noch 3 Monate nach Bestelldatum, <sup>f</sup>all<sup>s</sup> Fehlfunktionen auftreten.

Lieferbar selbstverständlich <sup>f</sup>ü<sup>r</sup> <sup>a</sup>ll<sup>e</sup> <sup>f</sup>reie<sup>n</sup> Sockelplätze <sup>I</sup>hre<sup>s</sup> CBM-Rechners, <sup>a</sup>ls<sup>o</sup> Adressen 9000, A000, BOOO.

### Ebenfalls bei uns erhältlich:

the contract of the contract contract of the contract of the contract of the contract of the contract of the contract of the contract of the contract of the contract of the contract of the contract of the contract of the c

SCHABI-Basic-Editor <sup>f</sup>ü<sup>r</sup> CBM-System 3001 <sup>m</sup>i<sup>t</sup> <sup>v</sup>iele<sup>n</sup> zeitsparenden Funktionen <sup>f</sup>ü<sup>r</sup> den Programmierer und Anwender, <sup>u</sup>. <sup>a</sup>. verkürztes Diskettenhandling, Programmtests und -änderungen, ohne dass Variable verlorengehen, Ausdruck von Dateien oder Programmen über Bildschirm oder Drucker, ohne dass das <sup>i</sup><sup>m</sup> Rechner befindliche Programm beeinflusst wird, viele nützliche kleinere Hilfsfunktionen wie «repeat» oder automatisches Löschen <sup>a</sup>lle<sup>r</sup> REM-Zeilen, und <sup>v</sup>o<sup>r</sup> allem <sup>n</sup>u<sup>r</sup> <sup>i</sup><sup>m</sup> SCHABI-Basic-Editor: <sup>d</sup>e<sup>r</sup> CHANGE-Befehl! <sup>Z</sup>. <sup>B</sup>. CHANGE /AG/, B%/, 210-260 Nur bei FOR-NEXT-Schleifen muss die Laufvorten SAVE, RUN, LIST, CONT werden nicht compiler im 4K-ROM zum Einstecken in den F<br>Ein 15K-Programm wird in 42 Sekunden compiler Der Compiler im 4K-ROM zum EinstSeken in den F<br>Ein

ändert <sup>a</sup>ll<sup>e</sup> Variablen A\$ <sup>i</sup><sup>n</sup> Variable B% von Programmzeile 210 <sup>b</sup>i<sup>s</sup> 260.

<sup>I</sup><sup>n</sup> Vorbereitung auch <sup>f</sup>ü<sup>r</sup> Systeme 4001 und 8001.

Ebenfalls ein 4K-Rom für nur DM 390.- und MWSt.

### SCHABI-Hilfsmittel machen eine EDV-Anlage aus Ihrem CBM-Computer!

Fordern Sie doch einmal kostenlos unsere Informationen an.

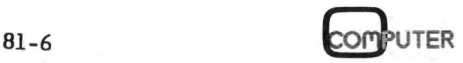

# PPC/HHC-Die Programr<br>———————————————————— PPC/HHC-Die Programmierbaren

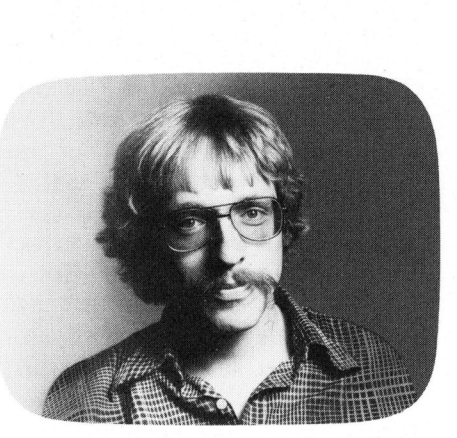

<sup>I</sup><sup>m</sup> weiteren ist den Routinen eigen, dass sie vom Aufbau her von einander getrennt verwendbar sind (deshalb die vielen Global-Labels) und dass <sup>s</sup>i<sup>e</sup> den Ausgangsstatus, FIX <sup>4</sup> und Flag <sup>2</sup><sup>9</sup> gesetzt, wieder herstellen. Die folgenden Anweisungen sind aus Platzgründen sehr knapp gehalten.

### <sup>1</sup>. ABFRAGEROUTINE LBL "AF"

 $\sqrt{2}$ 

Sie lehnt sich stark an die Abfrageroutine des Drucker-PRPLOT-Programms an, hat im Vergleich damit indessen einen grossen Vorteil: Beim mehrfachen Durch"pröbeln" eines Plots müssen nicht al<sup>l</sup><sup>e</sup> Parameter neu eingegeben werden, nur die zu verändernden. Die rest-LBL "AF"<br>Sie lehnt sich s<br>ageroutine des l<br>ogramms an, hat<br>t indessen einn<br>ll: Beim mehrfa<br>Parameter neu e<br>r die zu verände

Peter Fischer die Mitarbeit <sup>i</sup><sup>n</sup> unserer Redaktion aufgenommen. Herr Fischer trägt <sup>i</sup><sup>n</sup> Zukunft die Verantwortung für die Ru<sup>b</sup>ri<sup>k</sup> "PPC/HHC - <sup>D</sup>i<sup>e</sup> Programmierbaren". Seit Jahren befasst er sich beruflich und <sup>a</sup>l<sup>s</sup> Hobby mit der Entwicklung auf dem PPC-Markt in den Bereichen Hardware, Software und Literatur. <sup>E</sup><sup>s</sup> wird Herr Fischers Anliegen sein, dass unsere Leser <sup>i</sup><sup>n</sup> der Rubrik weiterhin viele fundierte Artikel zu den unterschiedlichsten Themen und für verschiedene Ansprüche finden werden. Unsere aktive Leserschaft kann <sup>m</sup>i<sup>t</sup> ihren Einsendungen wesent lich zum Gelingen dieses Vorhabens beitragen. Mit dieser Ausgabe hat Herr \

**VERLAG UND REDAKTION** 

### Vier Plot-Routinen <sup>f</sup>ü<sup>r</sup> HP-41 Peter FISCHER

Die vier folgenden Routinen - Plot-Abfrage, Wertetabelle, Histogramm, Spezialzeichen mit Bar-Codes - wollen eine wertvolle Hilfe sein für den häufigen Verwender der HP-41 Plot-Funktionen. Deren zwar beschränkte Fähigkeiten sollen ohne grossen Zeitaufwand voll ausgelastet werden können. Die Routinen sind alle <sup>a</sup>u<sup>f</sup> die PRPLOT/PRPLOTP ROM-Programme <sup>d</sup>e<sup>s</sup> Drukkers abgestimmt.

lichen bleiben ohne Eingabe erhalten. Auf die entsprechende, überflüssige Abfrage reagiert man einfach mit R/S.

Alle folgenden Programme und das PRPLOTP-Programm <sup>l</sup>asse<sup>n</sup> die Parameter unverändert, <sup>s</sup><sup>o</sup> dass z.B. einer Wertetabelle direkt der Plot (XEQ "PRPLOTP") oder das Histogramm (XEQ "HG") angehängt werden können! Auf sinnlose Eingaben reagiert die Routine mit nochmaligem Abfragen der Parameter. Zur Bedeutung der Abkürzungen und über die verwendeten Register gibt das Drucker-Handbuch <sup>p</sup>. <sup>4</sup><sup>9</sup> ff Auskunft.

### Zwei Hinweise:

- Die Routine verwendet das Daten-Eingabe-Flag 22. Sollte ein Parameter sich schon von einer früheren Eingabe her im X-Register befinden und nur durch eine Funktion verändert werden (z.B. CHS), <sup>i</sup>s<sup>t</sup> Flag 22 zu setzen.
- Auf <sup>d</sup>i<sup>e</sup> Aufforderung "X INC ?" kann auch eine negative ganze Zahl eingegeben werden. <sup>E</sup><sup>s</sup> wird dann die Verarbeitung genau <sup>s</sup><sup>o</sup> vieler Wertepaare vorbereitet, wie <sup>d</sup>i<sup>e</sup> positive entsprechende Zahl angibt.

### <sup>2</sup>. WERTETABELLE LBL "TAB", LBL "WT"

Die Routine plottet eine Wertetabelle mit Argument und Funktionswert in einer Zeile und den Dezimalkommata, bzw. <sup>b</sup>e<sup>i</sup> sehr grossen oder kleinen Zahlen den Exponenten, <sup>i</sup><sup>n</sup> einer Spalte.

<sup>E</sup><sup>s</sup> werden absichtlich auch sehr kleine Zahlen angegeben. Deshalb kann <sup>e</sup><sup>s</sup> vorkommen, dass eine Zahl, die eigentlich O sein müsste, aufgrund interner Ungenauigkeiten <sup>a</sup>l<sup>s</sup> sehr kleine Zahl nahe 0 wiedergegeben wird! Das Programm verwendet die obige Frageroutine: <sup>E</sup><sup>s</sup> sind nur <sup>d</sup>i<sup>e</sup> Fragen nach dem Funktionsnamen und den X-Werten <sup>z</sup><sup>u</sup> beantworten, sonst R/S. Die Funktion selber <sup>i</sup>s<sup>t</sup> unter einer Globalmarke einzutasten. Sind Parameter und Funktionsname abgespeichert, kann ein Wertetabelle auch als Subroutine geplot<sup>t</sup>e<sup>t</sup> werden: XEQ "WT". Flag <sup>2</sup><sup>9</sup> bleibt gelöscht, um die störenden Kommata am Kopf möglicher PRPLOTP-Plots <sup>z</sup><sup>u</sup> unterdrücken.

<sup>3</sup>. HISTOGRAMM LBL "HIST", LBL "HG", LBL "BAL"

Die Routine zeichnet Balkendiagramme von Einzelwerten oder ganzer Funktionen. Die einzelnen Balken werden mit dem zugehörigen Wert beschriftet, wobei nur Zahlen zwischen -9999 und 9999 sauber untereinander gedruckt werden. Es empfiehlt sich also, <sup>a</sup>ll<sup>e</sup> Zahlenwerte <sup>i</sup><sup>n</sup> dieses Intervall <sup>z</sup><sup>u</sup> kleiden. Das Intervall muss aber nicht voll ausgenützt werden: Bei der Vorgabe des kleinsten bzw. grössten darzustellenden Werts ("Y MIN ?", bzw. "Y MAX ?" <sup>i</sup><sup>n</sup> <sup>d</sup>e<sup>r</sup> Abfrage) berechnet das Programm <sup>f</sup>ü<sup>r</sup> eine ganze Serie von Zahlen zwischen diesen Grenzwerten eine optimale Balkenlänge!

- Drucken von Einzelbalken (Bild): Zuerst Abfrageroutine betätigen

# PPC/HHC-Diel **PPC/HHC**-Die Programr<br>————————————————————

BIE FLAECHE DER KONTI-NENTE <sup>I</sup><sup>N</sup> <sup>1</sup><sup>6</sup> @

2982 AFRIKR<br>∣4197 ∎

AMERIKA

1318 BE ANTARKTIS ohne Schelfeis

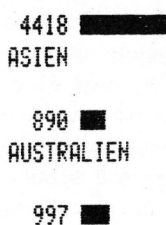

**EUROPA** 

(XEQ "AF"), wobei nur die Fragen nach den Y-Werten <sup>z</sup><sup>u</sup> beantworten sind. Dann werden <sup>d</sup>i<sup>e</sup> Einzelwerte <sup>i</sup>n<sup>s</sup> X-Register eingetastet, XEQ "BAL".

- Funktionsgraph mit Balken: XEQ "HIST", <sup>e</sup><sup>s</sup> folgt automatisch die Abfrage. Ausser "ACHSE ?" ist <sup>a</sup>lles zu beantworten und <sup>d</sup>i<sup>e</sup> Routine beginnt nach der letzten Eingabe mit dem Plotten des Histogramms.
- Histogramm <sup>a</sup>l<sup>s</sup> Subroutine: Erst wenn alle Parameter abgespeichert sind, darf das Histogramm mit XEQ "HG" als Subroutine angerufen werden.
- <sup>4</sup>. SONDERZEICHEN <sup>M</sup>I<sup>T</sup> **BARCODES** LBL "SPC", LBL "COL"

Trotz des synthetischen Programmierens werden die Sonderzeichen-Funktionen des HP-41 Druckers nicht überflüssig: BLDSPEC kann zwar synthetisch ersetzt werden, man kommt indessen auch damit nicht darum herum, die Spaltendruckzahlen <sup>z</sup><sup>u</sup> berechnen, die Bytes <sup>z</sup><sup>u</sup> gruppieren und die zugehörigen Charaktere in

der Tabelle nachzulesen. Zur Herstellung der synthetischen Alpha-Kette (BLDSPEC stellt eine exotische Alpha-Kette <sup>i</sup><sup>m</sup> X-Register her) muss man zudem einige Gewandtheit im synthetischen Programmieren haben. Zeit wird keine gewonnen, ACCOL-Sonderzeichen EERZHEE. können auch damit nicht hergestellt werden. Sind Sonderzeichen aber innerhalb eines Programms herzustellen, empfiehlt sich das Byte-sparende synthetische Programmieren!

Wie gelangen <sup>S</sup>i<sup>e</sup> nun also <sup>z</sup><sup>u</sup> Ihren Spaltendruckzahlen als Parameter? Am besten <sup>i</sup>s<sup>t</sup> natürlich nach wie vor <sup>d</sup>i<sup>e</sup> Berechnung <sup>i</sup><sup>m</sup> Kopf mit einer Anleitung <sup>a</sup>l<sup>s</sup> Vorlage. Eine zweite Methode ist schon etwas rationeller: Die Spaltendruckzahlen sind <sup>d</sup>i<sup>e</sup> Dezimaläquivalente einer siebenstelligen Dualzahl, mit den schwarzen Matrixpunkten (von unten nach oben <sup>i</sup><sup>n</sup> der Spalte) als <sup>1</sup> und den weissen Punkten <sup>a</sup>l<sup>s</sup> <sup>0</sup>. Die Spaltendruckzahlen lassen sich also mit einem Basistransformations-Programm berechnen.

Ein weiterer Vorschlag, wofür <sup>S</sup>i<sup>e</sup> allerdings den Bar-Code-Leser brauchen, bringt auch einen Zeitgewinn: Zur Herstellung der Spaltendruck<sup>z</sup>ah<sup>l</sup> <sup>f</sup>ü<sup>r</sup> BLDSPEC <sup>u</sup>n<sup>d</sup> ACCOL fahren <sup>S</sup>i<sup>e</sup> <sup>i</sup><sup>n</sup> der nebenstehenden Abbildung mit dem Leser einfach über diejenigen Bar-Codes, die einem zu drukkenden Matrix-Punkt entsprechen. Alles weitere erledigt das Programm. <sup>E</sup><sup>s</sup> verwendet <sup>d</sup>i<sup>e</sup> WAND-Funk <sup>t</sup>io<sup>n</sup> WNDSCN, <sup>d</sup>i<sup>e</sup> Bar-Codes <sup>l</sup>iest, sie in Bytes zerlegt, deren Dezimaläquivalente berechnet und diese <sup>i</sup><sup>n</sup> Speicher, mit <sup>R</sup> <sup>O</sup><sup>l</sup> beginnend, abspeichert. Die Anzahl der im Bar-Code befindlichen Bytes (maximal 16) wird ins X-Register geschrieben. Ein weiterer Vorteil der WNDSCN-Funktion <sup>l</sup>ieg<sup>t</sup> darin, <sup>d</sup>ass das Programm nach dem Einleseakt von selbst weiterfährt. Sie drükken nach dem Auslösen des Programms also keine einzige Taste! Dank WNDSCN können auch zweistellige Zahlen <sup>a</sup>l<sup>s</sup> Ein-Byte-Bar-Code einge geben werden.

- BLDSPEC <sup>m</sup>i<sup>t</sup> <sup>d</sup>e<sup>r</sup> Routine: Das Programm wird ausgelöst mit XEQ "SPC", der Rechner verlangt mit "W: RDY SPC nn" <sup>d</sup>i<sup>e</sup> nn-te Spalte. Fahren <sup>S</sup>i<sup>e</sup> mit dem Bar-Code-Leser über die zu druckenden Matrix-Punkte. Wird der unterste Matrix-Punkt eingelesen, fasst dies das Programm <sup>a</sup>l<sup>s</sup> Abschluss der Spalte auf und fährt automatisch weiter: Es wird eine neue Spalte verlangt. Eine Spalte kann mit gleicher Wirkung auch mit dem Einlesen von <sup>O</sup> abgeschlossen werden. <sup>I</sup>s<sup>t</sup> <sup>i</sup><sup>n</sup> einer Spalte gar nichts zu drucken, einfach O einlesen, womit der Rechner die folgende Spalte verlangt. Nach sieben Spalten ist der Vorgang automa-Programm als Ab<br>auf und fährt au<br>Es wird eine r<br>langt. Eine Spal<br>cher Wirkung au<br>sen von 0 abges<br>Ist in einer Spa<br>drucken, einfach<br>Spalte verlang<br>Spalte verlang<br>Spalten ist der<br>tisch abgeschlos

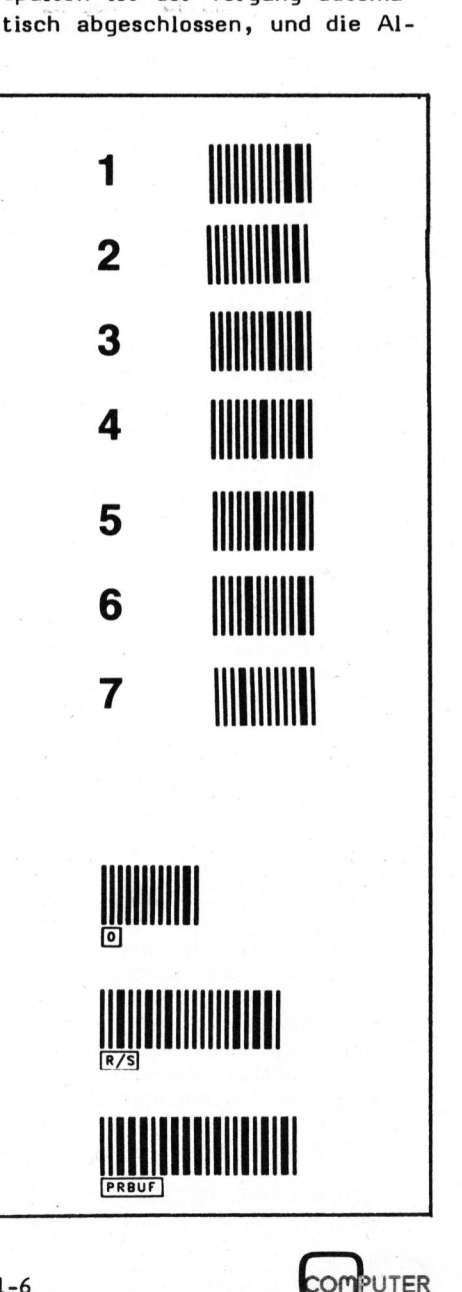

PPC/HHC-Die Programmierbaren 

pha-Kette steht im X-Register und WEI ist zusätzlich in Register 03, "ACSPEC" bringt das Sonderzeichen

gleiche Vorgehen wie oben und den. Der Rechner duldet maximal <sup>4</sup><sup>3</sup> Spalten. Der Lesevorgang wird

First einigelesen<br>Für eine gedämpf<br>ine Wertetabelle<br>ie Funktion soll<br>nd anschliessend<br>raph mit einem R<br>haracter" geplott Character" geplottet werden.

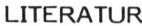

- 
- 

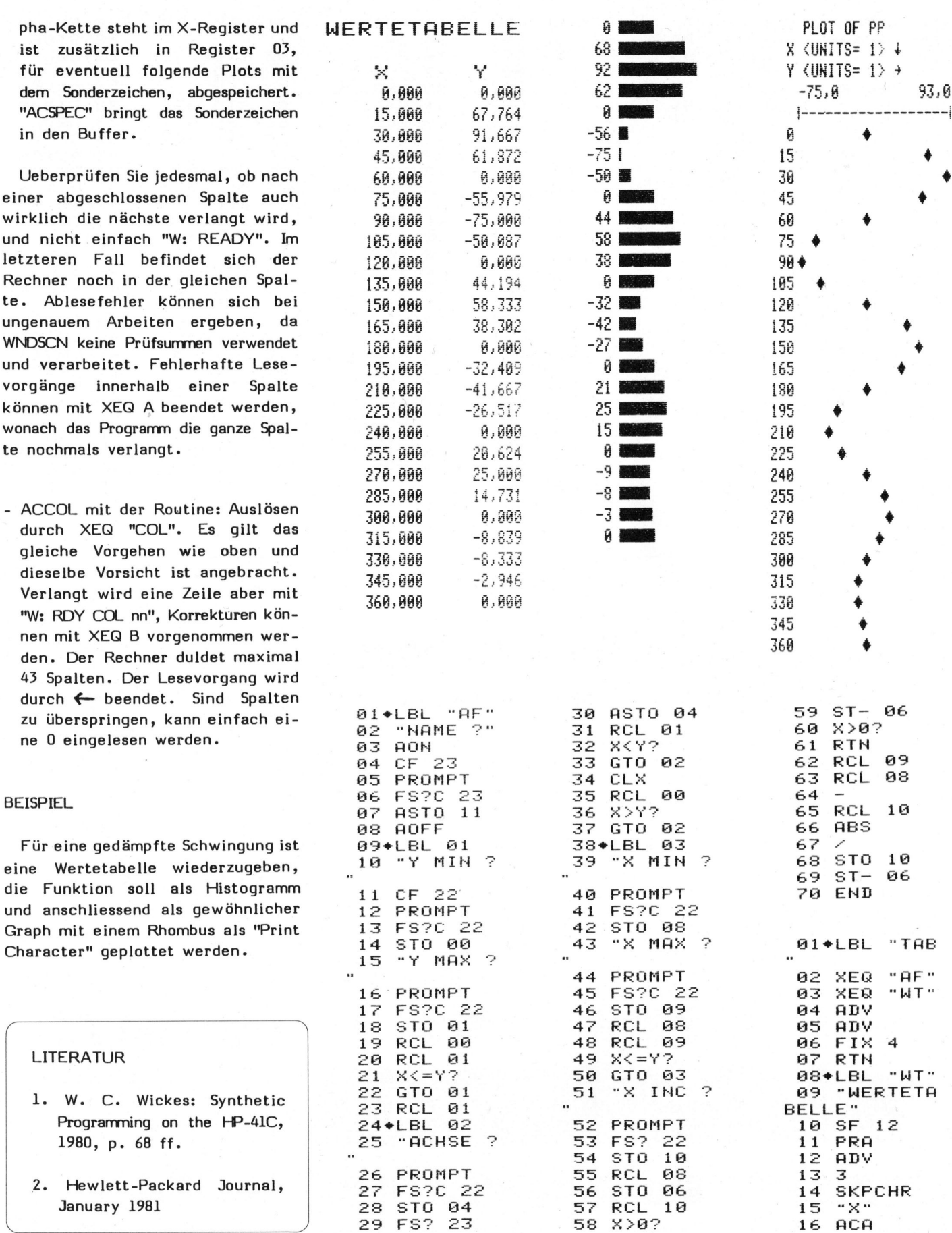

PLOT OF PP<br>X (UNITS= 1) +<br>Y (UNITS= 1) +<br>-75.0<br>I---------------285 300

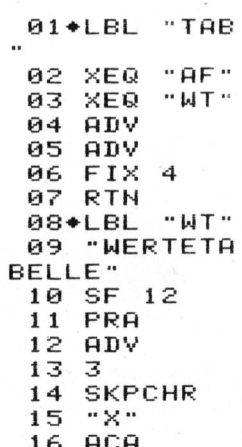

### $e^{\frac{1}{2}}$ PPC/HHC-Die Programmierbaren PPC/HHC-Die Programm<br>————————————————————

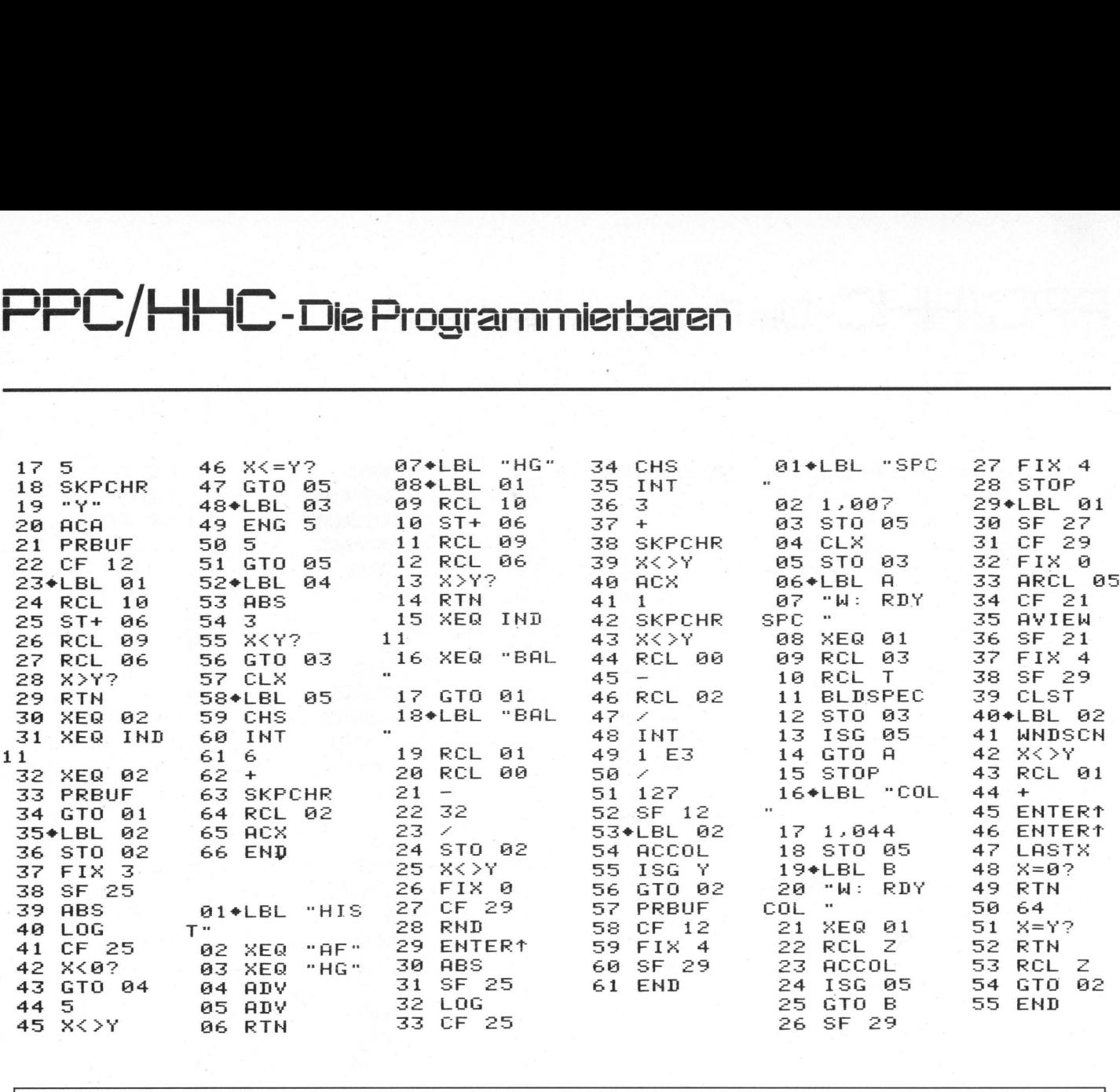

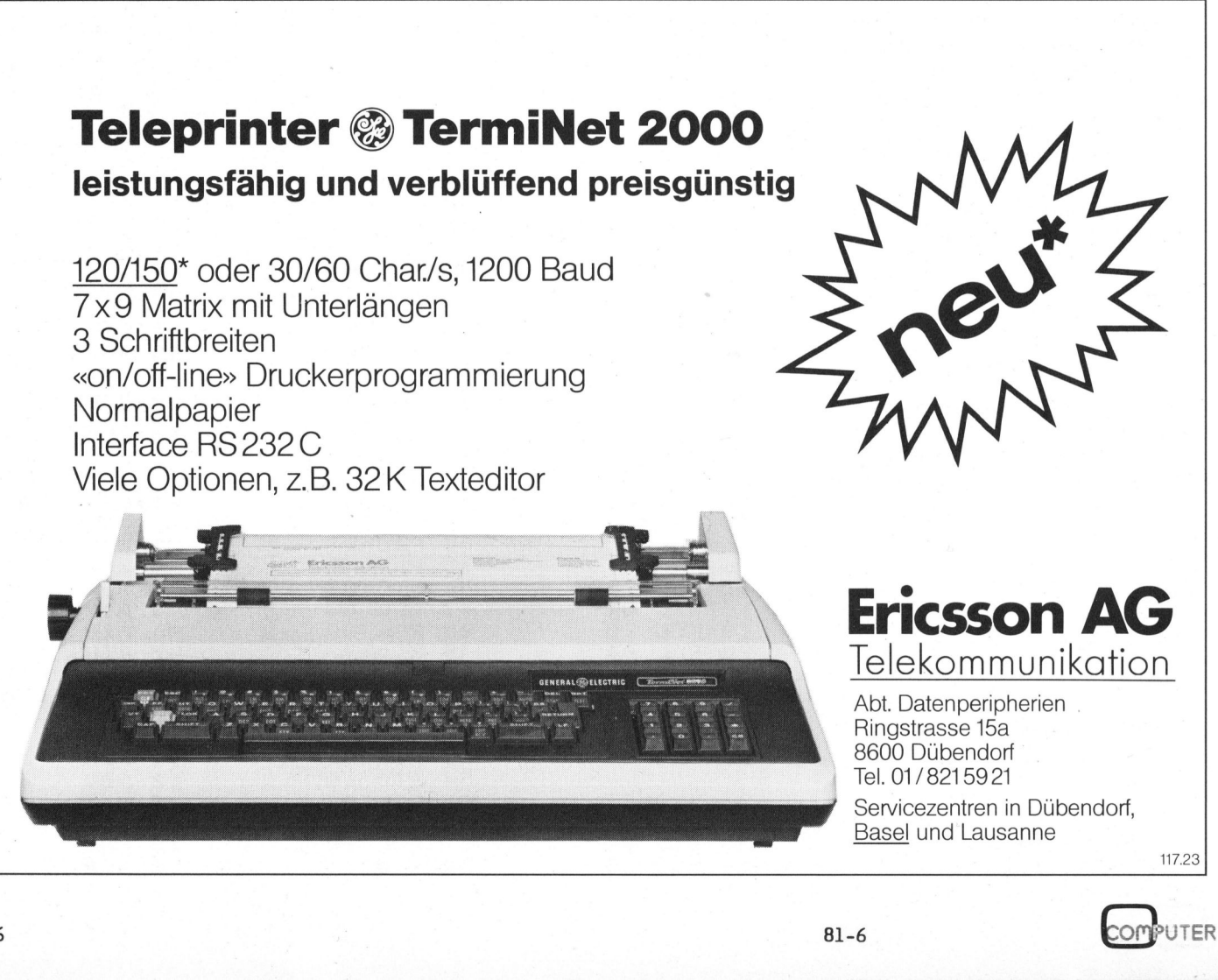

### Bewegliche Festtagsdaten mit <sup>T</sup><sup>I</sup> 58/59 <sup>F</sup>eli<sup>x</sup> RAUCHENSTEIN

1. Pro 2. Ost

Das folgende Programm erlaubt Ihnen, auf einem <sup>T</sup><sup>I</sup> <sup>5</sup><sup>8</sup> oder <sup>T</sup><sup>I</sup> <sup>5</sup><sup>9</sup> <sup>d</sup>i<sup>e</sup> Daten für einige bewegliche Festtage in kurzer Zeit <sup>z</sup><sup>u</sup> berechnen. Das Nachschlagen <sup>i</sup><sup>n</sup> Tabellen, die meistens nur über wenige Jahre reichen, wird damit unnötig. Die Daten für folgende Festtage können mit dem Programm ermittelt werden: Ostern, Aschermittwoch, Auffahrt, Pfingsten und Fronleichnam.

Zuerst wird das Osterdatum berechnet. Die anderen Festdaten sind direkt von diesem abhängig:

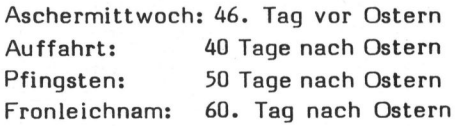

Der folgende, einfache Algorithmus stammt von Joh. Hartmann. Die Jahreszahl wird mit <sup>j</sup> bezeichnet. Man rechnet folgendermassen:

j/19: <sup>e</sup><sup>s</sup> bleibt Rest <sup>a</sup>. (204-1la)/ <sup>3</sup>0: <sup>e</sup><sup>s</sup> bleibt Rest <sup>b</sup>. Wenn b=28 oder  $b=29$ , dann ist mit  $b(new)$  = b(alt)-1 weiterzurechnen. INT(j+j/ 4+b-d)/7: <sup>e</sup><sup>s</sup> bleibt Rest <sup>c</sup>. Wenn <sup>j</sup> zwischen 1900 und 2099 liegt, <sup>i</sup>s<sup>t</sup> d=13. Wenn <sup>j</sup> zwischen 2100 und 2199 liegt, ist d=14.

Nun <sup>i</sup>s<sup>t</sup> der (28+b-c)te Marz (bzw. April) das Datum des Ostersonntags.

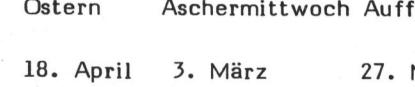

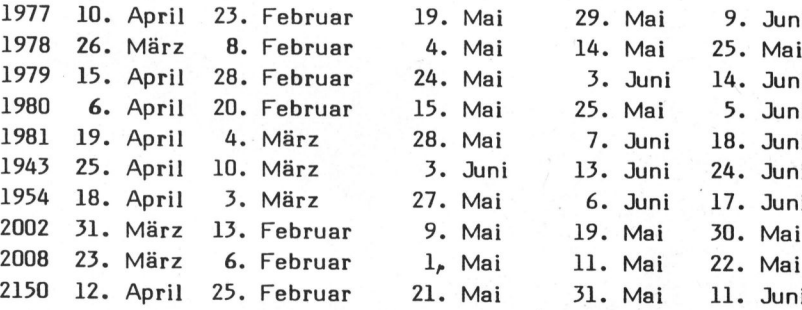

Bild: Einige Daten als Muster<br>COM<sup>PUTER</sup>

**UTER** 

### BENUETZERANLEITUNG

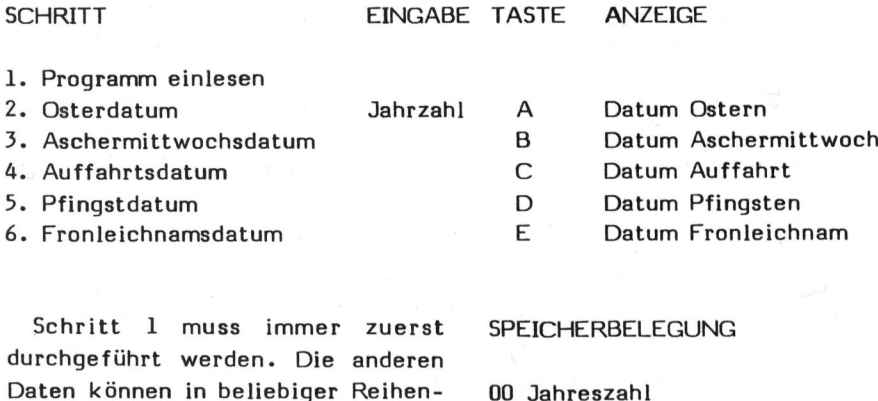

01 belegt

02 Hilfsvariable <sup>d</sup> 03 Hilfsvariable <sup>b</sup> <sup>0</sup><sup>4</sup> Osterdatum

durcho Daten können in beliebiger Reihenfolge berechnet werden. Die Daten können nur für Jahre zwischen 1900 und 2199 berechnet werden. Für Jahre ausserhalb dieses Bereiches können falsche Resultate auftreten. Das Datum wird in der Form Tag.Monat angezeigt. Beispiel: 23.4 <sup>i</sup>s<sup>t</sup> der 23. April.

### BEISPIELE

- Jahr 1954, <sup>j</sup> <sup>=</sup> 1954  $a = 16$ ,  $b = 28$  also  $b(new) = 27$ ,  $c = 6$ .

Also war Ostern 1954 am 18. April.

- Jahr 1932, <sup>j</sup> <sup>=</sup> 1932  $a = 13$ ,  $b = 1$ ,  $c = 2$ .

Also war Ostern 1932 am 27. März.

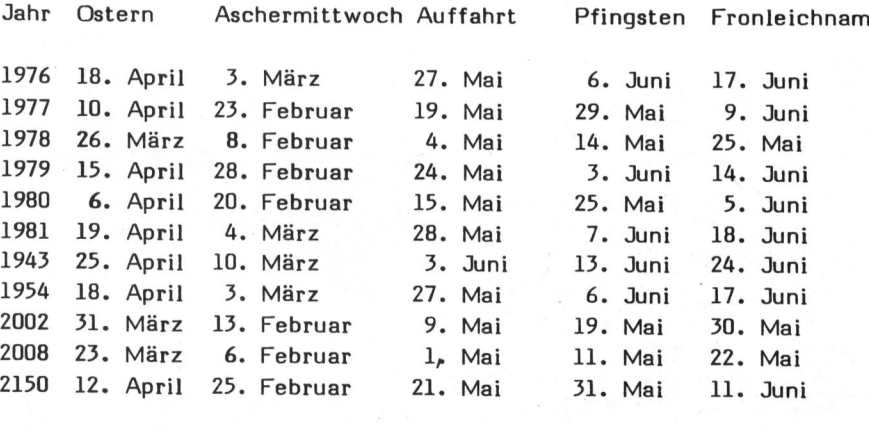

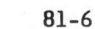

# PPC/HHC-Diei PPC/HHC-Die Programr<br>————————————————————

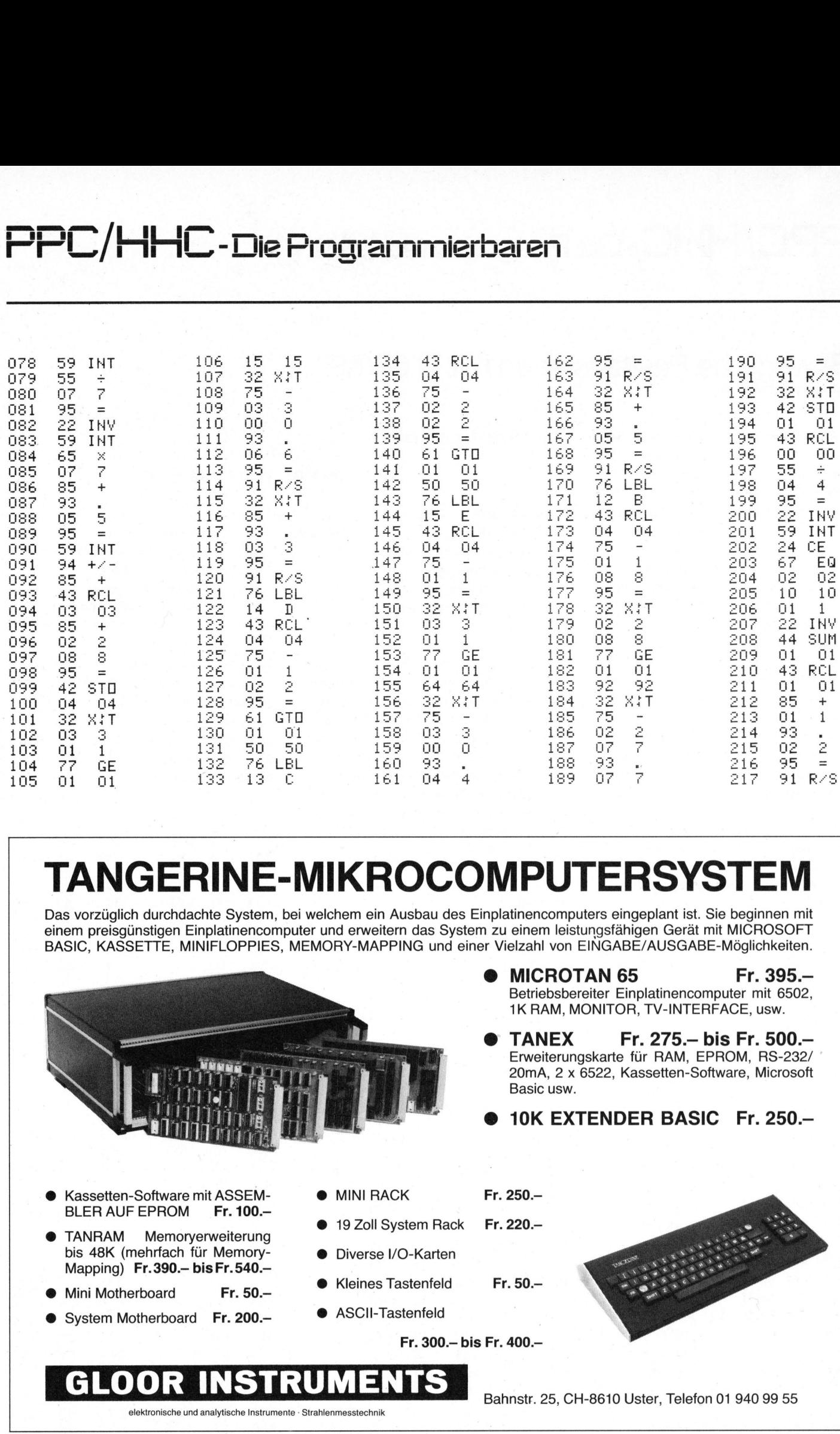

### TANGERINE-MIKROCOMPUTERSYSTEM

Das vorzüglich durchdachte System, <sup>b</sup>e<sup>i</sup> welchem <sup>e</sup>i<sup>n</sup> Ausbau des Einplatinencomputers eingeplant <sup>i</sup>st. Sie beginnen <sup>m</sup>i<sup>t</sup> einem preisgünstigen Einplatinencomputer <sup>u</sup>n<sup>d</sup> <sup>e</sup>rweiter<sup>n</sup> <sup>d</sup>a<sup>s</sup> System <sup>z</sup><sup>u</sup> einem leistungsfähigen <sup>G</sup>erä<sup>t</sup> <sup>m</sup>i<sup>t</sup> MICROSOFT BASIC, KASSETTE, MINIFLOPPIES, MEMORY-MAPPING <sup>u</sup>n<sup>d</sup> <sup>e</sup>ine<sup>r</sup> <sup>V</sup>ielzah<sup>l</sup> <sup>v</sup>o<sup>n</sup> EINGABE/AUSGABE-Moglichkeiten.

![](_page_49_Picture_4.jpeg)

- ® Kassetten-Software mit ASSEM-BLER AUF EPROM Fr. 100 .-
- TANRAM Memoryerweiterung bis 48K (mehrfach für Memory-Mapping) Fr.390 .- bis Fr.540.-
- Mini Motherboard Fr. 50.-
- System Motherboard Fr. 200.-
- **MINI RACK**
- **19 Zoll System Rack** Fr. 220.4
- Diverse I/O-Karten
- @ Kleines Tastenfeld
- ASCII-Tastenfeld

Fr. 300.– bis Fr. 400.–

Basic usw.

Fr. 250.-

Fr. 50.4

![](_page_49_Picture_16.jpeg)

**MICROTAN 65 Fr. 395.–** Betriebsbereiter Einplatinencomputer <sup>m</sup>i<sup>t</sup> 6502, <sup>1</sup><sup>K</sup> RAM, MONITOR, TV-INTERFACE, usw.

TANEX Fr. 275. - bis Fr. 500. -Erweiterungskarte <sup>f</sup>u<sup>r</sup> RAM, EPROM, RS-232/ 20mA, <sup>2</sup> <sup>x</sup> 6522, Kassetten-Software, Microsoft

10K EXTENDER BASIC Fr. 250.-

Bahnstr. 25, CH-8610 Uster, Telefon 01 940 99 55

elektronische und analytische Instrumente - Strahlenmesstechnik

![](_page_49_Picture_20.jpeg)

⅃

### $\overline{\mathcal{L}}$ HOBBY MIT IOBBY MT**ballare**'S

### Einplatinen-BASIC-Computer <sup>E</sup>ri<sup>c</sup> HUBACHER

<sup>I</sup><sup>n</sup> m+k computer 81-3 berichteten wir unter dem Titel "INS 8073 Basic <sup>o</sup><sup>n</sup> Chip" über den neuesten Ein-chip computer von National Semiconductors. Dieser Beitrag stiess auf grosses Interesse, welches sich in vielen Anfragen an den Verlag äusserte.

### EINLEITUNG

<sup>I</sup><sup>n</sup> dieser Artikelfolge wird ein Bausatz für einen Einplatinencomputer beschrieben. Als Prozessor Baustein wird der INS 8073 von NS eingesetzt. Der beschriebene Einplatinencomputer ist <sup>a</sup>l<sup>s</sup> Entwicklungssystem und als universell einsetzbare Platine für Steuer- und Regelanwendungen gedacht.

Für Einsätze in denen der Ausführungsgeschwindigkeit keine Hauptrolle zukommt, kann der Computer <sup>i</sup><sup>n</sup> BASIC programmiert werden. Dies gestattet ein äusserst rasches Erstellen und Austesten von Anwenderprogrammen, da der BASIC-Interpreter ein Unterbrechen und sofortiges Aendern laufender Programme erlaubt.

Für Anwendungen bei denen auf rasche Befehlsausführung Wert gelegt wird, kann mit einem Link-Befehl auf Programmabschnitte in Maschinensprache zugegriffen werden.

Erstellte und geprüfte Programme lassen sich dann mit dem ebenfalls auf der Platine vorhandenen EPROM-Programmierer <sup>i</sup><sup>n</sup> <sup>e</sup>i<sup>n</sup> EPROM vom <sup>T</sup>y<sup>p</sup> 2716 einschreiben.

Ein Videoterminal (Bildschirm und Tastatur) wird über die eingebaute, programmierbare RS-232 Schnittstelle <sup>a</sup><sup>n</sup> den Einplatinencomputer angeschlossen.

Programme und Daten können über einen Anschluss auf einen handelsüblichen Kassettenrecorder übertragen werden.

### TECHNISCHE DATEN DES GRUNDSYSTEMS

- Einplatinencomputer mit dem INS 8073 Mikroprozessor
- Programmierbar in Tiny-Basic und Assembler
- <sup>4</sup> KByte RAM <sup>a</sup>u<sup>f</sup> <sup>d</sup>e<sup>r</sup> Platine (Dies erlaubt <sup>d</sup>i<sup>e</sup> Aufnahme von mehr <sup>a</sup>l<sup>s</sup> 100 Basic-Befehlen.)

![](_page_50_Picture_14.jpeg)

Bild <sup>1</sup> Die Bestückungsseite der Printplatte

- <sup>4</sup> KByte EPROM <sup>f</sup>ü<sup>r</sup> <sup>d</sup>a<sup>s</sup> Betriebssystem und <sup>f</sup>ü<sup>r</sup> Anwenderprogramme
- 1 RS-232 Schnittstelle die auch auf TTY-Betrieb umgeschalten werden kann
- Einstellbare Baudraten von 110 4800 Baud
- Anschluss für einen Kassettenrekorder zum Abspeichern und Einlesen erstellter Programme
- <sup>4</sup><sup>0</sup> programmierbare I/O-Leitungen zur Ansteuerung externer Geräte und zur Uebermittlung von Daten.
- Eingebautes Programmiergerät <sup>f</sup>ü<sup>r</sup> EPROM's vom Typ 2716.
- Betriebsspannungen: +5 V Speisung für den Betrieb des Computers; -12 <sup>V</sup> zur Speisung der seriellen Schnittstelle; +25V Nur zur Programmierung von EPROM®s erforderlich

### DER PROZESSOR

 $\sqrt{2}$ 

 $\mathbf{v}$  and  $\mathbf{v}$  and  $\mathbf{v}$ 

Ueber den Prozessor wollen wir an dieser Stelle nicht viele Worte verlieren, da er bereits ausführlich <sup>i</sup><sup>n</sup> m+k computer 81-2 (S. <sup>7</sup> ff) beschrieben wurde. Jedem <sup>s</sup>e<sup>i</sup> das Studium dieses Artikels wärmstens empfohlen. Zusammenfassend nochmals die wichtigsten Daten und Eigenschaften des INS 8073.

Der INS 8073 beruht auf dem Prozessor INS 8072 der <sup>i</sup><sup>n</sup> seinem 40 poligen Gehäuse nebst dem eigentlichen Prozessor noch <sup>6</sup><sup>4</sup> Bytes RAM und <sup>2</sup>,<sup>5</sup> kByte ROM enthält. Die <sup>2</sup>,<sup>5</sup> kByte ROM werden beim 8073 <sup>m</sup>i<sup>t</sup> dem leistungsfähigen TINY-BASIC Interpreter belegt. Die Breite des Datenbuses beträgt <sup>B</sup> Bit und die des Adressbuses <sup>1</sup><sup>6</sup> Bit. e wichtigsten Daften des INS 8<br>Der INS 8073 ber<br>Sasor INS 8072 d<br>Ligen Gehäuse n<br>And 2,5 kByte ROM<br>Myte ROM werden<br>Sturigsfähigen T<br>Ster belegt. Dit<br>Duss beträgt 6<br>Tessbuses 16 Bit<br>Tressbuses 16 Bit

Bei genügend grosser Nachfrage kann der Autor einen Bausatz bestehend aus der doppelseitig bedruckten Platine, den benötigten integrierten Schaltungen, Stückliste und dem ausgezeichneten TYNI-BASIC Manual von NS sowie der gesamten Betriebssoftware für den EPROM-Programmer <sup>i</sup><sup>n</sup> einem 2716 EPROM zum Preise <sup>v</sup>o<sup>n</sup> <sup>F</sup>r. 190.-- anbieten.

N 9, 1999, 1999, 1999, 1999, 1999, 1999, 1999, 1999, 1999, 1999, 1999, 1999, 1999, 1999, 1999, 1999, 1999, 199

**COMPUTER** 

 $\setminus$ 

![](_page_51_Picture_0.jpeg)

Erwähnenswert <sup>i</sup>s<sup>t</sup> sicher noch, dass der 8073 über eine mitintegrierte Hardware <sup>f</sup>ü<sup>r</sup> 16\*16 bit Multiplikation und Division verfügt. Vom Hersteller werden <sup>f</sup>ü<sup>r</sup> eine . 16\*16 Bit Multiplikation eine Rechenzeit von <sup>3</sup><sup>7</sup> usec und für eine Division von <sup>4</sup><sup>2</sup> usec angegeben. Der Chip <sup>i</sup>s<sup>t</sup> <sup>v</sup>oll TTL-kompatibel und benötigt nur eine einzige Betriebsspannung von <sup>5</sup> Volt.

Der INS 8073 der für Einsätze <sup>i</sup><sup>n</sup> Steuer- und Regelgeräten konzipiert wurde erlaubt das Schreiben, Prüfen und Korrigieren der Programme online. Der Mikrointerpreter führt den BASIC-Code direkt aus ohne langwierige Uebersetzung in <sup>d</sup>i<sup>e</sup> Maschinensprache. Die eingegebenen BASIC-Programme werden im RAM-Speicher oder gegebenenfalls auch im ROM als normale ASCII-Zeichenfolgen abgespeichert.

Für Steueranwendungen verfügt der Computer über eine Auto-Start Einrichtung. Nach einem Reset wird automatisch die Grösse des verfügbaren Speicherbereiches vom Prozessor bestimmt und überprüft ob ab Adres<sup>s</sup><sup>e</sup> <sup>8</sup><sup>000</sup> Hex <sup>e</sup>i<sup>n</sup> EPROM vorhanden <sup>i</sup>st. Ist <sup>e</sup>i<sup>n</sup> ROM oder EPROM vorhanden, <sup>s</sup><sup>o</sup> wird automatisch mit der Ausführung des <sup>i</sup><sup>n</sup> ihm hoffentlich enthaltenen Programmes begonnen. Andernfalls wird automatisch der Command-Modus eingeschaltet und <sup>a</sup>u<sup>f</sup> die Eingabe einer Instruktion gewartet. er- und Regelgeräten konzipiert<br>
ke erlaubt das Schreiben, Prüfen<br>
Korrigierne der Programme on-<br>
Korrigierne der Programme on-<br>
Der Mikrointerpreter führt<br>
BASIC-Code direkt aus ohne<br>
wierige Uebersetzung in die Ma-<br>
wier

Der Baustein kann zwei vektorierte, maskierbare Interrupts behandeln.

![](_page_51_Figure_5.jpeg)

Bild <sup>2</sup> zeigt ein Blockschaltbild des Entwicklungssystems. Die Schaltung stützt sich auf das in den Unterlagen von National 1) publizierte Schema (Bild $5$ ) und ist auf einer doppelseitig bedruckten Plati<sup>n</sup><sup>e</sup> (Bild <sup>1</sup>) von 190\*115 mm Grösse aufgebaut.

### MEMORY MAP

Aus Bild 3 können <sup>S</sup>i<sup>e</sup> die Belegung des Adressbereiches für das Kleinsystem ersehen.

Um einen raschen Ueberblick über <sup>d</sup>i<sup>e</sup> Gesamtschaltung <sup>z</sup><sup>u</sup> erhalten, wollen wir kurz <sup>d</sup>i<sup>e</sup> Aufgaben der einzelnen Komponenten anhand der Schaltung in Bild  $5$  betrachten.

- IC <sup>1</sup> INS8073 Mikroprozessor IC  $2$ , IC  $3$ lkByte statisches RAM
- IC <sup>4</sup> A, B Interface für den Teletype
- IC 4 C Inverter für die RAM Adressierlogik
- IC  $4D$

IC $4E, F$ 

Inverter für den Reset des 8255

schiedenen Baudraten.

Auswahlschaltung für <sup>d</sup>i<sup>e</sup> ver-

![](_page_51_Figure_15.jpeg)

![](_page_51_Figure_16.jpeg)

65472-65535

FFCO-FFFF| INS 8073

NOR-Gatter <sup>f</sup>ü<sup>r</sup> <sup>d</sup>a<sup>s</sup> Adressmapping <sup>d</sup>e<sup>s</sup> EPROM-Programmierers

IC 5B

NOR-Gatter <sup>z</sup>u<sup>r</sup> Auswahl der Interrupt Ursprünge

IC 5C

NOR-Gatter, Teil der Baudraten Auswahl

![](_page_52_Picture_0.jpeg)

IC<sub>5D</sub>

NOR-Gatter <sup>f</sup>ii<sup>r</sup> <sup>d</sup>a<sup>s</sup> Adressmapping des 8154

Ite 6

Zweifach Operationsverstärker <sup>f</sup>ii<sup>r</sup> die RS-232 Schnittstelle

 $IC$  /

Zweifache Monoflopschaltung. Erzeugt die 5Omsec Programmierpulse und kontrolliert die Adressen/Daten Umschaltzeit für den EPROM-Programmierer.

- IC BAA,B, <sup>C</sup> <sup>T</sup>ei<sup>l</sup> der Baudraten-Auswahl
- IC 9

Adressdecoder <sup>f</sup>ü<sup>r</sup> RAM, EPROM Anschluss <sup>2</sup> und I/O Schaltungen

- IC 10-15 RAM-Erweiterung um <sup>3</sup> kByte
- IC 16, 17 EPROM-Erweiterung um <sup>4</sup> kByte
- IC 18 Programmierbarer <sup>I</sup>/<sup>O</sup> Baustein der <sup>2</sup><sup>4</sup> freiprogrammierbare Ein/ Ausgangsleitungen anbietet.
- IC 19

Programmierbarer <sup>I</sup>/<sup>O</sup> Baustein der <sup>1</sup><sup>6</sup> freiprogrammierbare Ein/ Ausgangsleitungen sowie 128 Byte <sup>f</sup>re<sup>i</sup> verfügbare RAM-Speicher an- Anschluss 7/8 bietet.

Ganz kurz, im Telegrammstil wollen wir die Beschaltung des INS Anschluss <sup>3</sup><sup>8</sup> 8073 anhand der Schaltung betrach ten.

Anschluss 3

(NBREQ) <sup>i</sup>s<sup>t</sup> <sup>e</sup>i<sup>n</sup> bidirektionaler Bus Request Anschluss. NBREQ dient als Ein/Ausgang zur Bus-Ansteuerungslogik. Wird von externen Schaltungen der Bus nicht benötigt <sup>s</sup><sup>o</sup> <sup>i</sup>s<sup>t</sup> Anschluss 3 logisch 1 (wirkt somit als Eingang). Wird vom INS 8073 ein Zugriff auf die Busleitungen durchgeführt, so wird dieser Anschluss gegen Erde gezogen (logisch <sup>0</sup>) und wirkt somit als Ausgang. <sup>I</sup><sup>n</sup> unserer Schaltung wird dieser Anschluss nicht benötigt und ist deshalb über einen Widerstand auf +5 Volt gesetzt.

(NENIN) Dieser Eingang verhindert <sup>b</sup>e<sup>i</sup> DMA und Multiprocessing Anwendungen den Zugriff <sup>d</sup>e<sup>s</sup> <sup>I</sup>N<sup>S</sup> 8073 auf die Busleitungen. <sup>I</sup>s<sup>t</sup> NENIN logisch 0 und NBREQ <sup>l</sup>ogisch <sup>1</sup> gesetzt, so hat der INS 8073 ungehinderten Zugriff <sup>z</sup><sup>u</sup> den Busleitungen. Für Applikationen, bei der keine weiteren Schaltungen auf den Bus zugreifen, kann NENIN mit der Drahtbrücke El-E2 ständig auf LOW gehalten werden. Die Verknüpfungsmöglichkeiten von NENIN mit NBRE@ entnehmen <sup>S</sup>i<sup>e</sup> <sup>b</sup>itt<sup>e</sup> dem Datenblatt 3).

Anschluss für den zeitbestimmenden Schwingquarz

Dies <sup>i</sup>s<sup>t</sup> einer der beiden Schmitt-Trigger Interrupt Ein-

![](_page_52_Figure_24.jpeg)

### Bild 4

OMPUTER: M<sup>PUTER</sup> 81-6 gänge. Ueber diesen Anschluss kann das Bit 4 des Status Registers (Bild <sup>4</sup>) gesetzt werden. Bei unserer Anwendung wird dieser Eingang als serieller asynchroner Dateneingang benutzt.

Ist <sup>d</sup>i<sup>e</sup> Drahtbrücke E5-E6 eingesetzt, <sup>s</sup><sup>o</sup> <sup>i</sup>s<sup>t</sup> die RS-232 Schnittstelle angeschlossen. Andernfalls bei Verbinden von E6- E7 wird die 20mA Stromschleifenschaltung für den Anschluss eines Teletype aktiviert.

### Anschluss <sup>3</sup><sup>6</sup>

Ausgang des Flag <sup>3</sup> welches dem Bit 3 des Statusregisters entspricht. Dieser Anschluss kann vom Benutzer für beliebige Anwendungen <sup>f</sup>re<sup>i</sup> belegt werden.

### Anschluss <sup>3</sup><sup>5</sup>

Ausgang des Flag <sup>2</sup> welches dem Bit 2 des Statusregisters entspricht. Dieser Anschluss wird <sup>j</sup><sup>e</sup> nach aufgerufener Subroutine zur Ansteuerung des Kassettenrecorders oder des TTY-Readers verwendet.

### 8Anschluss 34

Ausgang des Flag <sup>1</sup> welches dem. Bit 1 des Statusregisters entspricht. Dieser Ausgang steuert den RS-232 Ausgang.

Anschluss <sup>3</sup><sup>9</sup>

Eingang zum Setzen des Bit <sup>5</sup> des Statusregisters. Kann vom Benut zer frei für Interrupt Anforderungen verwendet, oder aber <sup>a</sup>l<sup>s</sup> Eingang für den Kassettenrecorder geschalten werden.

### Anschluss <sup>3</sup><sup>7</sup>

Reset-Eingang low aktiv

Anschluss <sup>5</sup> (NHOLD)

Bei der (langsamen) Programmierung von EPROM's wird über diesen Single-Step Eingang die Ausführungsgeschwindigkeit des Prozessors dem Programmiervorgang angepasst.

Anschluss <sup>6</sup> (NWDS)

Dieser Ausgang geht auf Low wenn vom externen Speicher Daten eingelesen werden.

### Anschluss <sup>4</sup> (NRDS)

Dieser Ausgang geht auf Low wenn Daten <sup>i</sup><sup>n</sup> den externen Speicher geschrieben werden.

Anschluss 29-33 Datenleitungen

Anschluss 9-25 Adressleitungen

# HOBBY MITOO **ATRAUGROS**

![](_page_53_Figure_1.jpeg)

Bild <sup>5</sup> Die Gesamtschaltung des Einplatinencomputer

### HOBBY MITO BY MTRAUGROS HOBBY

![](_page_54_Figure_1.jpeg)

53

# HOBBY MITOOL BY MTRANGRO

### DIE SERIELLE SCHNITTSTELLE

Zur Kommunikation mit einer Ein/ Ausgabestation <sup>i</sup>s<sup>t</sup> auf der Platine eine vereinfachte RS-232 oder V24 entsprechende Schnittstelle aufgebaut.

Der Aufbau dieser Schnittstelle entnehmen <sup>S</sup>i<sup>e</sup> dem Schemaausschnitt in Bild 4.

Die seriellen ASCII-Zeichenfolgen werden dem Operationsverstärker LM747 zugeführt, der <sup>s</sup>i<sup>e</sup> verstärkt und normiert. Der Signalanteil mit positive Amplitude wird über die Drahtbrücke E5 - E6 dem Interrupt-Eingang SA des Mikroprozessors zugeführt. Die negativen Signalanteile werden durch <sup>d</sup>i<sup>e</sup> Widerstands-Diodenkombination am Verstärkerausgang vom Prozessor ferngehalten.

Ueber den Eingang <sup>3</sup><sup>8</sup> (SA/INTA <sup>=</sup> Sense A, Interrupt A) kann Bit <sup>4</sup> des Statusregisters (Bild 5) gesetzt werden. Die im Prozessor enthaltene Software testet dieses Bit und liest so die anstehende ASCII-Zeichen. Ueber den<br>Sense A, Indes Statusre<br>setzt werder<br>haltene Soft<br>und liest so<br>Zeichen.<br>P. 86 85 84 Sense A, Interrupt A) les Statusregisters (Bildes Statusregisters (Bildes Statusregisters (Bildes Statusregisters (Bildes Statusregisters (Bildes Statusregisters (Bildes Statusregisters (Bildes Zeichen.<br>
Frankrig Statusre

![](_page_55_Figure_6.jpeg)

Bild <sup>6</sup> Das Statusregister

Ausgegeben werden die sequentiel<sup>l</sup>e<sup>n</sup> Datenfolgen, indem das Programm Uber das Bit <sup>1</sup> des Statusregisters den Ausgang 34 (F $1$  = Flag 1) setzt oder rücksetzt. Dieses Signal wird dem zweiten Operationsverstärker Note that the Common State<br>
Ausgegeben werd<br>
Notenfolgen, in<br>
er das Bit 1 de<br>
n Ausgang 34 (F<br>
er rücksetzt. D<br>
m zweiten Ope

### LITERATUR ZU DIESEM **ARTIKEL**

- 1. NSC Tiny-Basic, User's Manual, National Semiconductor Corporation, Nr. 420306319-001
- <sup>2</sup>. INS 8073 Basic on chip, L. Asböck, m+k computer 81-2
- 3. INS8073-Series Microprocessor Family, Datenblatt National Semiconductors, Publ.Nr. 81-02-1980 ARTIKEL<br>
1. NSC Tiny-B<sub>i</sub><br>
nual, Natio<br>
tor Corp<br>
420306319-00<br>
2. INS 8073 Ba<br>
Asböck, m+l<br>
3. INS8073-Seri<br>
sor Family,<br>
tional Se<br>
Publ.Nr. 81

 $\qquad \qquad$ 

zugeführt, welcher wieder ein der RS-232 Norm entsprechendes Signal erzeugt.

### EINSTELLEN DER BAUDRATE

Der INS8073 erlaubt den Betrieb einer RS-232 Schnittstelle mit Baudraten von 110, 300, 1'200 und 4'800 Baud.

Nach dem Einschalten des Stromes, einem RESET oder der Instruktion NEW <sup>l</sup>ies<sup>t</sup> der Prozessor den Inhalt der Speicherstelle FDOO. Der dort eingeschriebene Wert bestimmt die gültige Baudrate.

![](_page_55_Picture_3879.jpeg)

Auf der Platine kann die Baudrate durch das Umlöten von zwei Drahtbrücken programmiert werden. Beim Starten des Systems wird diese Information über die <sup>I</sup>C'<sup>s</sup> 4E und 4F auf den Datenbus geschaltet.

![](_page_55_Picture_3880.jpeg)

Die Möglichkeiten des Monitorprogrammes und dessen Listing werden wir Ihnen <sup>i</sup><sup>n</sup> der nächsten Ausgabe von m+k computer vorstellen.

### STUECKLISTE DES INS8073/KIT

![](_page_55_Picture_3881.jpeg)

 $3$  Stk.  $1$  k $\Omega$ <sup>1</sup> <sup>S</sup>tk. 2,2kn <sup>7</sup> Stk. 6,8 kn 1 Stk.  $8,2 k\Omega$  (5 %)  $1$  Stk. 22 k $\Omega$ 2 Stk. 100 kΩ  $1$  Stk. 270 k $\Omega$  (5 %) <sup>2</sup> Stk. Resistor Pack 6,8 <sup>k</sup> Bourns Model 4308R-102-682 KONDENSATOREN

![](_page_55_Picture_3882.jpeg)

### DIVERSE

![](_page_55_Picture_3883.jpeg)

![](_page_55_Picture_28.jpeg)

Mikroprozessoren und Kleincomputer sorgen täglich für neuen Gesprächs<br>stoff. **Mikro- und Kleincomputer,** das Fachmagazin für «Personal Computing», berichtet darüber - fundiert, anwenderbezogen und verständlich. Computer

Informa Verlag AG Seeburgstrasse 12 CH-6006 Luzern

 $\blacksquare$  . The set of the set of the set of the set of the set of the set of the set of the set of the set of the set of the set of the set of the set of the set of the set of the set of the set of the set of the set of the

![](_page_56_Picture_0.jpeg)

![](_page_56_Picture_1.jpeg)

UNIVERSITY BASIC

Geliefert wird "university BASIC" (TM 990/469) als Firmware-Satz, bestehend <sup>a</sup>u<sup>s</sup> einem EPROM <sup>2</sup>53<sup>2</sup> (4 <sup>k</sup>-Byte), einem EPROM <sup>2</sup>71<sup>6</sup> (<sup>2</sup> kByte) und dem "university BASIC" user's manual (i<sup>n</sup> Englisch).

Wie jedes andere BASIC basiert auch "university BASIC" auf Befeh<sup>l</sup>e<sup>n</sup> und Anweisungen.

Befehle (Commands) werden verwendet zum Ausdrucken von Programmlisten, zum Speichern, Laden und Starten von Programmen. Sie beginnen direkt mit dem Befehlswort (ohne Zeilennummer) und werden unmittelbar nach dem Zeilenabschluss <Carriage return? ausgeführt.

Anweisungen (Statements) sind meistens Bestandteile eines Programmes, wo <sup>s</sup>i<sup>e</sup> <sup>z</sup>u<sup>r</sup> Lösung eines Problems oder der Erfüllung einer Aufgabe dienen. In dieser Verwendung werden <sup>s</sup>i<sup>e</sup> immer von einer Zeilennummer angeführt (Execution mode).

Einige Anweisungen sind aber auch <sup>i</sup><sup>n</sup> direkter Ausführung, also nicht <sup>a</sup>l<sup>s</sup> Bestandteil eines Programmes, sinnvoll. Dabei ist nur <sup>d</sup>i<sup>e</sup> Anweisung einzugeben, sie wird unmittel<sup>b</sup>a<sup>r</sup> nach dem Zeilenabschluss <CR? ausgeführt (Keyboard mode). Beispiele sind UNIT<#>, PRINT "--" GOTO<Zeilennr.> und TONE<x>,<y>.

"University BASIC" arbeitet <sup>a</sup>l<sup>s</sup> Interpreter, d.h. es wird erst während der Ausführung vom Klartext <sup>i</sup><sup>n</sup> den ablauffähigen Zustand übersetzt. Der Platzbedarf dieses selb-<br> **COMPUTER** 81-

### TM 990/189 lemt BASIC Andrea LAREIDA

Eine interessante Erweiterung zum Mikrocomputer Lehrsystem TM 990/189 "university board" von Texas Instruments <sup>i</sup>s<sup>t</sup> mit dem BASIC-Interpreter Nachrüstsatz TM 990/469 "university BASIC" auf dem Markt gekommen. Der Autor beschreibt die Eigenschaften, Installation und Inbetriebnahme dieser Option.

ständig lauffähigen Interpreters beträgt ca. 6 kByte PROM. Sein Sprachumfang ist im wesentlichen eine Teilmenge des "POWER BASIC" von Texas Instruments. Eine Uebersicht über den Sprachumfang ist in der Zusammenfassung angegeben.

Einschränkend für gewisse (wissenschaftliche) Anwendungen <sup>i</sup>s<sup>t</sup> <sup>d</sup>i<sup>e</sup> Tatsache, dass nur ganze Zahlen im Bereich von -32'767 bis +32"767 verarbeitet werden können. Daraus folgt dann auch, dass keine Winkelfunktionen (sin, cos, tan, cot) existieren. Trotzdem ist "university BASIC" interessant, zumal doch auch einige Erweiterungen vorhanden sind.

Die Parallelschnittstellen werden sehr einfach mit zwei Funktionen bedient und für den "sound disc" existiert auch eine spezielle Anweisung.

Ferner <sup>i</sup>s<sup>t</sup> noch ein Satz von Farb-Video-Befehlen eingebaut, des<sup>s</sup>e<sup>n</sup> Eigenschaften <sup>i</sup><sup>m</sup> Zusammenhang mit dem Video display processor (VDP) TMS 9918 von <sup>T</sup><sup>I</sup> ausgenutzt werden können (3).

Im folgenden sind einige Eigenheiten des "university BASIC" näher erläutert.

### OPERATOREN

Arithmetische Operatoren:

- **Addition**
- Subtraktion
- \* Multiplikation
- / Division
- Vorzeichen plus
- Vorzeichen minus

Vergleichs-Operatoren:

- <sup>=</sup> gleich
- kleiner
- kleiner oder gleich くく **The Contract of the Contract of the Contract of the Contract of the Contract of the Contract of the Contract of the Contract of the Contract of The Contract of The Contract of The Contract of The Contract of The Contract**
- grösser
- > = grösser oder gleich

Werden Operatoren der gleichen Wichtigkeit verarbeitet, so geschieht dies <sup>i</sup><sup>n</sup> der Reihenfolge ihres Erscheinens von links nach rechts. Sind Klammerausdrücke vorhanden, <sup>s</sup><sup>o</sup> werden vorrangig die eingeklammerten Unterausdrücke berechnet. Im übrigen gilt für die Bearbeitung folgende Rangordnung:

![](_page_56_Picture_3898.jpeg)

### MEHRF ACHANWEISUNGEN

Es <sup>i</sup>s<sup>t</sup> möglich, <sup>i</sup><sup>n</sup> einer Zeile mehrere Anweisungen aufzuführen, indem diese durch Doppelpunkte (:) voneinander getrennt werden. Dabei kann Speicherplatz und Ausführungszeit gespart werden, damit lässt sich die Uebersichtlichkeit eines Programmes verbessern.

### AUTOMATISCHE ZEILEN-NUMERIERUNG

"University BASIC" ermöglicht die automatische Numerierung der Zeilen. Dies geschieht immer in Zehnerschritten und, wenn nicht speziell vorgegeben, beginnend bei <sup>1</sup>0.

![](_page_57_Picture_0.jpeg)

Dazu muss als erste Eingabe des Editiervorganges ein <CNTL A>\* eingetippt werden. Anstatt nun die Zeile wie üblich mit <CR> abzuschliessen, wird wieder <CNTL A> eingegeben, worauf die nächstfolgende Zeile automatisch eine um <sup>1</sup><sup>0</sup> höhere Nummer aufweist.

Soll nun beispielsweise eine Subroutine ab Zeile 1000 definiert werden, so ist einfach <sup>d</sup>i<sup>e</sup> Zeilennummer 1000 einzugeben, gefolgt vom Zeileninhalt. Die Zeile wird schliesslich wiederum mit <CNTL A> abgeschlossen, worauf die nächstfolgende <sup>d</sup>i<sup>e</sup> Nummer 1010 trägt.

Die letzte Zeile einer Programmangabe wird mit <CR>abgeschlossen, womit <sup>d</sup>i<sup>e</sup> automatische Zeilennume rierung abgebrochen wird.

\* Anmerkung: Nicht <sup>i</sup><sup>n</sup> Uebereinstimmung mit dem "university BASIC" user's manual, welches für auto line numbering  $\langle$  LF $\rangle$  bzw.  $\langle$  CNTL J> <sup>a</sup>l<sup>s</sup> Steuerzeichen angibt, was aber letztlich <sup>i</sup><sup>n</sup> der Praxis nicht funktioniert.

### SPEZIELLE ANWEISUNGEN

BASE dient zum Setzen der CRU-Basisadresse für darauffolgende CRU-Zugriffe.

<Zeilennummer <sup>&</sup>gt; BASE <Wert> bzw. BASE<Wert>für Keyboard mode.

<sup>A</sup>l<sup>s</sup> Wert ist <sup>d</sup>i<sup>e</sup> dezimale CRU-Basisadresse einzusetzen. <sup>S</sup>i<sup>e</sup> wird während der Interpretation unverändert in das <sup>f</sup>ü<sup>r</sup> <sup>d</sup>i<sup>e</sup> CRU-Adressierung zuständige Workspace Register R12 geladen. Da für die CRU-Adressierung nicht <sup>a</sup>ll<sup>e</sup> <sup>B</sup>it'<sup>s</sup> verwendet werden, sind nur gerade Zahlen zulässig, dies im Bereich von 0 ... 4094.

TONE <sup>a</sup>l<sup>s</sup> Anweisung kann dem "sound-disc" des Lehrsystems definierte Töne entlocken.

<Zeilennummer> TONE <Wert 1>, <Wert 2> ;<Wert la), <sup>&</sup>lt; Wert 2a).

Dabei entsprechen <Wert 1> der Tonhöhe (pitch) und  $\langle$  Wert 2 $\rangle$  der Dauer des gewählten Tones. Der Zahlenwert für die Dauer <sup>i</sup>s<sup>t</sup> gleich der Anzahl Clocktakte des Systems. Der Ton ist allerdings nicht gerade lupenrein, doch sind akustische Einlagen, insbesondere in Spielprogrammen, sehr gut realisierbar.

UNIT wird verwendet, um die serielle Schnittstelle (RS 232-C oder 20mA) auf die erforderliche Baudra<sup>t</sup><sup>e</sup> <sup>z</sup><sup>u</sup> spezifizieren.

<Zeilennummer <sup>&</sup>gt; UNIT <sup>&</sup>lt; <sup>W</sup>er<sup>t</sup> <sup>&</sup>gt; oder UNIT <Wert>in Keyboard mode

![](_page_57_Picture_4220.jpeg)

Das "university board" unterstützt alle gängigen Uebertragungsgeschwindigkeiten. Die Zuordnungen für < Wert > sind in Tabelle 1 angegeben.

 $\sqrt{2}$ 

 $\setminus$ 

### SPEZIELLE FUNKTIONEN

Die zwei Funktionen CRB/CRF dienen der rationellen Bedienung des Communications register unit (CRU), d.h. der Ein/Ausgabebausteine bzw. Schnittstellen.

CRB, die CRU-einzelbit Funktion, ermöglicht lesen oder setzen eines einzelnen Bit's, relativ adressiert <sup>z</sup>u<sup>r</sup> CRU-Basis (vgl. Anweisung BASE).

CRB (<offset>) =<Wert>

Folgende Anwendungen <sup>s</sup>in<sup>d</sup> möglich:

 $CRB (-1) = 0$ 

Löscht das Bit mit der Adresse = Basis -<sup>1</sup> (d.h. Null setzen).

 $CRB (5) = 1$  oder  $CRB (5) = 47$ 

setzt das Bit mit der Adresse = Ba<sup>s</sup>i<sup>s</sup> +5 gleich <sup>1</sup>. (Der wert 47 steht <sup>f</sup>ü<sup>r</sup> jeden beliebigen Wert <sup>2</sup>1, denn auch damit wird das entsprechende  $Bit = 1$  gesetzt.)

<sup>I</sup><sup>F</sup> CRB (7) THEN PRINT  $"CRU-BIT 7 = 1"$ 

### GRUENDUNG DER 99-USER GROUP

GROUP" gegründet worden. Wie bereits in der Ausgabe 81-5 von m+k computer kurz berichtet wur<sup>d</sup>e, <sup>i</sup>s<sup>t</sup> anfangs September <sup>1</sup>98<sup>1</sup> <sup>e</sup>in<sup>e</sup> neue, internationale Vereinigung für die Anwender der 9900-Mikroprozessorfamilie mit dem Namen "99 USER

Hauptanliegen <sup>d</sup>e<sup>r</sup> "<sup>99</sup> USER GROUP" <sup>i</sup>s<sup>t</sup> <sup>d</sup>e<sup>r</sup> Erfahrungsaustausch unter den Anwendern des weit verbreiteten 9900-Mikroprozessors. Dies <sup>s</sup>oll unter anderem das "mehrfache Erfinden vom Rad" vermeiden. Unter Anwender sind alle aktiven Benützer von Systemen, die mit einem Mikroprozessor der 9900-Mikroprozessorfamilie bestückt sind, gemeint. Um die<sup>s</sup>e<sup>s</sup> <sup>Z</sup>ie<sup>l</sup> am besten <sup>z</sup><sup>u</sup> erreichen, wurde von <sup>d</sup>e<sup>r</sup> "<sup>99</sup> USER GROUP" <sup>d</sup>a<sup>s</sup> Fachmagazin MIKRO- UND KLEINCOMPUTER als <sup>o</sup>ffizielle<sup>s</sup> Mitteilungsorgan <sup>f</sup>ü<sup>r</sup> den deutschen Sprachraum gewählt. itzt alle gängigen Uebertragungs-<br>
schwindigkeiten. Die Zuordnungen<br>
2 Wert > sind in Tabelle 1 ange-<br>
2 Wert > sind in Tabelle 1 ange-<br>
2 Wert > sind in Tabelle 1 ange-<br>
2 Wert is in der Ausgabe 81-5 vde, ist anfangs Sept

Als aktiver Benützer der 9900 Mikroprozessorfamilie sind auch <sup>S</sup>i<sup>e</sup> sicher an unserer Organisation interessiert. Zögern Sie nicht! Benützen <sup>S</sup>i<sup>e</sup> <sup>d</sup>i<sup>e</sup> Anmeldekarte am Ende dieser Ausgabe.

<sup>99</sup> USER GROUP, Vizepräsident <sup>D</sup>. Ravizza, Postfach, CH-8612 Uster  $\sim$   $\sim$   $\sim$ 

 $\overline{\phantom{0}}$  $\overline{\phantom{a}}$ 

~

![](_page_58_Picture_0.jpeg)

Der Text der PRINT-Anweisung wird nur ausgedruckt, <sup>f</sup>all<sup>s</sup> das CRU-Bit <sup>7</sup> gesetzt ist.

CRF erlaubt, eine definierte Anzahl Bit's über die E-/A-Schnittstelle <sup>z</sup><sup>u</sup> manipulieren.

CRF (<Anzahl>) =< Wert>

<sup>E</sup><sup>s</sup> können zwischen 1 und <sup>1</sup><sup>6</sup> (Definition  $0 \ldots 15$ ) beliebige Wortlängen (<sup>=</sup> Anzahl <sup>B</sup>it's) definiert werden.

Wird <sup>O</sup> definiert, so erfolgt der Zugriff auf 16 Bit's. Für die Adressierung gilt wieder die CRU-Basisadresse, welche übrigens dem LSB entspricht. Relative Verschiebungen (Offsets) existieren hierbei nicht. Es ergeben sich folgende Anwendungen:

 $CRF (0) = -1$ 

sendet den 16-Bit Wert für -<sup>l</sup> an <sup>d</sup>i<sup>e</sup> CRU.

 $C = CRF(4)$ 

ordnet der Variablen C den von der Schnittstelle gelesenen 4-Bit-Wert ZU.

Der Zusammenhang zwischen CRU-Basisadresse, LSB und Wortgrösse ist im "user's guide Kap. 7.5 nä her beleuchtet.

KEY gibt <sup>d</sup>i<sup>e</sup> Möglichkeit, während dem Programmablauf vom Tastenfeld oder der Tastatur eine Eingabe einzuholen, ohne aber darauf zu warten, wie <sup>d</sup>ie<sup>s</sup> bei der INPUT-Anweisung der Fall ist.

 $I = KEY(0)$ 

Im obigen Beispiel ist das Argument = O gesetzt. <sup>E</sup><sup>s</sup> erfolgt folgende Verarbeitung: Wurde vor dem Antreffen der KEY-Funktion eine Tasteneingabe getätigt, so wird der Variablen <sup>I</sup> deren Wert zugewiesen und das KEY-Register rückgesetzt. Erfolgte keine Eingabe, so wird au-

### IF KEY (65) THEN PRINT "A"

Erfüllt <sup>d</sup>i<sup>e</sup> Tasteneingabe obige Bedingung, wird "A" ausgedruckt, ansonsten wird das Programm geradlinig fortgesetzt.

TIC, die "delta time" Funktion liest die Echtzeit-Uhr des Systems und gibt die Zeit abzüglich <sup>&</sup>lt; Wert? aus. Anwendungen:

 $T = TIC (0)$ 

ordnet <sup>T</sup> den momentanen Wert <sup>d</sup>e<sup>r</sup> laufenden Zeit zu.

 $D = TIC(T)$ 

berechnet <sup>d</sup>i<sup>e</sup> abgelaufene Zeit (delta-Zeit) seit der Zeiterfassung <sup>i</sup><sup>n</sup> Variable T.

 $(TIC T = TIC (0) - T)$ 

Die TIC-Funktion arbeitet mit der Echtzeit-Uhr des Bausteins TMS 9901, welcher derart programmiert <sup>i</sup>st, dass auf jede Sekunde Laufzeit ein Interrupt (sprich tic) erzeugt wird, sofern der Systemtakt mit <sup>2</sup> MHz arbeitet.

MEM erfüllt <sup>d</sup>i<sup>e</sup> Aufgaben <sup>d</sup>e<sup>r</sup> <sup>i</sup><sup>n</sup> einigen anderen BASIC-Dialekten PEEK und POKE genannten Funktionen. Damit wird <sup>e</sup><sup>s</sup> möglich, direkt einen Speicherplatz <sup>z</sup><sup>u</sup> lesen oder <sup>z</sup><sup>u</sup> setzen. Anwendungen:

 $M = MEM (65)$ 

liest den Wert der ganzzahlig dezimal-adressierten Lokation "65" und ordnet ihn der Variablen M zu.

 $MEM (255) = 17$ 

setzt den Speicherplatz FFy auf den Wert entsprechend  $17<sub>p</sub>$  beziehungsweise ll<sub>H</sub>.

### FEHLERMELDUNGEN

"University BASIC" kann auch sehr differenziert reklamieren. Dazu stehen dem Interpreter immerhin <sup>1</sup><sup>9</sup> Fehlermeldungen zur Verfügung; <sup>s</sup>i<sup>e</sup> sind <sup>i</sup><sup>n</sup> Tabelle <sup>2</sup> zusammengefasst.

### TABELLE <sup>2</sup>. FEHLERMELDUNGEN

![](_page_58_Picture_3785.jpeg)

Die Fehlermeldung zeigt an, <sup>i</sup><sup>n</sup> welcher Programmzeile der entsprechende Fehler aufgetreten <sup>i</sup>st, z.B. \*ERR XX AT YYYY.

### INSTALLATION

Die Umrüstung des Lehrsystems auf BASIC <sup>i</sup>s<sup>t</sup> sehr einfach, muss aber mit gebührender Sorgfalt vorgenommen werden.

"Unibug" Monitor EPROM (Sockel U33) entfernen; User-EPROM-Sockel (<sup>U</sup> <sup>3</sup>2) <sup>a</sup>u<sup>f</sup> <sup>2</sup> kByte EPROM umbauen. (Vgl. TM 990/189 user's guide Kap. <sup>9</sup> Seite 9-1)

- Verbindung E38 nach E39 auftrennen
- Verbindung E40 nach E41 auftrennen

![](_page_59_Picture_0.jpeg)

- Verbindung E39 nach E40 einlöten - Verbindung E41 nach E42 einlöten - Verbindung E49 nach E50 einlöten

"University BASIC" EPROM TMS 2532 in Sockel U33 stecken; "University BASIC" EPROM TMS <sup>2</sup>71<sup>6</sup> <sup>i</sup><sup>n</sup> den Sockel U32 stecken.

Nun <sup>i</sup>s<sup>t</sup> "university board" für BASIC-Programme bereit.

### INBETRIEBNAHME

Gleich vorweg <sup>s</sup>e<sup>i</sup> bemerkt, dass die Vorteile des BASIC natürlich nur voll ausgeschöpft werden können, wenn mit einem Video-Terminal oder einer Teletype gearbeitet werden kann. Dazu muss noch die serielle Schnittstelle entsprechend RS 232-C oder 20mA current loop ausgebaut werden. Die dazu notwendigen Angaben befinden sich <sup>i</sup><sup>m</sup> TM 990/189 "user's guide" in Kapitel 2.

Nach dem Anlegen der richtigen Betriebsspannungen und betätigen des "LOAD"-Schalters (links vom Tastenfeld) muss <sup>i</sup><sup>n</sup> der Anzeige "ready" erscheinen. Stimmt dies, <sup>s</sup><sup>o</sup> sind beim Umbau zumindest keine groben Fehler unterlaufen.

Nun kann entweder mit der Programmeingabe über das Tastenfeld begonnen werden oder aber die Terminal-Schnittstelle aktiviert werden: Dazu bedient man sich der Anweisung UNIT. <sup>S</sup>oll das Terminal mit 300 Baud betrieben werden, so lautet die Eingabe:

### UNIT (2)<CRY

Jetzt <sup>i</sup>s<sup>t</sup> für Ein- und Ausgaben das Terminal dem internen Tastenund Anzeigefeld parallel geschaltet.

Als dünner Systemtest <sup>s</sup>e<sup>i</sup> das folgende Programm angegeben, das dem "university BASIC" user's manual entspringt.

![](_page_59_Picture_3425.jpeg)

Das Programm wird mit dem Befehl RUN CR gestartet. Ertönt jetzt <sup>s</sup><sup>o</sup> eine Art "Spacesound", <sup>s</sup><sup>o</sup> steht der freien Entfaltung nichts mehr <sup>i</sup><sup>m</sup> Wege.

### ZUSAMMENF ASSUNG

Der UNIVERSITY BASIC Interpreter <sup>b</sup>eleg<sup>t</sup> <sup>d</sup>i<sup>e</sup> <sup>v</sup>oll<sup>e</sup> EPROM Kapazität des Mikrocomputer-Lehrsystems von <sup>6</sup> kByte. Sein Wortschatz <sup>i</sup>s<sup>t</sup> eine Teilmenge <sup>d</sup>e<sup>s</sup> POWERBASIC <sup>v</sup>o<sup>n</sup> Texas Instruments. Darüber hinaus sind einige Befehle implementiert, <sup>d</sup>i<sup>e</sup> eine einfache Handhabung von Farbgrafik <sup>i</sup><sup>m</sup> Zusammenhang <sup>m</sup>i<sup>t</sup> dem Video Display Processor TMS 9918 von <sup>T</sup><sup>I</sup> ermöglichen.

Ferner <sup>i</sup>s<sup>t</sup> mit der Funktion "KEY" <sup>d</sup>i<sup>e</sup> asynchrone Tastenfeldabfrage möglich und mit dem Befehl <sup>d</sup>e<sup>r</sup> Anweisung "TONE" kann der Sound-disc des Lehrsystems programmiert Töne von sich geben.

- Automatische Zeilennumerierung möglich
- Zulässiger Bereich für Zeilennummern: 0...32'767
- Ausschliesslich Ganzzahl-Arithmetik: -32'767...+32'76/
- Variable <sup>b</sup>i<sup>s</sup> <sup>z</sup><sup>u</sup> zwei Dimensionen
- ASCII-String Operationen
	- Zuordnung von einem String <sup>z</sup><sup>u</sup> einem anderen
	- Auswahl von Zeichen aus einem String
	- Austausch von Zeichen innerhalb eines Strings
	- Verketten von Strings
	- Umwandlung von Bytes <sup>i</sup><sup>n</sup> ASCII-Zeichen
	- Eingabe mit Begrenzungssymbolen
	- Bedingte Verzweigung mit dem String oder einer Stringbeziehung

BEFEHLE (commands)

LIST LOAD **NEW** RUN SAVE SIZE

ANWEISUNGEN (statements)

BASE CALL DIM FOR (TO/STEP) NEXT GOTO GOSUB <sup>I</sup><sup>F</sup> (THEN) INPUT LET PRINT RETURN REM **STOP** TAB TONE UNIT

### FUNKTIONEN (functions)

ABS **CRB** CRF KEY MEM RND SQR SU<sub>B</sub> TIC

### LITERATUR

(1) TM 990/189 Microcomputer user's guide (TI)

 $\label{eq:4} \begin{split} \mathcal{A}^{(1)}(t) &= \mathcal{A}^{(1)}(t) + \mathcal{A}^{(2)}(t) + \mathcal{A}^{(3)}(t) \\ &= \mathcal{A}^{(3)}(t) + \mathcal{A}^{(4)}(t) + \mathcal{A}^{(5)}(t) + \mathcal{A}^{(6)}(t) \\ &= \mathcal{A}^{(3)}(t) + \mathcal{A}^{(4)}(t) + \mathcal{A}^{(5)}(t) + \mathcal{A}^{(6)}(t) \\ &= \mathcal{A}^{(3)}(t) + \mathcal{A}^{(4)}(t) + \mathcal{A}^{(5$ 

- (2) TM 990/189 University BASIC user's manual (TI)
- (3) Komplexe Farbgrafik einfach programmiert; Hans-Martin Hilbig; Remach<br>-Martin<br>5. 75 ff.<br>COMPUTER
	- Elektronik 19/1981 <sup>S</sup>. <sup>7</sup><sup>5</sup> ff.

 $\mathbf{1}$  . The contract of the contract of the contract of the contract of the contract of the contract of the contract of the contract of the contract of the contract of the contract of the contract of the contract of th

![](_page_60_Picture_0.jpeg)

### PASCAL/M <sup>l</sup>ös<sup>t</sup> «Turm <sup>v</sup>o<sup>n</sup> Hanoi» Leopold ASBOCK

Der "Turm von Hanoi" <sup>i</sup>s<sup>t</sup> ein altes chinesisches Spiel, das neben ein wenig Gedankenarbeit viel Geduld erfordert. Die "Hardware" und Spielregeln dazu <sup>s</sup>in<sup>d</sup> sehr einfach. Wie man nun einen modernen, in PASCAL programmierbaren Kleincomputer dazu bringt dieses <sup>a</sup>lt<sup>e</sup> chinesische Spiel auszuführen, zeigt Ihnen m+k computer.

Auf einem Brett stehen drei Pfäh<sup>l</sup>e. Auf einem davon sind gelochte Kreisscheiben mit verschiedenen Durchmessern der Grösse nach gestappelt. Dieser Turm soll von einem Pfahl auf einen anderen transferiert werden, wobei folgende Regeln eingehalten werden müssen:

Besonders <sup>f</sup>ü<sup>r</sup> <sup>e</sup>i<sup>n</sup> programmässiges Erfassen des Lösungsweges sind Ueberlegungen <sup>a</sup><sup>n</sup> einer kleinen Zahl von Scheiben wichtig, da der Lösungsalgorithmus bei einer grossen Anzahl schwerer erkennbar <sup>i</sup>st. Der "Turm von Hanoi" wird häufig <sup>a</sup>l<sup>s</sup> BASIC-Programm <sup>i</sup><sup>n</sup> Verbindung <sup>m</sup>i<sup>t</sup>

![](_page_60_Figure_5.jpeg)

- 1. Es darf jeweils nur eine Scheibe bewegt werden.
- 2. Es darf nie eine grössere Scheibe auf eine kleinere gelegt werden.
- <sup>3</sup>. Zur Ablage dürfen nur die drei Pfähle benützt werden.

Die Anzahl der Scheiben ist beliebig, <sup>j</sup><sup>e</sup> mehr Scheiben Verwendung finden, umso länger dauert das Verfahren zur Umschichtung auf einen anderen Pfahl.

Ziemlich aussichtslos ist das Unterfangen, auf gut Glück einen Versuch mit zehn Scheiben <sup>z</sup><sup>u</sup> wagen. Denjenigen, <sup>d</sup>i<sup>e</sup> das Spiel noch nicht kennen, soll der Spass an eigenen Versuchen nicht genommen werden. Trotzdem <sup>e</sup>i<sup>n</sup> kleiner Hinweis: stellen <sup>S</sup>i<sup>e</sup> <sup>I</sup>hr<sup>e</sup> Ueberlegungen mit <sup>l</sup>, <sup>2</sup> dann <sup>3</sup> und mehr Scheiben an, um eine geeignete Strategie erkennen <sup>z</sup><sup>u</sup> können.

graphischen Darstellungen als instruktives Beispiel auf Kleincomputern demonstriert. Für die <mark>Pro</mark><br>grammsprache PASCAL stellt er ge radezu ein ideales Problem dar um eine Prozedur <sup>z</sup><sup>u</sup> demonstrieren, <sup>d</sup>i<sup>e</sup> sich selbst aufruft. Untenstehende

ist ein vollständiges, funktionstüchtiges PASCAL-Programm wiedergegeben, das für eine beliebig grosse, vorgegebene Zahl von Scheiben den Umschichtungsprozess angibt. <sup>I</sup><sup>m</sup> Hauptprogramm "TURMvonHANOI" wird <sup>d</sup>i<sup>e</sup> Prozedur "WECHSEL" <sup>n</sup>u<sup>r</sup> einmal aufgerufen - <sup>s</sup>i<sup>e</sup> ruft sich dann immer wieder selbst auf.

Anschaulicher <sup>a</sup>l<sup>s</sup> dieses Programm <sup>i</sup>s<sup>t</sup> eine zusätzliche graphische Darstellung. Dazu bedarf es keineswegs eines Computers mit grosszügigen Graphikmöglichkeiten, Pfähle und Scheiben können leicht mit den üblichen Zeichen dargestellt werden.

Das umseitig abgedruckte Programm "HANOI" <sup>i</sup>s<sup>t</sup> <sup>i</sup><sup>n</sup> PASCAL/M abgefasst und läuft auf dem sehr leistungsfähigen Kleincomputer Superbrain mit CP/M-Betriebssystem. Mit wenigen Anpassungen kann <sup>e</sup><sup>s</sup> jedoch in andere PASCAL-Versionen übertragen werden.

PASCAL/M (vo<sup>n</sup> SORCIM) <sup>i</sup>s<sup>t</sup> <sup>e</sup>i<sup>n</sup> preisgüngstiger PASCAL-Compiler <sup>f</sup>ü<sup>r</sup> Computer mit CP/M-Betriebssystem, <sup>d</sup>e<sup>r</sup> PASCAL-Programme in einen Pseudocode (p-Code) compiliert und diesen p-Code mit grosser Geschwindigkeit interpretiert.

Das Programm wird unter der Filebezeichnung "HANOI.PAS" eingegeben, <sup>m</sup>i<sup>t</sup> "PRUN PASCAL HANOI" kompiliert (Kompilierzeit ca. <sup>4</sup><sup>0</sup> Sekunden) und mit "PRUN HANOI" ausgeführt.

program TURMvonHANOI;

var SCHEIBEN: integer;

procedure WECHSEL (ANFANG, ENDE, ZWISCHEN, <sup>n</sup>: integer); begin

```
if n>1 then WECHSEL (ANFANG, 
   writeln ('Wechsel von Pfahl', ANFANG:2, '
   if n>1 then WECHSEL (ZWISCHEN, ENDE, ANFANG, n-1)
end; 
begin 
                                  ZWISCHEN, ENDE, n-1); 
                                                nach Pfahl', 
ENDE:2)write ('Wie viele Scheiben? '); 
   read (SCHEIBEN); 
   writeln; 
   WECHSEL (1,3,2.SCHEIBEN)
```

```
OMPUTER
```
end.

### GEWUSST WIE! GEWUSST WIE!

```
|<br>| program HANOI (input, output);<br>|-------------
var N,P,Z: integer; 
     PP,ANTWORT: char; 
      PFAHL: array [0..2,1..12] of integer;
      ANZ: array [0..2] of integer; 
     JANEIN : set of char;
pr,ANIWORI: char;<br>PFAHL: array [0..2,<br>ANZ: array [0..2]<br>JANEIN : set of char;<br>procedure PAUSE (L: integer);<br>--------------
|<br>|var I,J: integer;<br>| begin<br>| for I:= 1 to I<br>|<br>| procedure SCHEIBE<br>|---------------------
begin 
   for I:= 1 to L do J:=1;
end; 
procedure SCHEIBE (GROESSE, PFAHL, HOEHE, K: integer) ; 
var I: integer; 
begin 
    gotoxy (13+26*PFAHL-GROESSE, 20-HOEHE); 
    for I:= 1 to 2*GROESSE+1 do 
        if K=1 then write (chr(127)) else write (' '); 
    if K=0 then 
        begin 
             gotoxy (13+26*PFAHL, 20-HOEHE) ; 
             write (!)');
         end; 
end; 
if K=0<br>begi<br>g<br>end;<br>end;<br>procedure<br>----------
procedure ZEICHPFAHL; 
var I,J: integer; 
begin 
    gotoxy (1,20); 
    for I:= 1 to 77 do write (1 - 1);
    for I:= 0 to 2 do
         for J:= 1 to 13 do 
             begin 
                 gotoxy (13+26*I, 20-J); 
                 write (')');
             end; 
    for I:= N downto 1 do SCHEIBE (I,0,N+1-I,1);gotoxy (17,4); PAUSE (3000); 
end; 
for I:<br>gotoxy<br>end;<br>procedure
 procedure GRAPHIK (A,E,X,Y,T: integer); 
begin 
     SCHEIBE (T,A, 
     SCHEIBE (T,A,X,O)<br>SCHEIBE (T.E.Y.1)
    PFAHL [E, Y] := T;PFAHL [A,X]:=0;ANZ [A] 
     PFAHL [E,Y]:=<br>PFAHL [E,Y]:=<br>PFAHL [A,X]:=<br>ANZ [A] :=<br>ANZ [E] :=
    Z := Z + 1;end; 
                             )<br>)
PFAHL<br>ANZ<br>ANZ<br>Z:= Z+<br>end;<br>procedure<br>procedure
procedure WECHSEL (ANFANG,ENDE,ZWISCHEN,M: integer) ; 
begin 
     if M>1 then WECHSEL (ANFANG, ZWISCHEN, ENDE, M-1);
     GRAPHIK (ANFANG, ENDE, ANZ [ANFANG], ANZ [ENDE] + 1, 
                  PFAHL [ANFANG, ANZ [ANFANG] ] ); 
     gotoxy (13,4); write (Z:4); 
     gotoxy (13,4); write (2:4);<br>if P>O then PAUSE (1000*P);<br>if M>1 then WECHSEL (ZWISCHEN.ENDE.ANFANG.M-1);
end;
```
![](_page_61_Picture_2.jpeg)

COMPUTER GRAPHICS Seminar and Exposition 27. - 28. Januar 1982 Zürich

DIDACTA '8<sup>2</sup> Intern. Fachmesse für Schule, Bildung, Training <sup>8</sup>. - 12. März 1982 Hannover

HOBBY-TRONIC '8<sup>2</sup> 5. Ausstellung für Mikro-Computer, Funk- und Hobby-Elektronik 10. - 14. März 1982 Dortmund

COMPUTER '8<sup>2</sup> The Meeting Point of Data Processing Professionals 25. - 28. Mai 1982 Lausanne

IF ABO '82 Intern. Fachmesse für Büroorganisation 12. - 15. Mai 1982 Wien

NCC Nationale Computer Conference and Show 7. - 10. Juni 1982 Houston

IKD '8<sup>2</sup> Intern. Kongress für Datenverarbeitung 3l. Aug. - <sup>4</sup>. Sept. 1982 Berlin

DATA KONTOR Intern. Ausstellung für Computer und Büro-Rationalisierung 30. Sept. - <sup>6</sup>. Okt. 1982 Stockholm

ORGATECHNIK Intern. Büromesse 26. - 31. Oktober 1982 Köln

 $\mathbf{I}$  is a set of  $\mathbf{I}$ ELECTRONICA '8<sup>2</sup> <sup>1</sup>0. Intern. Fachmesse <sup>f</sup>ü<sup>r</sup> Bauelemente und Baugruppen der Elektronik der Elektronik<br>9. - 13. November 1982<br>München DRGATECHINIK<br>Intern. Bürome<br>6. - 31. Okto<br>Cinical<br>LECTRONICA<br>0. Intern. Fa<br>Sauelemente uler Elektronik<br>. - 13. Nover<br>München

# GEWUSST WIE! SEWUSST WIE!

 procedure INITIAL; TAL;<br>---<br>;<br>r(12)); write:<br>T u r m v o<br>--------------var <sup>I</sup>: integer; begin write (chr(12)); writeln; <sup>w</sup>ritel<sup>n</sup> (! Turn won Hanai'); writeln ('repeat gotoxy (1,4); write ('Wie viele Scheiben (1-12) ? '); read (N); until N<13; repeat gotoxy (1,4); write ('Geschwindigkeit: 1...schnell, 2...mittel, 3...langsam '): read (PP);  $P:= \text{ord}(PP)-49;$ until  $(P>=0)$  and  $(P<8)$ ; gotoxy (1,4); write(N:2,' Scheiben Wechsel ! 

```
for I:= 1 to N do
       begin 
            PFAHL [0,I] := N+1-I; PFAHL [1,1] 
=. 03 PFABL [2,1] te 05 
       end; 
    ANZ LO] := N; ANZ [1] := 0; ANZ [2] := 0; Z:= 0; 
JANEIN:= ['d',"'Ntj 'n' ] ; 
end;
```
### begin

```
repeat 
               INITIAL; 
               ZEICHPFAHL; 
                WECHSEL (0,2,1,N); 
                gotoxy (32,4); 
               write ('Nochmals (J/N) ? '); 
               repeat 
                      read (ANTWORT) ; 
               until ANTWORT in JANEIN; 
                gotoxy (1,4); 
                for Z:=1 to 60 do write (1, 1);
        until (ANTWORT='N') or (ANTWORT='n'); 
       write (chr(12)); 
end. 
repeat<br>
INITIAL;<br>
ZEICHPFAHL;<br>
WECHSEL (0,2,1,N);<br>
gotoxy (32,4);<br>
write ('Nochmals<br>
repeat<br>
read (ANTWORT);<br>
until ANTWORT in JA<br>
gotoxy (1,4);<br>
for Z:=1 to 60 do w<br>
until (ANTWORT='N') or<br>
write (chr(12));<br>
end.<br>
Matrix-
WELL ANTWORT in JA<br>
motil (ANTWORT in JA<br>
for Z:=1 to 60 do to<br>
until (ANTWORT='N') or<br>
write (chr(12));<br>
end.<br>
Watrix-Drucker<br>
CENTRONICS 779, Tral<br>
schrift, Kleinschrift<br>
Mikro-Computer
```
Die Anzahl der Scheiben darf zwischen <sup>1</sup> und <sup>1</sup><sup>2</sup> vorgegeben werden, zusätzlich kann eine von drei Geschwindigkeiten (schnell, mittel, langsam) gewählt werden, mit der die Scheiben umgeschichtet werden.

Am Bildschirm werden drei Pfähle und die gewählte Anzahl von Scheiben gezeichnet und mit der vorgegebenen Geschwindigkeit transferiert. Diese Geschwindigkeit lässt sich seitens des Programms noch steigern, was aber wertlos ist, da dann der Umschichtungsprozess mit den Augen nicht mehr verfolgt werden kann.

Die Scheibenumlegungen werden mitgezählt und angezeigt, für <sup>n</sup> Scheiben sind 2 -<sup>1</sup> Umlegungen notwendig. Jede Scheibe mehr verdop-'); pelt also die Zeit, die bis zum Erreichen des Endzustandes notwendig ist. Für zwölf Scheiben sind <sup>2</sup> -<sup>1</sup> =4095 Umlegungen nötig, was bereits einige Zeit benötigt, weshalb auf eine Eingabemöglichkeit <sup>f</sup>ü<sup>r</sup> noch mehr Scheiben verzichtet wurde.

> Computer- bzw. sprachspezifisch sind folgende Ausdrücke:

write (ch(12)) löscht den Bildschirm,

write (ch(127)) setzt einen Block ähnlich dem Cursorzeichen, auf dem Bildschirm

gotoxy (X,Y) plaziert den Cursor auf das Feld X,Y des Bildschirmes.

Viel Vergnügen beim "Turmbau"!

### Vorführgeräte  $\frac{1}{\sinh \theta}$ mit Garantie <sup>Z</sup><sup>u</sup> unschlagbaren Preisen en and the Constant of Captain and the Captain and the Captain and the Captain ending District Turn and the Eingaben of the ending District with the constrained the Schelben start with the Schelben start with the Schelben Finder and the set of the set of the set of the set of the set of the set of the set of the set of the set of the set of the set of the set of the set of the set of the set of the set of the set of the set of the set of th Speicherei<br>Speicherei<br>COMPUTHINK 2<br>CBM 3032<br>Für weitere I Writing Community of Canton<br>-Drucker für Fr.<br>CS 779, Traktor-Feed<br>Kleinschrift nachri<br>Computer für Fr.<br>TP-40k, RAM Volltas Wiel Vergnüge<br>
X,Y des Bi<br>
Viel Vergnüge<br>
Viel Vergnüge<br>
Viel Vergnüge<br>
Viel Vergnüge<br>
Viel Vergnüge<br>
Viel Vergnüge<br>
Viel Vergnüge<br>
Zu unschlagba<br>
Speichereinheit für<br>
COMPUTHINK 2 x 200 K zum<br>
CBM 3032<br>
Für weitere Inform

Matrix-Drucker für <sup>F</sup>r. 1'950 .-

CENTRONICS 779, Traktor-Feed, mit Gross schrift, Kleinschrift nachrüstbar

Mikro-Computer für Fr. 5'745.-<br>PET 40 K TP-40k, RAM Volltastatur, Flo<br>Computhink 2 x 200 K<br>Computer 81-6 PET <sup>4</sup><sup>0</sup> <sup>K</sup> TP-40k, RAM Volltastatur, Floppy- Computhink <sup>2</sup> <sup>x</sup> 200 <sup>K</sup>

![](_page_62_Picture_2677.jpeg)

COMPUTHINK <sup>2</sup> <sup>x</sup> 200 <sup>K</sup> zum Anschluss <sup>a</sup><sup>n</sup> CBM 3032

Für weitere Informationen:

Bern, <sup>M</sup>. Buchegger, Tel. 031 <sup>22</sup> <sup>2</sup><sup>0</sup> 61/62 Lausanne, <sup>T</sup>. Schornsteiner;

Tel. 021 23 <sup>11</sup> 77

![](_page_63_Picture_0.jpeg)

### Ihre Fachzeitschrift Mikro- und Kleincomputer <sup>i</sup>s<sup>t</sup> <sup>v</sup>ie<sup>l</sup> <sup>z</sup><sup>u</sup> schade, um irgendwo herumzuliegen...

BUSINESS . . . <sup>f</sup><sup>m</sup> <sup>w</sup>a<sup>s</sup> <sup>g</sup>eh<sup>t</sup> <sup>e</sup>s? Jetzt gibt <sup>e</sup><sup>s</sup> einen praktischen Sammelordner für Ihre Kleincomputer-Insiderzeitschrift. Endlich ein stabiler Ordner mit einem strapazierfähigen Kunststoffüberzug <sup>i</sup><sup>n</sup> ansprechender blauer Farbe und einer bequemen Stabmechanik <sup>f</sup>ü<sup>r</sup> jeweils sechs Ausgaben (ei<sup>n</sup> ganzer Jahrgang) Mikro- und Klein-Nummer <sup>b</sup>leib<sup>t</sup> unbeschädigt. Diesen praktischen Sammelordner Können <sup>S</sup>i<sup>e</sup> <sup>j</sup>etz<sup>t</sup> <sup>f</sup>ü<sup>r</sup> nur <sup>F</sup>r. 14.50 <sup>i</sup>nkl. Versandkosten bestellen. Übrigens, bei gleichzeitiger Bestellung von zwei Exemplaren zahlen <sup>S</sup>i<sup>e</sup> nur noch <sup>F</sup>r. 27.4. Zahlen Sie bitte den entsprechenden Betrag auf unser Postkonto Luzern 60- 27181 <sup>e</sup>i<sup>n</sup> und vermerken <sup>S</sup>i<sup>e</sup> auf der Rückseite Ihres Einzahlungsscheins «Sammelordner». computer, <sup>d</sup>.h. jede einzelne

> Informa Verlag AG Mikro- und Kleincomputer Postfach, 6002 Luzern

![](_page_63_Picture_4.jpeg)

### ...eS g ibt einen praktischen Sammelordner

![](_page_63_Picture_6.jpeg)

![](_page_63_Picture_8.jpeg)

ı

# GEWUSST WIE! BEWUSST WIE!

### Dreidimensionale Bilddarstellung <sup>D</sup>r. Wolfgang FLAD

Wer erinnert sich nicht <sup>a</sup><sup>n</sup> den Uhterricht in Raumlehre und den mit Modellen vollgepackten Lehrer? Würfel, Tetraeder, Oktaeder und andere regelmässige Körper schleppte <sup>e</sup><sup>r</sup> mit sich herum, weil erfahrungsgemäss das menschliche Vorstellungsvermögen sehr beschränkt <sup>i</sup>st. Dank m+k computer gehören diese harten Zeiten nun der Vergangenheit an, da <sup>s</sup>i<sup>e</sup> mit einem Kleincomputer und dem nachstehend beschriebenen Programm dreidimensiona<sup>l</sup><sup>e</sup> Körper aus beliebigen Blickwinkeln räumlich darstellen können.

Räumliche geometrische Figuren spielen auch ausserhalb der Geometrie eine wichtige Rolle. Ob <sup>i</sup><sup>n</sup> der Mechanik oder Architektur, <sup>o</sup><sup>b</sup> <sup>b</sup>e<sup>i</sup> der Mineralogie oder Chemie, die Erfassung der räumlichen Verhältnisse ist von grösster Wichtigkeit. Die Stereochemie z.B. beschäftigt sich mit dem dreidimensionalen Aufbau der Moleküle und <sup>i</sup>s<sup>t</sup> u.a. deswegen <sup>s</sup><sup>o</sup> wichtig, weil <sup>d</sup>i<sup>e</sup> meisten Lebensprozesse <sup>i</sup><sup>n</sup> ihrem Ablauf von ihr bestimmt werden.

### PERSPEKTIVISCHE BILDER

Oft sollen oder müssen räumliche Verhältnisse an der Tafel oder auf einem Blatt Papier dargestellt werden, also <sup>i</sup><sup>n</sup> einer Bildebene. Die hierzu erforderlichen Spielregeln liefert <sup>d</sup>i<sup>e</sup> darstellende Geometrie. Besonders anschaulich wirken sogenannte Schrägbilder. Sie entstehen, wenn das Drahtmodell eines Körpers ins Sonnenlicht (Parallelstrahlen) gehalten und sein Schatten auf einer Bildebene aufgefangene wird. Senkrecht zur Bildebene verlaufende Kanten werden dabei <sup>a</sup>l<sup>s</sup> parallele Strecken abgebildet, die <sup>i</sup><sup>n</sup> einem bestimmten Verhältnis <sup>k</sup> verkürzt sind und mit der Waagrechten einen Winkel & bilden. Die Wer<sup>t</sup><sup>e</sup> für <sup>k</sup> und & können frei gewählt werden, häufige Werte sind  $k = 0,5$ und  $\alpha$  = 45 Grad.

Sind erst einmal die Regeln für die Erstellung solch perspektivischer Bilder festgelegt, <sup>s</sup><sup>o</sup> <sup>i</sup>s<sup>t</sup> ihre Herstellung selbst mehr oder minder eine reine Fleissarbeit,

der man sich aber oft nicht entziehen kann. Mal sind Folien für den Overhead-Projektor <sup>z</sup><sup>u</sup> erstellen, mal sind Zeichnungen für ein Skriptum <sup>z</sup><sup>u</sup> machen. <sup>E</sup><sup>s</sup> liegt nahe, <sup>f</sup>ü<sup>r</sup> diese zeitraubende Arbeit einen Plotter einzusetzen, der die erforderlichen Daten von einem Computer erhält.

Wäre nun lediglich für jeden Körper ein perspektivisches Bild Punkt für Punkt gespeichert und wieder abrufbar, <sup>s</sup><sup>o</sup> wären damit <sup>d</sup>i<sup>e</sup> Möglichkeiten der Datenverarbeitung nicht ausreichend genutzt und das EDV-System zum Vervielfältigungsautomaten degradiert; ein Kopiergerät täte dieselben Dienste. Ein

vernünftiges Programm muss mehr leisten. Der Raumwinkel zwischen der <sup>y</sup>- und x-Achse muss ebenso frei wählbar sein wie die Verkürzung der Y-Koordinaten und die Grössenordnung der Darstellung. Untenstehende Abbildung zeigt diese verschiedenen Möglichkeiten am Beispiel eines Würfels (verschiedene Verkürzung der Y-Koordinaten) und eines Ikosaeders (verschiedene Grössen). Hierzu müssen die gespeicherten Bildpunkte zuvor entsprechend umge rechnet werden.

Werden regelmässige Körper gekippt und gedreht, <sup>s</sup><sup>o</sup> ergeben sich <sup>o</sup>f<sup>t</sup> ungewohnte Perspektiven. Unter bestimmten Bedingungen kann z.B. ein Würfel und ein Oktaeder <sup>a</sup><sup>n</sup> Hand des Umrisses nicht unterschieden werden. Demnach ist <sup>e</sup><sup>s</sup> wünschenswert, dass ein und derselbe Körper aus jeder gewünschten Perspektive betrachtet bzw. entsprechend gezeichnet werden kann. Anders ausge drückt: Der Körper soll zunächst um die x-, <sup>y</sup>- und z-Achse gedreht und

![](_page_64_Picture_11.jpeg)

![](_page_64_Picture_12.jpeg)

![](_page_64_Picture_13.jpeg)

![](_page_64_Figure_14.jpeg)

# **GEWUSST WIE!** GEWUSST WIE!

dann erst gezeichnet werden. Dabei sind die dreidimensionalen Koordinaten der Eckpunkte <sup>z</sup><sup>u</sup> drehen und dann in zweidimensionale Koordinaten umzuwandeln. Damit lässt sich z.B., wie dies nebenstehend gezeigt wird, ein Oktaeder in ganz unterschiedlichen Positionen zeichnen.

### STEREOSKOPISCHE BILDER

<sup>I</sup><sup>n</sup> zahlreichen Fällen sorgt eine perspektivische Darstellung der räumlichen Verhältnisse nicht für <sup>d</sup>i<sup>e</sup> wünschenswerte Klarheit, wie <sup>s</sup>i<sup>e</sup> vom räumlichen Modell ausgehen würde. Stereoskopische Bilder bieten hier einen Ausweg an. Unter stereoskopischem Sehen versteht man das Sehen unter künstlichen Bedingungen, indem durch Fusion aus ebenen Halbbildern ein räumliches Gesamtbild erzeugt wird. Der wahrgenommene Eindruck entspricht <sup>b</sup>e<sup>i</sup> Einhaltung geeigneter Versuchsbedingungen dem des beidäugigen Sehens ohne Hilfsmittel.

Die beiden von den Augen empfangenen Bilder eines betrachteten räumlichen Objekts unterscheiden sich etwas voneinander infolge der durch den Augenabstand von etwa 6,5 cm bedingten Lage der beiden "Aufnahmezentren". Soll nun beim Betrachten von Bildern oder Filmen der gleiche Eindruck entstehen wie beim Betrachten des räumlichen Objekts selbst, <sup>s</sup><sup>o</sup> muss jedem Auge ein nur ihm zukommendes Bild vermittelt werden. <sup>E</sup><sup>s</sup> stellt zwar die gleiche Raumsituation dar wie das dem anderen Auge vermittelte Bild, unterscheidet sich von diesem jedoch dadurch, dass es von einem anderen Standpunkt <sup>a</sup>u<sup>s</sup> aufgenommen wurde. Dieses Verfahren der Zuordnung der Bilder <sup>z</sup><sup>u</sup> den Augen nennt man Bildtrennung.

Bei der Vorführung von Dias oder Filmen zur Erzeugung stereoskopischer Bilder werden die Halbbilder übereinander projiziert. Die Bildtrennung erfolgt hier meist durch Polarisation, wobei der Beobachter eine Polarisationsbrille tragen

![](_page_65_Picture_6.jpeg)

muss. Sehr viel grösser ist der Aufwand bei der sogenannten Rastertrennung. In beiden Fällen (Polarisationsverfahren und Rastertrennung) können natürlich auch farbige Bilder gezeigt werden.

Für <sup>d</sup>i<sup>e</sup> Betrachtung regulärer oder halbregulärer Polyeder scheiden die beschriebenen Verfahren jedoch deswegen aus, weil der Aufwand für diesen Zweck viel <sup>z</sup><sup>u</sup> gross <sup>i</sup>st. Die Beschaffung von Raummodellen wäre sicherlich bequemer und preiswerter als die Anschaffung der Geräte für das stereoskopische Sehen.

Anders verhält <sup>e</sup><sup>s</sup> sich bei der drucktechnischen Wiedergabe räumlicher Objekte. Hier bietet sich das sogenannte Anaglyphenverfahren an. Besser bekannt ist <sup>e</sup><sup>s</sup> <sup>a</sup>l<sup>s</sup> das Betrachten von "Rot-Grün-Bildern" mit einer "Rot-Grün-Brille". Dieses Verfahren <sup>i</sup>s<sup>t</sup> zwar nicht für die Wiedergabe farbiger Bilder geeignet, funktioniert aber andererseits auch bei Farbenblinden.

 tärer Farben vor beiden Augen und Das Verfahren beruht auf der Verwendung von Farbfiltern komplemen-

auf der gleichfalls mit entsprechenden Farben hergestellten Vorlage der beiden Halbbilder, <sup>s</sup><sup>o</sup> dass die Farbfilter vor den Augen jeweils das eine Bild auslöschen, das andere dagegen dem Auge sichtbar werden lassen. Der Vorgang <sup>i</sup>s<sup>t</sup> ein rein physikalischer Selektionsvorgang auf Grund der unterschiedlichen Wellenlängen; <sup>e</sup><sup>r</sup> hat mit der physiologischen Wahrnehmung von Farben nichts <sup>z</sup><sup>u</sup> tun. Das "Lehrbuch der Anorganischen Chemie" von Holleman-Wiberg aus dem <sup>d</sup><sup>e</sup> Gruyter Verlag <sup>i</sup><sup>n</sup> Berlin bedient sich z.B. dieses Verfahrens zur stereoskopischen Darstellung von Atom-, Molekül- und Gitterstrukturen.

tion wirklichkeitsgetreu betrach<br>ten lassen.<br>81-6 **COMPUT** Nachdem bereits <sup>d</sup>i<sup>e</sup> Möglichkeit zur Herstellung perspektivischer Bilder besteht, liegt die Ueberlegung nahe, dass ein solches mit einem grünen Stift gezeichnet wird und anschliessend ein dazu verschobenes Bild berechnet und mit einem roten Stift gezeichnet wird. <sup>S</sup><sup>o</sup> lassen sich mit Hilfe des Computers und Plotters stereoskopische Bilder erstellen, die räumliche Objekte in jeder gewünschten Positen lassen. bskopische<br>hliche Ob-<br>ten Posi-<br>betrach-<br>COMPUTER

# **GEWUSST WIE!** GEWUSST WIE!

Nebenstehende Abbildung zeigt <sup>e</sup>i<sup>n</sup> Tetraeder <sup>i</sup><sup>n</sup> zwei unterschiedlichen Positionen. Aus Griinden der Druckwiedergabe ist <sup>d</sup>i<sup>e</sup> sonst grüne <sup>L</sup>inie als Vollinie und die rote Linie als Strichlinie dargestellt.

### PROGRAMM ZUR DARSTELLUNG STEREOSKOPISCHER BILDER

Mit Hilfe dieses Programmes <sup>i</sup>s<sup>t</sup> es möglich, gegebene dreidimensionale Körper durch Ueberlagerung zweier verschiedenfarbiger, gegeneinander verschobener Bilder <sup>s</sup><sup>o</sup> auf der Zeichenfläche darzustellen, dass sie bei Betrachtung durch eine geeignete Brille räumlich erscheinen. EREOSKOPISCHER BILDER<br>
Mit Hilfe dieses Programmes ist<br>
möglich, gegebene dreidimensio-<br>
le Körper durch Ueberlagerung<br>
eier verscheidenfarbiger, gegen-<br>
anander verschebener Bilder so auf<br>
r Zeichenfläche darzustellen,<br>
s

Durch diese stereoskopische Darstellung <sup>s</sup>oll die Anschaulichkeit auch komplizierterer Raumstrukturen gesteigert werden, was auch durch die Möglichkeit der Betrachtung verschiedener Raumlagen <sup>e</sup>i<sup>n</sup> und desselben Körpers gefördert wird. Prinzipiell können mit diesem

Programm sämtliche geometrische Körper, deren Flächen geradlinig begrenzt sind, dargestellt werden; gekrümmte Kanten können durch hinreichend viele gerade Kantenabschnitte approximiert werden.

![](_page_66_Figure_6.jpeg)

### BE DIENUNG DES PROGRAMMES

- <sup>l</sup>. Das eingeladene Programm wird mit "RUN" gestartet.
- 2. Danach können <sup>S</sup>i<sup>e</sup> aus einem Repertoire bereits auf Diskette gespeicherter Körper den von Ihnen gewünschten auswählen.
- <sup>3</sup>. Nun erwartet das Programm <sup>d</sup>i<sup>e</sup> Eingabe eines horizontalen Drehwinkels (Rotation um die z-Achse) sowie eines vertikalen Drehwinkels (Rotation um die y-Achse) <sup>i</sup><sup>n</sup> positiver Richtung.
- <sup>4</sup>. <sup>S</sup>i<sup>e</sup> können die Grösse und die Position des zu zeichnenden Bildes auf der Zeichenfläche selbst bestimmen. Die dazu nötigen Angaben werden vom Programm abgefragt.

 $\overline{a}$ 

### COMPUTER <sup>I</sup><sup>M</sup> CHEMIEUNTERRICHT

Am Chemischen Institut Dr. Flad, Breitscheidestrasse 127, D-7000 Stuttgart 1 einer Ausbildungsstätte <sup>f</sup>ü<sup>r</sup> Chemisch-technische Assistenten, arbeitet seit Jahren ein Arbeitskreis "Computer im Chemieunterricht". Innerhalb dieses Arbeitskreises wurde ein Programm zur perspektivischen Darstellung der fünf platonischen Körper entwickelt und ein weiteres zur Erzeugung stereoskopischer Bilder von Tetraeder, Wür<sup>f</sup>el, Oktaeder, Dodekaeder und hexagonalem Prisma (Säule). ürper, deren Flächen geradlinig<br>Grenzt sind, dargestellt werden;<br>krümmte Kanten können durch hin-<br>ichend viele gerade Kantenab-<br>hnitte approximiert werden.<br>COMPUTER IM CHEMIEUNTERRICH<br>Am Chemischen Institut Dr. Fla<br>Stuttga

gramme anfordern. Das Programm wurde für eine Commodore -Anlage erstellt bestehend aus einem CBM 3032, einer Floppy Disk 3040 und einem Watanabe Digi-Plot WX 4671. Interessenten können gerne kostenlos eine Dokumentation der Pro-

Disketten (oder solche, die gelöscht werden dürfen) und fügen Sie bit<br>te einen Rückportoschein bei. Benutzer von Commodore-Anlagen können eine Diskette übersenden, <sup>a</sup>u<sup>f</sup> <sup>d</sup>i<sup>e</sup> <sup>d</sup>i<sup>e</sup> Programme überspielt werden. Bitte übersenden <sup>S</sup>i<sup>e</sup> nur leere

![](_page_66_Figure_16.jpeg)

5. Der erste Teil des Bildes wird mit einem grünen Stift, der zweite Teil mit einem roten Stift gezeichnet; bitte halten Sie daher beide Stifte bereit!

### PROGRAMM ZUR DREHUNG UND ZEICHNUNG RAEUMLICHER KOERPER

Mit diesem Programm ist <sup>e</sup><sup>s</sup> möglich, eine zweidimensionale Projek tion eines im Raum gegebenen Körpers <sup>z</sup><sup>u</sup> zeichnen; wobei räumliche Anschaulichkeit einerseits durch Strichelung verdeckter Kanten und andererseits durch Betrachtung des selben Körpers <sup>i</sup><sup>n</sup> verschiedenen Raumlagen (bzw. aus verschiedenen Blickrichtungen) gesteigert wird. Es können mit diesem Programm sämtliche geometrische Körper, deren Flächen geradlinig begrenzt sind, dargestellt werden; gekrümmte Kanten können durch hinreichend viele geraden Kantenabschnitte approximiert werden.

Die richtige Arbeit der Verdecktlinienalgorithmen erfordert weiter<sup>h</sup>i<sup>n</sup> KONVEXE Körper, <sup>a</sup>ls<sup>o</sup> Körper, bei denen jede Kante entweder vollständig sichtbar oder vollständig verdeckt <sup>i</sup>st.

Die Bedienung des Programmes läuft <sup>i</sup><sup>n</sup> der gleichen Reihenfolge <sup>a</sup><sup>b</sup> wie das Programm <sup>z</sup>u<sup>r</sup> Darstellung stereoskopischer Bilder Einzig Punkt 5 (grün/rot Zeichnung) entfällt für die Zeichnung räumlicher Körper.

81-6

### Ein logischer Denker. Einfach zu verstehen.

![](_page_67_Picture_2.jpeg)

![](_page_67_Picture_3.jpeg)

### SHARP PC-3201 - MEINEN SIE DEN

SHARP PC-3201 -<br>
en Sharp-Bürocomputer, der so vieles tun kann? Speziell<br>
für Klein- und Mittelbetriebe: Die Umsatzübersicht? Die<br>
Lagerkontrolle? Die Lohnabrechnung? Die Finanzbuchhal-<br>
tung? Die Marktanalyse? Die Fakturi Den Sharp-Bürocomputer, der <sup>s</sup><sup>o</sup> vieles tun kann? Speziell <sup>f</sup>ü<sup>r</sup> Klein- und Mittelbetriebe: & Die Umsatzübersicht? Die Lagerkontrolle? Die Lohnabrechnung? Die Finanzbuchhaltung? Die Marktanalyse? Die Fakturierung? Die Kreditierung? Für den Kaufmann. Für den Handwerker. Für den Handelsbetrieb. Für den Wissenschafter. SHARP PC-3201 -<br>
Den Sharp-Bürocomputer, der so vieles tun kann? Speziell<br>
dür Klein- und Mittelbetriebe: Die Umsatzübersicht? Die<br>
Lagerkontrolle? Die Lohnabrechnung? Die Finanzbuchhal-<br>
tung? Die Marktanalyse? Die Faktur

Daten-Ein- und -Ausgabe sowie Programmablauf sind <sup>s</sup><sup>o</sup> einfach wie noch <sup>n</sup>ie. Besonders deshalb:

**B Die Bedienung ist so klar wie bei einer Schreibmaschi**ne. <sup>D</sup>i<sup>e</sup> Verständigung <sup>i</sup>s<sup>t</sup> <sup>s</sup><sup>o</sup> <sup>l</sup>ogisc<sup>h</sup> wie <sup>i</sup><sup>n</sup> einem <sup>D</sup>ialog. **Die Programmiersprache BASIC ist so bekannt und ein**geführt wie Sharp. @ Auch <sup>d</sup>e<sup>r</sup> Bildschirm und <sup>d</sup>e<sup>r</sup> Drucker sind qualitativ <sup>s</sup><sup>o</sup> <sup>g</sup>ut, wie <sup>e</sup><sup>s</sup> sich für <sup>e</sup>i<sup>n</sup> gutes System gehört.

Aus dem Sharp-Programm:

PC-1211, <sup>d</sup>e<sup>r</sup> Basic-Computer <sup>i</sup><sup>m</sup> Taschenformat. @ CE-122,

- der mobile Drucker <sup>f</sup>ü<sup>r</sup> einen mobilen Computer <sup>i</sup><sup>m</sup> Taschenformat. MZ-80K, <sup>d</sup>e<sup>r</sup> Personal-Computer <sup>f</sup>ü<sup>r</sup> Hobby, Haushalt, Vereinswesen, aber auch fürs Geschäft. Dider MZ-80B, für gehobene Ansprüche, auch im Geschäftsbereich, für technisch-wissenschaftliche Applikationen, besonders geeignet für grafische Darstellungen. der mobile Drucker für einen m<br>format. MZ-80K, der Pe<br>Haushalt, Vereinswesen, abe<br>MZ-80B, für gehobene Ans<br>bereich, für technisch-wissen<br>sonders geeignet für grafisch<br>Wir schicken Ihnen gerne die Sachbearbeiter<br>
Sachbearbeiter<br>
Sachbearbeiter<br>
Sachbearbeiter<br>
Sachbearbeiter<br>
Sachbearbeiter<br>
Sachbearbeiter<br>
Sachbearbeiter<br>
Sachbearbeiter<br>
Sachbearbeiter<br>
Sachbearbeiter<br>
Sachbearbeiter der mobile Drucker für einen m<br>format. MZ-80K, der Pe<br>Haushalt, Vereinswesen, abe<br>MZ-80B, für gehobene Ans<br>bereich, für technisch-wissen<br>sonders geeignet für grafisch<br>Wir schicken Ihnen gerne die<br>Mir schicken Ihnen gerne d Format. M. MZ-80K, der Pe<br>Haushalt, Vereinswesen, abe<br>MZ-80B, für gehobene Ans<br>bereich, für technisch-wissen<br>sonders geeignet für grafisch<br>Wir schicken Ihnen gerne die<br>Deler kommen Sie direkt zu format. MZ-80K, der Pe<br>Haushalt, Vereinswesen, abe<br>MZ-80B, für gehobene Ans<br>bereich, für technisch-wissen<br>sonders geeignet für grafisch<br>Wir schicken Ihnen gerne die<br>Oder kommen Sie direkt zu<br>Senden Sie mir die Dokumentati

Wir schicken Ihnen gerne <sup>d</sup>i<sup>e</sup> ausführliche Dokumentation. **B Oder kommen Sie direkt zu uns: Zur Vorführung.** 

![](_page_67_Picture_1777.jpeg)

Mit Filialen <sup>1</sup><sup>n</sup> Bern, Lausanne und Genf. Und mit vielen Fachhändlern.

### Acht Damen <sup>a</sup>u<sup>f</sup> dem Schachbrett Stefan RAMSEIER

Dieser Artikel ist <sup>f</sup>ü<sup>r</sup> PASCAL-Anfänger gedacht, <sup>d</sup>i<sup>e</sup> bereits einige Programmiererfahrung mit einer anderen Sprache gesammelt haben. Anhand eines praktischen Beispiels werden <sup>d</sup>e<sup>r</sup> Aufbau eines PASCAL-Programms, <sup>d</sup>i<sup>e</sup> Standard-Variablen und <sup>d</sup>i<sup>e</sup> Art der Schleifen erklärt. Verwendet wurde UCSD-APPLE-PASCAL; das beschriebene Programm funktioniert aber ohne grosse Aenderungen auch auf anderen Systemen.

### PROBLEMSTELLUNG

Eine uralte Knacknuss <sup>s</sup>oll hier wieder zu Ehren kommen. Die benötigten Hilfsmittel sind recht bescheiden: ein Schachbrett und acht Spielsteine genügen. Diese Steine repräsentieren "Schach-Damen", können also waagrecht, senkrecht und diagonal auf dem Schachbrett bewegt werden.

Nun <sup>s</sup>oll versucht werden, <sup>d</sup>i<sup>e</sup> acht Damen so auf dem Brett zu verteilen, dass keine Dame eine andere schlagen kann.

Dieses auf den ersten Blick ziemlich einfach scheinende Problem verursacht doch einiges Kopfzerbrechen, insbesondere wenn alle möglichen Lösungen gesucht werden. Deshalb <sup>s</sup>oll uns der Computer <sup>b</sup>e<sup>i</sup> der Lösung dieser Aufgabe behilflich sein.

Insgesamt können <sup>d</sup>i<sup>e</sup> acht Damen auf  $(64 \text{ tief } 8) = 4'426'165'363$ verschiedene Arten auf ein Schachbrett gestellt werden. Damit nicht alle möglichen Stellungen analysiert werden müssen, werden die Damen systematisch <sup>s</sup><sup>o</sup> plaziert, dass von vornherein viele für diese Betrachtung uninteressante Stellungen wegfallen. Dies geschieht auf folgende Weise:

### REGEL

- 1. Die erste Dame wird auf das <sup>l</sup>inke untere Feld gestellt (Al).
- <sup>2</sup>. Eine weitere Dame wird auf den linken Rand der von unten gesehen nächsten unbesetzten waag-

rechten Reihe gesetzt. Dann wird sie so lange nach rechts geschoben, <sup>b</sup>i<sup>s</sup> <sup>s</sup>i<sup>e</sup> von keiner anderen Dame geschlagen werden kann. Dies wird <sup>s</sup><sup>o</sup> oft als möglich wiederholt.

- <sup>3</sup>. Kann gemäss <sup>2</sup>. keine Dame mehr plaziert werden oder sind alle acht Damen auf dem Brett, wird die am weitesten oben liegende Dame so lange nach rechts geschoben, bis sie von keiner anderen Dame geschlagen werden kann.. Dann wird unter 2. weitergefahren.
- <sup>4</sup>. <sup>I</sup>s<sup>t</sup> dies nicht möglich, wird <sup>d</sup>i<sup>e</sup> oberste Dame entfernt und <sup>3</sup>. wiederholt.
- <sup>5</sup>. Wurde <sup>b</sup>e<sup>i</sup> <sup>4</sup>. die letzte Dame entfernt, ist die Suche nach allen möglichen Stellungen erfolgreich beendet.

Zur Verdeutlichung des Vorgehens seien die ersten Züge notiert und erklärt:

Al (Pkt.1), C2, E3, B4, DS (Pkt. <sup>2</sup>), auf <sup>d</sup>i<sup>e</sup> Linie <sup>6</sup> kann keine Dame gestellt werden, D5-H5 (Pkt.3), auf der Linie 6 kann keine Dame plaziert werden, H5 kann nicht nach rechts geschoben werden, H5 wird entfernt (Pkt.4), B4-H4 (Pkt.3), B5, D6, F7 (Pkt.2) etc.

Bevor <sup>d</sup>a<sup>s</sup> Programm beschrieben wird, welches den oben erklärten Algorithmus ausführt, wird kurz auf die Art der VARIABLEN UND SCHLEIFEN DER SPRACHE PASCAL eingegangen.

Variablendeklaration: Dem Compu ter muss zuerst mitgeteilt werden, welche Variablen im Programm vorkommen; ebenso muss deren Art (<sup>=</sup> TYPE) festgelegt werden. Standard-Typen sind INTEGER, REAL, BOOLEAN <sup>u</sup>n<sup>d</sup> CHAR (1).

INTEGER bezeichnet einen Teilbereich der ganzen Zahlen, dessen Grösse vom verwendeten System abhängt (APPLE: -32768..32767)

REAL bezeichnet eine endliche Untermenge der reellen Zahlen, deren Grösse systembedingt <sup>i</sup>s<sup>t</sup> (APPLE:  $+/- 1,2E-39...+/- 3,4E38$  und 0)

BOOLEAN bezeichnet den Wertebereich dargestellt durch FALSE und TRUE (<sup>=</sup> logisch "falsch" und "wahr")

CHAR bezeichnet <sup>e</sup>i<sup>n</sup> Element <sup>e</sup>ine<sup>r</sup> Menge von Zeichen; <sup>a</sup>l<sup>s</sup> Zeichenmenge wird häufig der ASCII-CODE verwendet, der Gross- und Kleinbuchstaben, Ziffern und Spezial- und Steuerzeichen umfasst.

Die Sprache BASIC verzichtet auf eine Variablendeklaration <sup>a</sup><sup>n</sup> sich, unterscheidet aber auch zwischen Integer(A%), Real(A) und String (A\$).

<sup>I</sup><sup>n</sup> PASCAL <sup>i</sup>s<sup>t</sup> <sup>e</sup><sup>s</sup> auch möglich, eine Menge <sup>z</sup><sup>u</sup> definieren: S:SET OF 1..8. Dieser Befehl bedeutet, dass <sup>d</sup>i<sup>e</sup> Menge <sup>S</sup> <sup>d</sup>i<sup>e</sup> Elemente 1,2,3...8 enthalten kann. Der SET-Begriff wurde übrigens <sup>i</sup><sup>n</sup> m+k computer 81-4 <sup>p</sup>. <sup>3</sup><sup>1</sup> ff ausführlich erklärt.

PASCAL kennt <sup>d</sup>re<sup>i</sup> Möglichkeiten, eine Programmschleife darzustellen:

<sup>1</sup>) FOR <Variablenbezeichner? :<sup>=</sup> <Ausdruck >TO / DOWNTO <Ausdruck>DO <Anweisung>

Beispiel:

FOR <sup>I</sup>:=<sup>1</sup> TO <sup>9</sup> DO WRITELN(I); FOR <sup>l</sup>:=<sup>9</sup> DOWNTO <sup>1</sup> DO WRITELN(I);

![](_page_68_Picture_29.jpeg)

# **GEWUSST WIE!** GEWUSST WIEL

Merkmale: die Anzahl der Durchgänge muss vor Beginn der Schleife bekannt sein; die Schrittweite <sup>i</sup>s<sup>t</sup> konstant. <sup>I</sup>s<sup>t</sup> <sup>s</sup>i<sup>e</sup> positiv, wird "TO", sonst "DOWNTO" geschrieben.

<sup>2</sup>) REPEAT <Anweisungen <sup>&</sup>gt; UNTIL <Ausdruck <sup>&</sup>gt;

Beispiel:  $A0:=0; A1:=1;$ REPEAT A2:=A0+A1; AD:=Al; Al:=A2; WRITELN(A2) UNTIL <sup>A</sup><sup>2</sup> <sup>1</sup>000;

Merkmale: die Anzahl der Durchgänge muss vor Beginn der Schleife nicht bekannt sein; die Schleife wird mindestens einmal durchlaufen NR: Anzahl der gefundenen Lösun- schrieben.

3) WHILE <Ausdruck>DO<Anwei- Y: Y-Koordinate des momentan be- READ(KEYBOARD,CH) bewirkt ei-

 $S := [1, 6, 4, 8, 3, 2]$ ; I:=1; WHILE I <sup>I</sup><sup>N</sup> <sup>S</sup> DO <sup>I</sup>:=I+1; WRITELN(I);

Merkmale: die Anzahl der Durchgänge muss vor Beginn der Schleife nicht bekannt sein; die Schleife wird eventuell nie durchlaufen.

![](_page_69_Picture_5428.jpeg)

### DAS PROGRAMM

<sup>E</sup>i<sup>n</sup> PASCAL-Programm beginnt <sup>m</sup>i<sup>t</sup> dem Wort PROGRAM, gefolgt vom Programmnamen und einem Strichpunkt (semicolon). Dieses Zeichen trennt die verschiedenen Anweisungen voneinander.

An den Programmkopf schliesst sich <sup>d</sup>i<sup>e</sup> Variablendeklaration an, <sup>d</sup>i<sup>e</sup> vom Wort VAR eingeleitet wird.

Die Bedeutung der wichtigsten <sup>i</sup><sup>n</sup> diesem Beispiel verwendeten Variablen:

- gen.
- 
- Beispiel: variiert zwischen 1 und <sup>8</sup>, wird wieder der Bildschirm geentsprechend den Buchstaben A..H auf dem Schachbrett.
	- HM: X-Koordinate der Dame mit der Y-Koordinate Y. Die Koordinaten der acht Damen sind also festgelegt durch (H[Y], Y); wobei 1≤Y≤8.

NR. 30 : D1 A2 E3 H4 F5 C6 G7 B8 NR. 31 : D1 B2 E3 H4 F5 A6 C7 G8 NR. 32 : D1 B2 G3 C4 F5 H6 A7 E8 NR. 33 : D1 B2 G3 C4 F5 H6 E7 A8 NR. 34 : D1 B2 G3 E4 A5 H6 F7 C8 NR. 35 : D1 B2 H3 E4 G5 A6 C7 F8 NR. 36 : D1 B2 H3 F4 A5 C6 E7 G8 NR. 37 : D1 F2 A3 E4 B5 H6 C7 G8 NR. 38 : D1 F2 H3 B4 G5 A6 C7 E8 NR. 39 : D1 F2 H3 C4 A5 G6 E7 B8 NR. 40 : D1 G2 A3 H4 E5 B6 F7 C8 NR. 41 : D1 G2 C3 H4 B5 E6 A7 F8 NR. 42 : D1 G2 E3 B4 F5 A6 C7 H8<br>NR. 43 : D1 G2 E3 C4 A5 F6 H7 B8 : D1 G2 E3 C4 A5 F6 H7 B8 NR. 44 : D1 H2 A3 C4 F5 B6 G7 E8 NR. 45 : D1 H2 A3 E4 G5 B6 F7 C8 NR. 46 : D1 H2 E3 C4 A5 G6 B7 F8 NR. 47 : E1 A2 D3 F4 H5 B6 G7 C8 NR. 48 : E1 A2 H3 D4 B5 G6 C7 F8 NR. 49 : E1 A2 H3 F4 C5 G6 B7 D8 NR. 50 : E1 B2 D3 F4 H5 C6 A7 G8 NR. 51 : E1 B2 D3 G4 C5 H6 F7 A8 NR. 52 : E1 B2 F3 A4 G5 D6 H7 C8 NR. 53 : E1 B2 H3 A4 D5 G6 C7 F8 NR. 54 : E1 C2 A3 F4 H5 B6 D7 G8 NR. 55 : E1 C2 A3 G4 B5 H6 F7 D8 NR. 56 : E1 C2 H3 D4 G5 A6 F7 B8 NR. 57 : E1 G2 A3 C4 H5 F6 D7 B8 NR. 58 : E1 G2 A3 D4 B5 H6 F7 C8

S: enthält jene X-Werte, die bereits besetzt sind. Stehen z.B. Damen auf Cl, F2, B3, <sup>s</sup><sup>o</sup> enthält <sup>S</sup> die Werte <sup>3</sup>, <sup>6</sup> und <sup>2</sup>.

Auf die Variablendeklaration folgen <sup>d</sup>i<sup>e</sup> Prozeduren (Unterprogramme ) und Funktionen:

Prozedur TITEL:

PAGE(OUTPUT) löscht den Bildschirm, GOTOXY(0,7) setzt den Cursor an den linken Rand der achten Zeile. Dann wird mit dem Befehl WRITELN (WRITE LiNe = schreibe <sup>e</sup>ine Linie) ein Erklärungstext ge-

sung > trachteten Steins (1..8). Inen Programmstop bis eine Taste ge<sup>x</sup>: X-Koordinate dieses Steins. <sup>X</sup> drückt wird. <sup>I</sup>s<sup>t</sup> dies geschehen, löscht.

### Prozedur OUT.

Sie schreibt die im ARRAY H <sup>f</sup>estgehaltenen Positionen der acht Damen auf den Bildschirm. Zuerst wird

![](_page_69_Picture_5429.jpeg)

Bild 1

# **GEWUSST WIE!** GEWUSST WIE!

PROGRAM DAME ;

```
VAR NR, Y, YALT, X, J, XSTART: INTEGER;
    CH: CHAR; 
    S:SET OF 1..8; 
    H:ARRAY[1..8] OF INTEGER; 
    LOESUNG :ENDE ,KEINEKOORDINATE ,MOEGL ICH : BOOLEAN; 
PROCEDURE TITEL; 
BEGIN 
PAGE (OUTPUT); 
GOTOXY(8,7)WRITELN( 'DIESES PROGRAMM BERECHNET ALLE MOEG -'); 
WRITELN; 
WRITELN('LICHKEITEN, WIE MAN 8 DAMEN SO AUF '); 
WRITELN
WRITELN('EINEM SCHACHBRETT PLATZIEREN SOLL, DASS ');
WRITELN; 
WRITELN('KEINE DAME EINE ANDERE SCHLAGEN KANN.'); 
WRITELN; 
WRITELN; 
WRITELN; 
WRITELN; 
WRITELN( 'DRUECKEN SIE EINE BELIEBIGE TASTE, '); 
WRITELN; 
WRITELN('UM DAS PROGRAMM ZU STARTEN'); 
GOTOXY(58, 18); 
READ(KEYBOARD,CH); 
PAGE (OUTPUT); 
END; (= TITEL ») 
PROCEDURE OUT; 
BEGIN 
NR:=NR+1; 
\texttt{WRITE('NR. ')}; \texttt{IF} \texttt{ NR} \texttt{X18} \texttt{ THEN} \texttt{WRITE(' ')}; \texttt{WRITE} (\texttt{NR, ' : ')};FOR J:=1 TO 8 DO BEGIN CH:='A
                       WHILE ORD(CH)-64<>H[J] DO CH:=SUCC(CH); 
                                           (= UMWANDLUNG VON "1..8" IN "A.. 
                       WRITE(CH,J,' 8); 
                 END; 
WRITELN; 
END; (* 0UT *)FUNCTION TEST:BOOLEAN; 
                                                                                 derholt. 
BEGIN<br>KEINEKOORDINATE:=FALSE;
REPEAT is a b - the chemical control of the chemical control of the chemical control of the chemical control of the chemical control of the chemical control of the chemical control of the chemical control of the chemical c
REPEAT<br>X:=XSTART;
   REPEAT 
                                                                                 gen 
      X:=X+1;<br>WHILE X IN S DO X:=X+1;
                                    WHILE X IN S DO X:=X+1; (= SUCHE NEUE X-KORDINATE =) .. u u 
      IF X=9 THEN KEINEKOORDINATE:=TRUE
             ELSE BEGIN für 2. : XSTART:=0, Y:=(Y der am 
                     S:=S+[X]; (* SPEICHERE NEUE X-KOORDINATE *) weitesten oben liegenden
                     3. STRING IN THE RESERT OF A ROONDING LET STRING TO A RESERT WEILBELD WELL ASSESS ON A RESERT OF A STRING OF A<br>H[Y] :=X; Dame ) + 1
                     REPEAT (* TESTE DIAGONALE *) für 3. : XSTART:=(X der am weite-
                        VALT:=YALT+1; 
                     YALT:=YALT+1;<br>UNTIL (ABS(H[Y]-H[YALT])=Y-YALT) OR (YALT=Y); sten oben liegenden Dame)<br>MOEGLICH:=(YALT=Y); =khina) =x
                     MOEGLICH:=(YALT=Y);<br>
IF NOT MOEGLICH THEN S:=S-[X];<br>
Y:=(Y der am weitesten
                  END; 
   UNTIL KEINEKOORDINATE OR MOEGLICH; oben liegenden Dame) 
   Y1=Y+l; (= NEUE Y-KOORDINATE =) Wird die Funktion TEST mit obigen 
   XSTART:=8; (= BEIM NAECHSTEN DURCHGANG AM LINKEN BRETTRAND BEGINNEN =) 
UNTIL KEINEKOORDINATE OR (Y=9); hält zuerst KEINEKOORDINATE den 
Y1=Y-1; . . _ 
TEST:=NOT KEINEKOORDINATE ; Wert FALSE, Bann Wire de Seine 
END; (=TEST=) Danach wird X so lange um 1 erhöht 
Y:=Y-1;<br>TEST:=NOT KEINEKOORDINATE ;<br>END; (*TEST*)<br>COMPUTER
```
NR um <sup>1</sup> erhöht (=Zahl der bisher gefundenen Lösungen). Nun müssen die Werte 1..8 von H in die Buchstaben A..H umgewandelt werden. Da<sup>z</sup><sup>u</sup> werden <sup>d</sup>i<sup>e</sup> Standard-Funktionen SUCC und ORD benötigt, <sup>d</sup>i<sup>e</sup> auch <sup>i</sup><sup>n</sup> m+k computer 81-3, <sup>p</sup>. <sup>3</sup><sup>1</sup> f beschrieben <sup>s</sup>ind: ORD bestimmt <sup>d</sup>i<sup>e</sup> Nummer eines Zeichens. Für den APPLE gilt  $ORD('A')=65$ ,  $ORD('B')=$  $66, \ldots$ , ORD $(\mathbb{H})=72.$  (2)

SUCC bestimmt den Nachfolger eines Zeichens: SUCC('A') <sup>i</sup>s<sup>t</sup> 'B',  $SUCC('B')$  ist 'C'.

Hat z.B. eine Dame die Koordinaten (4,2), steht sie auf dem Feld  $D2$  (J=2,  $H[2] = 4$ ,  $CH= D')$ .

Funktion TEST: <sup>|</sup>

Eine Funktion ist <sup>e</sup>i<sup>n</sup> Programmteil, der einen skalaren Wert berechnet; <sup>i</sup><sup>n</sup> diesem Fall wird das Resultat TRUE oder FALSE.

Die Funktion TEST verschiebt die Dame mit den Koordinaten (XSTART+ 1,Y) so lange nach rechts, bis sie von keiner anderen Dame geschlagen werden kann. Dann wird die Y-Koordinate um <sup>1</sup> erhöht, XSTART gleich Null gesetzt und die Schleife wie-

Dadurch können die Punkte <sup>l</sup>., <sup>2</sup>. und <sup>3</sup>. der oben beschriebenen Regel vom Computer ausgeführt werden,

- 
- 
- 

Anfangsbedingungen aufgerufen, erriable initialisiert (X:=XSTART).

# SEWUSST Wie! GEWUSST WIE!

PROCEDURE START;

```
BEGIN 
NR : = 0:
XSTART:=8; (= AM LINKEN BRETTRAND BEGINNEN ®) 
Y: = 1;S := [ ];
REPEAT 
   LOESUNG :=TEST; 
   IF LOESUNG THEN OUT; 
   REPEAT 
      S := S - [H[Y]];
       Y:Y-1:(* Y-KOORDINATE = 1 *)(= ZU BEGINN IST DIE MENGE LEER ®) 
   UNTIL (H[Y]<>8) OR ((Y=1) AND (H[1]=8)) OR (X=8); 
   ENDE := ((Y=1) AND (H[1]=8)) OR (X=8);XSTART:=H[Y]; 
   S:=S-{XSTART]; 
UNTIL ENDE; 
END; (= START ®)
```
BEGIN (\* HAUPTPROGRAMM \*) TITEL; START; WRITELN; WRITELN('GESCHAFFT ...'); END.

(<sup>=</sup> <sup>d</sup>i<sup>e</sup> Dame nach rechts geschoben), bis <sup>X</sup> nicht <sup>i</sup><sup>n</sup> <sup>S</sup> enthalten ist, d.h. bis <sup>e</sup><sup>s</sup> auf jeder Vertikalen höchstens eine Dame gibt. Besitzt <sup>X</sup> am Ende dieser Schleife den Wert <sup>9</sup>, wurde <sup>d</sup>i<sup>e</sup> Dame über den Brettrand hinausgeschoben; es wurde also kei<sup>n</sup><sup>e</sup> gültige Koordinate gefunden.

Andernfalls wird X ein neues Element von S (S:=S+LX]) und <sup>d</sup>i<sup>e</sup> X-Koordinate wird gespeichert (HLYJ:=  $x)$ .

Nun wird geprüft, ob die neu gesetzte Dame von einer anderen <sup>v</sup>i<sup>a</sup> Diagonale geschlagen werden kann. Dazu wird <sup>d</sup>i<sup>e</sup> Steigung <sup>d</sup>e<sup>r</sup> Geraden durch eine "alte" und die "neue" Dame berechnet. Beträgt <sup>s</sup>i<sup>e</sup> <sup>+</sup><sup>1</sup> oder -1, liegen beide auf der gleichen Diagonalen; MOEGLICH erhält <sup>d</sup>e<sup>n</sup> Wert falsch, sonst wahr. Die Steigung der Geraden berechnet sich aus

(Y-YALT)/(HLYI-HLYALT]) oder umgeformt (Steigung <sup>=</sup>? <sup>+</sup>/- <sup>1</sup>): ABS  $(H[Y] - H[YALT]) = ? (Y-YALT)$ .

Die ganze Schleife wird wiederholt, bis die Dame über den Brettrand hinausgeschoben oder richtig plaziert wird. <sup>I</sup><sup>n</sup> diesem Fall wird die Schleife mit den neuen Anfangsbedingungen <sup>f</sup>ii<sup>r</sup> Pkt. 2 durchlaufen.

<sup>I</sup>s<sup>t</sup> am Ende der Funktion der Wert <sup>v</sup>o<sup>n</sup> KEINEKOORDINATE immer noch FALSE, konnten <sup>a</sup>ll<sup>e</sup> acht Damen auf das Brett gestellt werden: TEST wird TRUE.

Prozedur START:

Zuerst werden die Anfangsbedingungen <sup>f</sup>ii<sup>r</sup> Pkt. <sup>1</sup> erstellt (XSTART  $:=0$ , NR:=0, Y:=1 und S:=  $[1]$ ).

Dann wird <sup>d</sup>e<sup>r</sup> Variablen LOESUNG der Wert von TEST zugewiesen. Wurde eine Lösung gefunden, erscheint die Stellung der Damen <sup>v</sup>i<sup>a</sup> OUT auf dem Bildschirm.

Danach wird gemäss Pkt. 4 die oberste Dame entfernt. Sind noch nicht <sup>a</sup>ll<sup>e</sup> Damen entfernt worden, wird TEST mit den Anfangsbedingungen für <sup>3</sup>. nochmals durchlaufen, andernfalls ist die Prozedur beendet (Pkt. 5).

Hauptprogramm:

Das Hauptprogramm steht in PAS-CAL jeweils ganz am Schluss. <sup>I</sup><sup>n</sup> ihm wird festgelegt, in welcher Reihenfolge die zuvor deklarierten Prozeduren ausgeführt werden.

In diesem Beispiel erscheint zuerst der Erklärungstext auf dem <sup>&</sup>lt; Bildschirm (Prozedur TITEL), dann werden <sup>d</sup>i<sup>e</sup> verschiedenen Lösungen des Problems ermittelt (Prozedur START). Darauf wird der Schlusskommentar geschrieben. Der letzte Be<sup>f</sup>eh<sup>l</sup> eines PASCAL-Programms <sup>i</sup>s<sup>t</sup> "END."

Die vom beschriebenen Programm <sup>i</sup><sup>n</sup> ca. 150 Sekunden gefundenen 92 Lösungen sind <sup>i</sup><sup>n</sup> Abb. <sup>1</sup> dargestellt. Diese <sup>9</sup><sup>2</sup> Lösungen können übrigens durch Kongruenzabbildungen aus neun Grundlösungen konstruiert werden.

UEBERTRAGUNG AUF ANDERE COMPUTER

Wer dieses Programm auf einem anderen Computer <sup>a</sup>l<sup>s</sup> dem APPLE laufen lassen möchte, sollte folgende Anweisungen beachten:

<sup>l</sup>. Ein kleines Hilfsprogramm wird geschrieben, um ORD('A')-1 <sup>z</sup><sup>u</sup> ermitteln: PROGRAM FINDORD(OUTPUT); BEGIN WRITELN(ORD('A')-1); END. Die berechnete Zahl ersetzt die Zahl <sup>6</sup><sup>4</sup> <sup>i</sup><sup>n</sup> der Prozedur OUT.

- 2. PROGRAM DAME ist <sup>d</sup>urc<sup>h</sup> PRO-GRAM DAME(INPUT,OUTPUT) <sup>z</sup><sup>u</sup> ersetzen.
- 3. <sup>D</sup>i<sup>e</sup> Befehle GOTOXY(..,..);können allenfalls weggelassen werden. PROGRAM DAM<br>
GRAM DAME(IN<br>
ersetzen.<br>
Die Befehle GOT<br>
nen allenfalls<br>
den.<br>
READ(KEYBOA<br>
READ(KEYBOA<br>
READ(CH).
- <sup>4</sup>. READ(KEYBOARD,CH) wird zu READ(CH).

LITERATUR ZU DIESEM ARTIKEL

- (1) Jensen K., Wirth N., PAS-CAL User Manual and Report, Springer Study Edition, Springer-Verlag, New York 1975 (englisch) LITERATUR ZU DIESEM<br>
ARTIKEL<br>
(1) Jensen K., Wirth N., PAS-<br>
CAL User Manual and Re-<br>
port, Springer Study Edi-<br>
tion, Springer-Verlag, New<br>
York 1975 (englisch)<br>
(2) APPLE II Benutzer-Hand-<br>
buch, 1980 (deutsch)
	- (2) APPLE II Benutzer-Hand buch, 1980 (deutsch)
### Die neue Computer-Generation von EL MONROE

### MONROE OC-8820 Buro-Computer

Der ideale Mikrocomputer <sup>f</sup>ii<sup>r</sup> <sup>K</sup>lein- und Mittelbetriebe sowie <sup>f</sup>ii<sup>r</sup> spezielle Anwendungen <sup>i</sup><sup>n</sup> Grossunternehmen. Dank seiner kompakten Bauweise <sup>m</sup>i<sup>t</sup> integriertem Bildschirm, <sup>2</sup> eingebauten, Floppydisk-Speichern und einem iibersichtlich angeordneten, ergonomisch richtigen Tastenfeld eignet sich der MONROE OC-8820 als Computersystem für tägliche Arbeiten wie Buchen, Fakturieren, Lagerkontrolle, Textverarbeitung, Statistiken, Abrechnungen usw. Entsprechende Software steht zur Verfügung.

 $\overline{\phantom{a}}$ 

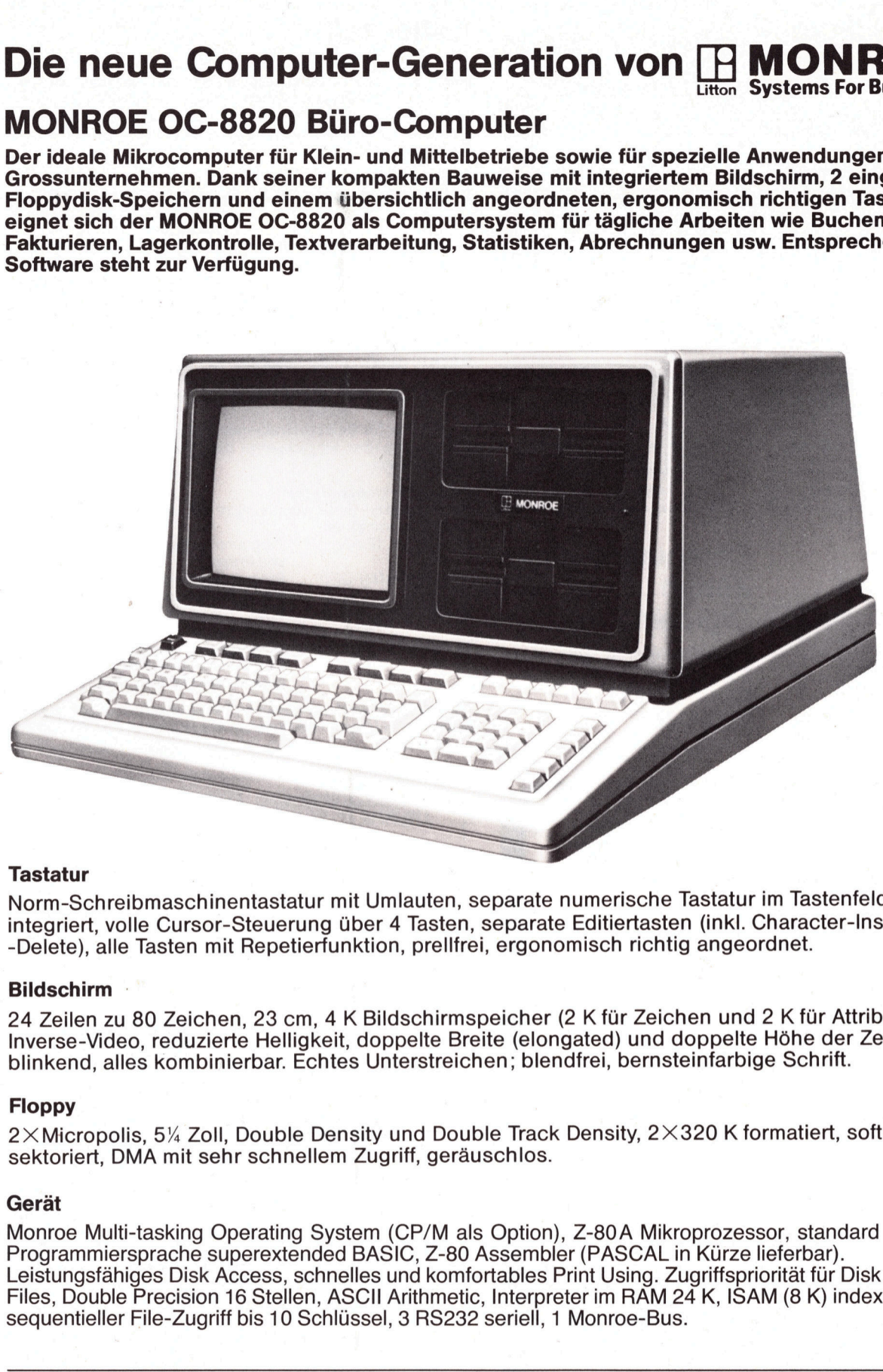

Norm-Schreibmaschinentastatur <sup>m</sup>i<sup>t</sup> Umlauten, separate numerische Tastatur <sup>i</sup><sup>m</sup> Tastenfeld integriert, volle Cursor-Steuerung über 4 Tasten, separate Editiertasten (inkl. Character-Insert und -Delete), <sup>a</sup>ll<sup>e</sup> Tasten <sup>m</sup>i<sup>t</sup> Repetierfunktion, <sup>p</sup>rellfrei, ergonomisch richtig angeordnet.

### Bildschirm -

24 Zeilen <sup>z</sup><sup>u</sup> 80 Zeichen, 23 cm, <sup>4</sup> <sup>K</sup> Bildschirmspeicher (<sup>2</sup> <sup>K</sup> <sup>f</sup>ü<sup>r</sup> Zeichen und <sup>2</sup> <sup>K</sup> <sup>f</sup>ü<sup>r</sup> Attribute): Inverse-Video, reduzierte Helligkeit, doppelte Breite (elongated) und doppelte Höhe der Zeichen, blinkend, alles kombinierbar. Echtes Unterstreichen; blendfrei, bernsteinfarbige Schrift.

### Floppy

2X Micropolis, 5% <sup>Z</sup>oll, Double Density und Double Track Density, 2X320 K <sup>f</sup>ormatiert, <sup>s</sup>oftsektoriert, DMA <sup>m</sup>i<sup>t</sup> sehr schnellem <sup>Z</sup>ugriff, geräuschlos.

### Gerät

Monroe Multi-tasking Operating System (CP/M <sup>a</sup>l<sup>s</sup> Option), Z-80A Mikroprozessor, standard 128 <sup>K</sup>. Programmiersprache superextended BASIC, Z-80 Assembler (PASCAL <sup>i</sup><sup>n</sup> Kürze <sup>l</sup>ieferbar). Leistungsfähiges Disk Access, schnelles und komfortables Print Using. Zugriffspriorität <sup>f</sup>ü<sup>r</sup> Disk <sup>F</sup>iles, Double Precision <sup>1</sup><sup>6</sup> <sup>S</sup>tellen, ASCII Arithmetic, Interpreter <sup>i</sup><sup>m</sup> RAM <sup>2</sup><sup>4</sup> K, ISAM (8 <sup>K</sup>) indexs equentieller File-Zugriff <sup>b</sup>i<sup>s</sup> <sup>1</sup><sup>0</sup> Schlussel, <sup>3</sup> RS232 <sup>s</sup>eriell, <sup>1</sup> Monroe-Bus.

Generalvertretung <sup>f</sup>ü<sup>r</sup> die Schweiz und Liechtenstein:

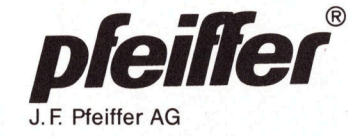

**COMPUTER 31-6 31-6 31-6 71** 

Zürich, Löwenstr. 61 (Computer Shop) Zürich, Seestr. 346, Tel. 01/482 93 33 Zürich, Seestr. 346, Tel. 01/482 93 33<br>Basel, St.-Jakobs-Str. 59, Tel. 061/50 63 00 Bern, Effingerstrasse <sup>1</sup>6, <sup>T</sup>el. 031/25 62 62 J.F Pfeiffer AG Chur, Alexanderstr. <sup>1</sup>6, <sup>T</sup>el. 081/22 30 26

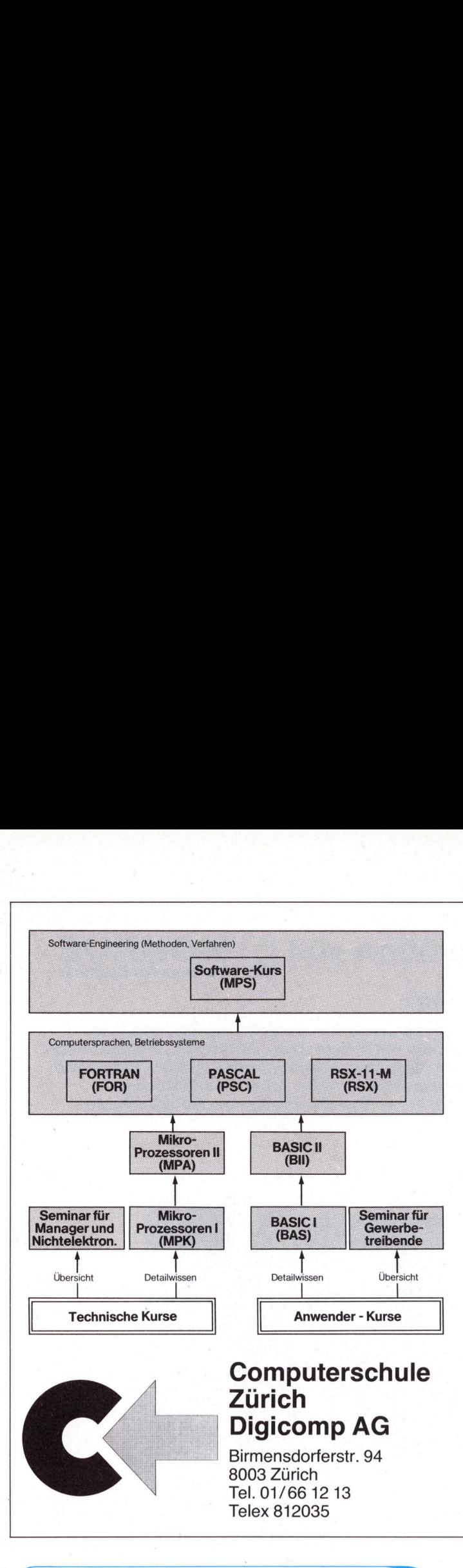

### Dabei sein...

setzt eine entsprechende Ausbildung voraus. Unsere Lehrkräfte zeigen Ihnen gerne, was Mikroprozessoren und Mikrocomputer sind, was <sup>s</sup>i<sup>e</sup> können, wo <sup>s</sup>i<sup>e</sup> eingesetzt werden sollten, wo Probleme liegen. Unsere Kursangebot <sup>i</sup>s<sup>t</sup> strukturiert: Neben Grundkursen (MBK, BAS) führen <sup>w</sup>i<sup>r</sup> laufend diverse Aufbaukurse durch. Die Kursdaten teilen <sup>w</sup>i<sup>r</sup> Ihnen gerne <sup>m</sup>it.

### Technische Kurse

- Mikroprozessoren I (MPA): Fachkurs für Elektroniker (14 Abende oder <sup>5</sup> Tage). Voraussetzung: Digitaltechnik
- @ Mikroprozessoren <sup>I</sup><sup>l</sup> (MPA): Fortsetzungskurs <sup>z</sup><sup>u</sup> MPK (1<sup>4</sup> Abende oder <sup>4</sup> Tage). Voraussetzung: Kenntnisse entsprechend Grundkurs
- ® Seminar <sup>f</sup>ü<sup>r</sup> Manager und Nichtelektroniker (MMA):
- 1-Tages-Seminar, Orientierung über Mikroprozessoren

### Anwender-Kurse

- BASIC-I (BAS): Einführungskurs <sup>f</sup>ü<sup>r</sup> EDV-Anfänger. Erlernung der Programmiersprache BASIC.
- @ BASIC-II (BIl):Fortgeschrittenen-Kurs <sup>f</sup>ü<sup>r</sup> Anwender, welche BASIC bereits gut kennen.
- @ Seminar <sup>f</sup>ü<sup>r</sup> Gewerbetreibende (SKC):

Orientierung über Möglichkeiten des praktischen Einsatzes heutiger Kleincomputer

### Fortgeschrittenen-Kurse

(setzen Vorkenntnisse voraus, nicht für Anfänger geeignet, Englischkenntnisse vorteilhaft)

- PASCAL (PSC): Programmiersprache PASCAL in Theorie und Praxis
- **EORTRAN** (FOR): Programmiersprache FORTRAN für technische Anwender
	- RSX-11-M (RSX): PDP-11-Betriebssystem RSX-11-M für System-Spezialisten
- Software-Kurs (MPS): Software-Engineering, Software-Verfahren, Methodik, Organisation (für den fortgeschrittenen Anwender resp. Programmierer) Goorn<br>
Kenning Warning (Kenning Warning Warning Warning Warning Warning Warning Warning Warning Warning Statistic Programmiersprach<br>
Programmiersprach<br> **BASIC-II** (BII):Fortgeschrittenen-K<br>
Berning Werning Warning Warning

Fordern Sie unser Kursprogramm, Detail-Beschreibungen obiger Kurse Fordern sie unser Kursprogramm, Detail-Beschreibungen obiger Kurs<br>sowie Anmeldekarten bei unserem Sekretariat an (Tel. 01 66 12 13).

4 <sup>U</sup>nser<sup>e</sup> <sup>d</sup>ienstleistungspalett<sup>e</sup> reicht <sup>v</sup>o<sup>m</sup> <sup>g</sup>rosscomputervollservice (rechenzentrum) bis zur schlüsselfertigen installation von kleinsystemen; von der datenfernverarbeitung <sup>b</sup>i<sup>s</sup> zum reinen softwareservice. Vielseitigkeit wird <sup>i</sup><sup>n</sup> jedem <sup>f</sup>all<sup>e</sup> GROSS geschrieben!

<sup>F</sup>u<sup>r</sup> <sup>d</sup>e<sup>n</sup> <sup>a</sup>ufba<sup>u</sup> <sup>u</sup>nsere<sup>r</sup> <sup>a</sup>bteilun<sup>g</sup> DIALOG-COMPUTER & SMALL-BUSINESS suchen <sup>w</sup>i<sup>r</sup> <sup>w</sup>eiter<sup>e</sup> <sup>q</sup>ualifiziert<sup>e</sup>

### PROGRAMMIERER

wenn möglich mit CP/M-kenntnissen.

Freie arbeitseinteilung, 41,25-stunden-woche, <sup>4</sup> wochen ferien, ein attraktiver neubau und ein junges, unkompliziertes team bieten engagierten bewerbern überdurchschnittliche entfaltungsmöglichkeiten.

Wir freuen uns auf ihre kurzofferte. Diskretion ist selbstverständlich.

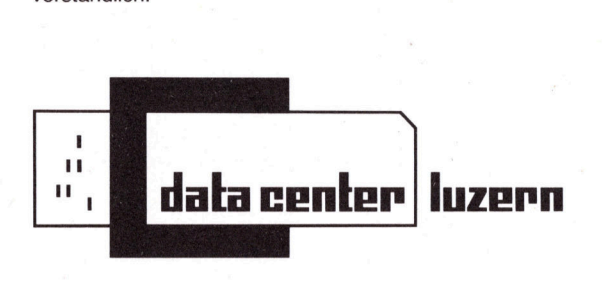

AG für Daten<br>Seeburgstras<br>Telefon 041 /<br>Ihr Erstkontal<br>2 AG für Datenve<br>Seeburgstrass<br>Telefon 041 / 3<br>hr Erstkontakt<br>Ar AG für Datenverarbeitung und Betriebsberatung Seeburgstrasse <sup>1</sup>8, 6002 Luzern Telefon 041 / 30 <sup>11</sup> 66 <sup>I</sup>h<sup>r</sup> Erstkontakt: <sup>F</sup>rl. <sup>E</sup>. Zumstein

### LEISTUNG MIT ZUKUNFT

Kaufen <sup>S</sup>i<sup>e</sup> keine starre Computerlösung <sup>f</sup>ü<sup>r</sup> <sup>d</sup>i<sup>e</sup> Aufgaben von heute. Wählen Sie <sup>e</sup>i<sup>n</sup> Computersystem, das Sie auch <sup>b</sup>e<sup>i</sup> Ihren zukünftigen Aufgaben nicht <sup>i</sup><sup>m</sup> Stich <sup>l</sup>ässt. Entscheiden Sie sich <sup>f</sup>ü<sup>r</sup> <sup>d</sup>i<sup>e</sup> Systemfamilie 80xx <sup>v</sup>o<sup>n</sup> ORANGE.

ORANGE-Computer können ausgebaut werden - sie wachsen mit Ihrem Unternehmen. Immer <sup>f</sup>lexibel. Immer auf dem neuesten Stand. Massgeschneidert für <sup>d</sup>i<sup>e</sup> Anforderungen von heute, morgen und übermorgen. Überzeugen Sie <sup>s</sup>ich. Anruf genügt.

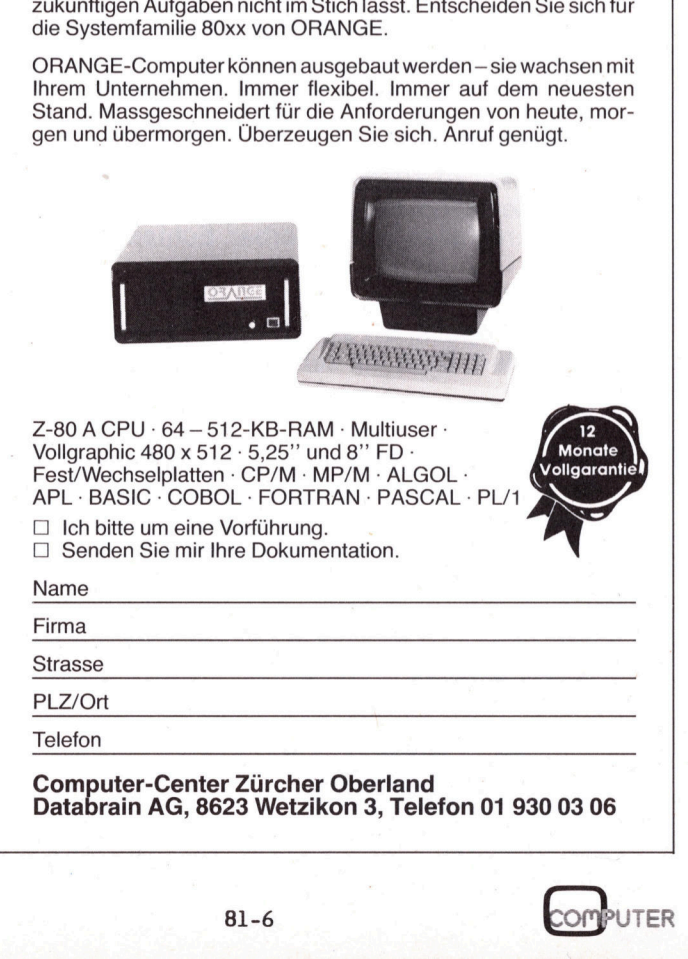

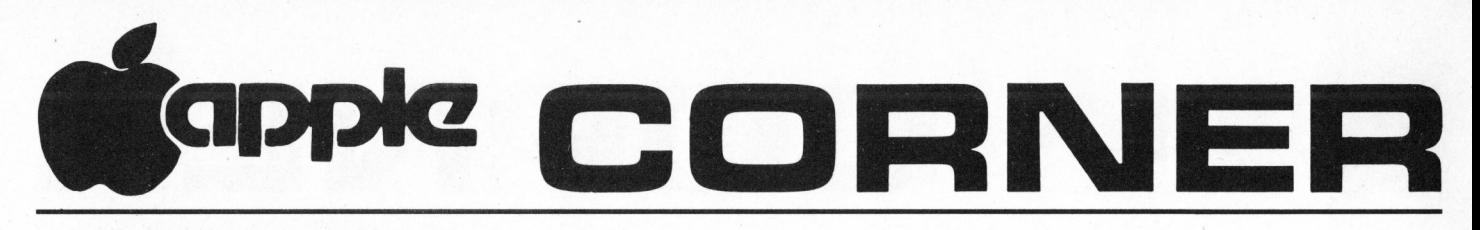

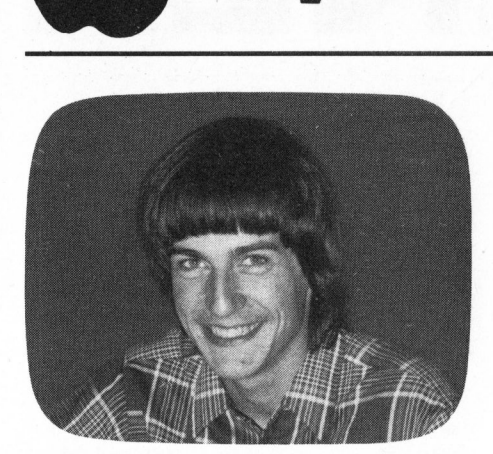

HARDWARE -TEIL

Als einer der wenigen farbtüchtigen Mikrocomputer, die zur Zeit erhältlich sind, benötigt der Apple II auch einen entsprechenden Monitor. Zunächst wollen wir die Ansprüche, die an einen solchen Bildschirm zu stellen sind, formulieren.

Die theoretische Auflösung in horizontaler Richtung beträgt 350 Punkte (ITT 2020). Die Zeilenfrequenz eines normalen Fernsehers entspricht 15'625 Hz, das sind <sup>2</sup><sup>5</sup> Bilder pro Sekunde <sup>z</sup><sup>u</sup> 625 Zeilen pro Bild. Damit der Monitor alle Punkte wiedergeben kann, muss <sup>e</sup><sup>r</sup> also eine Bandbreite von 350x15'625 Hz (etwa 5,5 MHz) haben.

Wichtig <sup>i</sup>s<sup>t</sup> natürlich nicht nur, dass der Monitor alle Punkte wiedergeben kann, sondern auch, dass alle Punkte einzeln gesehen werden können. Deshalb sollte der Schirm idealerweise <sup>2</sup><sup>5</sup> cm breit und <sup>1</sup><sup>8</sup> cm hoch, also ein 12"-Schirm, sein. Auf diese Weise erscheinen drei Punkte auf zwei Millimetern. Grösser sollte der Schirm nicht sein, da sonst das ganze Bild nicht mehr auf einmal erfasst werden kann.

Für ein gutes Bild <sup>i</sup>s<sup>t</sup> natürlich auch die Farbe des Schirms wichtig. Wer auf ein Farbbild verzichtet, hat immer noch die Wahl zwischen weiss- und grünleuchtenden Schirmen. Dabei wird <sup>i</sup><sup>n</sup> der Regel der grüne Schirm bevorzugt. Die Gründe liegen auf der Hand: Da grüne Schirme langsamer auf Signaländerungen reagieren, ist <sup>i</sup>h<sup>r</sup> Bild ruhiger. Auch <sup>i</sup>s<sup>t</sup> die grüne Farbe ohne Kontrast <sup>z</sup><sup>u</sup> verlieren, für die Augen angenehmer.

Praktische Ausführungen von Apple-Monitoren gibt <sup>e</sup><sup>s</sup> viele. Als einfachste und meist billigste Lösung bietet sich der Fernseher an, der über eine Interface-Karte <sup>a</sup><sup>n</sup> den Apple angeschlossen werden kann. Diese Karte hat verschiedene Aufgaben. Sie muss aus den amerikanischen Video-Festsignal (NTSC-Norm) ein europäisches Signal (PAL-

### Monitor und Texteingabe Walter GYGLI

<sup>I</sup><sup>n</sup> dieser Folge befassen wir uns einmal mit Monitoren. <sup>E</sup><sup>s</sup> geht darum <sup>d</sup>i<sup>e</sup> Vielfalt der Bilder, <sup>d</sup>i<sup>e</sup> <sup>e</sup>i<sup>n</sup> Apple erzeugen kann, wiederzugeben. Wer sich mit Textverarbeitung beschäftigt oder sonstige unformatierte Eingaben <sup>a</sup><sup>b</sup> Disk benötigt, findet <sup>e</sup>i<sup>n</sup> Maschinenprogramm, <sup>d</sup>a<sup>s</sup> erlaubt <sup>b</sup>i<sup>s</sup> <sup>z</sup><sup>u</sup> 255 Buchstaben <sup>a</sup><sup>b</sup> Disk <sup>i</sup><sup>n</sup> einen String einzulesen, wo <sup>s</sup>i<sup>e</sup> nachher zur weiteren Verfiigung stehen. Zum Schluss stellen wir wiederum einige Programme vor, diesmal sind <sup>e</sup><sup>s</sup> "Forte", "Space Album" und "Ballistics".

Norm) herstellen <sup>u</sup>n<sup>d</sup> <sup>a</sup>u<sup>f</sup> einen VHF - Träger aufmodulieren. Im Fernseher selbst wird dieses Signal wieder demoduliert und erst dann gelangt <sup>e</sup><sup>s</sup> <sup>i</sup><sup>n</sup> die Anzeigestufe.

Diese Umwandlung <sup>i</sup>s<sup>t</sup> natürlich <sup>e</sup>i<sup>n</sup> Umweg und der Effekt <sup>a</sup>u<sup>f</sup> dem Bildschirm ist auch sehr gut sichtbar. Auf einem Schwarzweiss-Fernse her haben alle Buchstaben links einen weissen Schleier. Nicht viel besser sieht die Sache auf einem Farbfernseher aus, denn dort muss das Video-Signal nach der Demodulierung auch noch <sup>i</sup><sup>n</sup> die Signale für <sup>d</sup>i<sup>e</sup> Farbendstufen aufgetrennt werden. <sup>I</sup><sup>m</sup> Unterschied zum Schwarz/ weiss-Fernseher erscheinen <sup>d</sup>i<sup>e</sup> Schleier links der Buchstaben hier farbig.

Wer nun versucht mit dieser Technik eine Farbgrafik <sup>z</sup><sup>u</sup> erzeugen, wird enttäuscht sein; denn eine li<sup>l</sup><sup>a</sup> Linie erscheint zum Beispiel als weisse Linie mit <sup>l</sup>il<sup>a</sup> Schleier. Mit einem NTSC-Adapter <sup>i</sup><sup>m</sup> Fernseher sieht die Sache zwar einiges besser <sup>a</sup>us, aber der Umweg über die VHF-Modulation und Demodulation bleibt, und zwar sichtbar. Trotzdem hat <sup>d</sup>i<sup>e</sup> Methode gegenüber der Anschaffung eines NTSC-Monitors den Vorteil einiges billiger zu sein. Die schönsten Bilder erhält man immer noch mit separaten Schwarzweiss-Monitoren, oder auch mit einem Fernseher mit Videoeingang.

### LERNTEIL

Wer <sup>v</sup>ie<sup>l</sup> mit Apple-Computer <sup>z</sup><sup>u</sup> tun hat, wird sicher auch schon an die Grenzen des Systems (also hardwaremässig) und <sup>a</sup><sup>n</sup> <sup>d</sup>i<sup>e</sup> Grenzen des Basics (also firmwaremässig) gestossen sein. An eine dieser Grenzen stösst, wer sich mit dem Einlesen von Daten eingehender beschäftigt. Auf Grund einer Basic-Anweisung wie:

### INPUT A\$, B\$

erwartet der Computer genau zwei Strings, <sup>d</sup>i<sup>e</sup> durch <sup>e</sup>i<sup>n</sup> Komma oder durch einen Doppelpunkt getrennt <sup>s</sup>ei<sup>n</sup> müssen. Also etwa: MUELLER, MEIER. Nicht erlaubt ist eine Eingabe wie: DAS HAUS, DAS HIER GE-BAUT WIRD, IST GROSS. Auf eine solche Eingabe reagiert der Computer mit: "EXCESS", weil zwei Kommas im String enthalten sind.

Möchte man trotzdem Kommas in <sup>e</sup>inem String verwenden, <sup>s</sup><sup>o</sup> <sup>i</sup>s<sup>t</sup> der String mit Anführungs- und Schluss zeichen zu versehen. Damit blokkiert man sich aber wieder neue Zeichen und das Problem bleibt. Die Tatsache, dass Anführungs-Zeichen <sup>s</sup><sup>o</sup> nicht eingelesen werden können, ist u.a. beim Arbeiten mit Basic-Programmen <sup>i</sup><sup>n</sup> Textform verheerend. Auf den ersten Blick erscheint nun dieses Problem für einen Apple-Fan leicht lösbar; die Eingabe erfolgt etwa folgendermassen:

- $10$  A\$ =  $\text{m}$
- <sup>2</sup><sup>0</sup> GET K\$
- 30 IF  $K$ = CHR$(13)$  THEN
- GOTO 60 REM CHR\$ $(13)$  = CR
- 40  $A\$  =  $A\$  +  $K\$
- <sup>5</sup><sup>0</sup> GOTO <sup>2</sup><sup>0</sup>
- 60 ...

Diese Lösung bringt, wenn die Eingabe über die Tastatur erfolgt, auch den erwünschten Effekt, <sup>d</sup><sup>a</sup> der Basic-Interpreter schneller <sup>i</sup>s<sup>t</sup> als der, der tippt. Befindet sich aber das Eingabefile auf einer Diskette, <sup>i</sup>s<sup>t</sup> dieses "Progrämmlein" schon bei relativ kleinen Files viel zu langsam.

Nun wäre <sup>e</sup><sup>s</sup> natürlich praktisch, für solche Fälle eine schnellere Lösung <sup>z</sup><sup>u</sup> haben. Dafür <sup>i</sup>s<sup>t</sup> erst einmal das DOS etwas genauer unter <sup>d</sup>i<sup>e</sup> Lupe <sup>z</sup><sup>u</sup> nehmen. Bekanntlich legt das DOS für jedes File mit dem es arbeitet, einen Buffer von 595 Bytes an. Davon benötigt es 256 Bytes <sup>a</sup>l<sup>s</sup> Eingabe-Buffer, 256 Bytes als Ausgabe-Buffer und die restlichen <sup>8</sup><sup>3</sup> Bytes für Pointer, Zähler und Verzeichnisse (z.B. Track und Sektoren-Verzeichnis) des Files. Wird nur etwas von dem File eingelesen, lädt das DOS die 256 auf den jetztigen Pointer folgenden Bytes

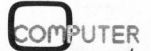

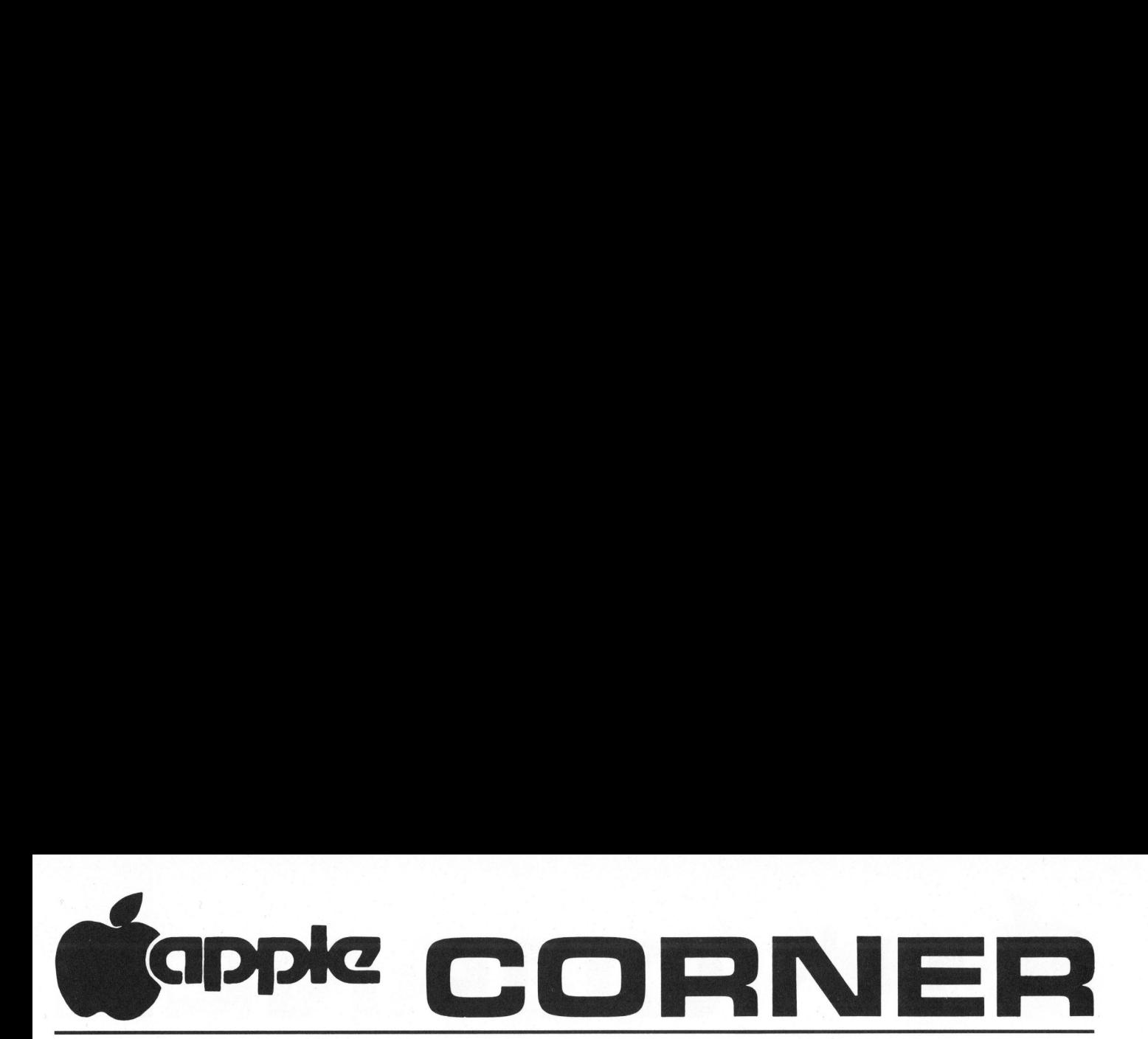

in den untersten Teil des File-Buffers. Der Pointer kann auf verschiedene Arten vom Anwender gesetzt werden:

Wird ein File geöffnet, <sup>i</sup>s<sup>t</sup> <sup>e</sup><sup>r</sup> automatisch auf Null. Durch die Anweisung:

PRINT CHR\$(4) ;"READ

EXAMPLE, <sup>R</sup>";<sup>I</sup>

wird der Pointer auf das I-te Record im File gesetzt. Dabei hat das erste Record <sup>i</sup><sup>m</sup> <sup>F</sup>il<sup>e</sup> <sup>d</sup>i<sup>e</sup> Nummer Null. CHR\$(4) <sup>a</sup>ls<sup>o</sup> CTRL-D sagt dem Basic, dass das Print-Statement ei<sup>n</sup><sup>e</sup> Anweisung <sup>f</sup>ü<sup>r</sup> das DOS <sup>i</sup>st. In <sup>e</sup>inem sequentiellen File zählt der Computer aufgrund einer solchen Anweisung die CRs <sup>a</sup><sup>b</sup> und setzt dann den Pointer. Die Anweisung

PRINT CHR\$(4); "READ EXAMPLE, B";I

setzt den Pointer auf das I-te By<sup>t</sup><sup>e</sup> im File, wobei wieder das erste Byte <sup>d</sup>i<sup>e</sup> Nummer Null trägt. <sup>W</sup>ill man nun ein File kontinuierlich <sup>i</sup><sup>n</sup> den Buffer des DOS einlesen, genügt <sup>e</sup>s, PRINT-Anweisungen <sup>d</sup>e<sup>r</sup> letzten Form für <sup>I</sup>=0, 256, 512, ... <sup>z</sup><sup>u</sup> kreieren und jeweils einen Charakter mit

### GET N\$

einzulesen. Dadurch wird der Input - Buffer im DOS immer wieder mit einem ganzen Sektor des Files (also 256 Bytes) geladen. Auf diese Weise kann man stets einen relativ grossen Teil des Files sehr schnell ansprechen, daer <sup>s</sup>ic<sup>h</sup> <sup>i</sup><sup>m</sup> Hauptmemory befindet. Auf dem Umweg über <sup>d</sup>a<sup>s</sup> Maschinenprogramm gewinnt man <sup>s</sup><sup>o</sup> recht viel Zeit. Das Einlesen unformatierter Information geht auf diese Weise mehr <sup>a</sup>l<sup>s</sup> zehnmal (10!) <sup>s</sup><sup>o</sup> schnell wie <sup>m</sup>i<sup>t</sup> <sup>d</sup>e<sup>r</sup> GET-Methode von oben.

Nun das Programm als Disassembler-Ausdruck:

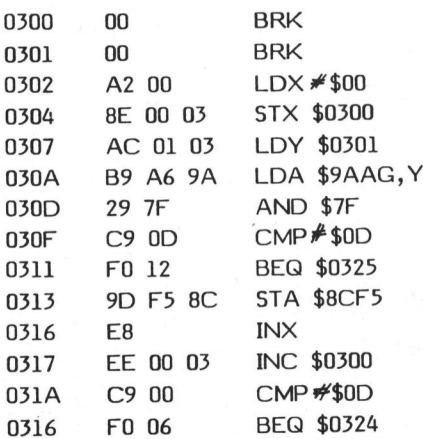

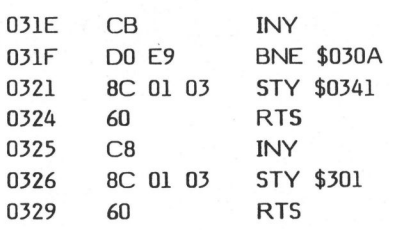

Die ersten zwei Bytes, d.h. das Byte 300 H und 301H sind Counter. Das erste enthält <sup>d</sup>i<sup>e</sup> Nummer <sup>d</sup>e<sup>r</sup> <sup>i</sup><sup>n</sup> den String eingelesenen Zeichen und das zweite Byte die Position im Sektor. Falls dieses Byte 255 übersteigt, muss ein neuer Sektor mit der oben beschriebenen Methode eingelesen werden.

Das eigentliche Programm beginnt bei 302H. Als erstes muss natürlich der Pointer <sup>i</sup><sup>n</sup> den Zielstring (hier das X-Register) auf 0 gesetzt werden, damit der String auch von unten her geladen wird. 304H speichert das X-Register <sup>i</sup><sup>n</sup> das erste Byte <sup>a</sup><sup>b</sup> und setzt damit die Ränge des Strings <sup>f</sup>ü<sup>r</sup> das Basic-Programm auf Null. 307 lädt das Y-Register mit dem Pointer <sup>i</sup><sup>n</sup> den File-Buffer. Dieser Pointer ist beim ersten Auf<sup>r</sup>u<sup>f</sup> des Programms <sup>f</sup>ü<sup>r</sup> <sup>e</sup>i<sup>n</sup> <sup>F</sup>il<sup>e</sup> auf D <sup>z</sup><sup>u</sup> setzen; d.h. das Maschinenprogramm sorgt nicht selbst dafür! <sup>I</sup><sup>n</sup> 30AH beginnt dann die Verschiebung der Zeichen aus dem File-Buffer <sup>i</sup><sup>n</sup> den String.

Die Adresse 9AA6H <sup>i</sup><sup>n</sup> 307H <sup>i</sup>s<sup>t</sup> <sup>d</sup>i<sup>e</sup> Adresse des DOS, wenn man mit nur einem File arbeitet. Diese Adresse kann sich aber ändern. Sie verschiebt sich zwar nicht, wenn man mit einer Anweisung

HIMEM: 30500

die oberste für das Basic ansprechbare Adresse festlegt. Hingegen wird <sup>s</sup>i<sup>e</sup> geändert durch Befehle wie

MAXFILES <sup>4</sup> oder PR#6.

Diese Befehle bewirken Umformungen im Disksystem. Da aber solche Unformungen immer den Speicherbedarf des DOS ändern können, wird auch die unterste Adresse im DOS, also der Buffer des ersten Files verschoben. Daneben setzt das DOS auch noch HIMEM nach einem solchen Befehl auf sein unteres Ende.

Wer sicher gehen will, hat folgende Möglichkeit: Das File, das mit dem Maschinenprogramm bearbeitet werden soll, sollte möglichst immer das erste sein, das geöffnet wird. Um den Beginn des DOS festzustellen, reichen <sup>d</sup>i<sup>e</sup> Anweisungen:

MAXFILES <sup>3</sup>

HL-PEEK (115) : HM <sup>=</sup> PEEK (116)

Diese beiden Zahlen können nun an die Stellen 30BH(779) und 30CH(780) gespeichert werden. 30DH im Programm schneidet das hinderste, überflüssige Bit ab. 30FH kontrolliert das Zeilenende (hier mit ODH also Carriage Return; kann aber leicht auf irgendeinen andern Charakter umgestellt werden). Bei Zeilenende springt 311H zum Ende der Routine. Sonst wird der Character in seinem Platz im String abgespeichert.

Im weiteren Verlauf wird die Länge des Strings geprüft, was sehr praktisch sein kann, wenn man sich in einem File einmal die CRs überschrieben hat; dann kann man näm<sup>l</sup>ic<sup>h</sup> mit dem "Progrämmlein" diesen "Wurm" wieder <sup>i</sup><sup>n</sup> 255 Zeichen lange Strings zerstückeln. Der Rest der Routine dient zum Test auf Sektorenende.

Nun die Vorbereitung die von einem aufrufenden Basic-Programm <sup>z</sup><sup>u</sup> machen sind: Zuerst ist dafür sorgen, dass ein String mit einer Län<sup>g</sup><sup>e</sup> von 255 Zeichen zur Verfügung gestellt wird, damit auch die längsten Strings eingelesen werden können. Dies kann z.B. mit folgenden Basic-Zeilen gemacht werden:

<sup>1</sup><sup>0</sup> FOR 1=1T025

<sup>2</sup><sup>0</sup> SP\$=-SP\$+"uuuuuuuuuu" :REM "u" ENTSPRICHT EINEM SPACE

<sup>3</sup><sup>0</sup> NEXT

40 SP\$=SP\$ <sup>+</sup> "uuuuu"

<sup>D</sup>i<sup>e</sup> Lage dieses Strings <sup>i</sup><sup>m</sup> Haupt speicher <sup>i</sup>s<sup>t</sup> <sup>i</sup><sup>n</sup> den beiden auf den Namen folgenden Bytes vermerkt (siehe Apple-Corner m+k computer 81-5). Diese Adresse muss <sup>i</sup><sup>n</sup> das Maschinenprogramm gepokt werden. Die folgenden Basic-Zeilen dienen dazu:

50 IS=PEEK (105)+256\*PEEK(106) <sup>6</sup><sup>0</sup> POKE 788, PEEK(IS+2) :POKE 789, PEEK (IS+3)

Der wohl schwierigste Teil im Basic-Programm <sup>i</sup>s<sup>t</sup> das Einlesen des Strings, wenn ein String sich über zwei Sektoren erstreckt. Dabei muss nämlich zuerst der erste Teil der sich im String SP\$ befindet zwischengespeichert werden, dann der Pointer 256 Bytes im File vorgerückt, ein Zeichen eingelesen werden, um den Sektor in den Hauptspeicher zu bringen und schliesslich der Rest des Strings eingelesen werden, mit einem erneuten Auf<sup>r</sup>u<sup>f</sup> des Maschinenprogramms:

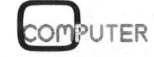

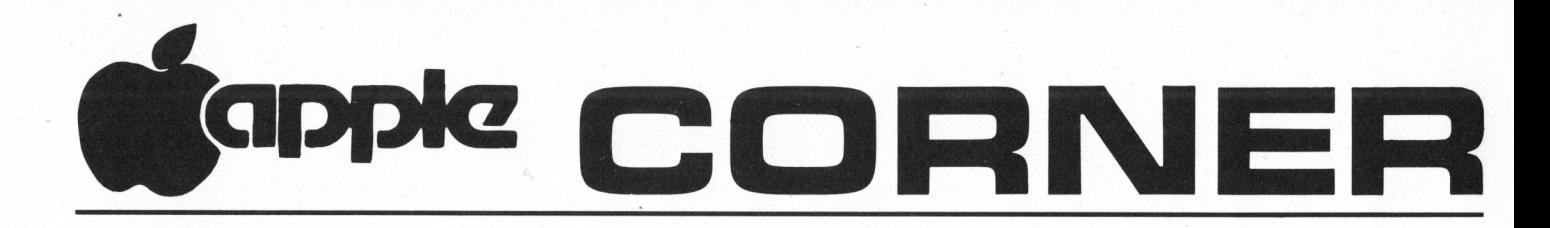

- <sup>1</sup><sup>00</sup> PO=0 :REM ANFANG DES FILES POSITIONIEREN
- 110 PRINT CHR\$(4); "OPEN EXAMPLE"
- 120 PRINT CHR\$(4); "READ EXAMPLE,B"; PO:GET N\$:PRINT
- <sup>1</sup>3<sup>0</sup> POKE 769,0:CALL <sup>77</sup><sup>0</sup>
- <sup>1</sup>4<sup>0</sup> <sup>I</sup><sup>F</sup> PEEK (769)=0 THEN PO=P0+256: ZW\$=LEF T\$(SP\$, PEEK (768)):GOTO 120

150 ...

Mit diesem Programmblock können nun alle Strings eingelesen werden. Wichtig <sup>i</sup>s<sup>t</sup> besonders die Zeile 140 deren IF-Anweisung bei Sektorenende zutrifft.

Nun noch <sup>e</sup>i<sup>n</sup> Beispielprogramm, das ein File bis zur EOF -Marke einliest und <sup>i</sup><sup>n</sup> einen String-Array aufteilt (max. <sup>5</sup><sup>0</sup> Records):

- <sup>5</sup> FOR <sup>I</sup>-<sup>1</sup> TO <sup>2</sup>5: SP\$= SP\$+ "uuuuuuuuu":NEXT:SP\$=SP\$+ "uuuuu"
- 10 DIM SA\$(50)
- <sup>2</sup><sup>0</sup> GOSUB 1000:IS=PEEK(105)+256\* PEEK(106)+9
- <sup>3</sup><sup>0</sup> POKE <sup>77</sup><sup>9</sup> PEEK (115):POKE 780, PEEK (116)
- <sup>4</sup><sup>0</sup> D\$=CHR\$(4): CF\$=D\$+"OPEN": RF \$=D\$+"READ"
- $50 \mid =0$
- <sup>6</sup><sup>0</sup> PRINT OF \$;"EXAMPLE"
- <sup>7</sup><sup>0</sup> PO=0:ON ERR GOTO <sup>2</sup>4<sup>0</sup>
- <sup>8</sup><sup>0</sup> PRINT RF\$;"EXAMPLE":GET N\$:PRINT
- 90 L=L+1
- <sup>1</sup><sup>00</sup> POKE <sup>7</sup>88, PEEK(IS):POKE <sup>7</sup>89, PEEK (1S+1)
- 120 IY=0:POKE 769,IY
- <sup>1</sup>3<sup>0</sup> CALL <sup>77</sup><sup>0</sup>
- 140 SA\$(L)=""
- 150 IX=PEEK(768):IF <sup>I</sup><sup>X</sup> <sup>0</sup> THEN  $SA$(L)=LEFT$(SP$, IX)$
- <sup>1</sup><sup>55</sup> <sup>I</sup><sup>F</sup> SA\$(L)=CHR\$(0) THEN L=L-1:GOTO <sup>2</sup>4<sup>0</sup>
- 160 IF PEEK(769) 0 THEN 210
- <sup>1</sup>7<sup>0</sup> PO=P0+256:PRINT RF\$;
- "EXAMPLE, B";PO:GET N\$:PRINT 180 <sup>I</sup><sup>F</sup> 256-IY <sup>I</sup><sup>X</sup> THEN 210
- 190 CALL <sup>77</sup><sup>0</sup>
- 200 IX=PEEK(768):SA\$(L)=SA\$(L)+  $LEFT$(SP$(IX)$
- 210 IY=PEEK (769)
- 220 L=L+1
- <sup>2</sup>3<sup>0</sup> GOTO <sup>1</sup>3<sup>0</sup>
- 240 ...
- 1000 DATA 162,0,142,0,3,172,1,3,<br>
COMPUTER 8

185,166,154,41,127,201,13, 40,18,157, 245,140,232, 238,0, 3,201,0,240,6,200,208,233,140, ,3,96,200,140,1,3,96 010 FOR I=770 TO 809 020 READ J:POKE <sup>I</sup>,<sup>J</sup> 1030 NEXT 04<sup>0</sup> RETURN

Zeile <sup>5</sup> stellt den String mit 255 Zeichen zur Verfügung. Zeilen <sup>2</sup><sup>0</sup> und 1000 Poken die Maschinenroutinen an ihren Platz und bereiten die Variable IS vor, die auf die Adresse des Strings SP\$ zeigt. Zeile 30 Poked die Adresse des File-Buffers <sup>i</sup><sup>n</sup> <sup>d</sup>i<sup>e</sup> Maschinenroutine. Die ON ERR GOTO-Anweisung in Zeile <sup>7</sup><sup>0</sup> verhindert einen "EOF-Error" <sup>b</sup>e<sup>i</sup> leeren Files. Das PRINT <sup>i</sup><sup>n</sup> Zeile <sup>8</sup><sup>0</sup> nach dem GET N\$ gibt das DOS wieder frei, d.h. da der erste Character <sup>i</sup><sup>m</sup> PRINT-Statement nach einem GET ab Disk verlorengeht, muss, um nicht <sup>e</sup>i<sup>n</sup> Disk-CTRL-D <sup>z</sup><sup>u</sup> verlieren, ein leeres PRINT nach jedem GET <sup>a</sup><sup>b</sup> Disk eingeschoben werden.

Die IF-Anweisung <sup>i</sup><sup>n</sup> Zeile 155 führt den- Test auf EOF durch. Zeile 160 entscheidet, ob ein neuer Sektor eingelesen werden muss. Wenn ja, wird der Pointer (PO) 256 Bytes weitergeschoben, und der neue Sektor geladen. <sup>I</sup>s<sup>t</sup> das <sup>I</sup><sup>F</sup> <sup>i</sup><sup>n</sup> Zeile 180 erfüllt, war auf dem neuen Sektor nur noch das CR des Strings enthalten, d.h. der String <sup>i</sup>s<sup>t</sup> nicht mit Hilfe der Anweisungen aus Zeilen 190 und 200 <sup>z</sup><sup>u</sup> ergänzen. Das Programm <sup>l</sup>ies<sup>t</sup> solange Strings <sup>e</sup>i<sup>n</sup> bis der erste leere String erscheint.

### SOFTWARE-TEIL

Die Programme, <sup>d</sup>i<sup>e</sup> wir diesmal vorstellen, decken einen relativ grossen Bereich der Apple-Möglichkeiten <sup>a</sup>b: FORTE <sup>i</sup>st, wie man vom Namen her bereits ahnen kann, <sup>e</sup>i<sup>n</sup> Musikprogramm. SPACE ALBUM <sup>i</sup>s<sup>t</sup> <sup>e</sup>i<sup>n</sup> 3D-Spiel, das wohl Dank seiner Schnelligkeit und den enormen Bildern sehr viele faszienieren wird.

### FORTE

Einer der fleissigsten Apple-Programmierer hat sich bei diesem Programm selbst übertroffen. Es handelt <sup>s</sup>ic<sup>h</sup> um <sup>e</sup>i<sup>n</sup> Programm <sup>d</sup>a<sup>s</sup> <sup>a</sup>l<sup>s</sup> Interpreter funktioniert, d.h. wie beim Basic-Interpreter gibt man ein Programm <sup>e</sup>in, das dann unter der Kontrolle des Basics ausgeführt wird. Der Unterschied liegt lediglich <sup>i</sup><sup>n</sup> der Sprache: Sie <sup>i</sup>s<sup>t</sup> hier ganz <sup>a</sup><sup>n</sup> <sup>d</sup>i<sup>e</sup> Bedürfnisse <sup>d</sup>e<sup>r</sup> Musik wiedergabe angepasst.

Am Anfang eines Programms setzt man beispielsweise das Tempo und die Anzahl Klänge, die scheinbar zusammenwirken (Voices) fest. Eine Wiederholung erhält man, indem man den <sup>z</sup><sup>u</sup> wiederholenden <sup>T</sup>ei<sup>l</sup> in eckige Klammern setzt. Ein gutes Bei<sup>s</sup>pie<sup>l</sup> ist <sup>d</sup>e<sup>r</sup> mitgelieferte FORTE-SONG, eine Sonatine von Clementi. Auch wenn im Apple nur ein Lautsprecher eingebaut ist, hat man trotzdem den Eindruck, drei Stimmen <sup>z</sup><sup>u</sup> hören, weil die Töne recht schnell aufeinanderfolgen. Da die FORTE-Sprache sehr umfassend <sup>i</sup>st, reicht es hier nicht aus alle Details <sup>z</sup><sup>u</sup> beschreiben und man muss schon längere Zeit damit arbeiten um alles zu verstehen, was zur Verfügung steht.

### SPACE ALBUM

Eines der wenigen 3D-Spiele auf dem Apple, die wirklich schnell und wirklich dreidimensional sind. Das Spiel braucht recht viel Platz und macht ausserdem Direktzugriffe auf Disksektoren. Das führt dazu, dass <sup>e</sup><sup>s</sup> nur <sup>i</sup><sup>n</sup> der Originalform auf 13- Sektoren-Diskette geliefert werden kann.

Genau genommen, handelt <sup>e</sup><sup>s</sup> sich beim Space Album um vier Spiele <sup>i</sup><sup>n</sup> einem Programm. <sup>I</sup><sup>m</sup> ersten <sup>i</sup>s<sup>t</sup> der Todesstern von Starwars zu bekämpfen. Auf dem Weg wird man durch separate Bomber und Kanonen des Todessterns angegriffen. Hat man das Ziel erreicht, bzw. den Todesstern vernichtet, geht es immer noch darum auch möglichst viele Bomber <sup>z</sup><sup>u</sup> zerstören, denn auch diese sind gefährlich.

Bei einem anderen der vier Spie<sup>l</sup><sup>e</sup> geht <sup>e</sup><sup>s</sup> um eine Art kosmische Verfolgungsjagd. Zwei Spieler verfolgen sich während sie um die Son<sup>n</sup><sup>e</sup> kreisen und dem Meteoritenhagel ausgesetzt sind. Wer <sup>a</sup>l<sup>s</sup> erster den andern <sup>1</sup><sup>0</sup> mal getroffen hat, <sup>i</sup>s<sup>t</sup> Sieger.

### BALLISTICS

Das dritte Spiel ist eine Simulation eines Artillerie-Kampfes. Für ein Mal wird hier nur Material vernichtet, <sup>e</sup><sup>s</sup> <sup>g</sup>il<sup>t</sup> nämlich <sup>d</sup>i<sup>e</sup> Kanone des Gegners <sup>z</sup><sup>u</sup> zerstören. <sup>I</sup><sup>n</sup> der Mitte zwischen den Kanonen steht ein Berg über den <sup>e</sup><sup>s</sup> <sup>z</sup><sup>u</sup> schiessen <sup>g</sup>il<sup>t</sup> und das Abschätzen der Distanz wird noch durch einen Wind mit ständig ändernder Stärke erschwert.

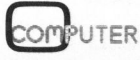

### 81-6

### DER APPLE II PLUS.<br>İNDE. DIE FÜD IHN < SECHS GRUNDE, Not den in Plus ist ein<br>
Exter Grund: Der Apple II Plus ist ein<br>
Computer für Sie ganz persönlich. Er ist<br>
ceinfach zu bedienen wie ein Taschen.<br>
ceinfach zu bedienen wie ein Taschen.<br>
ceinfach zu bedienen wi **ECHANGE BURINS.**<br>
SECHANGE FURINSPRECHANGE WERE CHANGE WATER THING SPRECHANGE SURVEY WAS ARRECHANGED WORK THAT A GENERAL AND SURVEY THAT A GUIDENCING SURVEY THAT A GUIDEN SURVEY THAT A GUIDENCING THE SPIRE OF THAT A GUIDE

N Erster Grund: Der Apple <sup>I</sup><sup>l</sup> <sup>P</sup>lu<sup>s</sup> <sup>i</sup>s<sup>t</sup> <sup>e</sup>i<sup>n</sup> Computer <sup>f</sup>ü<sup>r</sup> <sup>S</sup>i<sup>e</sup> ganz persönlich. <sup>E</sup><sup>r</sup> <sup>i</sup>s<sup>t</sup> so einfach zu bedienen wie ein Taschenrechner und kostet weniger als ein Fotokopiergerät. Und weil <sup>e</sup><sup>r</sup> nicht größer <sup>i</sup>s<sup>t</sup> <sup>a</sup>l<sup>s</sup> eine Schreibmaschine, <sup>h</sup>a<sup>t</sup> <sup>e</sup><sup>r</sup> bequem <sup>a</sup>u<sup>f</sup> Ihrem Schreibtisch <sup>P</sup>latz. Mit dem Apple <sup>I</sup><sup>l</sup> <sup>P</sup>lu<sup>s</sup> <sup>s</sup>teh<sup>t</sup> Ihnen <sup>e</sup>i<sup>n</sup> moderner Computer <sup>z</sup><sup>u</sup> Ihrer persönlichen Verfügung.

Zweiter Grund: Der Apple II Plus kann fast <sup>i</sup><sup>n</sup> allen Bereichen eingesetzt werden. Egal, ob Sie selbständiger Unternehmer, Rechtsanwalt, Wissenschaftler oder Manager <sup>s</sup>ind. Der Apple II <sup>P</sup>lu<sup>s</sup> <sup>h</sup>ilf<sup>t</sup> Ihnen <sup>i</sup><sup>m</sup> Rechnungswesen ebenso wie <sup>b</sup>e<sup>i</sup> Marketingproblemen oder Prognosen.

Dritter Grund: Durch eine breite Pa-<br>lette praxisorientierter Programme läßt sich der Apple II Plus leicht jedem Bedürfnis anpassen.

Vierter Grund: Das weite Netz der Apple-Vertragshändler garantiert, daf3 <sup>S</sup>i<sup>e</sup> <sup>s</sup>ic<sup>h</sup> <sup>s</sup>chnell und bequem über <sup>d</sup>i<sup>e</sup> neuesten Apple Computer und Programme informieren können. Alle von Apple autori sierten Händler werden <sup>S</sup>i<sup>e</sup> gerne dabei beraten, was <sup>e</sup>i<sup>n</sup> Apple Computer <sup>f</sup>ü<sup>r</sup> <sup>S</sup>i<sup>e</sup> leisten kann.

<sup>A</sup><sup>f</sup> Fünfter Grund: Alle autorisierten Apple -Händler bieten Ihnen einen Sofortdienst <sup>b</sup>e<sup>i</sup> unvorhersehbaren Schwierigkeiten.

> Sechster Grund: Die Apple-Vertragshändler informieren <sup>S</sup>i<sup>e</sup>

and the content of the content of the content of the content of the content of the content of the content of the content of the content of the content of the content of the content of the content of the content of the cont

den Coupon <sup>a</sup>us. kostenlos und unverbindlich über alle Einsatzmöglichkeiten eines Apple Compu<sup>t</sup>ers. Wir werden <sup>S</sup>i<sup>e</sup> <sup>b</sup>e<sup>i</sup> Vorführungen auch gerne beraten. Füllen Sie dazu bitte

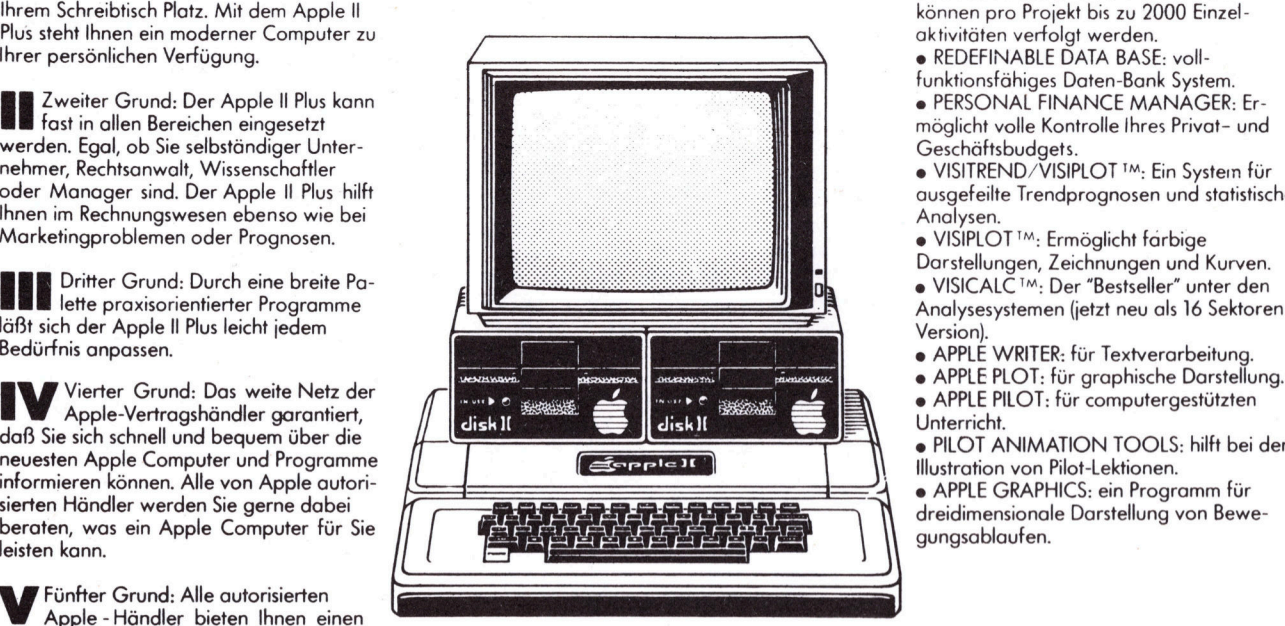

Von den über <sup>3</sup><sup>0</sup> Programmen, <sup>d</sup>i<sup>e</sup> speziell für den Apple <sup>I</sup><sup>l</sup> Plus entwickelt wurden, möchten wir Ihnen einige vorstellen: <sup>e</sup> PLAN <sup>8</sup>0: Eine höhere Sprache <sup>f</sup>ü<sup>r</sup>

Finanzplanung. <sup>e</sup> APPLE PROJECT MANAGER: Damit können pro Projekt <sup>b</sup>i<sup>s</sup> zu 2000 Einzel-

<sup>e</sup> REDEFINABLE DATA BASE: <sup>v</sup>oll-

funktionsfähiges Daten-Bank System.

e PERSONAL FINANCE MANAGER: <sup>E</sup>rmöglicht volle Kontrolle Ihres Privat- und Geschäftsbudgets.

<sup>e</sup> VISITREND/VISIPLOT #: <sup>E</sup>i<sup>n</sup> System <sup>f</sup>ü<sup>r</sup> ausgefeilte Trendprognosen und statistische Analysen.

<sup>e</sup> VISIPLOT '#: Ermöglicht farbige

Version).

<sup>e</sup> APPLE WRITER: <sup>f</sup>ü<sup>r</sup> Textverarbeitung.

<sup>e</sup> APPLE PLOT: <sup>f</sup>ü<sup>r</sup> graphische Darstellung.

<sup>e</sup> APPLE PILOT: <sup>f</sup>ü<sup>r</sup> computergestützten Unterricht.

<sup>e</sup> PILOT ANIMATION TOOLS: <sup>h</sup>ilf<sup>t</sup> <sup>b</sup>e<sup>i</sup> <sup>d</sup>e<sup>r</sup> Illustration von Pilot-Lektionen.

dreidimensionale Darstellung von Bewe gungsablaufen.

**IM: Warenzeichen der Personal Software, Inc.** 

@appic computer

Wenn <sup>S</sup>i<sup>e</sup> gerne ausführliche Informationen über das gesamte Apple-Angebot wünschen oder <sup>s</sup>ic<sup>h</sup> <sup>e</sup>i<sup>n</sup> Apple System vorführen lassen

### Händlerliste

Antag AG, 8107 Buchs/ZH, <sup>0</sup><sup>1</sup> / 844 27 96 BD-Electronic, 4053 Basel, 061 / 35 36 37<br>Büro-Help, 8050 Zürich, 01 / 302 77 55<br>Büroservice Spielmann, 4600 Olten, 062 / 21 99 46<br>Computerland AG, 3000 Bern 9, 031 / 24 25 54<br>Computerland Computron AG, 8036 Zürich, 01 / 3 Dialog Computer Treuhand AG, 6002 Luzern, 041 / <sup>3</sup><sup>1</sup> 45 45 Ecolex, 1920 Martigny, 026 / 252 82 Fürrer-Bürocomputer, 8021 Zürich, <sup>0</sup><sup>1</sup> / 202 49 92 F. Heimgartner ÁG, 6300 Zug, 042 / 21 95 28<br>Irco Electronic, 1211 Genf, 022 / 20 33 06<br>Hannes Keller Computerzentrum AG, 8032 Zürich, 01 / 69 36 33 Logon AG, 8048 Zürich, <sup>0</sup><sup>1</sup> / 62 59 22 ComputerIand ComputerData (3,000 Zup 1942 + 2.5 + 2.5 + 2.5 + 2.6 + 2.6 + 2.6 + 2.6 + 2.6 + 2.6 + 2.6 + 2.6 + 2.6 + 2.6 + 2.6 + 2.6 + 2.6 + 2.6 + 2.6 + 2.6 + 2.6 + 2.6 + 2.6 + 2.6 + 2.6 + 2.6 + 2.6 + 2.6 + 2.6 + 2.6 + 2.6 Figure and the provident environmental the properties of the state of the state of the state of the state of the state of the state of the state of the state of the state of the state of the state of the state of the st

wollen, füllen <sup>S</sup>i<sup>e</sup> <sup>b</sup>itt<sup>e</sup> diesen Coupon aus und schicken <sup>S</sup>i<sup>e</sup> <sup>i</sup>h<sup>n</sup> <sup>a</sup><sup>n</sup> Ihren nächsten Vertragshändler:

Logon AG, 8630 Rüti, 055 / 31 72 30<br>Meyer Urs Electronic, 2052 Fontainemelon, 038 / 53 43 43<br>Microlab AG, 9475 Sevelen, 085 / 5 62 17<br>Microspot AG, 8004 Zürich, 01 / 241 20 30<br>PTG AG, 8037 Zürich, 01 / 44 81 19<br>Quidort AG,

Bitte schicken Sie mir Informationsmaterial über Computer und Programme  $\Box$ Ich möchte mir einen Apple Computer kostenlos und unverbindlich vorführen lassen  $\Box$ 

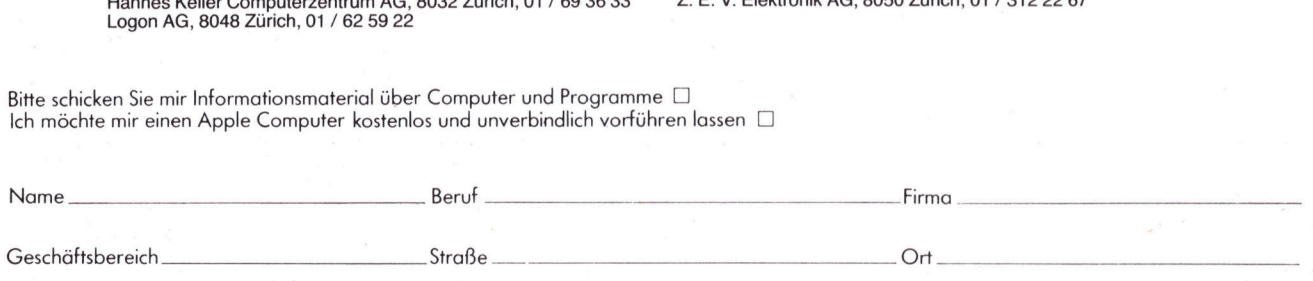

### industrade ag

Thurgauerstrasse <sup>7</sup>2, 8050 <sup>Z</sup>ürich, Telefon 01/3026044, Telex <sup>55</sup> 258

é

## NEWS... NEW NEWS... NEWS...

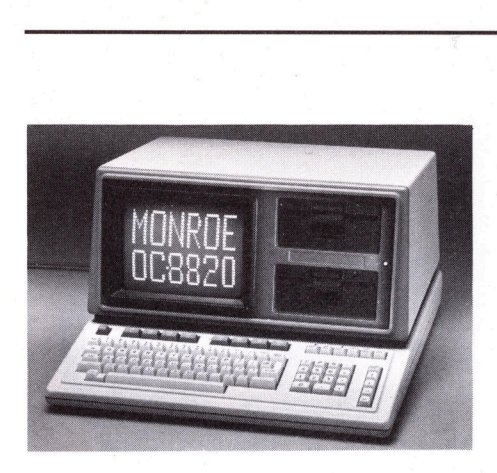

SOFTWARE FUER MONROE OC-8820

Bei der anspruchsvollen Aufgabe, <sup>e</sup>i<sup>n</sup> <sup>a</sup>u<sup>f</sup> kommerzielle Anwendungen zugeschnittenes und für weite Kreise brauchbares Softwarepaket zu erstellen, kommen der schweizerischen Monroe-Generalvertretung jene Erfahrungen zugute, die <sup>s</sup>i<sup>e</sup> mit der softwaremässigen Ausrüstung des ABC-80 <sup>i</sup><sup>n</sup> den letzten zwei Jahren sammeln konnte. <sup>S</sup><sup>o</sup> wird z.B. für den Monroe OC-8820 eine Datenbank geliefert, <sup>d</sup>i<sup>e</sup> <sup>i</sup><sup>n</sup> manchem dem BAZ80-Universalprogramm, <sup>d</sup>a<sup>s</sup> <sup>i</sup><sup>m</sup> ABC-80 bereits mit Erfolg verwendet wird, ähnlich <sup>i</sup>st, gegenüber diesem aber noch verstärkt wurde.

Branchenbezogene Software wurde für Sanitärinstallateure und Spenglereien (Offert- und Kalkulationsprogramm auf der Basis des SSIV-Tarifs) und für,praktizierende Aerzte (Fakturier- und Abrechnungsprogramm) erarbeitet. Das letztgenannte ist u.a. auch in der Lage, SUVA-Abrechnungen und Zeugnisse für Arbeitsunfähigkeit zu erstellen. Hin-

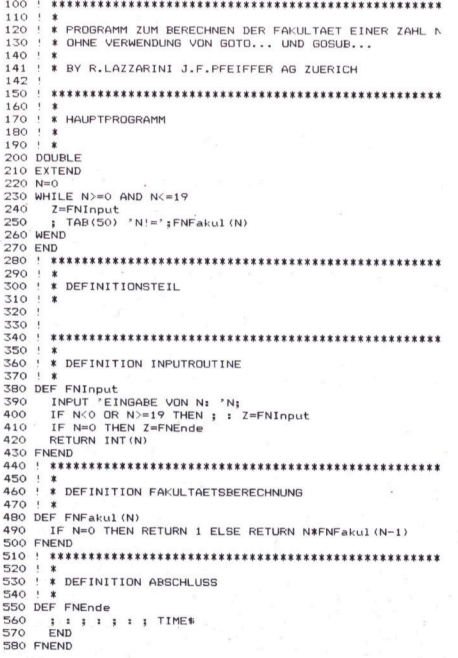

<sup>z</sup><sup>u</sup> kommen Programme <sup>f</sup>ii<sup>r</sup> Buchhaltung (Debitoren, Kreditoren, Hauptbuch und Lager) und Textverarbeitung. "Supercalc" heisst sodann ein Programm <sup>f</sup>ü<sup>r</sup> freie Tabellenerzeugung.

Erwähnenswert <sup>i</sup>s<sup>t</sup> auch, dass der Monroe OC-8820 über ein strukturieretes BASIC verfügt, das ohne zeilenbezogene "GOTO"-Abspriinge funktioniert. Solche Absprünge wirkten bisher <sup>b</sup>e<sup>i</sup> Programmänderungen, <sup>j</sup><sup>a</sup> sogar schon beim Erstellen eines Programms stets erschwerend (Aenderung von Zeilennummern usw.). Nur <sup>z</sup><sup>u</sup> oft waren <sup>s</sup>i<sup>e</sup> für versteckte Programmfehler verantwortlich.

Das abgebildete Listing zeigt ein auf dem Monroe OC-8820 erstelltes Programm, <sup>d</sup>a<sup>s</sup> ohne GOTO und GOSUB auskommt. Dieses Programmbeispiel berechnet die Fakultät einer natürlichen Zahl "n" von <sup>O</sup> bis 19. Wie aus dem Listing ersichtlich ist, beschränkt <sup>s</sup>ic<sup>h</sup> das Hauptprogramm auf ganze <sup>8</sup> Zeilen. Als weitere Programmiererleichterung können <sup>d</sup>i<sup>e</sup> vom PASCAL herbekannten Befehle WHILE <sup>u</sup>n<sup>d</sup> WEND angesehen werden, die im BASIC des neuen Monroe enthalten und sehr praktisch sind.

J.F. PFEIFFER AG Seestrasse 346, 8038 Zürich Tel. 01 - 45 93 33

### DER NEUE LEITGEB-KATALOG <sup>8</sup>2/8<sup>3</sup>

Im Zusammenhang mit den erweiterten Verkaufsräumlichkeiten <sup>f</sup>ü<sup>r</sup> den Kleinmengenverkauf <sup>i</sup><sup>n</sup> Dübendorf (Leitgeb Distribution, Kriesbachstrasse 4) und dem neu organisierten 24-Stunden-Postversand hat <sup>d</sup>i<sup>e</sup> Firma D. Leitgeb AG auch ihren Katalog überarbeitet, erweitert und neu gestaltet.

Der Katalog 82/83, erstmals im übersichtlichen A4-Format, bietet auf über 400 Seiten nicht nur die für die Bestellung nötigen Daten wie Preise und Bestellnummern, sondern auch eine Vielzahl wichtiger Angaben wie Abbildung, Kurzbeschrieb und Masszeichnung jedes Artikels, ausführliche technische Daten sowie deutliche Kennzeichnung der Markenprodukte und der über 15'000 Lagerartikel (Lieferung innert <sup>2</sup><sup>4</sup> <sup>h</sup> <sup>a</sup><sup>b</sup> Lager Dübendorf).

Besonders schätzen wird jeder Benützer die Tatsache, dass zur Montage oder Verarbeitung nötige Werkzeuge oder andere wichtige Zusätze auf der gleichen Seite wie das zugehörige Produkt aufgeführt sind, und zwar vollständig, also mit Bestell-Nummer und Preisangabe. Beim Suchen eines bestimmten Artikels hilft das detaillierte Sachregister mit Seitenzahl-Hinweis und ein praktisches Griffregister für die Produktegruppen.

Dieses in verschiedener Beziehung interessante, zweisprachige Nachschlagwerk der Elektronik/Elektrik kann kostenlos (keine Schutzgebühr) bezogen werden.

<sup>D</sup>. LEITGEB AG, Abt. Distribution Kriesbachstrasse <sup>4</sup>, 8600 Dübendorf Tel. 01 - 820 15 80

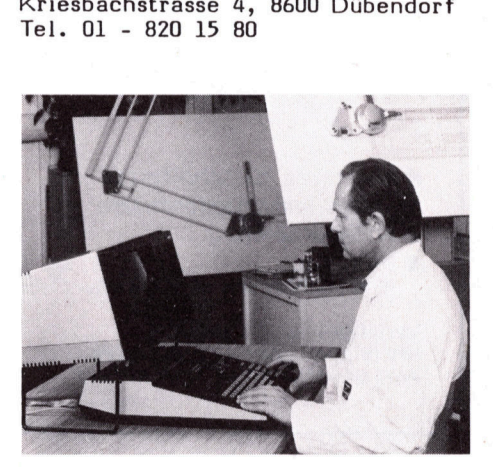

MIKROCOMPUTER SYSTEM <sup>P</sup> <sup>2</sup><sup>00</sup>

<sup>I</sup><sup>n</sup> Kleinbetrieben erfüllt der Mikrocomputer <sup>P</sup> 2000 vielseitige administrative Aufgaben wie Textbearbeitung, Kalkulation, Auftragsabwicklung, Finanzbuchhaltung, usw. auf kostengünstigste Art. In grösseren Betrieben findet das System für dezentrale flexible Daten- und Textverarbeitung am Arbeitsplatz Verwendung.

Programmierkenntnisse sind nicht vonnöten, doch kann der Rechner zusätzlich zur angebotenen vielseitigen Software auch auf einfache Wei<sup>s</sup><sup>e</sup> programmiert werden. Der 12- Zoll-Bildschirm bildet ein scharfes, kontrastreiches Bild, der Floppydisk-Speicher kann <sup>b</sup>i<sup>s</sup> 72K Byte ausgebaut werden, und Interfaces sorgen für den Anschluss verschiedener Drucker und sonstiger Peripherie-Geräte.

Für den Privatgebrauch kann auf den Bildschirm verzichtet und das Gerät an den Fernsehapparat angeschlossen werden. <sup>E</sup><sup>s</sup> dient unter anderem zur Budgetverwaltung, für Preisvergleiche, aber auch zur Unterhaltung. Spielendes Lernen mit modernsten audiovisuellen Techniken, <sup>z</sup><sup>u</sup> Hause oder <sup>i</sup><sup>n</sup> der Schule, <sup>i</sup>s<sup>t</sup> ebenfalls möglich.

PHILIPS AG Postfach, 8027 Zürich Tel. 01 - 43 22 11

77

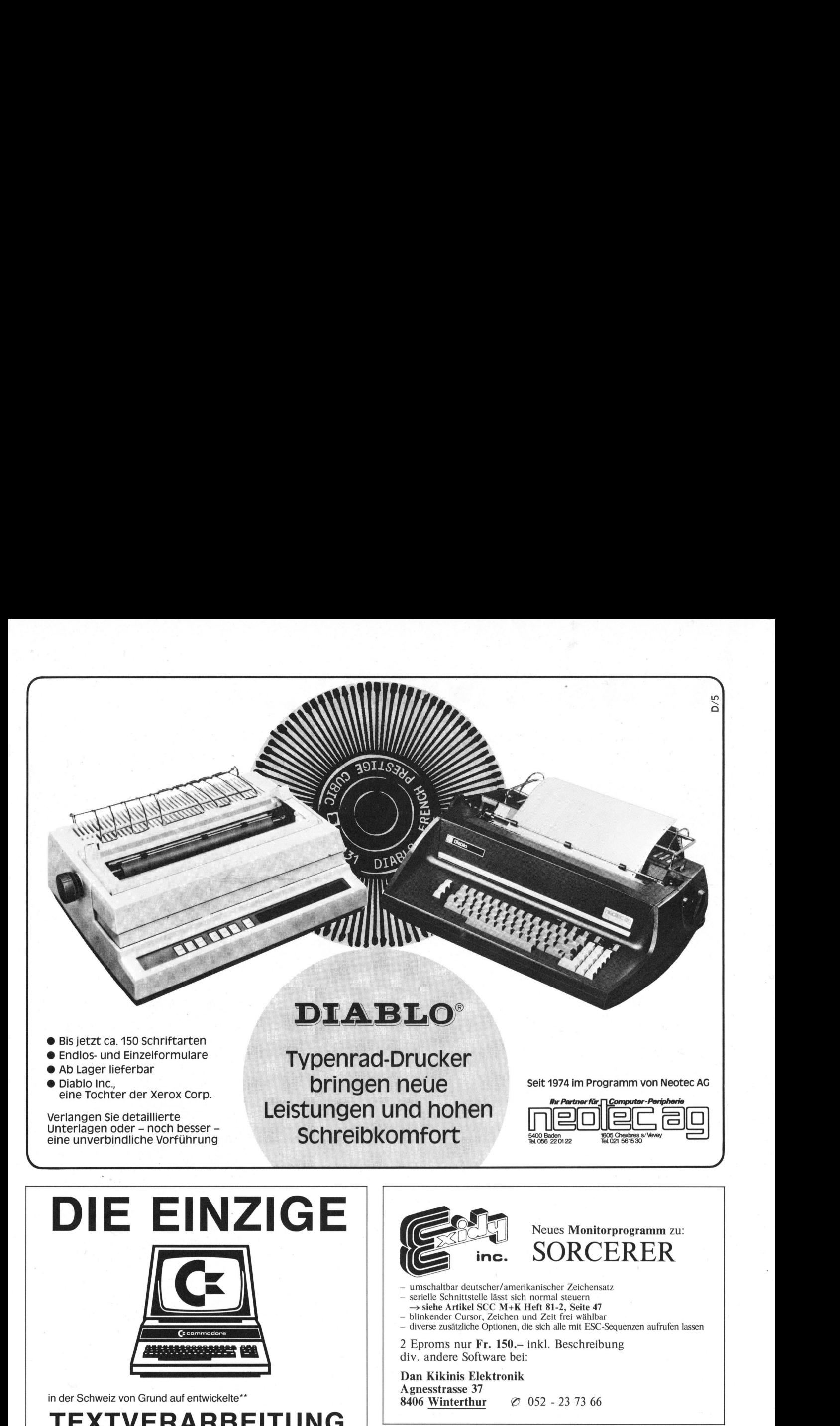

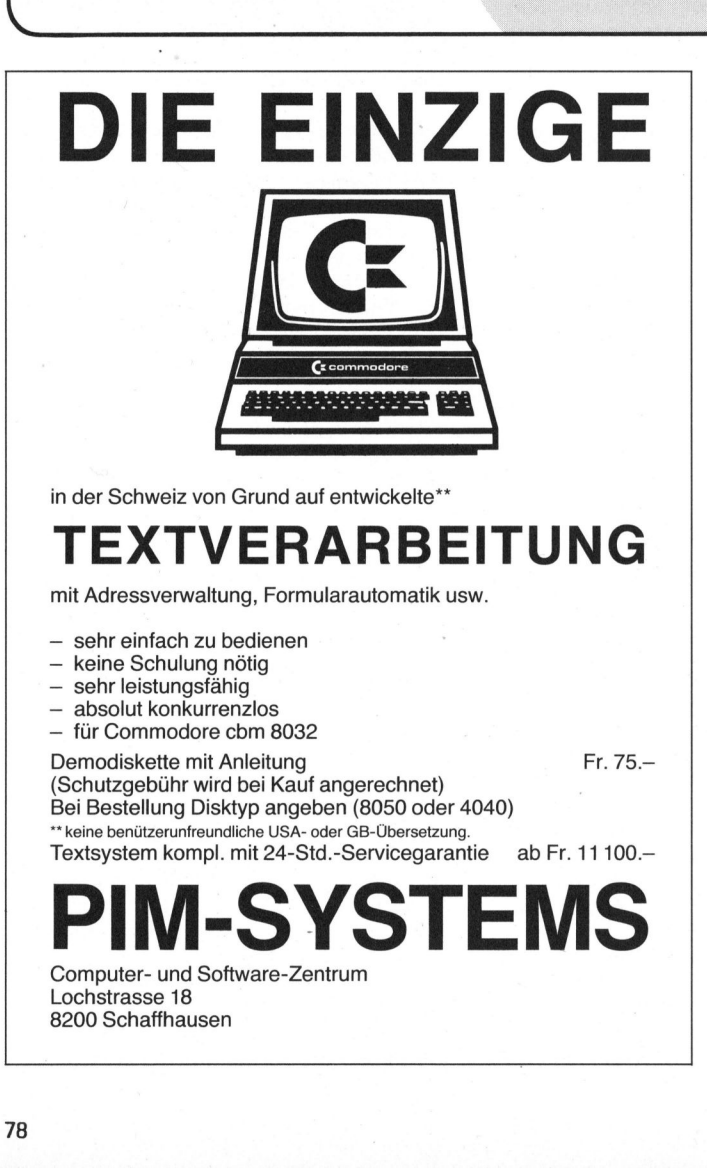

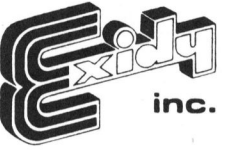

Neues Monitorprogramm <sup>z</sup>u: SORCERER

umschaltbar deutscher/amerikanischer Zeichensatz

- − serielle Schnittstelle lässt sich normal steuern<br>→ siehe Artikel SCC M+K Heft 81-2, Seite 47
- <sup>4</sup> blinkender Cursor, Zeichen und Zeit <sup>f</sup>re<sup>i</sup> wählbar

<sup>4</sup> diverse zusätzliche Optionen, <sup>d</sup>i<sup>e</sup> <sup>s</sup>ic<sup>h</sup> <sup>a</sup>ll<sup>e</sup> mit ESC-Sequenzen aufrufen lassen

2 Eproms nur Fr. 150. – inkl. Beschreibung div. andere Software bei:

Dan Kikinis Elektronik <sup>A</sup> gnesstrasse 37 8406 Winterthur @ <sup>0</sup>5<sup>2</sup> - <sup>2</sup><sup>3</sup> <sup>7</sup><sup>3</sup> <sup>66</sup>

### PET/CBM-Besitzer

Kennen Sie SYNTAX - das Programm-Magazin auf Kassette?

<sup>E</sup><sup>s</sup> <sup>b</sup>ring<sup>t</sup> jeden Monat <sup>5</sup> neue Programme <sup>i</sup><sup>n</sup> deutscher Sprache aus allen Bereichen. Zum Beispiel Dateisysteme, Textverarbeitung, Lehrgang Maschinensprache, User-Programme usw. Kenner <sup>d</sup>e<sup>r</sup> SYNTAX-MAGAZINE <sup>l</sup>obe<sup>n</sup> <sup>L</sup>eistun<sup>g</sup> <sup>u</sup>n<sup>d</sup> <sup>P</sup>reis.

Fordern Sie gleich heute noch kostenlose Informationen von

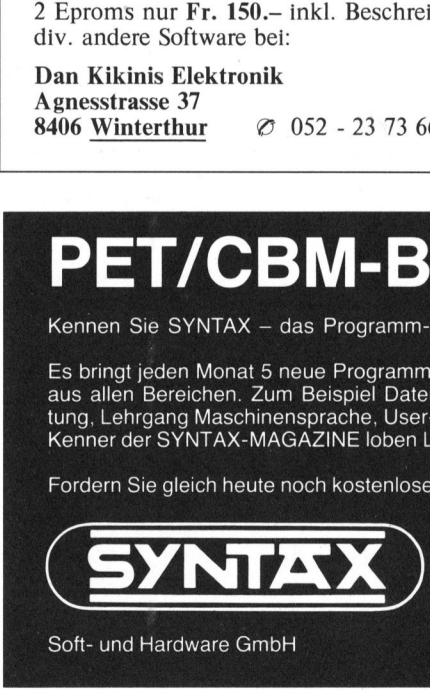

Soft- und Hardware GmbH Tel. 07222/34296

P.B. 1609 D-7550 Rastatt

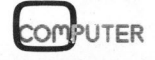

J

the contract of the contract of the contract of the contract of the contract of the contract of the contract of

81-6

### N EWS... NEWS... NEWS... NEV YEVYS...

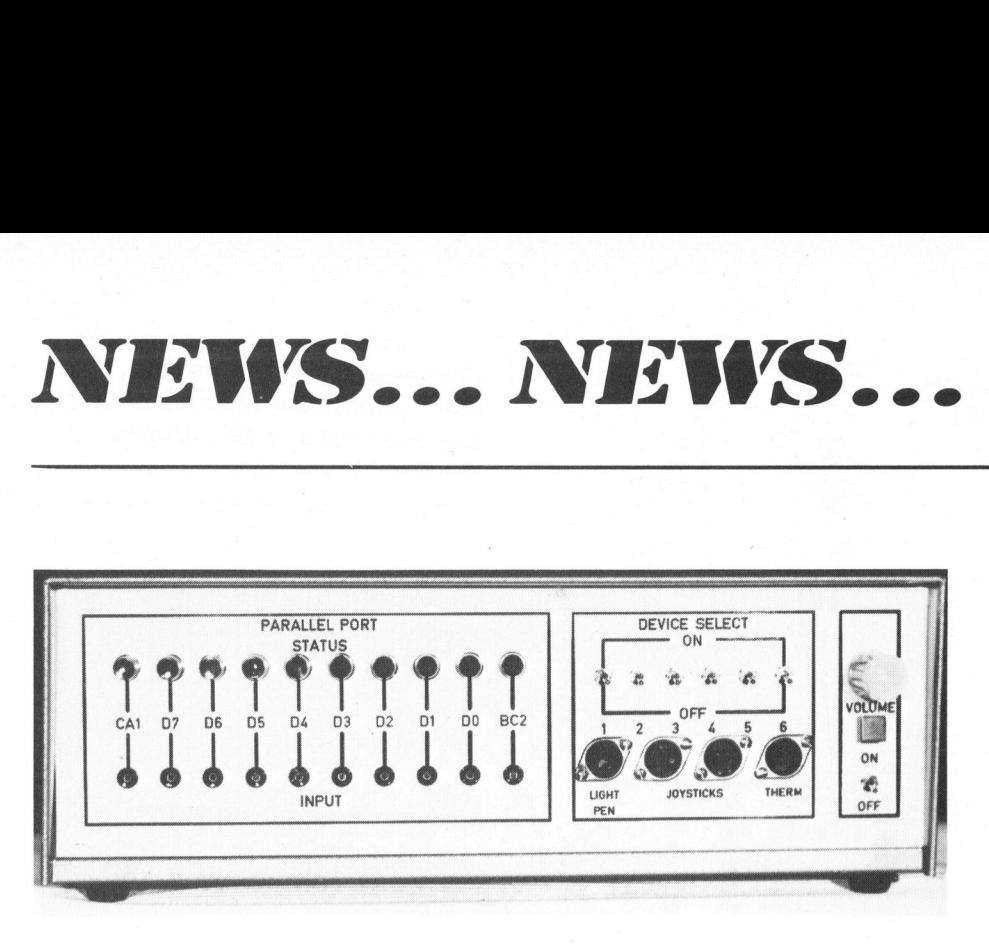

### USER-PORT-ERWEITERUNG

Ursprünglich als USER-PORT-Erweiterung <sup>f</sup>ü<sup>r</sup> <sup>d</sup>i<sup>e</sup> Commodore Computer konzipiert und <sup>f</sup>ü<sup>r</sup> PET 2001, CBM 3000, 4000 und 8000 ohne jegliche Aenderung einsetzbar, lässt sich dieses Gerät als nützliche Erweiterung für alle Rechner einsetzen, die über einen B <sup>b</sup>i<sup>t</sup> Parallelausgang mit TTL-Pegel verfügen. Es erweitert die Peripherie der Rechner um ein Vielfaches und zeigt völlig neue Perspektiven auf, die bisher nicht möglich waren; darüberhinaus bietet das Gerät eine eigene Spannungsversorgung von <sup>+</sup><sup>5</sup> <sup>V</sup>, +15 <sup>V</sup> und -15 V zum Betrieb nahezu aller Zusatzgeräte. Für viele Anwendungen, z.B. zum Betrieb eines Digital-Analoq-Wandlers <sup>i</sup>s<sup>t</sup> beispielsweise neben der 5 <sup>V</sup> Spannung eine positi<sup>v</sup><sup>e</sup> und eine negative <sup>1</sup><sup>5</sup> <sup>V</sup> Spannung erforderlich.

riorderlien.<br>
Die Anpassung der verschiedenen<br>
echnertypen erfolgt lediglich über<br>
Ass Verbindungskabel. Der Apparat<br>
it ein Kompaktgerät, das durch<br>
ine vielfältigen Möglichkeiten<br>
ir den Benutzer des USER-PORTs<br>
eine Wür Die Anpassung der verschiedenen Rechnertypen erfolgt lediglich über das Verbindungskabel. Der Apparat <sup>i</sup>s<sup>t</sup> <sup>e</sup>i<sup>n</sup> Kompaktgerät, <sup>d</sup>a<sup>s</sup> durch seine vielfältigen Möglichkeiten <sup>f</sup>ü<sup>r</sup> den Benutzer <sup>d</sup>e<sup>s</sup> USER-PORTs keine Wünsche mehr offen lässt. <sup>E</sup><sup>s</sup> kann ausserdem durch blosses Auswechseln von Platinen für eigene Entwicklungen oder Erweiterungen leicht geändert werden.

- 1. Speisespannung 5 V 1 A
- <sup>2</sup>. Speisespannung +15 <sup>V</sup> und -15 <sup>V</sup> O.5 A
- 3. <sup>1</sup><sup>0</sup> Leuchtdioden, <sup>d</sup>i<sup>e</sup> den Zustand der Anschliisse PAO-PA7 sowie CAl und CB2 anzeigen, bzw. <sup>b</sup>e<sup>i</sup> anderen Rechnern den Status des Parallelausgangs.
- <sup>4</sup>. Buchsen für die Anschlüsse PAD-PA7 sowie CAl und CB2 <sup>z</sup>u<sup>r</sup> Einzelbenutzung mit Bananensteckern.
- <sup>5</sup>. Verstärker inkl. Lautsprecher zur Wiedergabe von Computermusik.
- 6. Light Pen
- . Bar-Code Leser 7
- 8. Digital-Analog Wandler
- 9. Temperturmessgerät
- 10. Schaltinterface 220 <sup>V</sup><sup>3</sup> <sup>A</sup>
- ll. Interface 220 <sup>V</sup> <sup>6</sup> A mit
- analoger Regelung.
- <sup>1</sup>2. Analog-Digital-Wandler
- 13. Software <sup>z</sup><sup>u</sup> den Positionen  $5 - 11.$

Alles in allem also ein sehr universelles Gerät. Das Gerät besteht aus dem Grundmodul, das neben dem Gehäuse die Positionen 1-4 umfasst. Die Positionen 5-ll sind <sup>i</sup><sup>n</sup> den CBM/PET NEWS, der Spezialzeitschrift <sup>f</sup>ü<sup>r</sup> Commodore-Computer, ausführlich beschrieben.

Die erste Ausbaustufe besteht aus einer Basisplatine, die das komplette Netzteil für <sup>5</sup> <sup>V</sup> sowie +/- <sup>1</sup><sup>5</sup> V umfasst sowie einer Driverplatine, die zum Betrieb der zehn Leuchtdioden erforderlich ist. Tra<sup>f</sup>o, Siebelkos und Spannungsregler IC sind direkt auf dem Gehäuse montiert. Die Basisplatine enthält ausserdem vier Spezialstecker, <sup>i</sup><sup>n</sup> die nachträglich die einzelnen Platinen, die die Spezialfunktionen übernehmen, eingesteckt werden. Die Spannungsversorgung der Spezialplatinen erfolgt automatisch über die Basisplatine.

Im Lieferumfang der ersten Ausbaustufe ist die erste Zusatzplatine, die zur Ansteuerung der Leuchtdioden erforderlich <sup>i</sup>st, enthalten. <sup>S</sup>i<sup>e</sup> ist ausgerüstet mit zwei Inver<sup>t</sup>e<sup>r</sup> und CMOS-Treiber <sup>I</sup><sup>C</sup> sowie den entsprechenden Strombegrenzerwiderständen. Die Platine wird <sup>i</sup><sup>n</sup> den ersten Spezialstecker eingesteckt. Somit <sup>i</sup>s<sup>t</sup> das Gerät betriebsbereit und kann bereits den Zu<mark>stand des</mark><br>USER-PORTs anzeigen. Neben dem Grundgerät sind inzwischen als Optionen Analog-Digital-Wandler, Digital-Analog-Wandler und Verstärker lieferbar.

Schweizer Computer Club Seeburgstrasse 18, 6002 Luzern Tel. 041 - 31 45 45

UNIVERSAL AIM-65 INTERFACE CARD

Die neue Interface -Karte IB-902AB von Columbus-Instruments macht aus Ihrem Rockwell AIM-65-Computer <sup>e</sup>i<sup>n</sup> hochentwickeltes 16 Kanal-Analog-Datenerfassungssystem mit <sup>1</sup><sup>2</sup> <sup>B</sup>i<sup>t</sup> Auflösung.

Die Karte beinhaltet einen schnellen 12 Bit A/D Konverter, einen <sup>1</sup><sup>6</sup> Kanal Multiplexer, eine Echtzeituhr mit Kalender und Platz für zusätzliche <sup>1</sup><sup>6</sup> KBytes Speicher. (Erweiterbar <sup>b</sup>i<sup>s</sup> 64KBytes mit neuen Speicherbauteilen.) Die Umwandlungszeit des A/D-Wandlers beträgt <sup>3</sup><sup>5</sup> Mikrosekunden. Die Karte kann mit speziellen Adaptor-Kabeln und mit sportoristiken andere mit minimalen Aenderungen an andere Computer angeschlossen werden (z.B. PET, KIM und <sup>a</sup>ll<sup>e</sup> 6502 und 6800-Sy steme). Die Karte braucht eine externe Speisung von +/- <sup>1</sup><sup>5</sup> Volt.

Zur Karte wird auch ein Demonstrationsprogramm mitgeliefert. <sup>E</sup><sup>s</sup> enthält ein Lese- und Stellprogramm für die Uhr, eine Leseroutine für die Analogkanäle und ein Memorytestprogramm <sup>f</sup>ü<sup>r</sup> <sup>d</sup>i<sup>e</sup> zusätzlich steckbaren Speicher.

Diese Karte wurde entwickelt, um den AIM-65 Computer (und <sup>d</sup>i<sup>e</sup> oben genannten) <sup>i</sup><sup>n</sup> ein leistungsfähiges und zuverlässiges Labor- und Industriemesssystem <sup>z</sup><sup>u</sup> erweitern. e Analogkanale<br>stprogramm für<br>ckbaren Speiche<br>Diese Karte wurn<br>n AIM-65 Compu<br>nannten) in eir<br>d zuverlässiges<br>iemesssystem zu<br>DLUMBUS INSTRU<br>0 North Hague A<br>lumbus, Ohio 43

COLUMBUS INSTRUMENTS 950 North Hague Avenue Columbus, Ohio 43204 USA

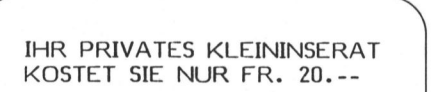

- Haben <sup>S</sup>i<sup>e</sup> etwas <sup>z</sup><sup>u</sup> verkaufen?
- Suchen Sie eine
- günstige Occasion? - Möchten <sup>S</sup>i<sup>e</sup> etwas
- tauschen?

Das <sup>i</sup>s<sup>t</sup> jetzt ganz einfach. Füllen <sup>S</sup>i<sup>e</sup> die beigeheftete Karte für Kleininserate aus (maximal sieben Zeilen <sup>z</sup><sup>u</sup> <sup>3</sup><sup>0</sup> Zeichen) und senden <sup>S</sup>i<sup>e</sup> die Karte plus eine Zwanzig-Franken-Note (Nichtmitglieder zwei Zwanzig-Franken-Noten) <sup>a</sup><sup>n</sup> den Verlag SCC AG. Ihr Inserat erscheint in der nächsterreichbaren Ausgabe. tauschen?<br>
Das ist jetz<br>
Füllen Sie di<br>
Karte für Kl<br>
Zeichen) und<br>
Karte plus eine<br>
ken-Note (Nich<br>
Zwanzig-Franker<br>
Verlag SCC AG<br>
scheint in der<br>
baren Ausgabe.<br>
INFORMA VERL

INFORMA VERLAG AG

 $\overline{\phantom{a}}$ 

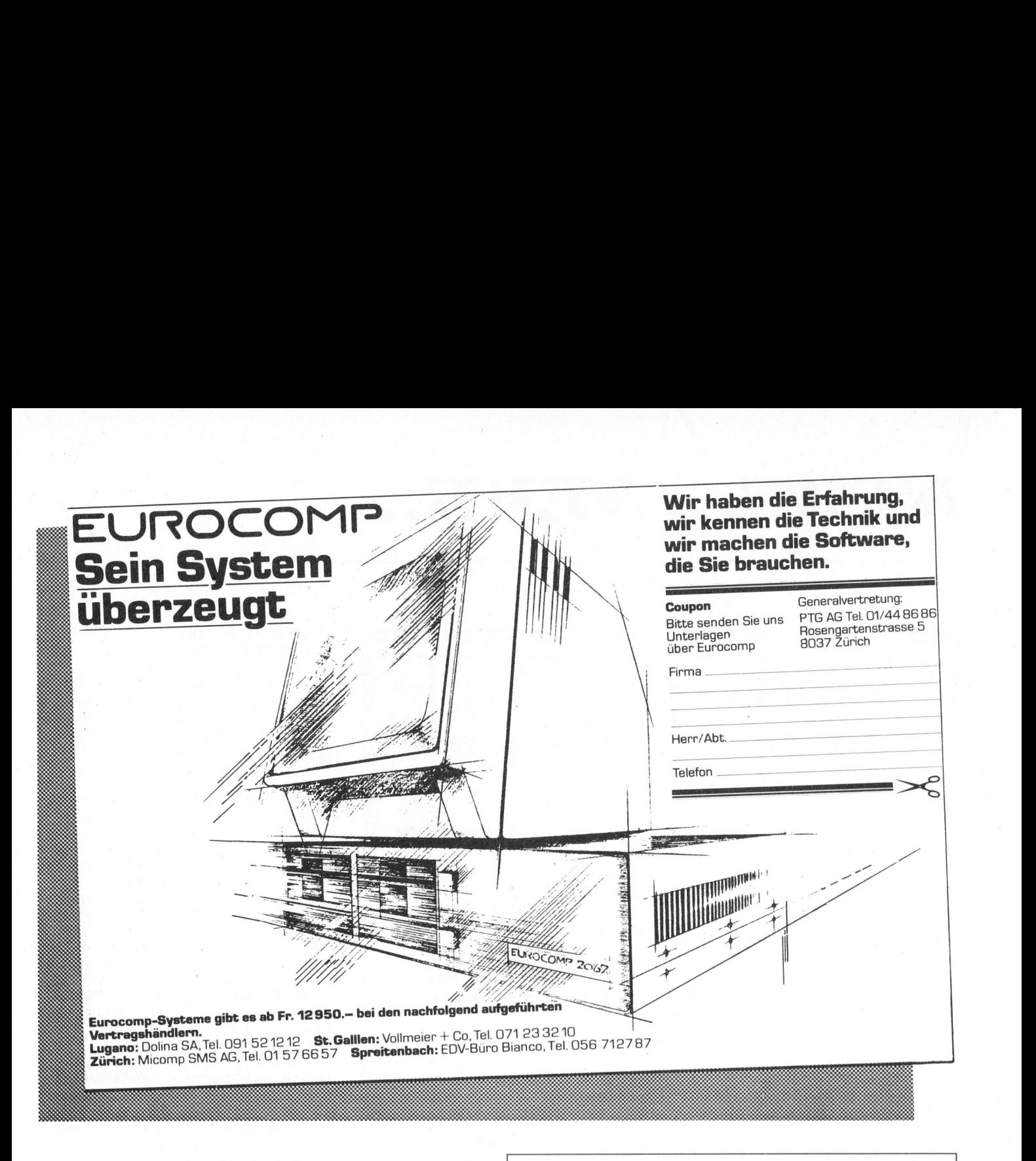

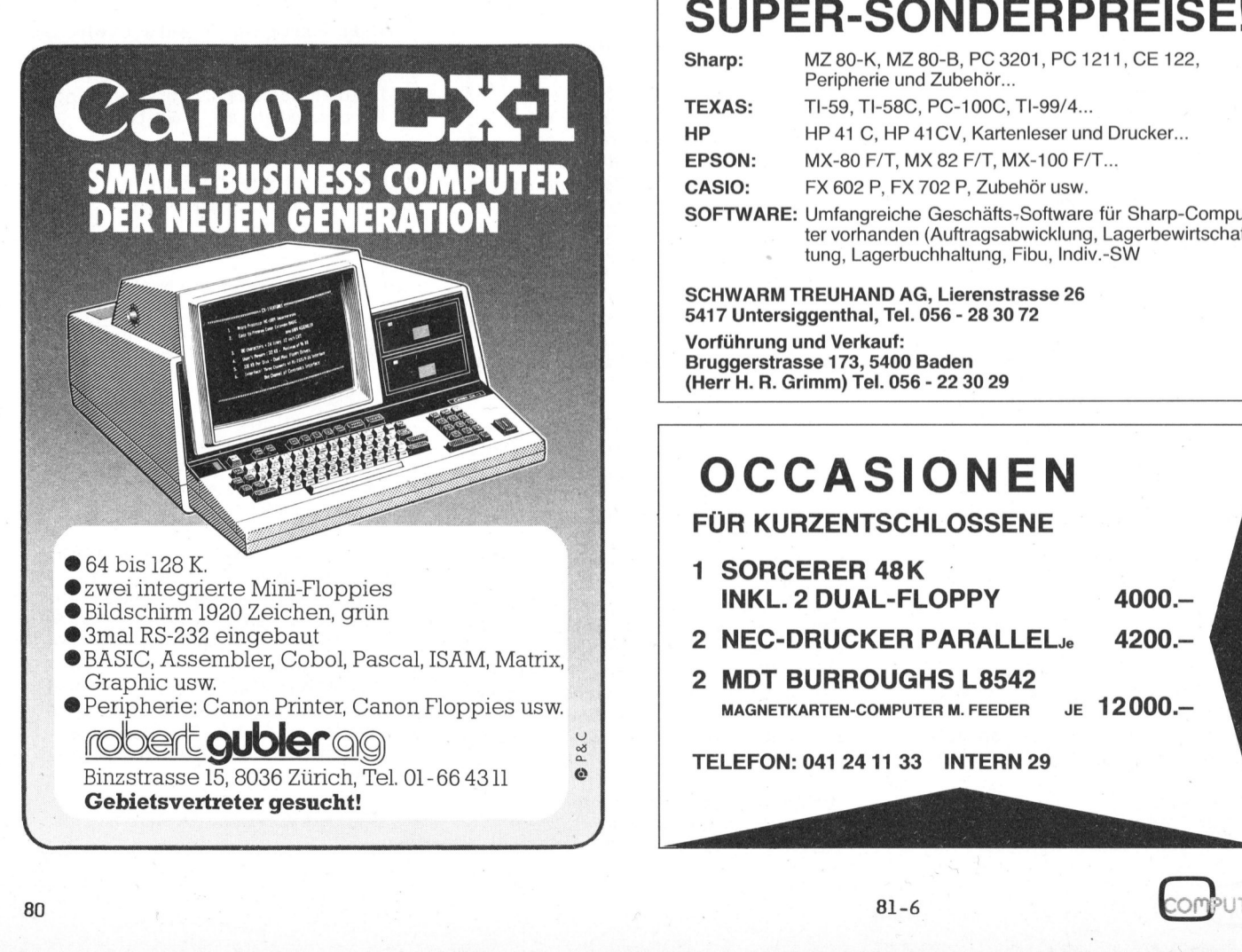

### SUPER-SONDERPREISE!

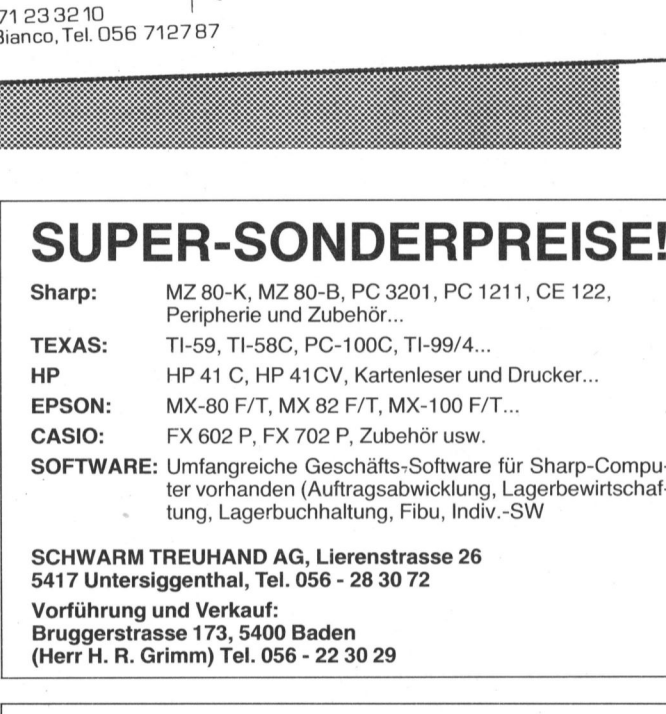

Vorführung und Verkauf: Bruggerstrasse 173, 5400 Baden (Herr <sup>H</sup>. <sup>R</sup>. Grimm) <sup>T</sup>el. 056 - 22 30 29

### **OCCASIONEN**

FÜR KURZENTSCHLOSSENE

- <sup>1</sup> SORCERER 48K
- 
- R 48K<br>AL-FLOPPY<br>CKER PARALLEL<br>ROUGHS L8542<br>COMPUTER M. FEEDER<br>4 11 33 INTERN 29<br>81-6

TELEFON: <sup>0</sup>4<sup>1</sup> 241133 INTERN <sup>2</sup><sup>9</sup>

## NEWS... NEW NEWS... NEWS...

### SCHABI-COMPILER/EDITOR

Mit den nach Massstäben und Anforderungen der Gross-EDV geschriebenen SCHABI-Betriebssystem-Erweiterungen wird aus dem Commodore-Computer-System (Serie 3000, 4000 oder 8000) eine vollwertige EDV-Anlage.

Der SCHABI-Compiler 1.0 für CBM-Computer <sup>i</sup>s<sup>t</sup> eine Spitzenleistung mit den Vorzügen der einfachen und schnellen Handhabung:

<sup>1</sup>) Oeffnen <sup>S</sup>i<sup>e</sup> den Rechner

<sup>2</sup>) Stecken <sup>S</sup>i<sup>e</sup> <sup>d</sup>a<sup>s</sup> Compiler-ROM einfach ein

3) Schliessen <sup>S</sup>i<sup>e</sup> den Rechner wieder und schon ist Ihr Compiler einsatzbereit. Wenn Sie jetzt ein Programm compilieren wollen

<sup>4</sup>) Legen <sup>S</sup>i<sup>e</sup> zwei Disketten <sup>i</sup><sup>n</sup> die Floppy

<sup>5</sup>) Starten <sup>S</sup>i<sup>e</sup> den Compiler mit dem zugehörigen SYS-Befehl (verschiedene Versionen)

6) Geben <sup>S</sup>i<sup>e</sup> den Namen des Programms <sup>e</sup>i<sup>n</sup>

<sup>7</sup>) Drücken <sup>S</sup>i<sup>e</sup> <sup>d</sup>i<sup>e</sup> RETURN-Taste 8) Warten Sie, z.B. bei einem 15K-Programm <sup>4</sup><sup>2</sup> Sekunden lang <sup>a</sup>u<sup>f</sup> <sup>d</sup>i<sup>e</sup> READY-Meldung <sup>d</sup>e<sup>s</sup> Compilers

<sup>9</sup>) Geben <sup>S</sup>i<sup>e</sup> einen ganz normalen SAVE-Befehl ein. Jetzt steht <sup>I</sup>h<sup>r</sup> Programm als disassemblierbares Maschinenprogramm auf der Diskette und kann nach Belieben aufgerufen und gestartet und überspielt werden.

Natürlich das alles mit der Original-Commodore-Syntax und unter voller Nutzung aller Funktionen Ihres CBM-Rechners.

Die einzigen Aenderungen, <sup>d</sup>i<sup>e</sup> <sup>b</sup>e<sup>i</sup> der Programmierung zu berücksichti<sup>g</sup>e<sup>n</sup> sind: Bei einer FOR-NEXT-Schleife muss die Laufvariable angegeben werden, was jeder gute Programmierer ohnehin tut, und die Direkt-Befehle LIST, RUN, SAVE, CONT können nicht mehr programmiert werden. Dafür erfolgt beim NEW-Befehl ein vollständiger System-Reset und <sup>d</sup>i<sup>e</sup> STOP-Taste <sup>i</sup>s<sup>t</sup> beim compilierten Programm ausser Betrieb.

Der SCHABI-Editor 3.0 für das CBM-System 3000 macht <sup>e</sup><sup>s</sup> möglich <sup>b</sup>e<sup>i</sup> Programmtests Programmzeilen <sup>z</sup><sup>u</sup> ändern, ohne dass bereits eingegebene Testdaten verlorengehen, ferner automatisches Löschen von REM-Zeilen, automatisches Aendern von Werten oder Befehlen im ganzen Programm oder <sup>i</sup><sup>n</sup> Programmteilen (z.B. CHANGE /A\$/, /A%/, 200-500 ändert alle Variablen A\$ <sup>i</sup><sup>n</sup> Variable A% von Zeile 200 bis Zeile 5000), Re $\begin{bmatrix} 0 & 0 & 0 \\ 0 & 0 & 0 \\ 0 & 0 & 0 \\ 0 & 0 & 0 \\ 0 & 0 & 0 \\ 0 & 0 & 0 \\ 0 & 0 & 0 \\ 0 & 0 & 0 \\ 0 & 0 & 0 \\ 0 & 0 & 0 \\ 0 & 0 & 0 \\ 0 & 0 & 0 \\ 0 & 0 & 0 \\ 0 & 0 & 0 \\ 0 & 0 & 0 \\ 0 & 0 & 0 \\ 0 & 0 & 0 \\ 0 & 0 & 0 \\ 0 & 0 & 0 \\ 0 & 0 & 0 & 0$ 

peatfunktion, Ausdrucken von Programmen oder Dateien über Rechner oder Drucker ohne das im Rechner befindliche Programm zu beeinflussen, vereinfachtes Diskettenhandling usw.

Harald Bernhard Hardiek Alte Landstrasse <sup>9</sup><sup>2</sup> D-4156 Willich <sup>3</sup>

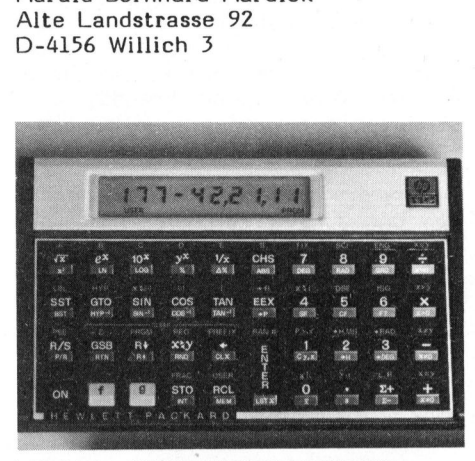

HP-11C, WISSENSCHAFTLICHER TASCHENRECHNER <sup>M</sup>I<sup>T</sup> FLACHER SILHOUETTE

Ein leistungsfähiger neuer programmierbarer Taschenrechner von Hewlett-Packard mit flacher Silhouette ("Slim Line Design") wird heute erstmals vorgestellt. Der HP-11C ist <sup>d</sup>e<sup>r</sup> erste HP-Taschenrechner, welcher Knopfzellen-Batterien verwendet. Dank der Flüssigkristall-Anzeige und der CMOS-Schaltung (Complementary Metal-Oxide-Semiconductor) kann der Rechner mit einem einzigen Satz Batterien rund <sup>1</sup> Jahr lang betrieben werden.

Der HP-11C hat einen vollständigen Satz <sup>a</sup><sup>n</sup> wissenschaftlichen Funktionen, darin inbegriffen Mathematik, Ingenieurtechnik und Statistik, die alle auf blossen Tastendruck zur Verfügung stehen. Zusätzlich <sup>z</sup><sup>u</sup> den üblichen Funktionen sind Permutation, Kombination, hyperbolische Funktionen und ein Zufallszahlengenerator vorhanden.

Dank neuartigen Programmierhilfen ist es mit dem HP-11C einfacher geworden, Problemlösungen zu programmieren. Fünfzehn Programm-Labels erlauben Programme durch blossen Tastendruck aufzurufen. Weitere Programmierhilfen sind die indirekte Adressierung, bedingte Verzweigungen, Flags, bis zu vierfach verschachtelte Subroutinen und ein 200-Zeilen-Speicher.

Die Korrekturmöglichkeiten umfassen das Einfügen und Löschen von Zeilen innerhalb eines Programms. Der Permantentspeicher bedeutet, . dass <sup>a</sup>ll<sup>e</sup> Programme und Daten selbst dann erhalten bleiben, wenn der Taschenrechner ausgeschaltet wird.

Auf wenige Tastendrucke hin kann der HP-11C zwei Selbstüberprüfungen seines Tastenfeldes und seiner internen Schaltungen vornehmen, <sup>s</sup><sup>o</sup> dass sich der Benützer von der korrekten Arbeitsweise derselben überzeugen kann.

HEWLETT-PACKARD (SCHWEIZ) AG Allmend <sup>2</sup>, 8967 Widen/Mutschellen Tel. 057 - <sup>5</sup> 01 11

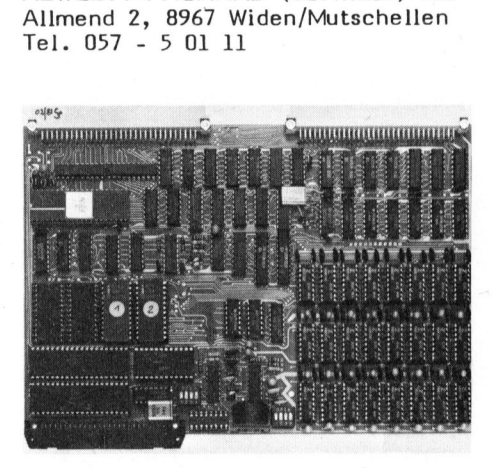

EUROCOM-II NUN EIN <sup>6</sup>80<sup>9</sup> -ENTWICKLUNGSSY STEM

Durch Zuwachs <sup>i</sup><sup>n</sup> der "Familie EUROCOM-II" ist <sup>a</sup>u<sup>s</sup> einem preiswerten und leistungsfähigen Single-Board-Computer mit hochauflösender Grafik ein vollständiges Entwicklungssystem entstanden. Neu hinzugekommen ist eine Doppeleuropa-EPROM-Programmer-Karte für die bekannten EPROM-Typen <sup>2</sup>704, 2708, 2758, 2516, 2716, 2532, 2732, 2764. Wie <sup>a</sup>ll<sup>e</sup> übrigen Karten von ELTEC/ SPECTRALAB <sup>i</sup>s<sup>t</sup> auch <sup>d</sup>ies<sup>e</sup> <sup>z</sup><sup>u</sup> einem erstaunlich tiefen Preis im Postversand erhältich. Die neue Karte wird mit Treiberprogramm <sup>i</sup><sup>n</sup> einem EPROM oder Mini-Digital-Kassette geliefert. Das vollständige Quellenprogramm (Assembler listing) sowie eine umfangreiche Beschreibung sind auch mit dabei (total 77 Seiten). Mit den Software-Bausteinen TSC-Assembler, -Editor, -Debugger, sowie mit Grafik-Basic, Pascal, FORTH, C und dem interaktiven Grafikinterpreter-Grexi-4 wird <sup>d</sup>i<sup>e</sup> Leistungsfähigkeit von <sup>3</sup>- <sup>b</sup>i<sup>s</sup> 6-rnal teureren Entwicklungssystemen einem breiten privaten und professionel<sup>l</sup>e<sup>n</sup> Kundenkreis zugänglich gemacht. Uebrigens: <sup>d</sup>i<sup>e</sup> EPROM-Programmer - Karte kann dank entsprechender Dokumentation auch an andere Mikrocomputer angeschlossen werden.

### SPECTRALAB

Brunnenmoosstr. <sup>7</sup>, 8802 Kilchberg Tel. 01 - 715 56 40

## N EWS... NEWS... NEWS... NEW

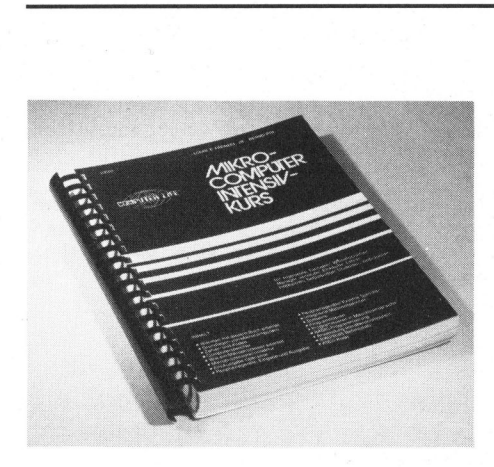

MIKROCOMPUTER INTENSIVKURS

Durch den raschen Fortschritt der Mikroelektronik <sup>i</sup><sup>n</sup> den letzten zehn Jahren hat eine neue Technologie, der Mikroprozessor, immer mehr <sup>a</sup><sup>n</sup> Bedeutung gewonnen. Mikroprozessoren sind <sup>i</sup><sup>n</sup> Gebiete vorgedrungen, <sup>d</sup>i<sup>e</sup> <sup>b</sup>i<sup>s</sup> vor kurzem noch <sup>a</sup>l<sup>s</sup> Domäne der Feinmechanik galten, und <sup>s</sup>i<sup>e</sup> haben Anwendungsmöglichkeiten <sup>i</sup><sup>n</sup> nahezu jedem anderen Bereich unserer technischen Zivilisation erschlossen. Man findet Mikroprozessoren allenthalben, im Kinderspielzeug ebenso wie <sup>i</sup><sup>m</sup> Computer <sup>f</sup>ü<sup>r</sup> den Hausgebrauch. Das hat eine ganz besondere Folge: Man kommt um das Wissen über Mikroprozesoren nicht mehr herum.

<sup>I</sup><sup>n</sup> ganz besonderem Masse <sup>g</sup>il<sup>t</sup> das für die Berufe, deren Tätigkeitsfeld <sup>i</sup><sup>n</sup> den letzten Jahren völlig umgewälzt worden <sup>i</sup>st. Hier mangelte es bislang an Literatur, die verständlich <sup>i</sup>st, und doch umfassend und sorgfältig in das Gebiet einführt, das für viele völliges Neuland darstellt. Diese Lücke soll mit dem vorliegenden Intensivkurs geschlossen werden. Aufbauend auf den modernen Prinzipien des Programmierten Lernens <sup>s</sup>oll hier das Wissen vermittelt werden, das man zur zuverlässigen Orientierung benötigt. <sup>E</sup><sup>s</sup> <sup>i</sup>s<sup>t</sup> ein Arbeitsbuch, ein Buch, das man von der Anlage her mit Papier und Bleistift durcharbeiten muss. Dafür aber erhält man mit vergleichsweise geringem Aufwand alle Grundkenntnisse, <sup>d</sup>i<sup>e</sup> zur Bewältigung weiterführender Literatur notwendig sind.

Dieses Buch <sup>i</sup>s<sup>t</sup> ausdrücklich für Nicht-Elektroniker geschrieben. <sup>E</sup><sup>s</sup> setzt keine Vorkenntnisse voraus, wenngleich <sup>a</sup><sup>n</sup> einigen Stellen das Verständnis durch Grundkenntnisse der Elektronik erleichtert werden kann. Es sollte von jedermann bewältigt werden können, der über logisches Denkvermögen und natürlich Interesse an der Sache verfügt. Insbesondere dürfte sich das Buch

als Begleitmaterial zu einführenden Schulungskursen eignen.

Ein Intensivkurs <sup>i</sup>s<sup>t</sup> sicherlich kein Buch, das man im Schaukelstuhl zur Entspannung lesen kann. <sup>E</sup><sup>s</sup> macht Arbeit, doch der Aufwand lohnt sich. Mit keiner anderen Methode lässt sich so rasch <sup>s</sup><sup>o</sup> viel erfassen. Auf der anderen Seite macht der rasche Erfolg bei einer solchen Arbeit auch Freude, und diese <sup>s</sup>e<sup>i</sup> jedem Leser in vollem Umfang gewünscht.

INTERFACE AGE VERLAG GMBH Dahlienstr. <sup>4</sup>, D-8011 Vaterstetten

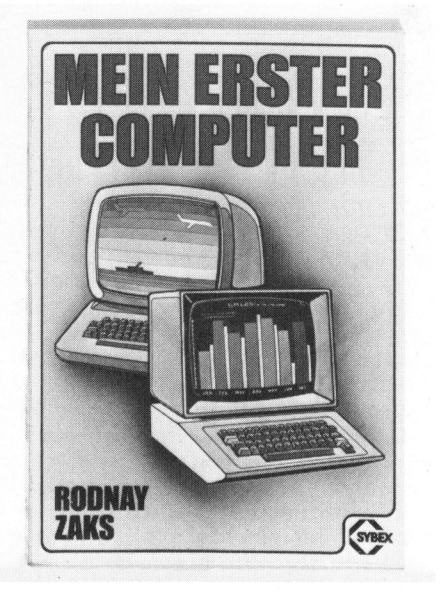

### MEIN ERSTER COMPUTER

Dieses Buch von Rodnay Zaks, <sup>i</sup><sup>n</sup> deutscher Sprache, vermittelt <sup>a</sup>ll denjenigen, die den Kauf oder die Nutzung eines Mikrocomputer-Systems erwägen, <sup>i</sup><sup>n</sup> leicht verständlicher Form Informationen <sup>z</sup><sup>u</sup>

- Was <sup>i</sup>s<sup>t</sup> <sup>e</sup>i<sup>n</sup> Mikrocmputer-System?
- Woraus besteht es?
- Wie <sup>i</sup>s<sup>t</sup> <sup>e</sup><sup>s</sup> <sup>z</sup><sup>u</sup> benutzen?
- Welche Kosten sind damit verbunden?
- Welche Auswahlkriterien sind für Hardware und Software massgebend?

Darüberhinaus wird die geschäft<sup>l</sup>ich<sup>e</sup> Nutzung von Mikrocomputer-Sy stemen eingehend besprochen. Alle Konzepte und Begriffe werden vor ihrer Anwendung erklärt, <sup>s</sup><sup>o</sup> dass dieses Buch weder ein technisches Spezialwissen noch eine EDV-Erfahrung voraussetzt.

SYBEX-VERLAG GMBH Heyestrasse <sup>22</sup> D-4000 Düsseldorf <sup>1</sup><sup>2</sup> (Gerresheim)

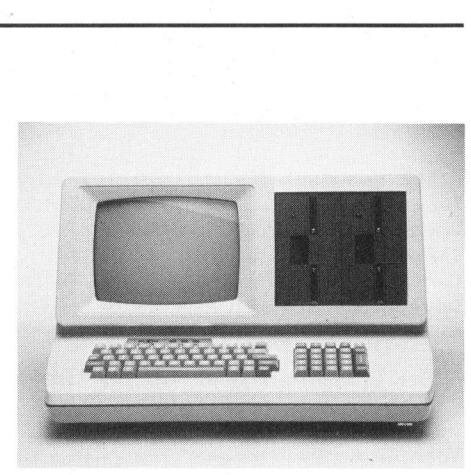

NEUER LOW-COST PERSONAL - COMPUTER SOCOS-C FUER BUERO, FERTIGUNG UND LABOR

Als Nachfolger für den auf dem Markt inzwischen eingeführten Socos 160/640 steht jetzt eine low-cost Version Socos-C zur Verfügung.

Das Gerät zeichnet sich aus durch seinen universellen Einsatz in Buro, Fertigung und Labor, wobei der Anwender durch umfangreiche Softwa<sup>r</sup><sup>e</sup> unterstützt wird. Programmpakete wie darstellende Terminplanung, Zeit- und Kostenerfassung mit Auswertung, Rechnungswesen für eingehende und ausgehende Rechnungen und IEC-Monitor zur IEC-Bus Analyse sind nur <sup>e</sup>i<sup>n</sup> <sup>T</sup>ei<sup>l</sup> der angebotenen Software.

Die 22 KB umfassende Betriebssoftware (ein stark erweiterter Basic-Interpreter) des Socos-C <sup>i</sup>s<sup>t</sup> <sup>i</sup><sup>n</sup> ROMs abgelegt und mit Commodore Ba<sup>s</sup>i<sup>c</sup> kompatibel.

Durch ein reichhaltiges Angebot <sup>a</sup><sup>n</sup> Optionen, kann das Gerät auch nachträglich den wachsenden Anforderungen des Anwenders angepasst werden.

Memory-Erweiterung, Floppy-Disk-Ausbau auf 1,2 MB, integrierte oder externe Winchester mit 5 MB, Echtzeituhr mit Datum (batteriegepuffert), RS-232 Schnittstelle, normgerechte IEEE-488 Schnittstelle, Centronics Druckerschnittstelle, <sup>3</sup><sup>2</sup> <sup>b</sup>i<sup>t</sup> User-Port, Prozess Input/ Output analog/digital und Autoload nach Netzausfall sind die kurzfristig lieferbaren Optionen. Sämtliche Erweiterungen werden durch entsprechende Betriebssoftware ergänzt, <sup>s</sup><sup>o</sup> dass <sup>d</sup>i<sup>e</sup> Kommunikation mit der Peripherie wesentlich vereinfacht wird. Die Benutzer kann damit sein Gerät <sup>i</sup><sup>n</sup> anwendungsnaher Sprache programmieren.

ees Fertigungs- und Vertriebs GmbH Pelkovenstr.5l, D-8000 München <sup>5</sup><sup>0</sup>

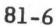

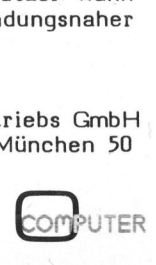

## N EWS... NEWS... NEWS... NEW

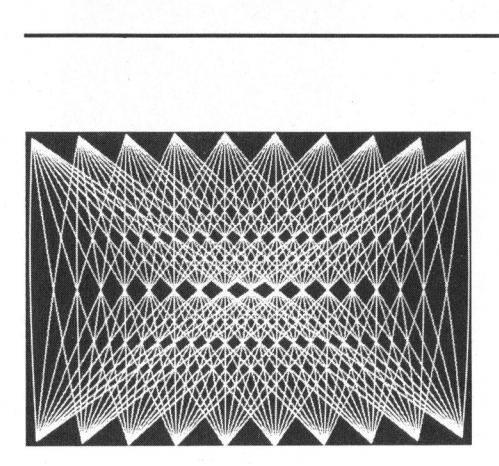

HOCHAUFLOESENDE GRAFIK FUER DEN COMMODORE <sup>8</sup>03<sup>2</sup>

Mit einer Eigenentwicklung macht DATA BECKER den Commodore Rechner CBM 8032 <sup>v</sup>oll grafikfahig. Die neue SUPERGRAPHIK erschliesst Deutschlands meistverkauftem Mikrocomputer Anwendungsbereiche, <sup>d</sup>i<sup>e</sup> bisher nur erheblich teureren Maschinen vorbehalten waren.

Insgesamt 640x200 = 128.000 Bildpunkte können wahlfrei angesprochen werden. Die grafische Darstellung lässt sich beliebig mit Text mischen und kann sowohl partiell als auch komplett invertiert erfolgen (schwarze Darstellung auf hellem Grund). Selbstverständlich lassen sich auch zwei Darstellungen überlagern, um z.B. Abweichungen besser feststellen zu können. Der Anwenderspeicher des 8032 wird nicht be<sup>l</sup>astet, denn die SUPERGRAPHK-Pla<sup>t</sup>in<sup>e</sup> beinhaltet 16K statische RAMs als eigenen Speicher.

Die Programmierung grafischer Anwendungen <sup>i</sup>s<sup>t</sup> sehr einfach. <sup>S</sup>i<sup>e</sup> wird unterstützt durch komfortable, zusätzliche BASIC-Befehle. Diese beinhalten sehr effiziente Routinen <sup>i</sup><sup>n</sup> Maschinensprache, <sup>d</sup>i<sup>e</sup> der SUPERGRAPHIK eine hohe Geschwindigkeit verleihen. Zu den neuen Funktionen gehört auch die Möglichkeit der Ausgabe eines Bildschirminhalts als Hardcopy auf einem grafikfähigen Drucker (EPSON MX-82, ADCOMP <sup>e</sup>tc.).

Die Installation der SUPER-GRAPHIK-Platine kann problemlos nachträglich erfolgen. Lötarbeiten sind nicht erforderlich.

Das Anwendungsgebiet der SUPER-GRAPHIK erstreckt sich von der grafischen Darstellung von Rechenergebnissen bis hin zum rechnerge-stützten Entwurf (CAD). DATA BECKER entwickelt hierzu eigene Anwendungspakete, <sup>s</sup><sup>o</sup> z.B. <sup>f</sup>ü<sup>r</sup> den rechnergestützten Entwurf von elektronischen Schaltungen.

Durch das hervorragende Preis/ Leistungsverhältnis - <sup>d</sup>i<sup>e</sup> SUPER-GRAPHIK kostet <sup>n</sup>u<sup>r</sup> knapp unter DM 1.000.-- - erwartet DATA BECKER bereits <sup>f</sup>ii<sup>r</sup> <sup>d</sup>i<sup>e</sup> ersten Monate sehr hohe Stückzahlen. Dabei spielen auch <sup>d</sup>i<sup>e</sup> Exportmärkte eine grosse Rolle. Noch <sup>i</sup><sup>n</sup> diesem Jahr <sup>s</sup>oll der Vertrieb nicht nur auf verschiedenen europäischen Märkten aufgenommen werden, sondern auch im Stammland des Computers, den USA. <sup>I</sup><sup>n</sup> Deutschland erfolgt der Vertrieb über <sup>d</sup>a<sup>s</sup> Commodore-Händlernetz.

DATA BECKER Merowingerstrasse <sup>3</sup><sup>0</sup> D-4000 Düsseldorf

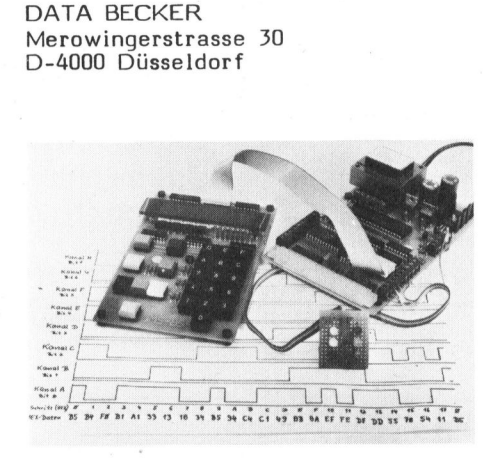

NEU BEI CSZ: "TAKE-HOME -COMPUTER"

Die CSZ (Computerschule Zirich Digicomp AG) hat eine wesentliche Neuerung eingeführt. Im Kurs "Mikroprozessoren <sup>I</sup>" (Einführung <sup>i</sup><sup>n</sup> die technischen Belange der Mikroprozessoren für Industrie-Elektroniker) erhält jeder Teilnehmer einen 8085-Mikrocomputer mit nach Hause. Da alle CSZ-Kurse zeitlich auseinandergezogen sind (Tageskurs <sup>5</sup> mal <sup>1</sup> Tag pro Woche, Abendkurse <sup>1</sup> Abend pro Woche) sind die Kursteilnehmer auch zwischen den Lektionen <sup>i</sup><sup>n</sup> der Lage, praktische Uebungen <sup>a</sup><sup>n</sup> einem Mikrocomputer auszuführen.

Das System lässt sich über eine Hex-Tastatur leicht in Maschinensprache programmieren. Ein 1K-Monitor-Programm ist in einem EPROM <sup>u</sup>ntergebracht. An RAM-Speicherplatz sind 256 Bytes vorhanden. Zwei B-Bit-Parallel-Schnittstellen ermöglichen Datenaustausch mit der Umwelt. Der 8085-Systembus <sup>i</sup>s<sup>t</sup> über eine Steckerleiste herausgeführt und lässt das Aufstecken von Erweiterungskarten zu.

Bit-Parallel-Schnit<br>Sit-Parallel-Schnit<br>Sit-Parallel-Schnit<br>Sit-Parallel-Schnit<br>Siter Steckerleist<br>Ind lässt das Aufst<br>Serungskarten zu.<br>Das 8085-Uebung<br>Sesteht aus zwei F<br>Statur/Display-Prir<br>Ein/Ausgabe, Rese<br>Programmes). Das 8085-Uebungscomputer-System besteht aus zwei Prints (CPU-Print mit RAM/ROM und <sup>N</sup>etztei<sup>l</sup> sowie Tastatur/Display-Print für manuelle Ein/Ausgabe, Reset und Start eines Programmes).

Der 2-Platinen-Computer mit 8085 inkl. Netzteil ist auch für Nicht-Kursteilnehmer erhältlich, und dürfte in seiner Preisklasse (unter Fr. 500.--) auch für viele Blackbox-Anwendungen im professionellen Bereich eine kostenoptimale Problemlösung ermöglichen.

DIGICOMP AG Birmensdorferstr. <sup>9</sup>4, 8003 Zürich Tel. 01 - 66 12 13

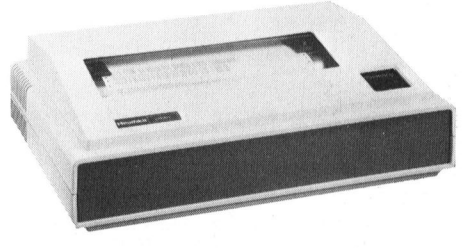

### NEUER HIGH SPEED PRINTER

Der neue Zeilendrucker WH-25 aus dem Hause Heath-Zenith zeichnet sich vor allem durch die hohe Druckgeschwindigkeit und die geringen Betriebsgeräusche aus. Die technischen Merkmale sind:

- 170 Zeichen/Sekunde
- Standard EIA-RS-232 Schnittstelle
- 9x9 Punkt-Matrix mit Unterlängen
- 33 grafische Symbole
- 10, 12, 13.2 oder 16.5 Zeichen/ Zoll
- normale oder doppelte Zeichenbreite
- 16 feste oder stufenlose Formularlänge
- <sup>b</sup>i<sup>s</sup> <sup>z</sup><sup>u</sup> <sup>5</sup> Kopien

Dank der Standard-Schnittstelle mit einstellbarer Baudrate und dem genormten 25-poligen Stecker lässt sich der Drucker <sup>a</sup><sup>n</sup> <sup>d</sup>i<sup>e</sup> meisten Computersysteme anschliessen. Die grafischen Zeichen ermöglichen ei<sup>n</sup><sup>e</sup> Darstellung <sup>i</sup><sup>n</sup> Tabellenform oder grafische Auswertung einer Statistik.

sten Gehäuse ist<br>trieb konzipiert u<br>beren und klaren<br>den hohen Anforde<br>ziellen Anwendung<br>Zum Lieferumf<br>Verbindungskabel,<br>wohnte, sehr gut<br>nual und Farbbang<br>SCHLUMBERGER<br>Badenerstrasse 33<br>Tel. 01 - 52 88 8 Das Gerät im modernen und robusten Gehäuse ist <sup>f</sup>ü<sup>r</sup> den Dauerbetrieb konzipiert und dank dem sauberen und klaren Schriftbild sogar den hohen Anforderungen der kommerziellen Anwendung gewachsen.

Zum Lieferumfang gehören alle Verbindungskabel, das von Heath gewohnte, sehr gut dokumentierte Manual und Farbbandkassette.

SCHLUMBERGER MESSGERAETE AG Badenerstrasse 333, 8040 Zürich Tel. 01 - 52 88 80

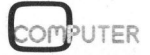

### EXBASIC LEVEL II<sup>\*</sup> für Commodore Computer

RXBASIC LEVEL II stellt ein stark erweitertes Basic für Commodore-Computer der Serien 2001 (mit neuen ROMs), 3001, 4001 und BOO1 dar.<br>Insgesamt stehen über 75 neue, äusserst leistungsfählige Punktionen zur<br>Verfügung. Die I

EHIMETURE IN Befehleliste<br>
HIISTURING IN THE COPP), ON / OPP, DUMP, MATHISTURE MATHIX, LETTER (OPP), PAST (OPP), STOP ON/OPP, MEM (listet Speicher-<br>
PAATRIX, LETTER (OPP), PAST (OPP), STOP ON/OPP, MEM (listet Speicher-<br>
pl

Zusätzlich steht zur Verfügung:<br>Je nach Serie !<br>2001/3001/4001: DOS 1.0 Support, Kassettenoperationen mit 5-facher<br>Geschwindigkeit, MOD.

8001: ohne DOS-Support und Kassettenoperationen, dafür komfortabler<br>Assembler, Disassembler und Editor integriert, ausserdem zusätzliche<br>Bildschirmsonderbefehle.

EXBASIC LEVEL II ist erweiterbar mit SOFTMODULEN. Standard-SOFTMODUL<br>SORT (sortiert eindimensionales Variablenfeld), CLEAR (1öscht Variab-<br>lenfeld), GOTO X, GOSUB X.

Bei Bestellungen bitte die gewünschte Serie 2/3/4/8 angeben.

EXBASIC LEVEL II kostet <sup>F</sup>r. 345.-- inkl. Versand.

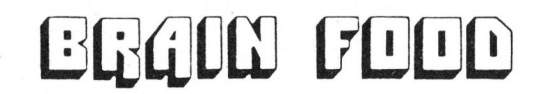

BIN LITBRATURPROGRAMM PUR JEDEN, DER SICH MIT COMPUTERTECHNIK, BLEKTRONIK, MIKROELEKTRONIK BEPASST

Neue und interessante Pachbücher <sup>i</sup><sup>n</sup> deutscher Sprache: Das CMOS-Kochbuch von Don Lancaster, 480 Seiten, mehr als 500 Abb., Pr. 48.--

CMOS-Taschenbuch, Band <sup>1</sup>: Standardbausteine 300 Seiten, mehr als 300 Abb., Pr. 32.--

Lexikon der Mikroelektronik<br>Englische Begriffe übersetzt und detailliert erklärt.<br>Ein Nachschlagewerk mit mehr als 7000 Begriffen.<br>784 Seiten, Pr. 137.--

Wörterbuch der Mikroelektronik<br>Dictionary Microelectronics<br>English-Deutsch/Deutsch-Englisch<br>English-German/German-English<br>Mehr als 7000 Worte, 218 Seiten, Pr. 44.--

Mein Computer: 2<sup>10</sup> Pragen & Antworten von Rich Didday<br>Eine Diskussion swischen einem Computer-Anfänger und<br>einem Computer-Profi.<br>-Band 1: Hardware<br>298 Seiten, zahlreiche Abb., Pr. 36.--<br>-Band 2: Software<br>-240 Seiten. zah

Mikrocomputer Intensivkurs von L.E. Prenzel Jr. und B. Pol<br>Eine gut verständliche Einführung in die Mikrocomputertechnik.<br>Grundlagen, Hardware, Software, BASIC, Anwendung, etc.<br>377 Seiten, zahlreiche Abb., Pr. 66.--

CBM Spiele ∸ Buch 1, von A. Dripke<br>Programmieren mit unterhaltsamen Spielen für CBM 2001/3001/4001<br>260 Seiten, viele Abb., Pr. 38.--

UCSD PASCAL von <sup>A</sup>. Gruber und Silvia Gutschmidt Eine umfassende Einführung <sup>i</sup><sup>n</sup> das UCSD-Betriebssystem und seine verschiedenen Komponenten, sowie in die Programmier-sprache PASCAL. 260 Seiten, zahlreiche Abb. und Beispiele, 49.--

the contract of the company of the contract of the contract of the contract of the contract of the contract of

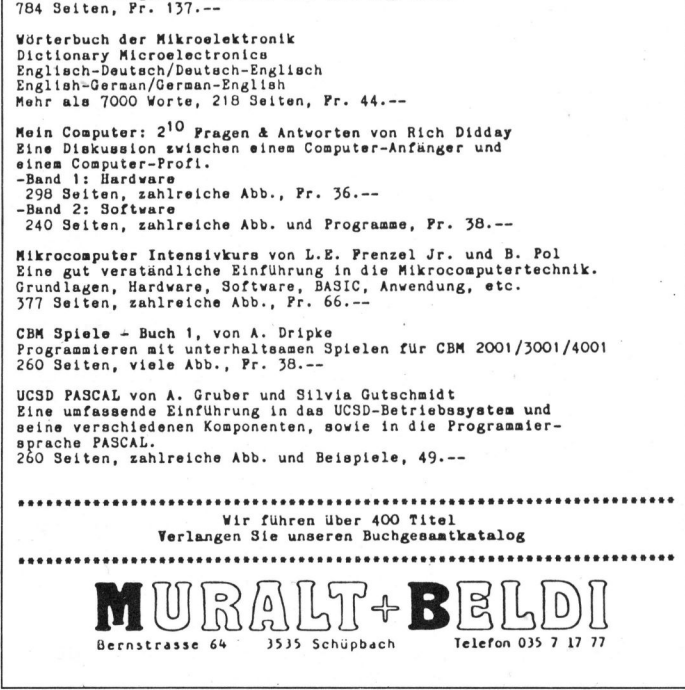

### VIC-II und VIC-II und VIC-I:

### Ein vollständiges Terminal für 1300 Franken

Eine hochwertige kapazitive Tasta-tur, ein serielles Video-Interface, ein UHF-Modulator und ein 220-V-Netzgerät, so setzt sich dieses Terminal zusammen, das man über den Antenneneingang am eigenen Fernsehempfänger anschliessen kann (Kanal 36). Das Video-Interface <sup>i</sup>s<sup>t</sup> auch einzeln erhältlich und kostet<br>dann…weniger als Fr. 500.—.

Auf der Einfach-Europakarte VIC-II sind untergebracht: <sup>4</sup> V24- bzw. RS-232-Schnittstelle seriell

- 4 20-mA-Stromschleife über Opto-
- koppler <sup>4</sup> Ubertragungsrate zwischen 50 und 1200 Baud mit DIL-Schalter
- einstellbar

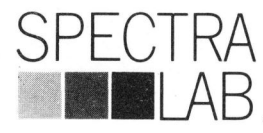

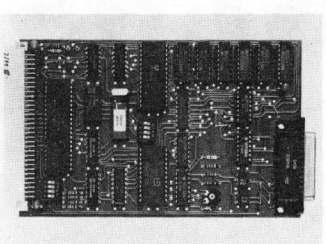

- Datenformat und Parität am DIL-Schalter wahlbar
- Halb- und Vollduplexbetrieb
- paralleler Tastaturanschluss<br>– Textseite mit 16 Zeilen à 64 Zei chen
- 10 Cursorfunktionen - Gross- und Kleinschrift

Die Karte VIC-I kann direkt an ein Mikrocomputer-Parallelinterface angeschlossen werden. 

Bruno <sup>R</sup>. Fricker, <sup>d</sup>ipl. Phys. ETH Brunnenmoosstrasse <sup>7</sup>, CH-8802 Kilchberg Teleton 01-715 56 40, Telex 53 249 eixam<br>
auch einzeln erhältlich und kostet<br>
dann weniger als Fr. 500.—<br>
Auf der Einfach-Europakarte<br>
VIC-II sind untergebracht:<br>
– V24- bzw. RS-232-Schnittstelle<br>
seriell<br>
– 20-mA-Stromschleife über Opto-<br>
– Ubertragungsrat

### Für Deutschland zuständig:

<sup>E</sup>lte<sup>c</sup> Elektronik GmbH Postfach 1847 Galileo-Galilei-Strasse

Galileo-Galilei-Strasse Telefon 06131/50031<br>6500 Mainz Telex 4187 273

### NEC spinwriter

### <sup>e</sup> «Drucktulpe» mit 128 Zeichen

- <sup>e</sup> Deutsch, Französisch, Englisch, Spanisch, <sup>u</sup>.a.
- Mathematische Schrift zeichen **it 128 Zeichen**<br>
eutsch, Französisch,<br>
eutsch, Französisch,<br>
eglisch, Spanisch, u.a<br>
athematische Schriftarte<br>
ehr als 50 Schriftarte<br>
aphiken und Tabelle<br>
aphiken und Tabelle<br>
rtikale und horizonta<br>
dlosformular- oder Fr
- mehr <sup>a</sup>l<sup>s</sup> 50 Schriftarten
- hohe Schreibqualität
- 55 Zeichen pro Sekunde
- $\bullet$ Graphiken und Tabellen
- vertikale und horizontale Tabulierung  $\bullet$
- Endlosformular- oder Einzelblatt-Verarbeitung
- parallele Schnittstellen (Centronics, QUME, Diablo)  $\bullet$
- RS-232C- und Stromschnittstellen
- für alle Mini- und Mikro-Computer hohe Zuverlässigkeit

Generalvertretung:

Processes and the second service of the second service service service service service service service service service service service service service service services and all  $\sim$  81-6 XMIT AG, Computer Networks Bellikonerstr. <sup>2</sup>18, CH-8967 Widen/Switzerland Telefon 057/546 <sup>5</sup>6, Telex 59955 xmit <sup>c</sup><sup>h</sup>

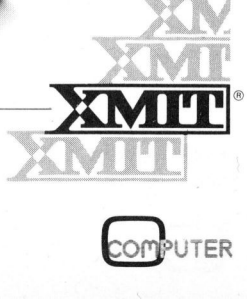

**ANTISCHEREN** n,<br>
u.a.<br>
urift-<br>
arten<br>
it<br>
unde<br>
llen<br>
mtale Tabulierung<br>
er Einzelblatt-Vera<br>
len (Centronics, QL<br>
mschnittstellen<br>
ikro-Computer<br>
eit

## NEWS... NEW NEWS... NEWS...

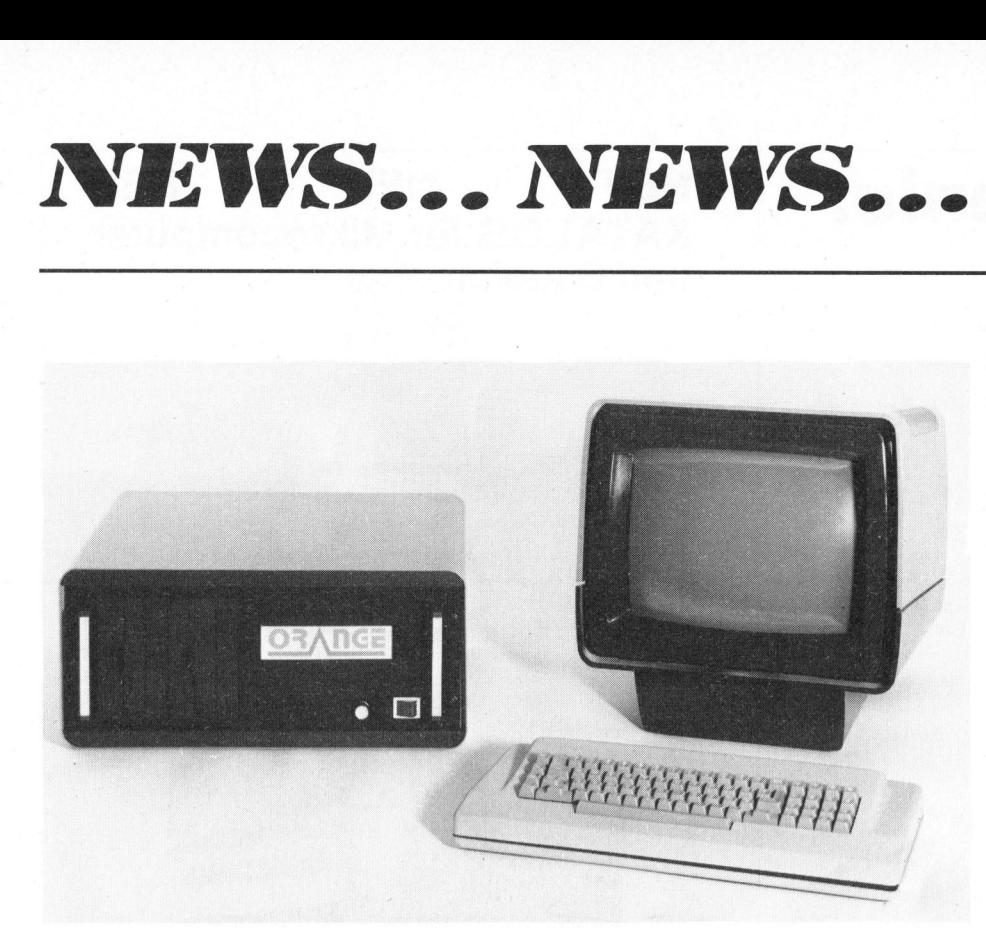

### ORANGE COMPUTER<sup>®</sup> SYSTEM

Bausteine bilden die Basis für verschiedenste Zusammenstellungen der 80XX Familie. Ob Einplatz- oder Mehrplatzsysteme, alles lässt sich mit verhältnismässig geringem Kostenaufwand realisieren. Für den Anwender <sup>i</sup>s<sup>t</sup> <sup>e</sup><sup>s</sup> äusserst wichtig, dass alle möglichen Konfigurationen voll übersichtlich bleiben.

ORANGE Computer, nach deutschen Wertmassstäben gefertigt, benutzen das Bausteinsystem und <sup>d</sup>i<sup>e</sup> bewährte S-100 Bus Struktur. Das hat den Vorteil, dass sobald man ein ORAN-GE-System erweitern will, die vol<sup>l</sup><sup>e</sup> Software-Verträglichkeit aller bereits bestehenden Programme gewährleistet <sup>i</sup>st. ORANGE Computer "sprechen" alle gebräuchlichen Computersprachen wie z.B. APL, BASIC, COBOL, FORTRAN, PASCAL, PL-1 und ASSEMBLER.

Viele Computer sind nur <sup>i</sup><sup>n</sup> einem oder zwei Bereichen einsetzbar. ORANGE Systeme können sowohl <sup>i</sup><sup>n</sup> der allgemeinen Datenverarbeitung, der Textverarbeitung, der Messwertserfassung, der Prozessdatenverarbeitung <sup>a</sup>l<sup>s</sup> auch z.B. <sup>i</sup><sup>n</sup> der grafischen Datenverarbeitung eingesetzt werden.

Von der 5,25" und <sup>8</sup>" Floppy (<sup>2</sup> <sup>x</sup> 315 kB oder <sup>2</sup> <sup>x</sup> 630 kB) bis zur Hard-Disk mit bis zu 80 MB Festund <sup>1</sup><sup>6</sup> MB Wechselplatten, sind die Massenspeicher wählbar.

ORANGE. Systeme haben neben einer PROM-Kapazität von 8 <sup>k</sup><sup>B</sup> eine RAM-Kapazität <sup>v</sup><sup>n</sup> <sup>6</sup><sup>4</sup> kB (ausbaufähig <sup>b</sup>i<sup>s</sup> <sup>z</sup><sup>u</sup> 512 kB), Z80 <sup>A</sup> CPU, grüner oder gelber 24 Zeilen/80 Zeichen-Bildschirm (EDV-Standard), 1 RS-232-Schnittstelle, 1 Parallel kann<br>COMPUTER 81sowohl als Input oder Output verwendet werden. Ein vollständiges alphanumerisches Keyboard mit separater numerischer Tastatur nach europäischem Standard, <sup>Y</sup> und <sup>Z</sup> am richtigen Ort sowie Umlaute und Unterlängen auf dem Bildschirm <sup>i</sup>s<sup>t</sup> selbstverständlich.

DATABRAIN AG Bahnhofstr. 261, 8623 Wetzikon Tel. 01 - 930 03 06

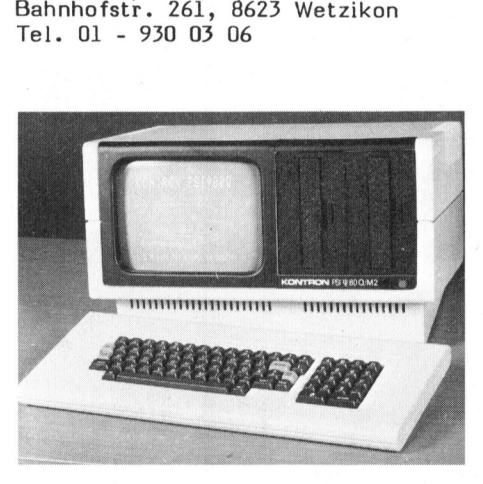

### <sup>1</sup>23<sup>2</sup> KBYTE FD-KAPAZITAET <sup>I</sup><sup>M</sup> KOMPAKTCOMPUTERSYSTEM <sup>P</sup>SI80<sup>Q</sup>

Jetzt verfügbar ist das Computersystem PSI80Q: zwei Floppy-Disk-Laufwerke mit jeweils 616 KB (formatiert), Vollgrafik-Sichtschirm und Z80A-basierende Elektronik <sup>i</sup><sup>m</sup> Tischgehäuse <sup>m</sup>i<sup>t</sup> den Abmessungen 45x35x27cm.

Damit nicht genug: Das System <sup>i</sup>s<sup>t</sup> durch einen integrierten Einschubrahmen um zusätzliche sechs Funktionseinheiten <sup>i</sup><sup>m</sup> Europaformat nach ECB-Standard erweiterbar. Damit kann z.B. der im Grundausbau verfügbare Systemspeicher von <sup>6</sup><sup>4</sup> KB auf 256 KB vergrössert werden.

Die separate alphanumerische Tastatur mit deutschen Sonderzeichen und Zehnerblock, COBOL, das kommerziell ausgerichtete BASIC und die optionale <sup>1</sup><sup>0</sup> mB Festplatte machen dieses System ideal geeignet <sup>a</sup>l<sup>s</sup> Bürocomputer. Durch Editier- und Textformatierprogramme und durch das weit verbreitete Textverarbeitungspaket WORDSTAR <sup>w</sup>ir<sup>d</sup> PSI80Q zum Computer am Arbeitsplatz Ihrer Sekretärin.

Branchenspezifische Problemlösungen entwickelt von renomierten Softwarehäusern ergeben das fertige Paket für <sup>I</sup>h<sup>r</sup> Büro der Zukunft: das kompakte, leistungsstarke und benutzerfreundliche Computersystem PSI80.

KONTRON MIKROCOMPUTER GMBH Breslauer Strasse <sup>2</sup>, D-8057 Eching <sup>b</sup>. München

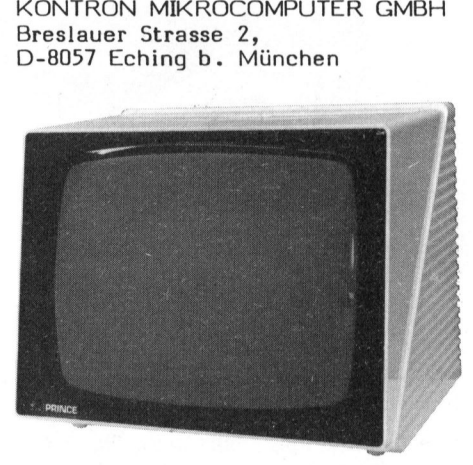

PRINCE, MONITORSERIE 9112

PRINCE hat viele Jahre Erfahrung in der Serienproduktion von Farbfernsehgeräten, spez. "Portables" und <sup>i</sup>s<sup>t</sup> somit prädestiniert für die Herstellung von <sup>5</sup>" - <sup>1</sup>5" Monitore und Chassis. Die ersten Modelle der neuen Monitorserie, die speziell für den europäischen Markt konzipiert wurde, sind 12"/110 Grad-Geräte <sup>i</sup><sup>n</sup> formschönen (italienischen) Styling und sehr guten technischen Daten:

- Auflösung <sup>8</sup><sup>0</sup> Zeichen <sup>x</sup> <sup>2</sup><sup>4</sup> Zeilen
- Videobandbreite <sup>1</sup><sup>0</sup> Hz <sup>2</sup><sup>4</sup> MHz Stromversorgung  $110/220$  V +/-10%
- 50/60 Hz
- Videoeingang 1 Vpp
- Anschlüsse <sup>2</sup> <sup>x</sup> CINCH

Die Monitorserie 9112 wird <sup>i</sup><sup>n</sup> verschiedenen Gehäusefarben (Applebeige, MX80-hellbeige, silbergrau) und verschiedenen Bildröhren (grün, orange, s/w) geliefert.

UNITRONIC GMBH Münsterstrasse 338 D-4000 Düsseldorf <sup>3</sup><sup>0</sup>

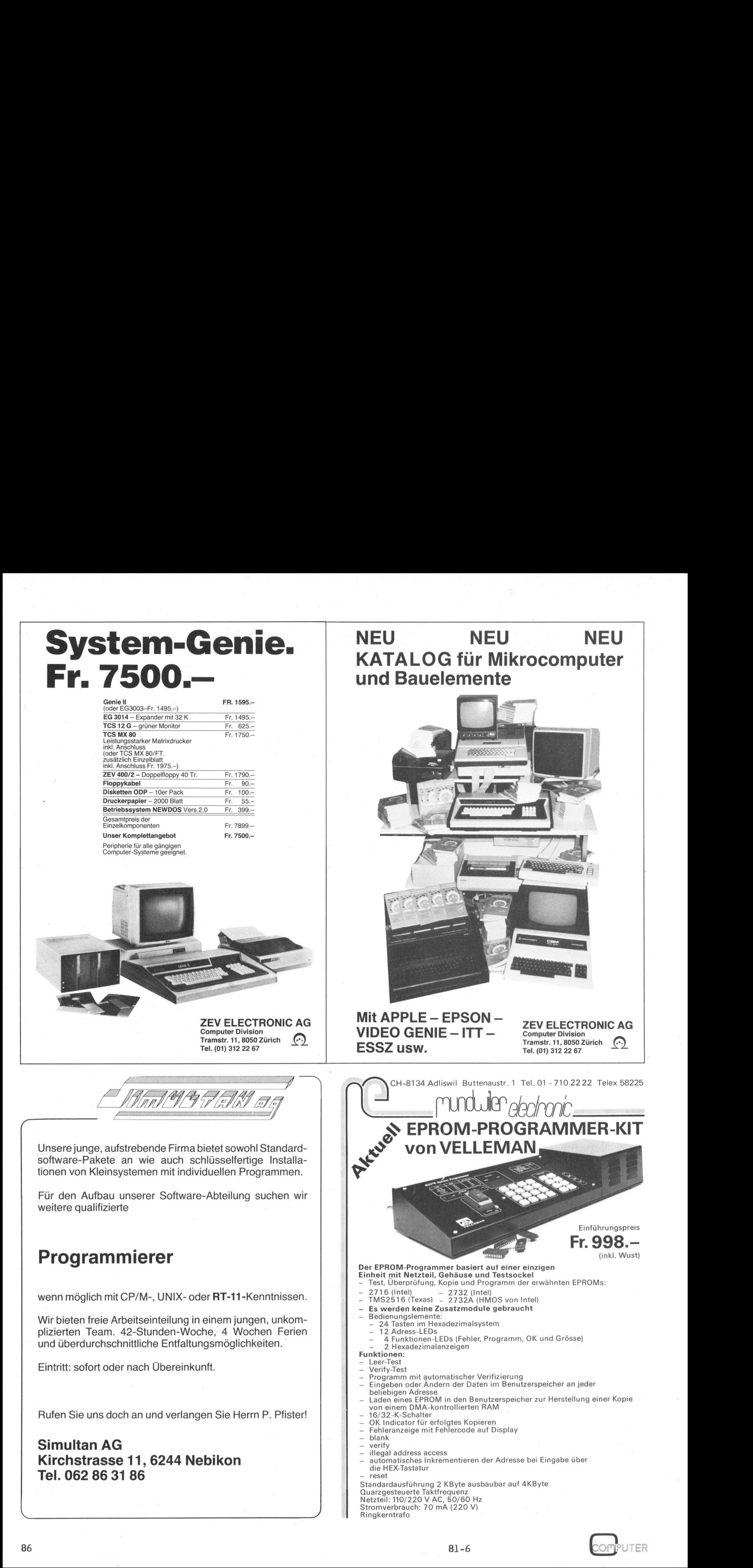

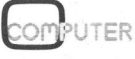

## N EWS... NEWS... NEWS... NEW

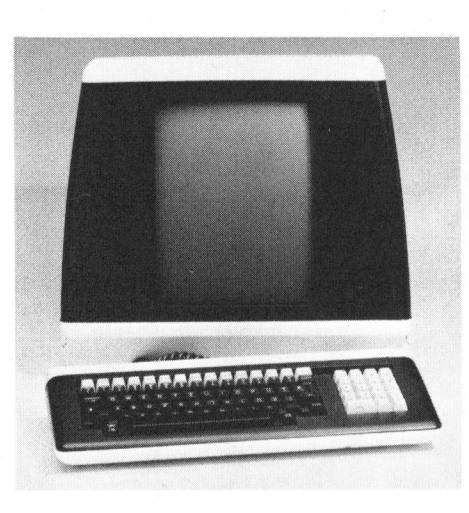

### INTEGRIERTE DATEN- UND TEXTVERARBEITUNG

MAI hat einen neuen Typ von Computer herausgebracht, der gleichzeitig das neue Einstiegsmodell <sup>i</sup><sup>n</sup> der Daten- und Textverarbeitung von MAI darstellt: MAI 80. Dieses Computersystem bietet dem Anwender neben den bewährten Softwarevorteilen von MAI - vor allem das Betriebssystem BOSS und damit volle Kompati<sup>b</sup>ilitä<sup>t</sup> <sup>z</sup><sup>u</sup> <sup>a</sup>lle<sup>n</sup> anderen MAI Compu ter-Systemen sowie die kostensparende, kaufmännische Programmiersprache Basic - auch integrierte Daten- und Textverarbeitung. Und dies alles <sup>z</sup><sup>u</sup> einem Preis unter Fr. 40'000.--.

Für die integrierte Text- und Datenverarbeitung steht der Ganzseitenbildschirm für beide Aufgabengebiete zur Verfügung. Er wird einfach von einem auf den anderen Verarbeitungsmodus umgeschaltet. Sollen Ergebnisse der Datenverarbeitung in den Rahmen der Textverarbeitung eingefügt werden, <sup>s</sup><sup>o</sup> greift das Betriebssystem für Textverarbeitung, DATAWORD I, automatisch auf die entsprechenden Dateien zu. Das geht so einfach wie der Abruf eines Absatzes aus dem Texthandbuch. Für beide Verarbeitungszweige kann man unter den Bildschirmen wählen: "Normal" 1920 Zeichen oder "Ganzseiten-Version" mit 5120 Zeichen.

Eine MAI 80-Konfiguration besteht aus einem oder zwei Mehrfunktionsterminals, einem Festplattensystem zwischen <sup>2</sup> und <sup>1</sup><sup>7</sup> Megabytes, einer oder zwei Floppy-Stationen von <sup>j</sup><sup>e</sup> 1,2 Megabytes und insgesamt <sup>b</sup>i<sup>s</sup> <sup>z</sup><sup>u</sup> vier Druckern, wählbar vom Schönschreib-(Typenrad)-Drucker <sup>b</sup>i<sup>s</sup> zum 300 Zeilen pro Minute schnellen Zeilendrucker. Jedes <sup>d</sup>e<sup>r</sup> Mehrfunk tionsterminals <sup>i</sup>s<sup>t</sup> ein kompletter, selbständiger Computer mit einem<br>COMPUTER 81-4

Arbeitsspeicher von 64 KBytes. Jedes kann seinen eigenen (seriellen) Drucker betreiben.

<sup>I</sup><sup>m</sup> Plattensystem - <sup>a</sup>l<sup>s</sup> Festplattenlaufwerk besonders betriebssicher - <sup>i</sup>s<sup>t</sup> zugleich der sogenannte File Management Computer untergebracht: <sup>J</sup><sup>e</sup> nach Betrachtungsweise hierarchisch neben- oder übergeordnet. Er <sup>i</sup>s<sup>t</sup> ebenfalls ein völlig selbständiger Rechner, welcher den gemeinsamen Zugriff der Mehrfunktionsterminal-Computer zu den Dateien, den Austausch von Informationen zwischen den beiden und die Steuerung der beiden zentralen Druckerausgänge (ein serieller und ein paralleler) regelt.- <sup>E</sup><sup>r</sup> <sup>i</sup>s<sup>t</sup> auch <sup>f</sup>ü<sup>r</sup> DFUE-Aufgaben zuständig. Das Betriebssystem BOSS und andere System-Softwarekomponenten <sup>s</sup>in<sup>d</sup> <sup>j</sup><sup>e</sup> nach Teilaufgabe <sup>i</sup><sup>m</sup> <sup>F</sup>il<sup>e</sup> Management Computer (FMC) und/oder in den Terminalcomputern resident. Durch diese Arbeitsteilung steht dem jeweiligen Benutzer des Mehrfunktionsterminals immer die volle Leistungsfähigkeit modernster Computertechnik zur Verfügung.

MAI (SCHWEIZ) AG Thurgauerstrasse 40, 8050 Zürich Tel. <sup>0</sup><sup>1</sup> - 302 <sup>3</sup><sup>4</sup> 00

### CP/M HANDBUCH <sup>M</sup>I<sup>T</sup> MP/M

Das Standardwerk über CP/M von Rodnay Zaks <sup>i</sup>s<sup>t</sup> jetzt zum ersten Mal in deutscher Sprache erhältlich. Dies ist das erste umfassende Buch über CP/M (Control Program/Microprocessor), das meistgebrauchte Betriebssystem für Mikrocomputer. Die Verbreitung von CP/M liegt darin begründet, dass alle Disketten und ihre Dateien sowie <sup>a</sup>ll<sup>e</sup> Anwendungsprogramme, <sup>d</sup>i<sup>e</sup> vom CP/M erstellt werden, mit jeder CP/M-ausgestatteten Maschine kompatibel sind. CP/M ist in der Mikrocomputerindustrie zum Standard geworden.

Dieses Buch wurde für alle Benutzer eines CP/M betriebenen Computersystemes geschrieben. Auch für die Mitarbeiter, die Eingaben <sup>i</sup><sup>n</sup> das System machen oder spezifische Programme fahren wollen, ebenso wie <sup>f</sup>ü<sup>r</sup> den erfahrenen Programmierer, der sein eigenes Programm entwikkeln möchte.

Das Buch enthält eine umfassende Beschreibung von allen CP/M-Möglichkeiten und Instruktionen, die zur Ausstattung für fortgeschritte<sup>n</sup><sup>e</sup> Anwendungen gehören und eine vollständige Besprechung aller CP/M

Versionen <sup>b</sup>i<sup>s</sup> <sup>h</sup>i<sup>n</sup> <sup>z</sup><sup>u</sup> <sup>2</sup>.2, CDOS und MP/M (Multiprogramming Control Program for Microprocessors), ein System, dass den Simultangebrauch von mehreren Terminals erlaubt.

CP/M und MP/M sind Warenzeichen der Firma Digital, die dieses Buch auch zum Training ihres eigenen Personals benutzt.

SYBEX-Verlag GmbH Heyestrasse 22. D-4000 Düsseldorf <sup>1</sup><sup>2</sup> (Gerresheim)

### IBM-DIMENSION FUER CBM-COMPUTER-BENUTZER

Media Data Systems GmbH <sup>h</sup>a<sup>t</sup> <sup>a</sup><sup>n</sup> einen CBM-Computer <sup>8</sup>03<sup>2</sup> <sup>e</sup>i<sup>n</sup> GPIB Magnetband-System angeschlossen, um den Anwendern <sup>d</sup>e<sup>r</sup> Home-Computern mit IEEE-Bus einen erweiterten Einsatzbereich <sup>z</sup><sup>u</sup> bieten.

<sup>E</sup><sup>s</sup> ist nunmehr möglich, einen Datenaustausch auf grössere Rechnersysteme mit IBM-kompatiblen Bandgeräten vorzunehmen. Das angebotene Bandgerät <sup>d</sup>e<sup>r</sup> Firma INNNOVATIVE DATA TECHNOLOGY (ehemals Tandberg (USA) besitzt einen eingebauten Dual-Formatter <sup>f</sup>ü<sup>r</sup> IBM, ANSI <sup>u</sup>n<sup>d</sup> ECMA 9-Spur Standards, NRZI 800 cpi und/oder 1600 cpi P.E.), hat einen doppelten 2K Speicher und lässt sich, da ein IEEE488/78 Interface integriert ist, steckerkompatibel ohne zusätzliche I/O Hardware <sup>i</sup><sup>n</sup> Betrieb nehmen.

Die <sup>1</sup><sup>0</sup> 1/2"-Spulen, mit einem 2400 Foot-Band können über <sup>4</sup><sup>0</sup> MB speichern, Read-After-Write Prüfung und automatische Fehlerkorrektur erhöhen den Betriebskomfort.

Ein Programmlisting wird kostenlos mitgliefert. Es kann auf einer Programmdiskette auch ein Betriebssystem bezogen werden.

Da die kleinen Home-Mikro's zunehmend in messtechnischen Funktionen, <sup>b</sup>e<sup>i</sup> Laboranwendungen oder <sup>i</sup><sup>n</sup> kommerziellen Bereichen eingesetzt werden, hat sich der Hersteller der Magnet-Band-Systeme entschlossen, <sup>f</sup>ü<sup>r</sup> seine Kassetten-Geräte <sup>d</sup>i<sup>e</sup> gleichen Anschlussmöglichkeiten <sup>z</sup><sup>u</sup> schaffen. Ab sofort gibt <sup>e</sup><sup>s</sup> auch ein GPIB-System, das als Einfachoder Doppel-Laufwerk auf 1/4"-Cartridge (DC300 und XL) im ANSI, ECMA und <sup>I</sup>S<sup>O</sup> Standard am IEEE 488- Bus, also auch am Commodore -Mikro computer, betrieben werden kann.

MEDIA DATA SYSTEMS GMBH Kapellenweg <sup>11</sup> - <sup>1</sup><sup>3</sup> D-6464 Grossenhausen

87

6 '<br>2 Dieses Programm simuliert das Tagesgeschehen an einer hektischen 550 LET TG=INT(4.99\*RND(X)+1)<br>1561 The Standard Management of the Standard Management of Concept in the State of the Standard Management of T30 LET N1=0<br>190 LET N2=0<br>190 LET N2=0 AKTIENKURSE" SZu  $LBJ''$ ,  $S(3)$ **TENKURS** REM FESTSETZUNG DES ANFAENGLICHEN PORTFEUILLS PORTFEUILLS IBM", S(1) pPEIS/AKTIE" DURCHSCHNITTLICHE  $ABC$ <sup>n</sup>,  $S(4)$  $\breve{\measuredangle}$  $RCA<sub>n</sub>, S(2)$  $_{\rm AKT}$  $JOKE^m$ , FR.";T FR.";D DURCHSCHN.  $\ddotsc$  $\circ$ STARTBETRAGES: ANF AENGLICHEN MISSILES"," YA  $\overline{\phantom{a}}$ uNSTLYV © 9Zu AMERICA"," 062 00L/(S°+00L%(HZ-SZ))LNI=9Z LIT 088 uNANHI °"TIaNVH-NIILMV NAC WN Sad LH39 WWVYOOUd WISIIA IAdu LNIYd 082 ", "INITIALEN"  $\infty$ 25=INT(100\*(25/5)+.5)/100 u°OO **BUMRAF** VERAENDERUNG  $T8 = \text{INT}(44, 99* \text{RND}(X)+1)$ BOERSE, BOERSE, BANK RUPT T=INT(100\*T+.5)/100 C=INT(100\*C+.5)/100  $100*D+.5)/100$ AKTIEN NOA  $\frac{1}{2}$ 2000 Ne O 085 OILSTITIWE 174 "LICHTENSTEIN, 5 SHA "KAUF/VERKAUF NHHL YORKER YORKER  $T = T + S(L) * P(L)$ SSOND  $\Xi$ "BARBETRAG 088 086 FESTSETZUNG FESTSETZUNG "AKTIE"," "AMERICAN (I)S\*+SZ=SZ  $S(3)=150$ <br> $S(4)=140$ "BETRAG  $HCA<sup>n</sup>$ ;  $S(1)=100$  $S(4) = 140$ <br>S(4)  $S(5)=11C$  $RMD(X) > 5$ ے ا r NHHL OLLANu TWLOLu NAHL "IBM"<br>------- $S(2) = 85$ C=10000  $"$ (L)Z (2)Z O¬9L OL  $P(1)=0$  $2(1)=0$ u<br>K OL MANu MANu )LNI=d  $D = T + C$  $Z4=Z5$  $A = -A$ O=SZ 068 L=I O=L  $\overline{1}$  $X9>0$  $X9=0$  $\overline{\phantom{a}}$  $\mathord{\text{H}}$ LAdNI PRINT INdNI ANSOH PRINT PRINT PRINT PRINT PRINT PRINT INIYd PRINT PRINT PRINT PRINT PRINT PRINT PRINT PRINT PRINT PRINT PRINT  $N<sub>L</sub>$ IX3N OLOD LIT LIT LAT 131 191 YOd LIT LHT LIT LAT LAT WHY WAY LIT LAT LIT FOR LT LAT LIT LIT LIT LIT LAT AT H 片 OOOL 1020<br>1020 06h 500<br>-- 1 OLS 52c<br>-- ^ 085 055 095  $015$ 085 586<br>596 029 0¬9 Of79 059 099 07.9 Ot 021 OL) 00, 069 089 09, 09, OLL 08), 062 008  $\frac{8}{8}$ 028 048 85<br>0 O18 098 088 588 068 006 ጋ<br>ማ 026  $56$ 0ff6 056 096 016 086 .<br>990 Verkaut Jap "DIE JEWEILIGEN KURSE WERDEN DURCH DEN ZUFALLSGENERATOR BE-"  $DIE-I$ hektischen  $WER-$ -TT9s3H "PREIS UND DIE ANZAHL DER BEREITS GEKAUFTEN WERTPAPIERE." WERTPAPIERE."  $DER$ " jneTua,  $=$ u. E. -00010L\*44 PRINT "EINE MAKLERGEBUEHR VON 1 % WIRD BEI JEDER TRANSAKTION" VER-WIEDER ZUFALLSGENERATOR NIC TRANSAKT ION" Nayaa bestimmende LIW NACHF RAGE pun NAIVILINI **NICHI** N<br>Beln ا 2 Jney  $\mathsf{Jer}$ NSNNSOM AUCH erner non<br>I AKTIEN, & ERRRREREREKKRKERERR KERR EER REERER ERE RERER ERE R RRR RRR aps a % \*\*\*\*\*\*\*\*\*\*\* NAIUERLICH 8(SNId) vergrossern. AKtien betragt USYNOTYOS33 bestimmt. GNM ABER JIC a : seTTe AIS VERFUEGBAREN LOGAONV)  $\vdots$ uagesgeschehen NATUERLICH N NAG (HIIID <sup>+</sup> VERFUEGUNG. FORTZUF AHREN !  $\sum_{i=1}^{n}$ BEI Teqtdeyqueqys sep LIW  $\ddot{=}$ Ho9una T3IdS ERSCHEINEN Zufallsgenerator SLITS YTeMYOTTZOQW WIRD BOERSENSPIEL aurch  $\Xi$ aut ANZAHL N/P) 08h PIE WIEDER NAILW TeyTdeysduejuy WERDEN SISAIA  $\bullet$ <sup>E</sup><sup>K</sup> stark Nachtrage. OLOD ATG % A=INT((RND(X)/10)\*100+.5)/100 AUFKAUFEN, BERUECK SICHTIGT) SPIELREGELN 米米米米米米米米米米米米米米米米米米米米米米米米米米米米米米米米米米米 8fuTuep DER S<br>N YNZ  $\overline{\phantom{a}}$ SIG ፡፡  $EIN$  $\mathfrak{f}$ sep  $\mathsf{\Xi}% _{CS}^{(n)}:=\mathsf{H}\left( \mathcal{N}\right)$ BOERSENVERLAUF NANHI TAFEL NOA SIW ינד.<br>בן NAHL ABGEZOGEN  $\mathbb{E}$ TAB(30); "AKTIENBOERSE" LAID ANZAHL "000,01 ASHNY ۶. STP  $\begin{array}{c} \square \end{array}$ SIS RETURN Simulart<br>Just STARTWERT AKTIEN MAKLERGEBUEHR  $R S$ (SANIW) unu nicht spekulieren. Yang) 19132 DIESER napen einen pun  $(A\$=n n^{11})$ MOEN  $S(5)$ ,  $P(5)$ ,  $Z(5)$ ,  $C(5)$ HIunava NHGaD NATLYV NADITISMAC  $\boxed{\phantom{a}}$ besteht SIG hur<br>T SIS SIS PRINT<br>~/ u" YyoTs J0q93uUy  $\circ$ n ANGEBOTENEN "AUTOMATISCH V: TAFEL  $\blacksquare$ durch FR.  $\mathbf{a}$ aTs ann PIVHYAINOu ANVY  $1 - -\sqrt{15}$ BOERSENTREND  $^{\prime\prime}$ WUENSCHEN "VERKAUFEN LHOIN rrogramm<br>... suetdedquom LIW "DRUECKEN AKTIENKURSE ATI YO **"REELLEN** ONNLIS "INWILSu  $31e$ NAHALSu autgabe PRINT: AKtienborse. STaYdu nz. ANT3u WIAdu ANVYAu 3NIAu MAR<sub>C\$</sub> non  $(A4 = "N"')$ PATM WaSu AIdu NAdu usesseTa, <sup>1</sup> schar ten O=CN O=LA 0=23 \$¥  $T5=0$  $X9=0$ INIA sesetq 299559 <sup>1</sup>  $X=1$ esuny <sup>1</sup> PRINT:<br>DRINT: PRINT PRINT PRINT PRINT PRINT PRINT PRINT PRINT ININd PRINT INdNI PRINT INdNI PRINT PRINT<br>PRINT<br>PRINT PRINT PRINT PRINT PRINT PRINT PRINT PRINT AUT PRINT uap <sup>1</sup> WHY WIG WAY LAT LIT EI LIT LAT LIT LHI WAY 법 e<br>F<br>F  $\ddot{\phantom{0}}$ er  $\sim$  $\qquad$ -<br>س . . . , . .  $\bullet$ 00¬ OLE 320 O&¬ Oft OSE 09¬ OLE O8t 06¬ 00h Olt Och Och Ott 05h 09h OLt 08h OOL  $20$ 021 OEL Onl OSL 160<br>ا OLL 002 Ole 220 0&2 OH2 052 092 022  $\widetilde{\sigma}$  $\supseteq$  $\equiv$  .  $\tilde{c}$  $\tilde{c}$  $\overline{1}$  $\tilde{5}$  $\infty$ 

lling<br>Lister

<sup>i</sup>

erang<br>Espanja

III<br>IIIII<br>IIIII<br>IIIII

Maria<br>Hullar<br>Hullar<br>Hullar

HTML<br>HTML<br>HTML<br>HTML

<sup>|</sup>

II<br>III<br>IIII

<sup>¬</sup>

 $\sim$ 

 $\overline{\phantom{a}}$ 

י רכ

ANA RETURN  $A = -A$ I] S°=>tS 법 LAT LAY  $\Xi$ III LAT OLOD 131 1ET 법 LET. 151<br>151 LET LAT 白 出 1ET LAT  $\Xi$ AI LAT LAT OLOD 191 법 0109 181 법 OLOD 1<br>1 법 131 4Od WIN LFI 131 LET LAT LAT H LET<sup>1</sup> 白 OLOD วารา<br>2130<br>2130 00<br>08000<br>00002 0902 0502 OtOe 0£02 0202 0002<br>0002<br>0010 0861 061 0961 0S6l Oh6l Of6L 0261 OL6L O06L 0681 O88 0181 0981 OS8L OBL O¬8L 0c8l 00811<br>00811<br>00811 17<br>1780<br>17 09 LL OSLL <sup>O</sup><sup>f</sup> LL O¬Lt <sup>O</sup><sup>e</sup> 17<br>17<br>17<br>17<br>17 00/1 0691 0891 670 0991 **1650 640** 1620<br>1630 OLOL 0091 0651  $X9=1$ 131 C(5)  $S(5)$ \* $P(5)$ ,  $P(5)$  $S(5)$ ,  $^{\prime\prime}$ CBS", PRINT C(4) 8(h)de(h)s  $P(4)$ ,  $S(4)$ ,  $"$ ABC $"$ , PRINT  $C(3)$  $S(3)$  \*P $(3)$ ,  $P(3)$ ,  $S(3)$ ,  $^{\prime\prime}$ LBJ", PRINT » C(2)  $S(2)$  \*P $(2)$ ,  $P(2)$ ,  $S(2)$ ,  $"$ RCA", PRINT  $^{\prime}$ (1)9  $S(1)$  \*P(1),  $P(1)$ ,  $\frac{1}{2}$ "IBM", PRINT VERAENDE RUNG" OLLANu "BESTANND", "VALUTA", "AKTIE","PREIS/AKTIE",  $^{\mathsf{II}}$ AKTIE" PRINT OZSL NAHL  $X9<1$  $\Xi$ PRINT PRINT uALIAVHOSAD SFOVL DER FACNA n<br>\*\*\*\*\*\*\*\*\*\* PRINT<br>PRINT  $\mathord{\text{--}}$ LX3N CHR\$(135); PRINT CHR\$(7); PRINT ನ <sup>O</sup><sup>L</sup>  $\overline{H}$ FOR WERTSCHRIFTENVERZEICHNISES NEUEN Sad NALNIUISNY WAY 0E9L ANSOH IENWERTE LIV Nanan Yad KALKULIEREN Way  $\mathsf{H}$ LX3N  $P(I)=P(I)+Z(I)$  $LET P(I)=P(I)+Z(I)$ س <sup>O</sup><sup>L</sup>  $\Xi$ FOR AKTIENBESTANDES NEUEN SHC BERECHNEN WA ر<br>=55 171 086 0109 BITTE!" ATS "WIEDERHOLEN PRINT BESITZEN.' AIS STV NAZLASNIA MEHR  $FR.$ ";-C5;" NATIOM 3ISu PRINT OSEL NAHL 0=<S9 t C5=C-P5-B5+S5 LET C5=C-P5-B5+S5 SUMMIERUNG: C5 REM SUMMIERUNG:C5 B5=INT(.01\*T5\*100+.5)/100 LAT GEBUEHR: B5 MAKLER WAY  $TS = PS + SS$ 171  $\ddot{5}$ GESCHAEFTE DER WERT TOTALER Way 8<br>9<br>1 NEXT 0109 BITTE!" BIS "WIEDERHOLEN PRINT BESITZEN!" SIS STV VERKAUFEN, AKTIEN YHEW NATIOM 3ISu PRINT Oh2L NAHL  $-2(1)\le P(1)$  $\Xi$  $S5 = S5 - Z(1)*S(1)$ LET 35=35-Z(I)\*S(I) Otzl 0109 P5=P5+2(I)\*S(I) LET P5=P5+2(I)\*S(I) O6LL NAHL  $2(1)$  $\leq 0$ 白  $Z(I)=INT(Z(I)+.5)$  $LET Z(I)=INT(Z(I)+.5)$ <sup>G</sup> <sup>O</sup><sup>L</sup>  $\Xi$ FOR 0=5S 171 FR.:S5  $\Xi$ TAGESVERKAEUFE Way 0=Gd 1311<br>1511 FR.:P5 ミ TAGESKAEUFE Way PRINT (S)Z INdNI -uSddu PRINT (H)Z INdNI  $^{\prime}$ HBC"; LNINd (E)Z INdNI uf Iu PRINT 1550<br>15780<br>1580 **1550 1540** 880088<br>0000888<br>00000000 1480<br>1480 1450<br>1460 Otrtl O¬nL Ochl Oltl 00hl O6EL OgEL OLEL 0gEL OSEL OVEL O£El O2EL OLEL OOEL 0621 0gel oJ21 09el 0sel Otel 01741 002020<br>002021<br>002121 OLLL 1150<br>1160 1130<br>1140 Dell OLLL 000<br>1100<br>1 0801 0l0L 0901 OSOL OrOL 0EOL

 $S4 = RND(X)$ OOL/(S°+00L x (OL/(X)ANY) )INI=FV LET A=INT((RND(X)/10)\*100+.5)/100  $T8 = INT(4.99 * RND(X) + 1)$ LET  $TS=INT(4.99*RND(X)+1)$  $\Xi$ 0202 NAHI L>gL L-SL=8L  $\mathord{\text{--}}$ NEXT  $100*$ S(I) $+.5$ )/100  $S(I)=INT$ 0E02 0=(I)S  $C(1)=0$ 0202 NAHL  $SC(1)$  $S(L)=S(I)+C(I)$  $100*(I) + .5)/100$  $C(1)=INT$ C(I)=INT(A\*S(I))+X1+INT(3-6\*RND(X)+.5)+W3 0=24  $W3=W3-10$ OS6L NAHL  $IT(IZ+5) < IIT(I+5)$ OS6L NAHL L>cd 0=13  $W3=10$ OL6L NAHL (S°+I)INI<>(S°+LI)INI OL6L NAHL I>13  $W3 = 0$ iO=LX 0981  $X1 = .75$ OSQL NAHL SL°<LX 0981  $X = -5$ 028l NAHI  $X1$  $\geq$  5 0981  $X1 = .25$ 064) NAHL S2°<lX  $X1=RND(X)$ r OL  $\Xi$ BESTAENDE ATIV **DURCH** SCHLAUFE  $N2 = N2 - 1$  $N=NN-1$  $E2=1$ <br>N1=N1-1  $N2 = INT(4.99*RND(X)+1)$  $L2 = LNT(4.99*RND(X)+1)$ OLLL NHHL  $N2>0$  $E1=1$  $N1 = INT(4.99 * RND(X) + 1)$ LET  $N1 = INT(4.99 * RND(X) + 1)$  $I1=INT(4.99*RND(X)+1)$ LET  $I1=INT(4.99*RND(X)+1)$ OLOL NIHL  $_{\rm N120}$ SUBROUTINE REM SUBROUTINE Otr PRINT PRINT

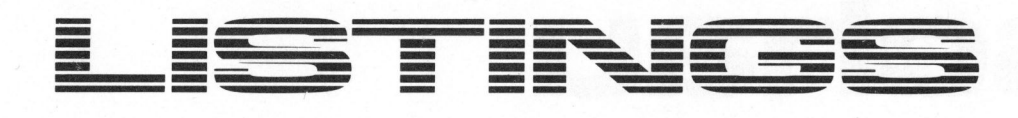

o02l2

N3HL

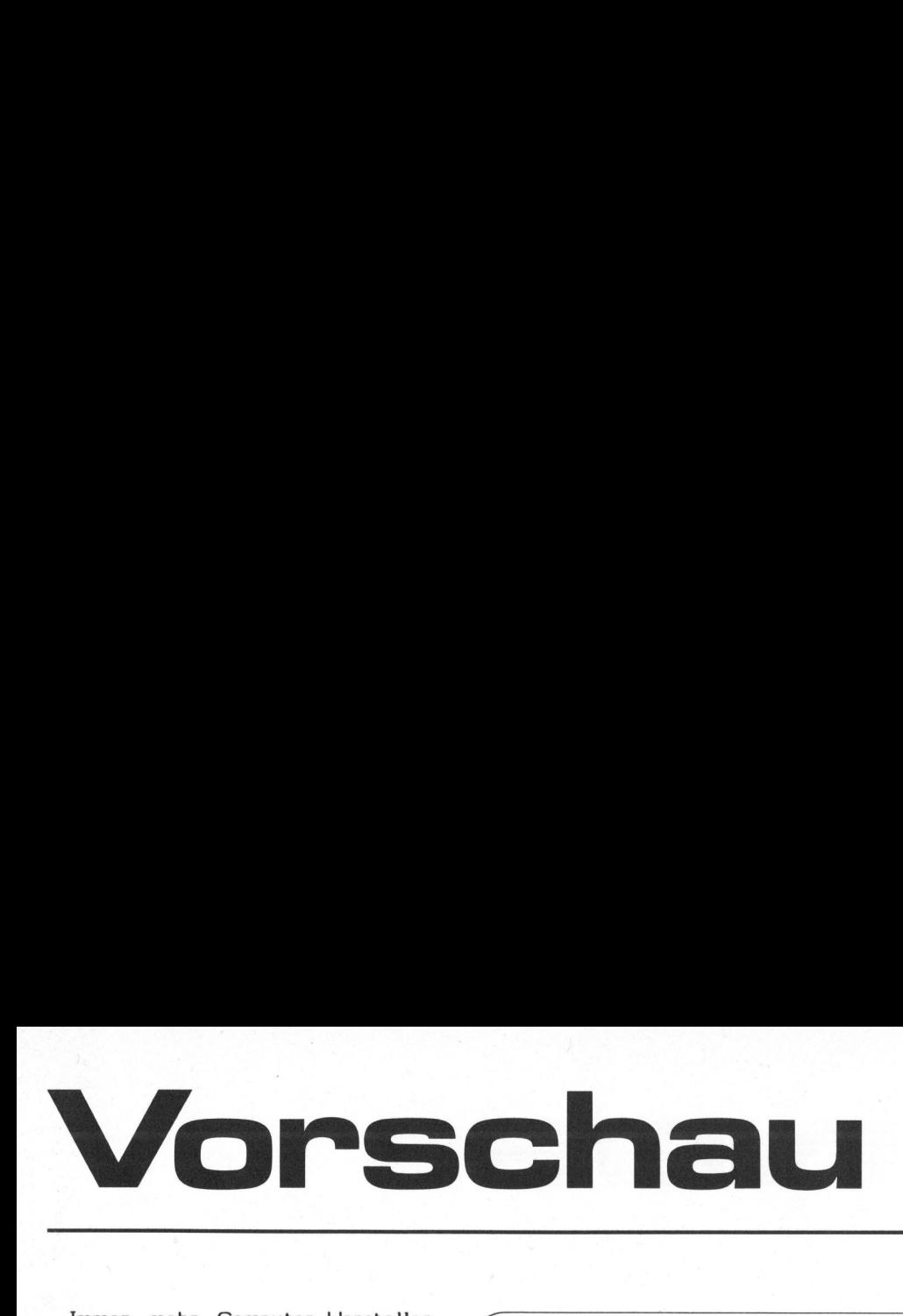

 $\sqrt{2}$ 

Immer mehr Computer-Hersteller gehen dazu über, ihre Anlagen mit dem CP/M-Betriebssystem auszurüsten. Nicht ohne Grund, denn CP/M ist langst zu dem Standard-Betriebssystem geworden, <sup>d</sup><sup>a</sup> <sup>e</sup><sup>s</sup> den Austausch von Programmen auch zwischen Geräten verschiedener Hersteller ohne grossen Aufwand erlaubt. Dabei scheint CP/M auf den ersten Blick recht bescheiden und ohne allzu aufregende Raffinessen <sup>z</sup><sup>u</sup> sein. Das dem nicht <sup>s</sup><sup>o</sup> <sup>i</sup>s<sup>t</sup> und wie man generell mit diesem Betriebssystem umgeht, wollen wir unseren Lesern ab der nächsten Ausgabe regelmässig aufzeigen. Immer mehr Computer-Hersteller<br>
dem CR/M-Betriebssystem auszurü.<br>
siehn CR/M-Betriebssystem auszurü.<br>
siehn CR/M-Betriebssystem auszurü.<br>
siehn CR/M-Betriebssystem auszurü.<br>
siehn Generalisticalerie dem Standard-Be-<br>
Red.

Der <sup>i</sup><sup>n</sup> dieser Ausgabe begonnene Beitrag "Aufbau einer Datenbank", den wir <sup>i</sup><sup>n</sup> Form eines Lehrganges abhandeln, wird im nächsten Heft am Beispiel einer Adressverwaltung fortgesetzt. Ausführlich werden wir dabei die Erstellung eines selbstdokumentierenden Programmes behandeln. Obwohl dieser Kurs auf der Programmiersprache BASIC aufbaut, lassen sich die hier aufgezeigten Wege und Regeln auch <sup>i</sup><sup>n</sup> anderen Sprachen verwenden.

Speziell den Commodore-Freunden möchten wir das berühmte Visicalc-Programm vorstellen. Auch <sup>f</sup>ü<sup>r</sup> <sup>a</sup>ll<sup>e</sup> anderen Computerfans dürfte dieses Programm von Interesse sein, <sup>d</sup><sup>a</sup> <sup>e</sup><sup>s</sup> ein einfaches Erstellen von Tabellen und Listen erlaubt. Es ermöglicht auch Kalkulationen zwischen einzelnen Tabellenspalten und Zei- ° len. Lesen <sup>S</sup>i<sup>e</sup> im nächsten Heft was Visicalc alles leistet.

Für fortgeschrittene HP-41-Benutzer wird die Fortsetzung des Beitrages über die synthetische Programmierung bestimmt ein Leckerbissen sein. Erlaubt diese Technik doch einen wesentlich erweiterten

### SUBROUTINEN

Red. <sup>A</sup>l<sup>s</sup> Subroutinen bezeichnen wir Kurz- und Kürzestprogramme, <sup>d</sup>i<sup>e</sup> <sup>a</sup>u<sup>s</sup> einem grossen Programm heraus <sup>a</sup>l<sup>s</sup> Unterprogramm angerufen werden. <sup>E</sup><sup>s</sup> werden damit Statusinformationen erfragt und vermittelt oder häufig wiederkehrende rechnerische Probleme erledigt. m+k computer beabsichtigt in einer der nächsten Ausgaben nützliche Subroutinen <sup>z</sup><sup>u</sup> veröffentlichen. Senden Sie uns bitte Ihre Vorschläge samt kurzer, gut verständlicher Anleitung. Die besten, kürzesten, schnellsten Subroutinen werden wir veröffentlichen und angemessen honorieren. SUBROUTINEN<br>
Red. Als Subroutinen bezeichnen v<br>
aus einem grossen Programm heraus a<br>
Es werden damit Statusinformatione<br>
wiederkehrende rechnerische Proble<br>
tigt in einer der nächsten Ausgab<br>
fentlichen. Senden Sie uns bit

01\*LBL "P?" 02 SF 21 03 SF 25 <sup>0</sup><sup>4</sup> PRBUF 06 CF 21 <sup>0</sup><sup>7</sup> RTN Ein Beispiel

er seiner seiner einige angeschlossenem, ausgeschalteten Drucker können lästige Stops verhindert werden und das Programm läuft wie ohn Drucker. Die kleine Subroutine für den HP-41 erkundigt sich nicht nur nach dem Vorhandensein eines Druckers, sondern <sup>o</sup><sup>b</sup> dieser eingeschaltet <sup>i</sup>s<sup>t</sup> n en lästige Stops verhindert werden und das Programm läuft wie ohne

und noch vielseitigeren Einsatz dieses Kleinstcomputers.

Zur Analyse von elektrischen Leitern und Netzwerken mit <sup>b</sup>i<sup>s</sup> <sup>z</sup><sup>u</sup> <sup>33</sup> Maschen, werden wir ein sehr interessantes Programm veröffentlichen. Geschrieben wurde <sup>e</sup><sup>s</sup> für den HP-41 mit Drucker. Da <sup>e</sup><sup>s</sup> ausführlich auf die grundlegenden Theorien eingeht und <sup>m</sup>i<sup>t</sup> Struktogrammen, Kommentaren und Beispielen reichlich versehen ist, lässt es sich leicht auf verschiedene Taschenrechner und auch Kleincomputer anpassen. Bemerkenswert <sup>i</sup>s<sup>t</sup> <sup>b</sup>e<sup>i</sup> diesem Programm, dass mit dem angeschlossenen Drucker sogar eine abstrakte Darstellung des berechneten Netzwerkes ausgedruckt werden kann.

Obwohl für den redaktionellen Umfang von Mikro- und Kleincomputer ständig mehr Seiten zur Verfügung gestellt werden, mussten wir bei der Fülle instruktiver Beiträge, <sup>d</sup>i<sup>e</sup> uns vorliegen, <sup>i</sup><sup>n</sup> dieser Nummer aus Platzmangel die Fortsetzung des Artikels "Programmgenerator <sup>f</sup>ü<sup>r</sup> PPC" verschieben. Lesen <sup>S</sup>i<sup>e</sup> also <sup>i</sup><sup>n</sup> der nächsten Ausgabe wie man dem PPC <sup>d</sup>a<sup>s</sup> Maximum <sup>a</sup><sup>n</sup> Möglichkeiten anbringen kann.

 $\overline{\phantom{0}}$ 

Für <sup>d</sup>i<sup>e</sup> bevorstehenden Festtage wünschen wie allen unseren Lesern <sup>v</sup>ie<sup>l</sup> Freude mit ihrem Computer. Die erste Ausgabe m+k computer im neuen Jahr erhalten Sie anfangs Februar. <sup>I</sup><sup>m</sup> Abonnement wie immer schnell, sicher und ohne lange Umwege direkt an Ihre Postanschrift. Neben den bereits erwähnten Beiträgen erwartet <sup>S</sup>i<sup>e</sup> natürlich noch weitere sehr interessante und lehr reiche Computerlektüre.

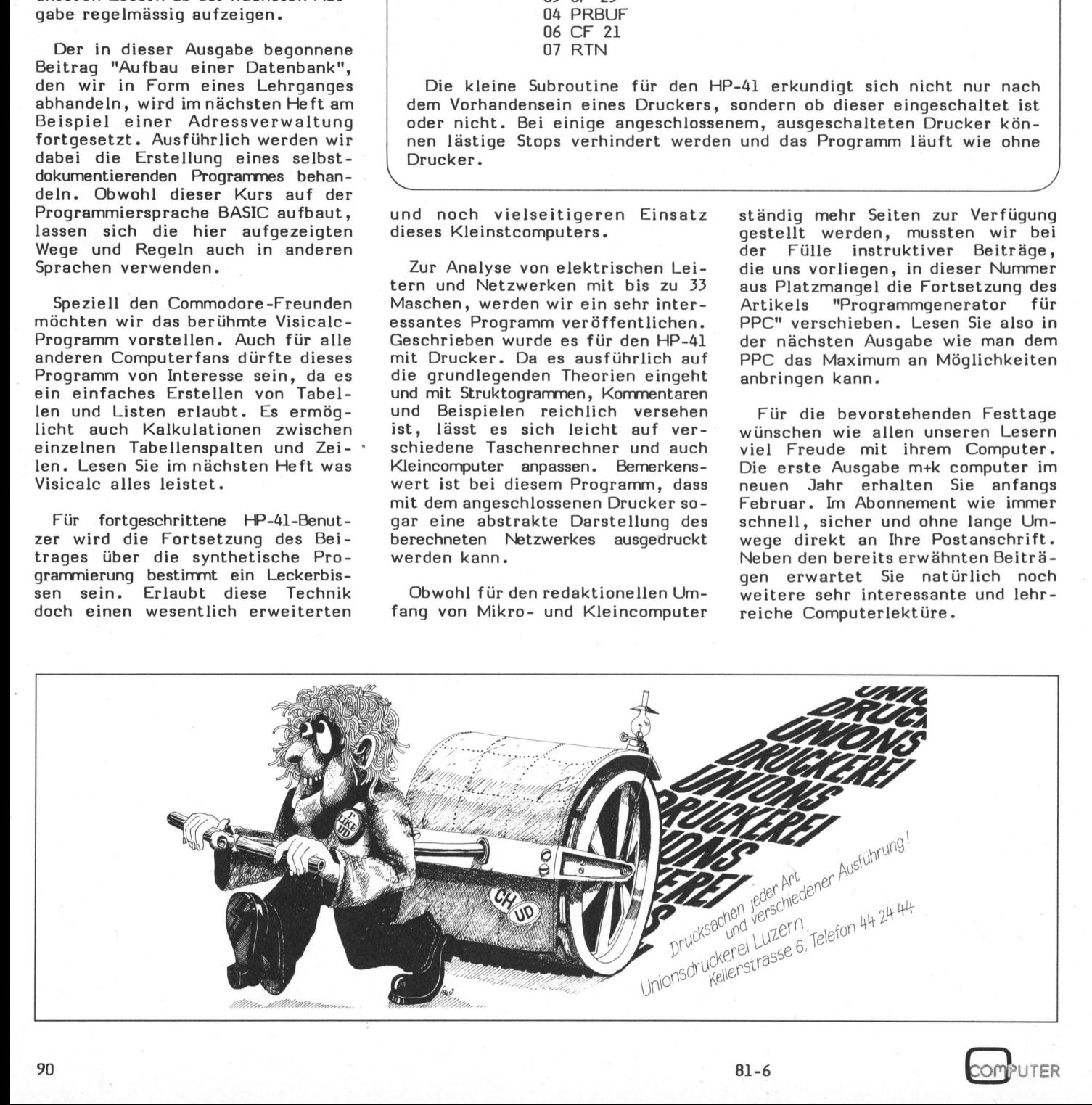

-baren Ausgabe  $\bar{\S}$  . Mikro- $\mathbf{E}$ Kleincomputer. Kommerzielle Kleininserate können nicht \_ 20-Franken-Note bzw. zwei 20-Franken-Noten angenommen werden. an Informa Verlag Einfach ausgefüllte K<br>20-Franken-Note bzw<br>an Informa Verlag AG<br>Kleininserat erschein einsenden. Ihr privates Einfach ausgefüllte Karte zusammen mit einer Kleininserat erscheint in der nächsterreicherscheint in der nächsterreich-

### Privates Kleininserat/Börse **Matter and Triangle 81-6**

<sup>O</sup><sup>D</sup> <sup>F</sup>r. 20.-(O <sup>F</sup>r. 40.- <sup>f</sup>ü<sup>r</sup> Nichtmitglieder) liegenbei

max. sieben Zeilen mit jeweils 30 Buchstaben pro Zeile - einschliesslich Satzzeichen und Wortzwischenräume – in Blockschrift eintragen. **Privates Kleininserat/Bö**<br>  $\Box$  Fr. 20.– ( $\Box$  Fr. 40.– für Nichtmitglieder)<br>
max. sieben Zeilen mit jeweils 30 Buchstab<br>
und Wortzwischenräume – in Blockschrift<br>  $\Box$ 

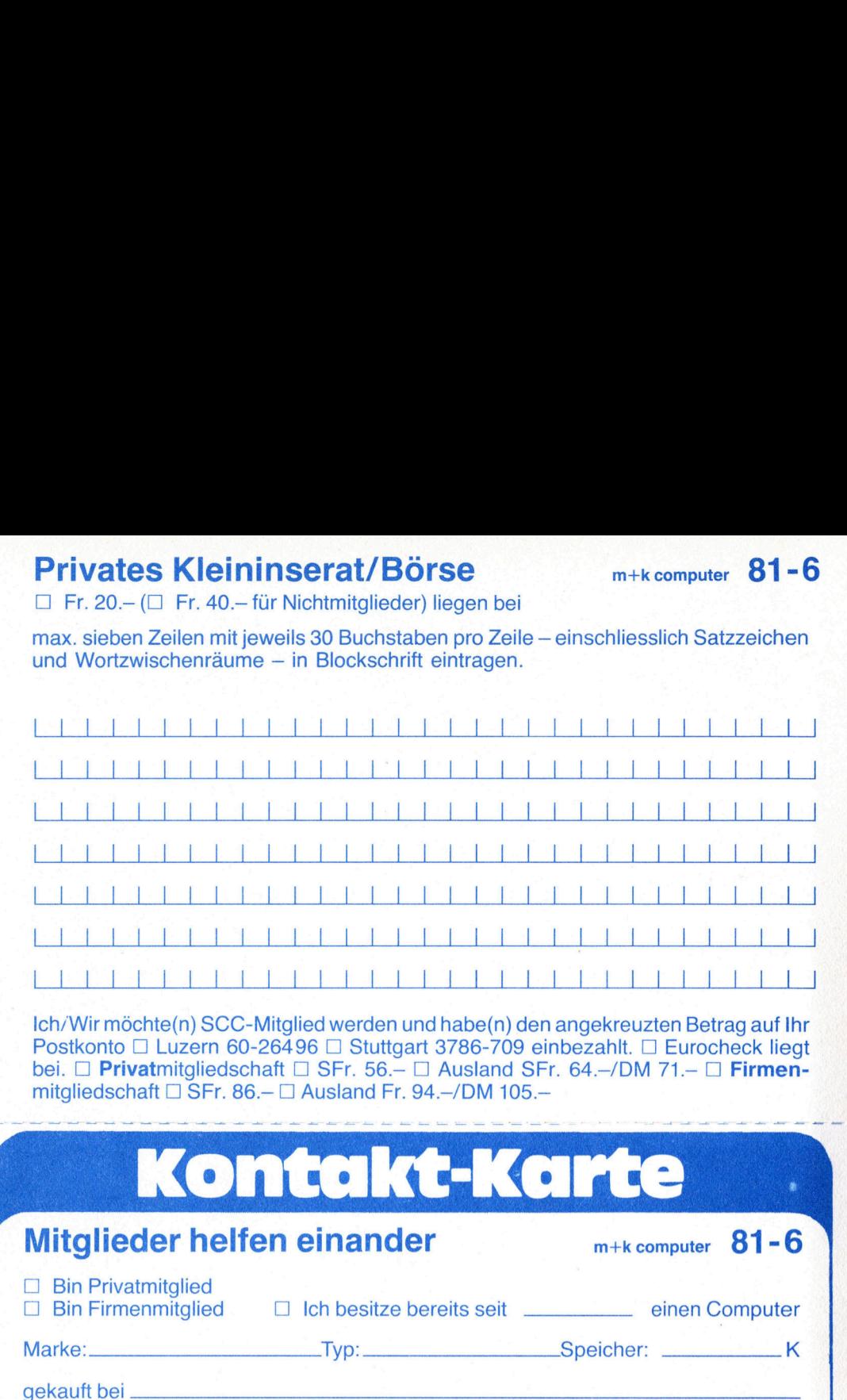

Ich/Wir möchte(n) SCC-Mitglied werden und habe(n) den angekreuzten Betrag auf Ihr Postkonto □ Luzern 60-26496 □ Stuttgart 3786-709 einbezahlt. □ Eurocheck liegt bei.  $\square$  Privatmitgliedschaft  $\square$  SFr. 56. $-\square$  Ausland SFr. 64. $-\prime$ DM 71. $-\square$  Firmenmitgliedschaft  $\Box$  SFr. 86.- $\Box$  Ausland Fr. 94.-/DM 105.-LA A A B and SF. 64. -/DM 71. - D Firmentity is a set a set a set a set a set a set a particular of the set a particular of the set and the mitglied schaft  $\Box$  SFr. 56. -  $\Box$  Ausland SFr. 64. -/DM 71. -  $\Box$  Firmentity

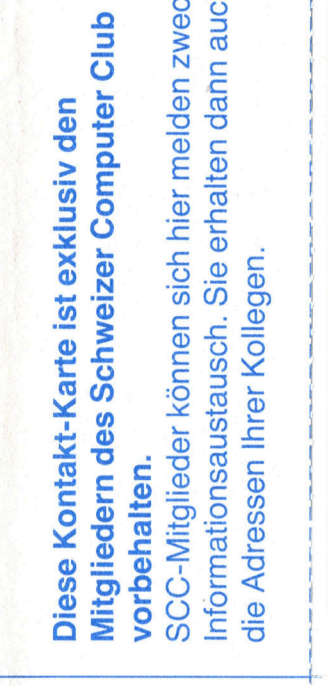

gen = aan. Fass ose

ee in Eer ee See ee See ee See ee See ee See eeuwe eeuwe eeuwe eeuwe eeuwe eeuwe eeuwe eeuwe eeuwe eeuwe eeuwe

I n f o <sup>r</sup> m a t i o n s a u s t a u s c h . Sie e <sup>r</sup><sup>h</sup> <sup>a</sup><sup>l</sup>  $\equiv$  $\overline{a}$ d ann a u c h SCC zwec s die Adressen Ihrer Koll egen. v <sup>o</sup><sup>r</sup>

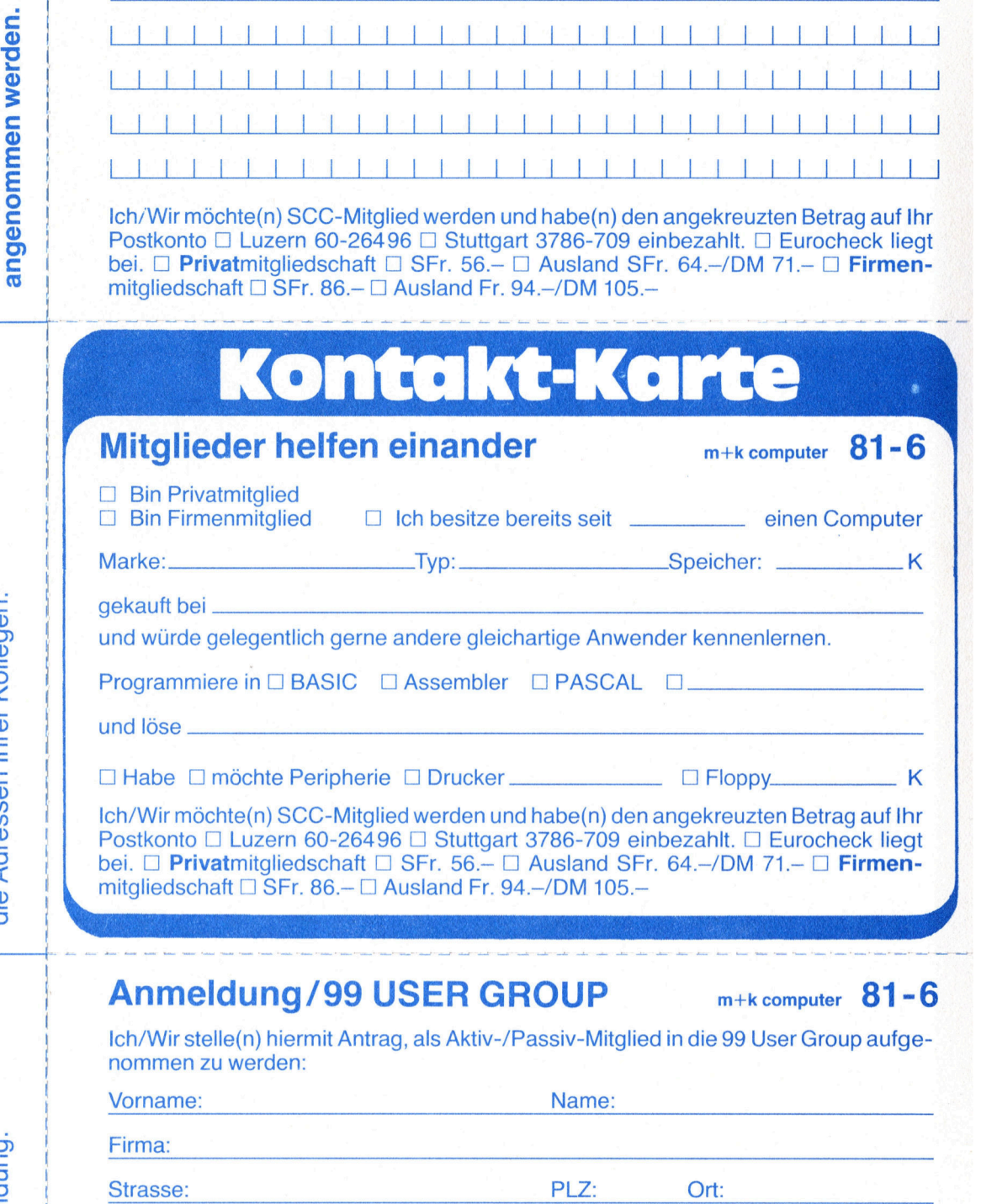

### Anmeldung/99 USER GROUP **m+k computer** 81-6

Ich/Wir stelle(n) hiermit Antrag, als Aktiv-/Passiv-Mitglied in die 99 User Group aufge- and<br>nommen zu werden:

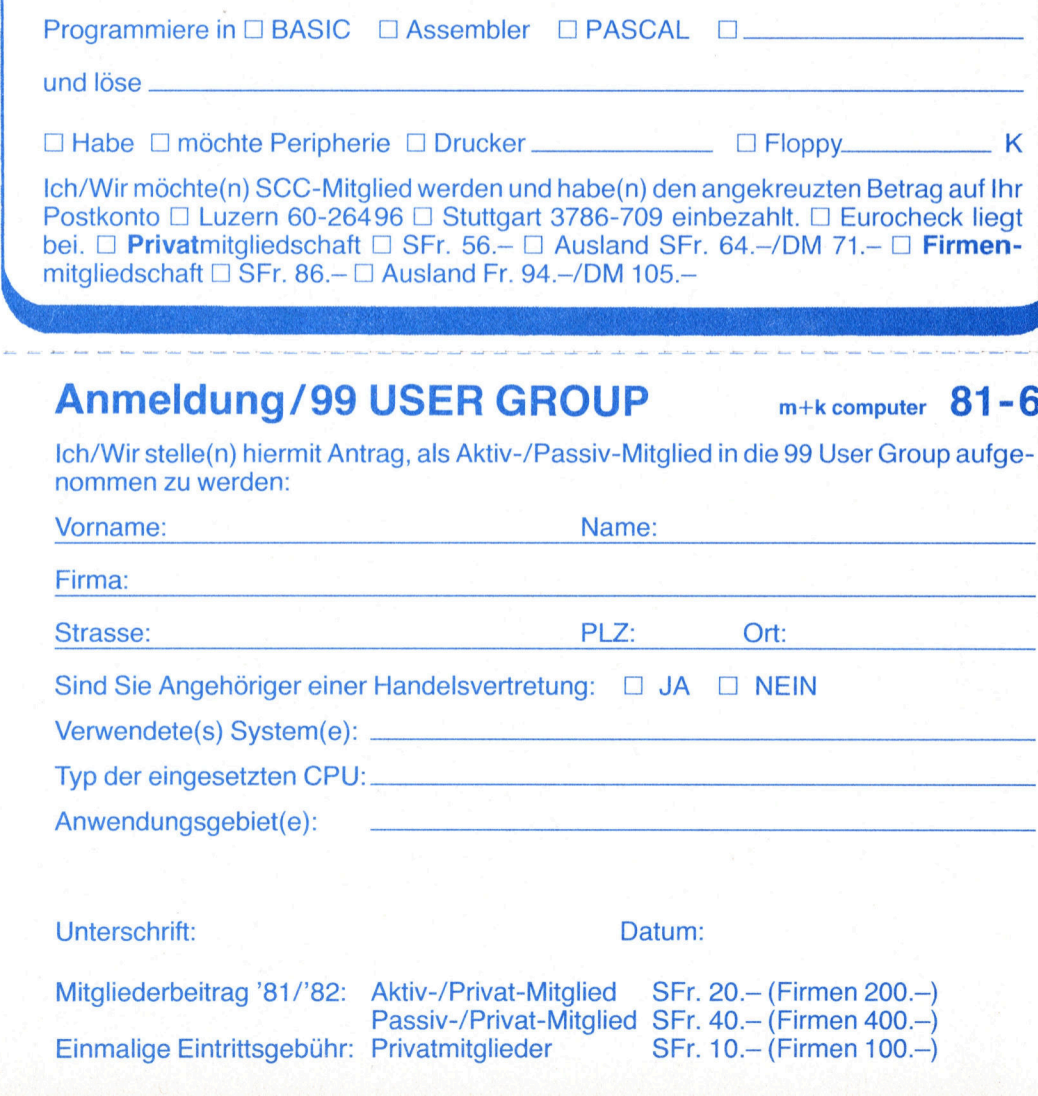

Organ der internationalen Vereinigung der 9900-Mikroprozessor-Anwender Raum. Interessierte benützen bitte die neben- $\frac{9}{9}$ USER GROUP für den d e u t s c h s p r a c h i g e n stehende Karte für ihre Anmeldung. **Mikro** u n d Kleincomputer ist das offizielle

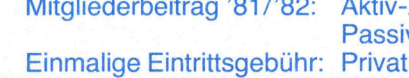

/ Privat-Mitglied SFr. 20. - (Firmen 200.-) v-/Privat-Mitglied SFr. 40. - (Firmen 400. -) mitglieder **SFr. 10.- (Firmen 100.-)** 

bitte frankieren bi<br>bi<br>frank

**Weitere Karten** Weiter<br>Karter<br>vorne vorne

> $m+k$ computer hat entschluss freudige und kaufkräftige Leser - Ihre potentiellen Kunden! <sup>|</sup>

Mit einem Inserat erreichen Sie mehr als <sup>1</sup><sup>0</sup> 000 **interessierte** und . engagierte **Personen**  $-$  direkt zu Hause!

**Auf Wunsch** senden wir :Ihnen Media-Unterlagen.

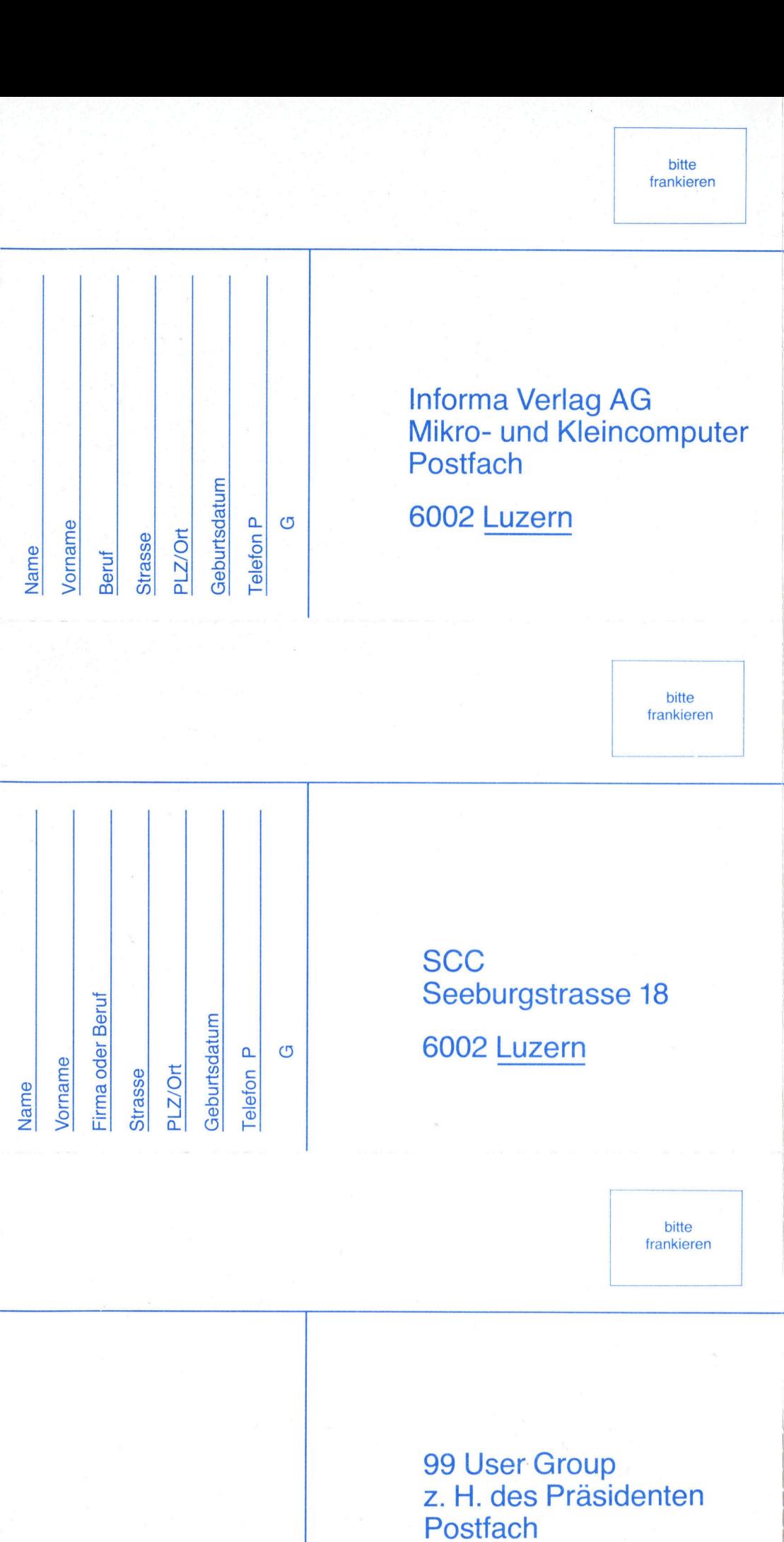

the contribution and contract the property of the con-

Postfach<br>CH-8612 Uster 2

# **Mit OPM** OPM TOLIT'S.<br>OPM hat Dialogcomputer installiert, wie Sie einen brauchen könnten.

<sup>p</sup><sup>e</sup> eae <sup>a</sup> at

Es sind PDP-11\* von Digital Equipment Corporation, dem weltweit grossten Hersteller von Minicomputern. Nutzen <sup>S</sup>i<sup>e</sup> diese Erfahrung.

### <sup>S</sup>i<sup>e</sup> bekommen einen Computer, <sup>d</sup>er...

@ fiir alle Mitarbeiter gleichzeitig arbeitet @ die aktuellsten Auskünfte gibt über Aufträge, Kunden, Artikel-Verfügbarkeit @ Einkaufsvorschläge macht, Aufträge <sup>i</sup><sup>n</sup> Verkauf, Einkauf, Produktion erstellt, diese faktunert, verbucht, Statistiken druckt @ sich dem Arbeitsablauf anpasst und Fehler bei der Eingabe zurückweist @ nach Bedarf erweitert werden kann @ ... seinen Preis vom ersten Tag an wert <sup>i</sup>st.

Das <sup>i</sup>s<sup>t</sup> keine Zukunftsmusik! So arbeiten mittlere und kleinere Betriebe <sup>i</sup><sup>n</sup> Handel und Industrie. Sie nutzen bereits die sprichwörtliche Leistung der DEC-Dialogcomputer <sup>m</sup>i<sup>t</sup> OPM-Programmen. Bei ihnen rollt's.

<sup>I</sup><sup>n</sup> den OPM-Standardprogrammen stecken mehr <sup>a</sup>l<sup>s</sup> hundert Mannjahre Arbeit und Erfahrung. Diese kommen dem Anwender doppelt zugute: einmalinForm eines ausgereiften und bewahrten Systems; zum zweiten <sup>i</sup><sup>n</sup> einer fachkundigen Beratung.

Spezialisten <sup>f</sup>ü<sup>r</sup> Ihre Lösung sind Ihre Gesprächspartner. Sie erfüllen <sup>I</sup>hr<sup>e</sup> Wünsche auf wirtschaftliche <sup>A</sup>rt, weil <sup>s</sup>i<sup>e</sup> sowohl Ihre Problemstellung wie auch unsere Programme kennen.

Wir können es uns leisten, Ihnen eine individuelle Lösung <sup>z</sup><sup>u</sup> liefern. Denn wir sind nicht <sup>z</sup><sup>u</sup> gross; aber eben gross genug, um für jede Ihrer EDV-Anforderungen den Fachmann und <sup>d</sup>i<sup>e</sup> rationelle Lösung bereitzuhalten. So sparen Sie sich eigene Berater und EDV-Spezialisten - die Sie doch nur <sup>f</sup>ü<sup>r</sup> eine beschränkte Zeit brauchen.

Gemeinschaft <sup>f</sup>ü<sup>r</sup> Organisation Planung Management AG Quellenstrasse <sup>3</sup>1, Postfach, 8031 Zürich, <sup>T</sup>el. 01/42 78 66

Wir übernehmen <sup>a</sup>u<sup>f</sup> Wunsch <sup>d</sup>i<sup>e</sup> gesamte Projektleitung - <sup>s</sup><sup>o</sup> haben <sup>S</sup>i<sup>e</sup> mehr Zeit <sup>f</sup>ii<sup>r</sup> Ihre eigenen Aufgaben während der Einführungsphase.

OPM <sup>l</sup>iefer<sup>t</sup> Maschine, Programme, Schulung und Einführung. OPM <sup>i</sup>s<sup>t</sup> auch <sup>I</sup>h<sup>r</sup> Partner und Berater in allen Organisationsfragen. Das heisst, <sup>S</sup>i<sup>e</sup> bekommen <sup>a</sup>lle<sup>s</sup> aus einer Hand - einfacher und schneller. Darum <sup>r</sup>ollt's.

OPM-Standardprogramme auf DEC-Dialogcomputern gibt es für folgende Arbeitsgebiete:

® Auftragsbearbeitung Verkauf @ Auftragsbearbeitung Einkauf @ Lagerbewirtschaftung @ Finanzbuchhaltung **·** Debitorenbuchhaltung • Kreditorenbuch haltung  $\bullet$  Betriebsbuchhaltung  $\bullet$  Kalkulation  $\bullet$  Auf tragsbearbeitung Fabrikation @ Stücklistenverarbeitung @ Materialbedarfsrechnung ® Produktionsplanung @ Personalinformation und Salarabrechnung @ Adress- und Abonnentenverwaltung ● Konzernkonsolidierung France and Scheme Matter<br>
and Digamisations<br>
and area alles aus einer Hand<br>
and area and area and area and area and area and area and area and the<br> **PM-Standard Pulgerbe** Auftragsbearbeitung<br> **C** Debitorenbuch and Behiter arum rollt's.<br> **PM-Standardprogramme**<br> **utern gibt es für folgende**<br>
Auftragsbearbeitung Ve<br>
ng Einkauf • Lagerbewir<br>
altung • Debitorenbuchh<br>
altung • Betriebsbuchhalt<br>
agsbearbeitung Fabrikati<br>
ng • Materialbedarfsrec<br>
n

### <sup>|</sup> Talon:

<sup>|</sup> <sup>D</sup>i<sup>e</sup> Lösungen der OPM interessieren mich [lich wünsche Unterlagen über folgende Arbeits gebiete

 $\square$ ich wünsche ein beratendes Gespräch über Lösungsmöglichkeiten <sup>i</sup><sup>n</sup> unserem Betrieb

Firmastempel und Name

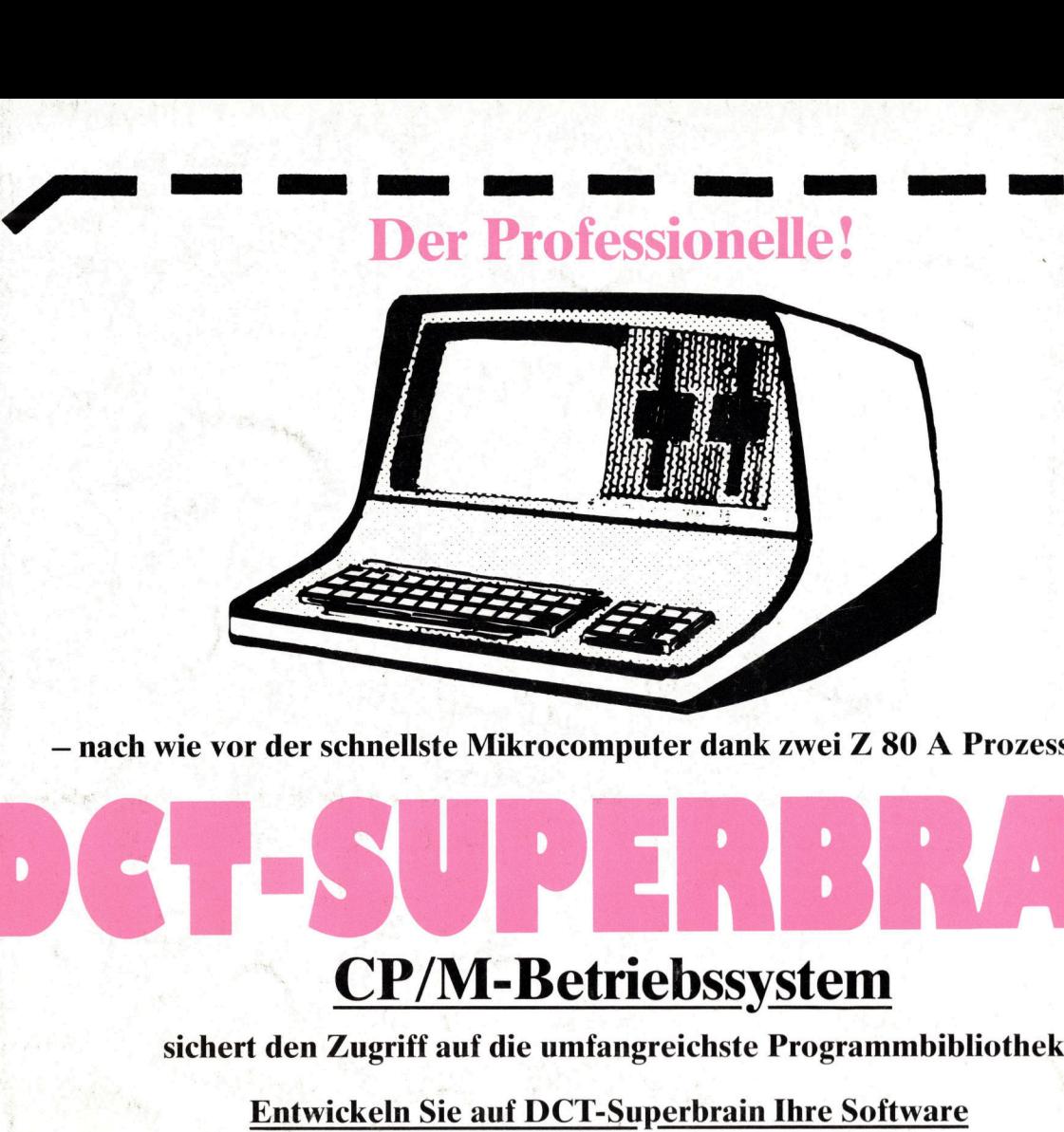

– nach wie vor der schnellste Mikrocomputer dank zwei Z 80 A Prozessoren –

### or der schnellste Mikrocon<br>
or der schnellste Mikrocon<br>
CP/M-Bet<br>
ert den Zugriff auf die umfa<br>
Entwickeln Sie auf DCT-<br>
PASCAL COBOL<br>
APL FORTRA<br>
PL1 EDITOR<br>
Das leistungsfä **CP/M-Bet**<br>
an Zugriff auf die umfa<br>
twickeln Sie auf DCT-<br>
SCAL COBOL<br>
PL FORTRA<br>
IS Leistungsfäl<br>
Industrieanw vor der schnellste Mikrocom<br>
CP/M-Bet1<br>
hert den Zugriff auf die umfal<br>
Entwickeln Sie auf DCT-S<br>
PASCAL COBOL<br>
APL<br>
PL 1 EDITOR<br>
Das leistungsfäl<br>
Industrieanw<br>
als preisgünstiges Mikroproz<br>
...und komfortal

CP/M-Betriebssystem

sichert den Zugriff auf <sup>d</sup>i<sup>e</sup> umfangreichste Programmbibliothek

Entwickeln <sup>S</sup>i<sup>e</sup> <sup>a</sup>u<sup>f</sup> DCT-Superbrain Ihre Software

BASIC PASCAL COBOL ASSEMBLER 8080 / Z80 – Interpreter APL FORTRAN LINKER <sup>4</sup> <sup>C</sup>ompile<sup>r</sup> PL1 EDITOR (full <sup>s</sup>creen) SYMBOLIC DEBUGGER **CP/M-Betriebssystem**<br>
Entwickeln Sie auf DCT-Superbrain Ihre Software<br>
PASCAL COBOL ASSEMBLE<br>
PLA FORTRAN LINKER<br>
PLA FORTRAN LINKER<br>
PLA EDITOR (full screen) SYMBOLIC<br>
Das leistungsfähige System für

### <u>is leistungstahige System :</u><br>Industrieanwendungen... dustrieanv<br>
instiges Mikropro<br> **komforta**<br> **Das Krander (1)**<br> **Cander disk mit 5 Mega**<br>
MDC

<sup>a</sup>l<sup>s</sup> preisgünstiges Mikroprozessor-Entwicklungssystem

### .>und komfortablen Schuleinsatz

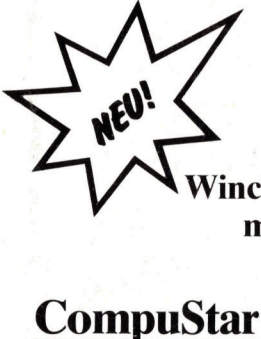

**fuel** 

Ee ee ee ee ee

 $\frac{\text{Das Kraftpacket:}}{\text{Conformal}}$ 

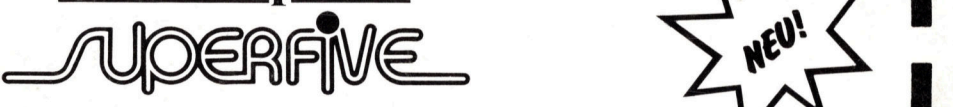

Winchester hard disk mit <sup>5</sup> Megabytes formatiert plus Floppy disk mit 750 KBytes (oder wahlweise 350 KBytes) für back-up

der Mehrplatz-Superbrain Seeburgstrasse 18 Workshop mit 10 MBytes Hard disk  $\begin{array}{|c|c|c|c|c|}\n\hline\n\end{array}$  6002 Luzern

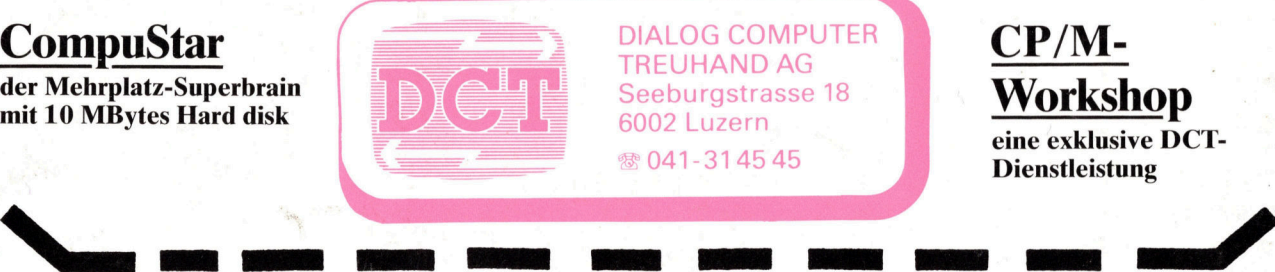

DIALOG COMPUTER **CP/M-**TREUHAND AG

R

 $\frac{1}{2000}$  eine exklusive DCT-<br> $\frac{1}{2000}$  041-314545 **Dienstleistung** 

 $\sum_{i=1}^{n}$